# **CONFORMACIÓN DE UNA EMPRESA O UNIDAD DE NEGOCIOS DEDICADA A INVERSION ESPECULATIVA EN MERCADOS INTERNACIONALES**

**Alejandro Giraldo Vásquez Raúl Alberto López Yomayusa** 

**TRABAJO DE GRADO** 

# **Doctora CLEMENCIA MARTINEZ ALDANA**

**UNIVERSIDAD DE LA SABANA ESPECIALIZACION EN FINANZAS Y MERCADO DE CAPITALES BOGOTA 2006**

# **TABLA DE CONTENIDO**

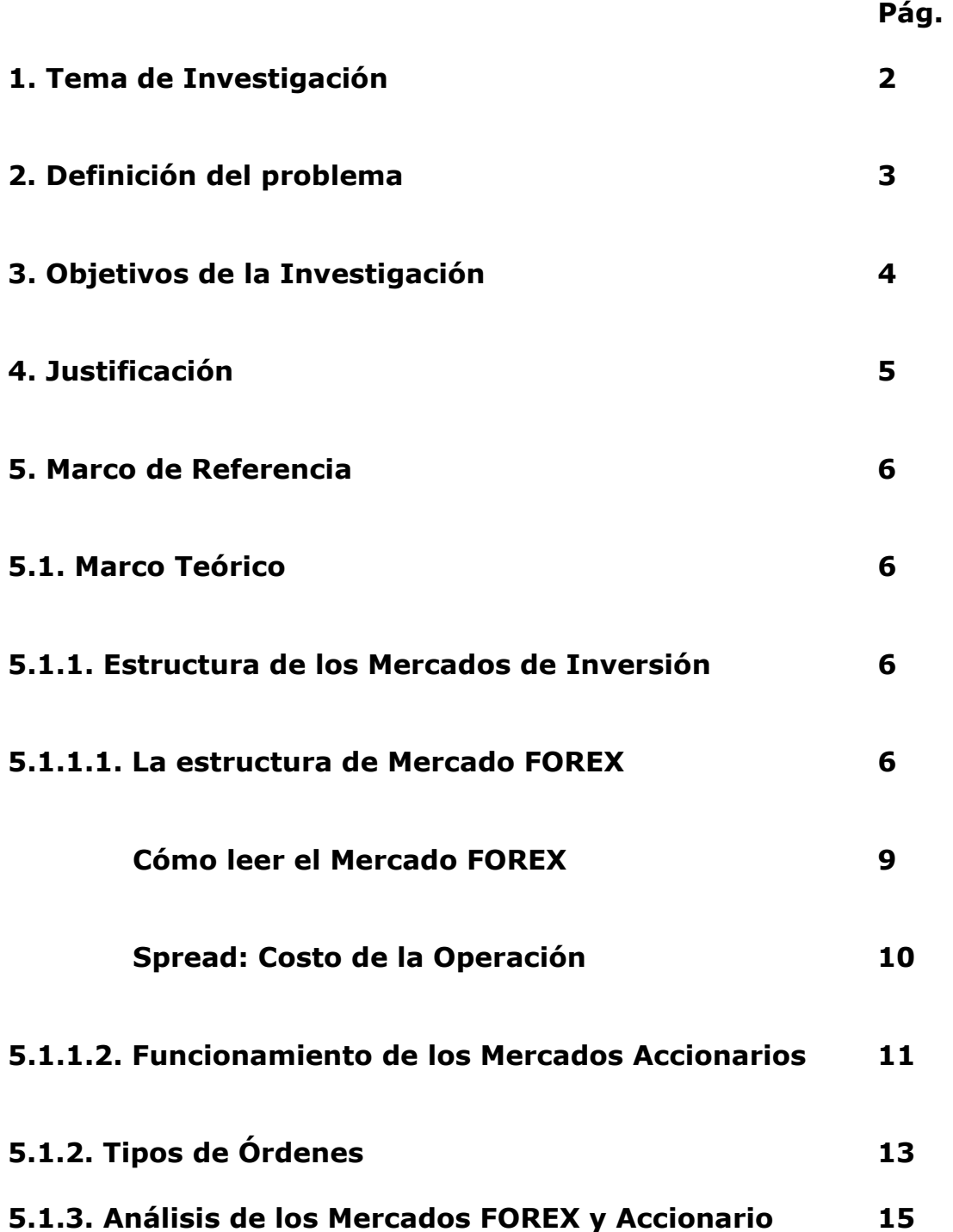

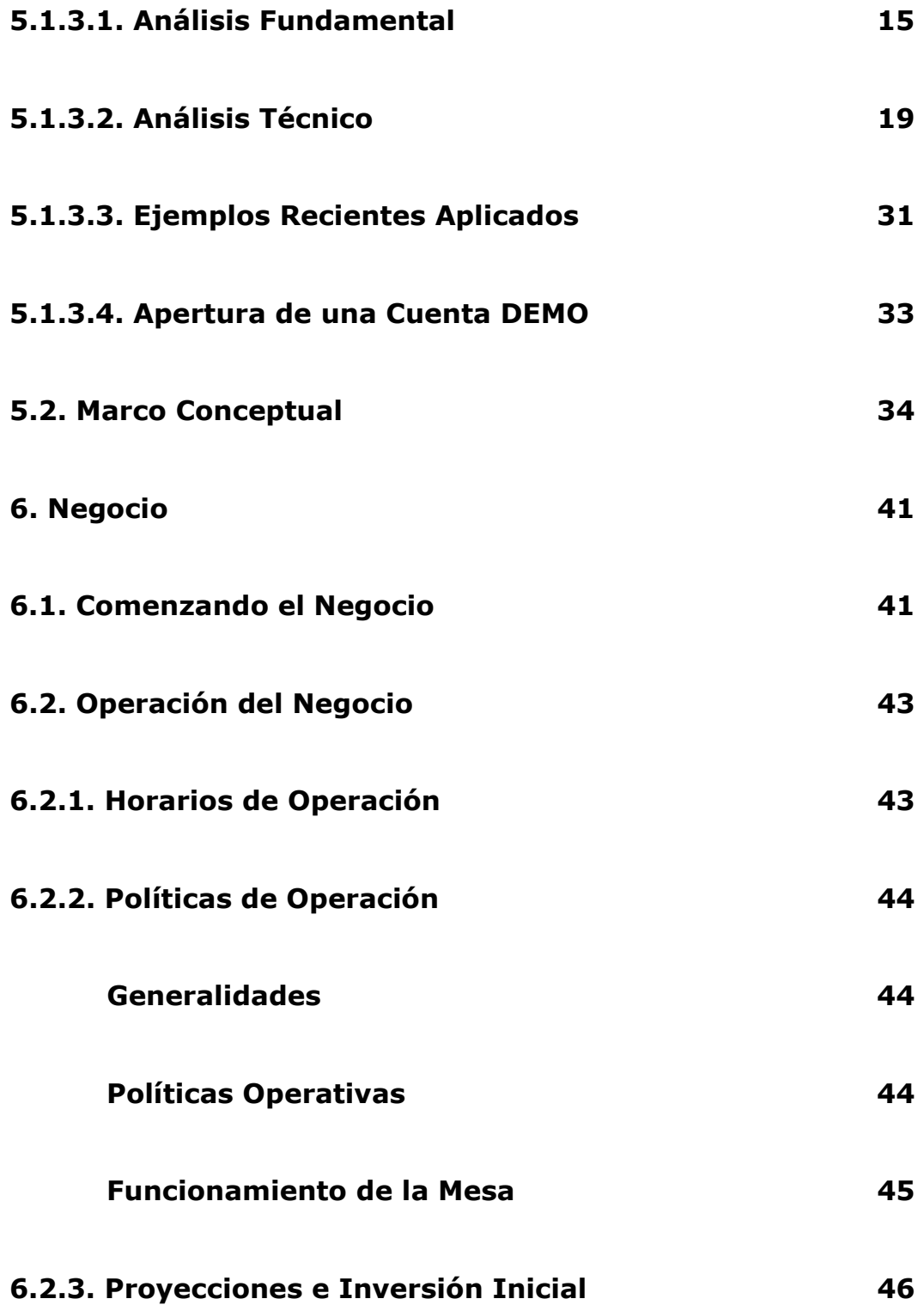

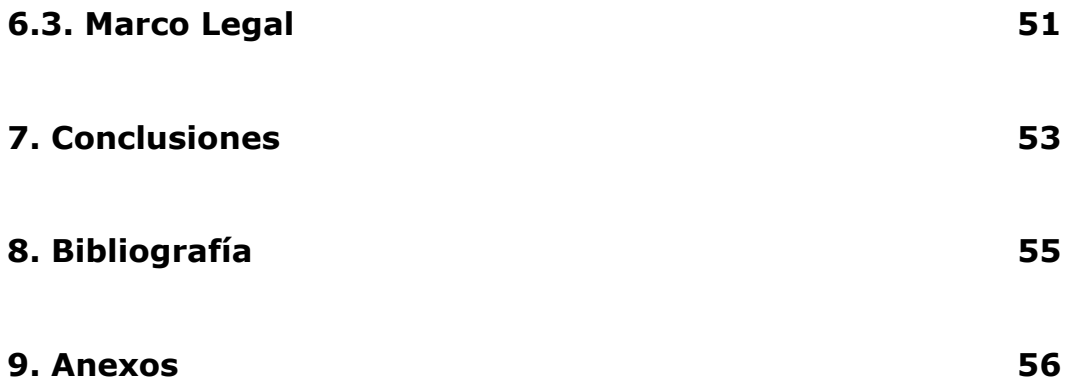

# **1. TEMA DE INVESTIGACIÓN**

Creación de una empresa o unidad de negocios dentro o independientemente de una firma comisionista, dedicada a realizar negocios de DayTrading, a través de contratos de mandato o buscando la figura legal más acorde con el tipo de negocio y con los clientes, dejando la administración de las cuentas a los mismos o buscando la mejor forma para que esté debidamente vigilada y regulada por las entidades encargadas de este tipo de negocios ya sea en el extranjero o a nivel nacional como lo son la Superintendencia Financiera y la Bolsa de Valores de Colombia.

# **2. DEFINICIÓN DEL PROBLEMA**

En la actualidad las personas ya tienen acceso a sistemas transaccionales por Internet para negociar acciones, opciones, divisas, futuros y commodities sin necesidad de ser expertos o profesionales en estos temas. Lo único que se busca con esto es obtener una ganancia a través de los sistemas especulativos en cualquiera de los mercados a nivel mundial.

En Colombia este tipo de negocios no se encuentran regulados por ninguna de las entidades correspondientes lo cual convierte a los gestores de estos en "empresas de alto riesgo", cuando se dedican a captar clientes para este fin y administrando los fondos directamente. Sin embargo una persona natural lo puede hacer a través de la figura legal del mandato, pero esto significa que ninguno de los implicados resulta siendo ni la empresa prestadora del servicio ni el cliente como tal. El propósito es buscar la forma de tomar una pequeña "tajada" de estos mercados a través de la creación de un nivel de confianza hacia este tipo de empresas para que sean reconocidas en los mercados tanto internacionales como nacionales sin dejar a un lado los mercados domésticos para no "afectar" el flujo de inversiones en Colombia.

Con esta figura se puede constituir un portafolio muy rentable en pesos y en dólares ya que en los mercados internacionales se tiene la oportunidad de ganar en los dos escenarios; cuando el mercado va al alza (tomando una posición larga o long) y cuando va a la baja (tomando una posición corta o short) lo que convierte a este negocio en algo muy atractivo además de los mecanismos de cobertura conocidos como lo son las opciones.

# **3. OBJETIVOS DE LA INVESTIGACIÓN**

#### Generales:

- Encontrar un punto de equilibrio que sea conveniente para los clientes y para los mercados nacionales desde el punto de vista de inversión.
- Definir en forma clara cual seria la tramitología necesaria para este tipo de negocios.
- Buscar la mejor manera de establecer portafolios que se ajusten a las necesidades de los clientes teniendo en cuenta el nivel de aversión al riesgo.
- Crear la cultura de inversión de riesgo para obtener mayores rentabilidades (Relación riesgo rentabilidad).

Específicos:

- Crear una empresa o unidad de negocios teniendo en cuenta y buscando la forma de regular estas inversiones para canalizar los capitales domésticos a través de las firmas nacionales e internacionales sin necesidad de recurrir a otras figuras legales.
- Definir la mejor manera de encontrar un broker que demuestre un respaldo real, ofrezca servicios que se adapten a las necesidades de la empresa y de los clientes y a su vez permita tener la oportunidad de sacar provecho de las negociaciones.
- Combinar los contratos de corresponsalía con la administración directa de las cuentas por parte de la empresa.
- Crear los esquemas legales para que las firmas comisionistas o las empresas dedicadas a esta labor de DayTrading para que puedan realizar la tarea sin ningún tipo de restricciones.
- Optimizar la generación de valor de acuerdo con los estándares mundiales de Trading, las herramientas y estudios técnicos necesarios.
- Dejar un documento por medio de este trabajo para que los clientes tengan una guía clara y sencilla de los aspectos básicos acerca de los mercados internacionales y su funcionamiento.

# **4. JUSTIFICACIÓN**

A muchos colombianos les da temor realizar inversiones en el exterior si no tienen el respaldo de una entidad nacional, esto hace que dejen de percibir ingresos interesantes a través de la especulación y a su vez hace que la bolsa tenga un desarrollo menos atractivo, dado que prefieren invertir en negocios que implican un riesgo de crédito mayor. Esto es más que todo por "ignorancia" de las diferentes oportunidades de inversión que presentan los mercados nacionales e internacionales, por lo cual y para efectos de este escrito es importante dar más importancia a los negocios internacionales.

Esto no quiere decir que no existan en este momento mecanismos para invertir en el extranjero, pero si es más complicado tener autonomía en la toma de decisiones ya que por ejemplo en los bancos cuando un cliente tiene portafolios de renta variable en dólares y el mercado baja, el cliente pierde "siempre" y además esta sujeto a las decisiones que el banco considere que son las mejores sin tener en cuenta el criterio del mismo, solamente su perfil de riesgo. Con un sistema de Trading el cliente podría ganar "siempre" y sus inversiones quedarían a la vista, es decir, que en el momento en que lo desee sea de día o de noche podrá monitorear el estado de sus cuentas en el extranjero.

# **5. MARCO DE REFERENCIA**

#### **5.1. Marco Teórico**

## **5.1.1. Estructura de los Mercados de Inversión**

#### **5.1.1.1. La Estructura del Mercado Forex**

Conocido como "forex" o "FX" y es el mercado de compra venta o negociación de divisas hablando en términos genéricos. Este es un mercado OTC (Over the Counter o sobre el mostrador) es decir extrabursátil, queriendo decir esto que no existe una bolsa central ni una cámara de compensación en donde las ordenes sean negociadas.

Para operar en este mercado los corredores deben estar conectados 24 horas del día a través de sistemas transaccionales vía Internet con plataformas o software especializado para este fin o a través del teléfono o faxes para lograr crear un mercado cohesivo. Los creadores de mercado no pueden monopolizar el mercado es decir es imposible manipular los precios ya que si esto llegara a pasar entonces simplemente los operadores buscarían un creador de mercado diferente y por cuestión de competencia entre ellos se dificulta mucho.

Muchos mercados de acciones, por otra parte, operan en un estilo completamente diferente. La Bolsa de Valores de Nueva York (NYSE), por ejemplo, es el único lugar donde las compañías que cotizan allí, pueden negociar sus acciones. Los mercados centralizados son operados por los que se denominan "especialistas". Por otro lado, "creadores de mercado" es el término usado en referencia a las plazas de mercado descentralizadas.

Debido a que el NYSE es un mercado centralizado, una acción negociada en el NYSE puede tener sólo una cotización de bid-ask (compra-venta) en todo momento. Los mercados descentralizados, tales como el mercado de divisas, pueden tener creadores de mercado múltiples quienes tienen el derecho de cotizar diferentes precios.

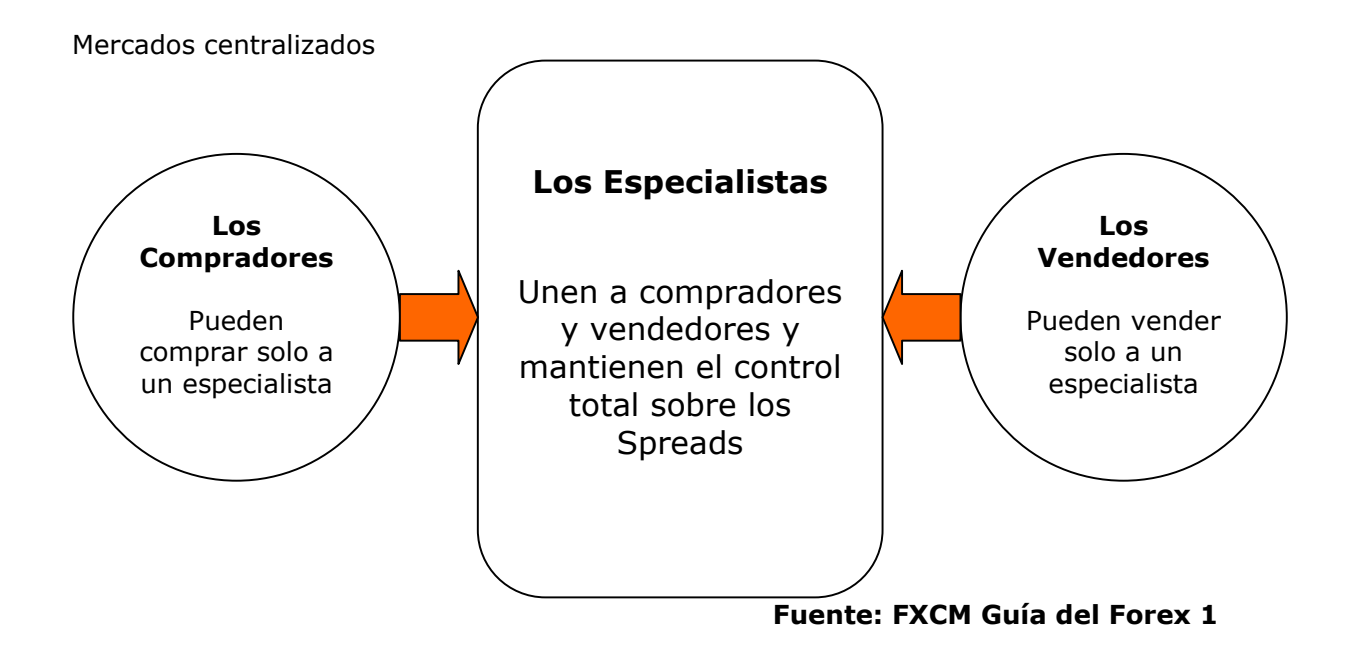

Por naturaleza, los mercados centralizados tienden a ser monopolizadores, es decir, con un sólo especialista controlando el mercado, los precios pueden ser tergiversados fácilmente para acomodar los intereses de los especialistas y no los de los operadores. Si, por ejemplo, existe mucha oferta en el mercado (muchos vendedores) y el especialista debe comprar de ellos y no hay candidatos para comprar en el otro bando, el especialista se verá obligado a comprar del vendedor, y estará en una situación en la que no puede vender una acción que está siendo vendida y por lo tanto disminuyendo en valor. En tal situación, el especialista puede simplemente ampliar el spread incrementando de esa manera el costo de la operación y evitando que otros participantes entren al mercado. Los especialistas también pueden simplemente alterar drásticamente las cotizaciones que están ofreciendo y de esa manera manipular el precio para acomodar sus necesidades.

Jerarquía de los participantes: El mercado de divisas es descentralizado, y por lo tanto emplea múltiples creadores de mercado en vez de un sólo especialista. Los participantes en el mercado forex están organizados en jerarquías, aquellos con acceso a crédito, volumen negociado y sofisticación superior, tienen prioridad en el mercado. En la parte superior está el mercado interbancario, el cual opera el volumen diario más alto con relativamente pocas monedas, la mayoría G7 (Los siete países más industrializados del mundo: los Estados Unidos, Alemania,

Japón, Francia, el Reino Unido, Canadá e Italia). En el mercado interbancario, los bancos más grandes negocian entre ellos, mediante corredores interbancarios o sistemas electrónicos de corretaje tales como EBS o Reuters. El mercado interbancario es un sistema de crédito aprobado donde los bancos operan basados solamente en las líneas de crédito que han establecido el uno con el otro.

Entre bancos pueden ver las tasas a las cuales están negociando, siempre y cuando posean líneas de crédito (cupos) específicas para poder operar entre ellos. Los creadores de mercado, fondos de cobertura (hedge funds) y las corporaciones negocian las divisas a través de bancos comerciales. Lo anterior obliga a las pequeñas instituciones a negociar a través de los grandes bancos, lo que convierte a las tasas ofrecidas en menos competitivas para los que están por debajo de esta jerarquía de participantes del mercado. La llegada de la operación en línea revolucionó los mercados ya que todos estos servicios son prestados a costos mucho más bajos y competitivos. Los operadores ahora pueden competir con los peces gordos buscando beneficios de las fluctuaciones de las divisas mundialmente conocidas y con una gran similitud de condiciones en aspectos como ejecución, liquidez y precios.

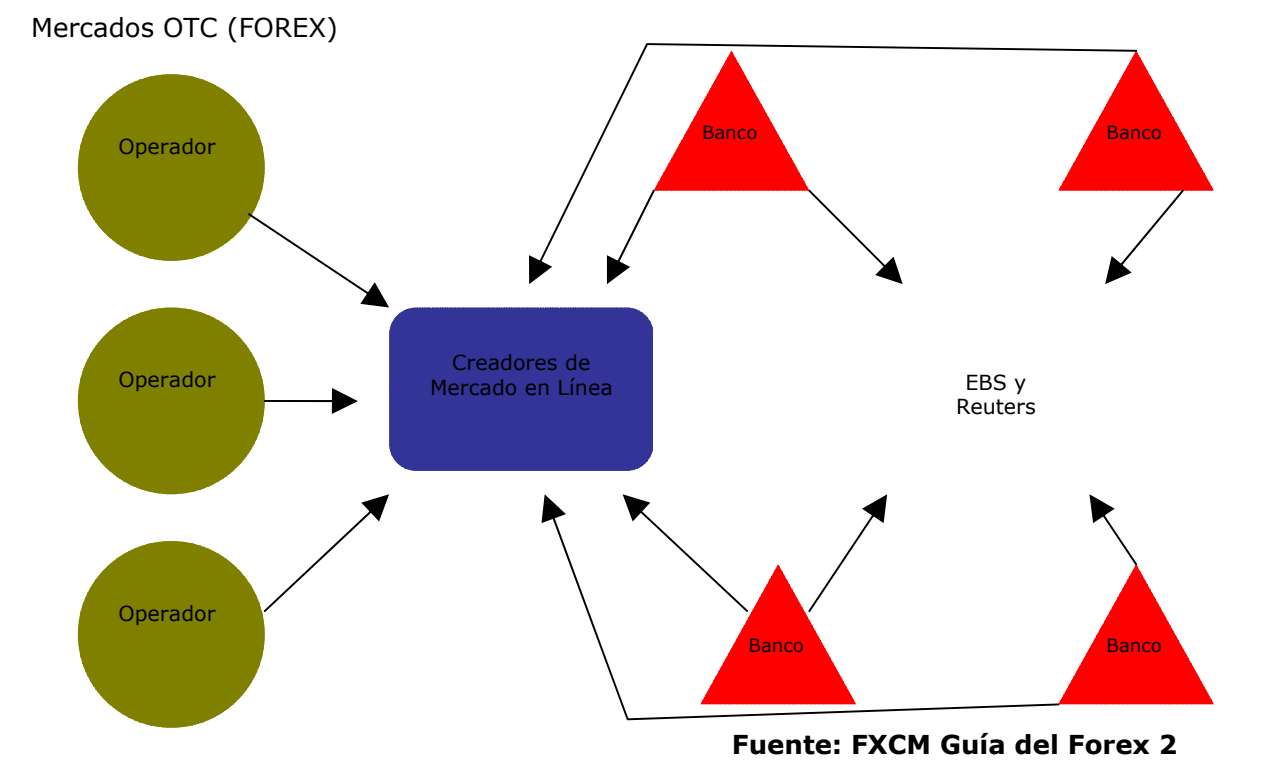

#### **¿Cómo leer el mercado FOREX? Normas aceptadas sobre las cotizaciones**

Las divisas se cotizan siempre por pares, es decir, que una unidad de la divisa base (primera del par) compra el número de unidades que la cotización indica de la segunda divisa del par. Por ejemplo EUR/USD @ 1,2113, significa que una unidad de Euro compra 1,2113 unidades de dólar estadounidense. O USD/JPY @ 115,50, quiere decir que una unidad de dólar estadounidense compra 115,50 unidades de Yenes japoneses.

Los operadores siempre tienen que operar una divisa con respecto a otra ya que las cotizaciones se presentan por pares, por lo que siempre se deben tener en cuenta las consideraciones necesarias para realizar una compra, pues la cotización varia de acuerdo a las expectativas que existan de la divisa en la que se invierte (primera del par) contra la que se este cotizando (segunda del par).

Para la realización de compras y ventas en el mercado se deben tener en cuenta factores como la estandarización de la cantidad de divisas que se compran y se venden. En el caso de FOREX existen dos tipos de cuentas para las cuales cada una tiene un monto mínimo de inversión y este monto es el estándar de operación. Para las cuentas regulares, el monto de los contratos o lotes es de 100.000, es decir, que las inversiones que se hagan deben estar en función de los lotes, entonces lo mínimo son 100.000 unidades de la divisa. Las cuentas regulares son cuentas con montos interesantes, se podría hablar de U\$50.000 en adelante, adicional a esto se encuentra el apalancamiento otorgado por la firma con la que se opere. En el caso de FXCM el apalancamiento de una cuenta regular es igual a 100 veces el valor líquido de la cuenta. Por ejemplo si el inversionista tiene una cuenta de U\$100.000 entonces el banco o la firma que le presta el servicio le permite hacer inversiones de hasta U\$10´000.000. lo que permite obtener utilidades muy buenas cuando el manejo del apalancamiento es el adecuado. Si con 1 lote cada pip representa U\$10 de utilidad o pérdida con 100 lotes serian U\$1.000. El operador siempre tiene la atribución de decidir con cuantos lotes operar, es decir, que tanto riesgo tomar.

Existe otro tipo de cuentas, las MINI accounts que se manejan con montos de inversión muy pequeños y cada lote corresponde a 10.000 unidades de la divisa lo que en términos de utilidades o pérdidas se traduce en U\$ 1 por cada pip de variación.

Para la mejor comprensión y facilidad en la lectura de las cotizaciones existe una estandarización de los códigos o abreviaciones de las diferentes divisas:

- USD Dólar estadounidense
- JPY Yen japonés
- EUR Euro
- GBP Libra británica
- CHF Franco suizo
- AUD Dólar australiano
- CAD Dólar canadiense
- NZD Dólar neozelandés

A partir de estas abreviaciones se encuentran todas las combinaciones posibles entre ellas mismas, entonces dependiendo de la plataforma transaccional o la empresa que se utilice para negociar se encontrarán más pares o menos pares de monedas para negociar. Esta también depende de la volatilidad y el volumen que maneje el par que se desee negociar ya que el operador puede pedir que le incluyan el par que considere que puede funcionar.

#### **Spread: Costo de la operación**

Básicamente el spread corresponde a la diferencia que existe entre el precio de compra y de venta (Ask y Bid respectivamente). Este costo se presenta en todos los activos financieros y es establecido por la persona que realiza directamente la operación, entonces entre más directo sea el contacto con dicha persona entonces más barato es el costo de la operación, o en otras palabras entre menos intermediarios existan menores serán los costos.

La compañía que realmente ejecuta la operación compra a un precio y espera vender a uno más alto, por lo que en el caso de los operadores independientes cuando le compran alguna divisa a través de la plataforma transaccional deben esperar a que la cotización aumente o se valorice para poder vender por lo menos sin incurrir en pérdidas ya que primero se debe cubrir el costo de la operación.

Por ejemplo, una persona que quiera comprar libras debe tener en cuenta que el spread para este par (GBP/USD) es generalmente de 5 pips. Esto le representa un costo de U\$ 5 en el caso de una cuenta MINI invirtiendo en 1 lote. Si la cotización Spot o de mercado (ASK) es GBP/USD @ 1,7700 entonces el Bid debe estar en 1,7705. En el momento de la compra la posición queda así: El inversionista queda comprado en GBP/USD @ 1,7705, por ser el precio de venta para la compañía y compra para el operador, pero en la plataforma transaccional aparecerá liquidada o a precio de cierre (si decidiera vender ahí mismo) de 1,7700 por lo que deberá esperar a que la cotización se valorice en 5 pips para quedar U\$ 0 en utilidad. Es decir, que la cotización Spot debe aumentar a 1,7705 y de este punto para arriba ya se comienza a obtener ganancia.

## **5.1.1.2. Funcionamiento de los mercados accionarios**

El mercado accionario es un mercado centralizado (ver figura 1) y básicamente provee mecanismos a través de los cuales las personas interesadas en tener participación en alguna de las compañías inscritas, puedan hacerlo comprando acciones de estas a personas que ya poseen algunas. Además de unir a compradores y vendedores da la oportunidad de llegar a un acuerdo en cuanto a precio se refiere. Cabe anotar que cuando se compran acciones de alguna de las compañías listadas en el Nasdaq por ejemplo, no se negocian con la compañía en si, sino que se transan con algún inversionista que anteriormente las poseía. A esto se le conoce como mercado secundario.

Estos mercados cumplen con algunas funciones en la economía: Primero, ayuda a las compañías que se encuentran iniciando a conseguir el capital necesario para desarrollar sus negocios a través de IPO´s (Initial Public Offering) por sus siglas en inglés que es cuando las compañías venden sus acciones al público directamente para luego continuar en el mercado secundario. Segundo, los mercados ofrecen oportunidades de inversión para los inversionistas. Tercero, los precios de las acciones permiten tener una noción acerca de donde se encuentran las oportunidades más productivas. Finalmente, permite a los inversionistas administrar el riesgo, ya que de acuerdo a las señales del mercado puede diversificar el portafolio realizando inversiones de bajo, medio y alto riesgo.

Para entender el funcionamiento de los mercados accionarios se explorará por medio de un ejemplo el proceso de compra. Si un inversionista quiere comprar 100 acciones de alguna compañía lo

primero que tiene que hacer es conseguir el vendedor de estas acciones para lo cual se debe recurrir a un comisionista de bolsa y definir lo que quiere hacer. Para esto el inversionista puede comunicarse vía telefónica, personalmente, por e-mail o en este caso por Internet. En las pantallas de los comisionistas se encuentran varios datos dentro de los cuales están: Precio de oferta (compra para el inversionista), precio de demanda (venta para el inversionista), último precio cotizado, volumen o numero de acciones negociadas en el día, el precio más alto y más bajo del día así como de las últimas 52 semanas y algunos otros indicadores de la acción con respecto a la compañía de acuerdo con los resultados del ejercicio, dividendos, etc. Que permitirán que el inversionista tenga una ligera noción de la situación de la empresa sin tener que entrar en un análisis muy profundo (lo que no quiere decir que no sea necesario). Además de estos datos también encuentra los vínculos para colocar su orden, de acuerdo con lo que quiera hacer. Existen diferentes tipos de órdenes que se verán en la siguiente parte ya que aplican tanto para el mercado accionario como para FOREX.

La ejecución del trade se lleva a cabo de la siguiente forma: la orden puede ser enviada a un creador de mercado, a un facilitador de contraparte por orden llamado sistema de trading alternativo o ATS (por su sigla en inglés), a una red electrónica de comunicación o ECN (por su sigla en inglés), a una bolsa regional de valores o si la firma tiene autorización para el envío directo al sistema de ejecución del Nasdaq. En el momento en que la orden llega electrónicamente a cualquiera de los anteriores entonces se "publica" o aparece en las pantallas transaccionales de los operadores de mercado lo cual los habilita a vender las acciones que el inversionista necesita de acuerdo a la oferta y demanda que se desarrolle en el momento de la ejecución.

Así es finalmente a grandes rasgos el funcionamiento o mecánica y estructura de los mercados accionarios en Estados Unidos. La realidad es un poco más compleja y para efectos de comparar la sencillez entre este mercado y el FOREX se necesitaría más tiempo y espacio. Por otra parte, dada la naturaleza de este trabajo de grado no es necesario entrar en tanto detalle en cuanto a los mercados accionarios ya que se centra en el mercado de divisas que es más "económico", sencillo de entender y manejar por su gran liquidez y "menores riesgos".

# **5.1.2. Tipos de Órdenes**

Los sistemas transaccionales facilitan un poco la operación permitiendo colocar ordenes que quitan de una forma u otra el temor que se produce cuando se va a liquidar o incluso desde el momento en el cual se toma la posición, a través de ordenes alternativas o simplemente permitiendo dejar establecidos unos límites de ganancia o pérdida (Limit y Stop respectivamente) o dejando una orden alternativa que cancela a otras siempre y cuando se cumplan las condiciones de mercado que el usuario defina como posibles.

En general en las plataformas transaccionales se encuentran los siguientes tipos de órdenes:

Orden al mejor (de mercado): Esta orden sirve o se aplica para comprar o vender al precio inmediatamente disponible en el mercado y se ejecuta inmediatamente al momento de su envío. Por ejemplo si la cotización del EUR/USD o el precio Spot es de 1,2097 / 1,2100 y se coloca una orden de compra a mercado entonces se ejecutará una compra de EUR/USD a 1,2100 que es el precio de mercado al cual los operadores están dispuestos a vender.

Orden Limitada (Limit Order): Este tipo de orden se utiliza cuando el operador piensa que la cotización va a llegar a un precio en concreto, es decir la orden se coloca por anticipado y se ejecutará convirtiéndose en una orden mercado cuando el precio Spot alcance la cotización deseada. Por ejemplo, si el precio Spot se encuentra a 1,2100 / 1,2103 en el EUR/USD y el operador piensa que la cotización va a subir hasta 1,2127/30 entonces puede colocar la orden limitada de venta a 1,2130 ya que este será el máximo precio al que la cotización puede llegar según el operador. La orden quedará pendiente en la plataforma transaccional hasta que el precio Spot alcance la cotización deseada. Una vez alcanzada se ejecutará.

Orden con precio límite (Limit): Las plataformas transaccionales actualmente permiten que a una orden a mercado o limitada se le introduzcan dos ingredientes interesantes antes de enviar la orden o mientras la posición se encuentra abierta. Este primer ingrediente es el Limit o límite, es decir cuanto pienso que la cotización de la moneda o activo financiero que estoy comprando o vendiendo va a subir o a bajar respectivamente, o en otras palabras cuanto creo que me puedo llegar a ganar con la posición o simplemente hasta donde va a llegar la cotización en pro de la posición. Este límite lo que hace es que en el momento en que la cotización llega al precio en el cuál se le dejó el límite entonces se genera automáticamente una orden limitada o a mercado para liquidar la posición a este precio y así asegurar las ganancias o prever posibles problemas con las conexiones a Internet y que no se pueda liquidar la posición en el momento deseado. Por ejemplo, si se tiene una posición en corto (esta vendido) a 1,2100 dólares por euro entonces lo lógico es que espere a que la cotización baje, para este caso se supondrá que lo esperado es que baje a 1,2050 dólares por euro. Si el límite esta puesto a este precio entonces en el momento en el cual la cotización este a 1,2050 se generará automáticamente una orden a mercado para la compra de EUR/USD a 1,2050 y quedará liquidada la posición con una utilidad de 50 pips.

Orden con precio tope (Stop): Este es el segundo ingrediente que en breves palabras es todo lo contrario al límite. Es básicamente la siguiente pregunta: ¿Cuánto estoy dispuesto a perder? De hecho es más importante que el anterior ya que las pérdidas cuando se está operando deben ser calculadas mientras que las utilidades se deben dejar "correr". Por ejemplo con el caso anterior. Si la posición se tomó a 1,2100 dólares por euro vendidos, entonces el stop más lógico debe estar por encima de la siguiente resistencia o del punto alto de rebote en el día (por ejemplo), se supondrá que la resistencia más cercana está a 1,2120 dólares por euro por lo que el stop debería estar más o menos a 1,2130 dólares por euro. Esto quiere decir que si la cotización envés de bajar que es lo esperado sube aún más entonces en el momento en el que alcance el punto 1,2130 automáticamente liquida la posición ya que si tocara este precio sería una ruptura de la resistencia lo que quiere decir que "no bajará más" y si se detendrían las perdidas que en el caso serian 30 pips.

Estas son las órdenes básicas existentes en las plataformas actualmente, sin embargo anteriormente se conocía una orden alternativa llamada OCO (one cancels other) que operaba o sigue operando así: Una vez o antes de tomar la posición el operador realiza un análisis del rango en el cual se encuentra la moneda o activo financiero. Una vez hecho esto entonces coloca una sola orden limitada en la cual las instrucciones serian las siguientes: Comprar EUR/USD a 1,2135 con un limit a 1,2180 y un stop a 1,2110. En el momento en el que la cotización alcance el precio deseado entonces se genera una compra de EUR/USD a 1,2135 y quedan establecidos el límite y el Stop y cuando la cotización alcance alguno de los anteriores entonces se liquida la posición y se cancela la orden que quedaría pendiente ya sea el stop o el limit.

# **5.1.3. Análisis de los mercados FOREX y Accionario**

Existen dos formas básicas de analizar los mercados financieros, el análisis fundamental y el análisis técnico. El fundamental es basado en los eventos y datos económicos que influyan directamente en el activo financiero analizado, es decir que el analista lo que busca con este tipo de análisis es encontrar el precio adecuado o la correcta valoración para el activo de acuerdo con su situación económica y la de la economía general subyacente. El análisis técnico se basa en los precio s históricos de los activos y parte de un análisis estadístico de acuerdo a la periodicidad de tiempo que se quiera analizar.

## **5.1.3.1. Análisis Fundamental**

En este análisis existen dos puntos principales que afectan la tasa de cambio de un país: Los flujos de capitales y el flujo de operaciones que constituyen la balanza de pagos que indica que tanta demanda de la moneda hubo en un periodo determinado.

El flujo de capitales mide la cantidad de inversión extranjera y local que hay en un país así: Si el flujo arroja un resultado positivo quiere decir que existe más inversión extranjera que local en el país ya sea en inversiones físicas o de cartera. Y un flujo negativo quiere decir que la inversión doméstica es más fuerte que la extranjera dentro del mismo territorio. El flujo de capital se puede dividir en las dos siguientes categorías:

#### Flujo físico:

- Inversión extranjera directa: Inversión extranjera nueva.
- Sociedad Conjunta: Sociedades con capital externo y doméstico.
- Acuerdos de licencias con terceros: Compra de aplicaciones patentadas de software, procesos comerciales y marcas.

Este flujo físico puede dar muy buenas nociones del mercado ya que muestra la salud financiera de un país pues sus variaciones pueden deteriorar o mejorar dicha salud, por otra parte es muy importante tener en cuenta que las barreras de entrada y salida de capitales puestas por los diferentes gobiernos (leyes por ejemplo) afectan directamente este flujo.

#### Flujo de Cartera:

- *Mercados de Acciones*: Dadas las facilidades que la tecnología actual entrega en cuanto a transferencias y transacciones electrónicas, entonces el flujo de cartera es mucho más sencillo de afectar ya que en un país en el cual la bolsa de valores se encuentra al alza es mucho más atractivo invertir sin importar la ubicación geográfica pues en el momento en el que los flujos extranjeros comienzan a entrar la moneda del país se revalúa o aumenta su valor con respecto al dólar ya que existe una gran oferta de dólares y el precio de este tiende a disminuir. Caso contrario cuando el mercado accionario está a la baja, los inversionistas prefieren buscar nuevas oportunidades lo que los lleva a vender sus inversiones y demandar dólares para llevar sus capitales a otros mercados que muestren oportunidades de crecimiento. Esta demanda de dólares genera un alza en el precio del dólar por lo tanto una devaluación de la moneda doméstica. Se ha creado una fuerte correlación entre los precios de las monedas y los mercados accionarios, los principales índices observados son el Dow Jones, Nasdaq, S&P 500, NIKKEI, DAX y FTSE.
- *Mercados de renta fija:* Al igual que los mercados accionarios, el mercado de renta fija también tiene una alta correlación con la tasa de cambio de su país. Cuando existe algún tipo de incertidumbre mundial los inversionistas tienden a cambiar sus inversiones de alto riesgo por inversiones de riesgo mínimo como los títulos del tesoro, para lo cual primero deben tener acceso a la moneda en la cual se encuentran los títulos y naturalmente deben demandarla. Los rendimientos a corto y largo plazo pueden ser un buen indicio de los movimientos de capitales en estos mercados. Un punto muy importante es estar pendiente del spread diferencial entre los tesoros de Estados Unidos a 10 años y los bonos extranjeros.

EL flujo de comercio (Exportaciones Vs. Importaciones) representa el balance neto de un país, es decir, cuando un país es exportador en su mayoría entonces significa que frecuentemente debe haber una demanda de su moneda para pagar las exportaciones, lo que causa una valoración en su tasa de cambio; por el contrario, cuando el país es importador se presentará una gran oferta de su moneda o demanda de las monedas de los países de los cuales se está importando, lo que resultará en una depreciación de la tasa de cambio.

Resulta ser muy claro que esta balanza tiene un efecto importante en la tasa de cambio de un país por lo que los operadores deben estar muy informados acerca de los datos económicos de los países en los cuales les interesa realizar inversiones.

Existen otros datos económicos de los países que cobran una gran importancia en el preciso momento de su publicación, lo que los hace factores importantes para tomar decisiones cuando el operador tiene la habilidad para pronosticar los resultados de estos datos o interpretarlos muy bien.

A continuación se nombrarán algunos de los fundamentales más importantes para Estados Unidos e igualmente para el resto del mundo.

Reporte sobre Empleo: Consta de dos reportes, uno que encuesta a 60,000 hogares y de este sale el dato sobre la tasa de desempleo. Por otro lado está la encuesta a establecimientos comerciales que investiga a 375,000 empresas de donde se genera el reporte de los nuevos empleos creados por la economía a excepción del sector agrícola. A este segundo se le conoce como Nonfarm Payrolls.

Este dato es de los de más importancia y se reporta el primer viernes de cada mes a las 8:30 hora de Nueva York.

Ventas minoristas: Reporta a las 8:30 hora de Nueva York alrededor del 13 de cada mes y mide la totalidad de las ventas en las tiendas minoristas. Los cambios en estas se catalogan como un indicador de gran importancia pues mide eficientemente los patrones de consumo. Se excluyen las ventas de automotores ya que estas representan una gran volatilidad. Tampoco se incluyen los gastos en servicios que incluye más o menos el 50% del total. El dato de consumo total personal no se reporta hasta que salen los datos de ingreso y consumo personal es

decir que sale más o menos dos semanas después del reporte de ventas minoristas.

IPC: Índice de precios al consumidor: Reporta alrededor del 13 de cada mes a las 8:30 NY y corresponde a una medida del nivel de precios de una canasta fija de bienes del mercado y servicios adquiridos por los consumidores. El IPC es el indicador de inflación más aceptado ya que es el utilizado para realizar los ajustes necesarios en el costo de vida causados por las políticas monetarias y fiscales además de los programas gubernamentales.

PIB: Producto interno bruto: Corresponde a la medida más efectiva de la economía, los cambios porcentuales en los cuartos reflejan la evolución del total de la economía. Su lectura debe ser cuidadosa ya que rubros como los inventarios hacen parte de este y cuando existen muchos inventarios en la economía se puede leer como una mala señal. Los componentes del PIB son: consumo que es el mayor componente teniendo más o menos una tercera parte del total, inversión, exportaciones, netas, gasto del gobierno e inventarios.

Ordenes de bienes durables: Reporta a las 8:30 NY, alrededor del 26 de cada mes. Los bienes durables corresponden a aquellos que tienen una vida útil de 3 o más años. Se considera como un indicador de manufactura y generalmente el mercado tiene movimiento con su publicación a pesar de la imperfección de este indicador ya que se ve muy afectado cuando existen órdenes para la defensa o de aviación.

Confianza del consumidor: Reporta al último martes de cada mes a las 10:00 NY, por medio de un sondeo a 5,000 hogares aproximadamente para verificar los niveles de confianza de los consumidores de acuerdo con los patrones de consumo. Este indicador cobra importancia cuando los cambios son superiores a cinco puntos y de este se derivan dos subíndices que son: la evaluación de las condiciones actuales y las expectativas para el futuro, cada una con una ponderación de 40% y 60% respectivamente y aproximadamente.

Los anteriores son tal vez los de mayor importancia para tener en cuenta, aún así existen más indicadores dentro de los cuales encontramos los siguientes en un orden aproximado según su importancia:

• Construcción de viviendas y permisos de construcción

- Producción industrial
- IPP: Índice de Precios al Productor
- Índice de sentimiento de confianza de la universidad de Michigan
- Ventas de autos y camiones
- Ingreso personal y consumo
- Solicitudes de subsidio de desempleo
- Gasto en construcción
- Costos y productividad
- Ordenes de fabrica
- Crédito de consumo
- Comercio al por mayor

## **5.1.3.2. Análisis Técnico**

Para los operadores que buscan sacar provecho de las fluctuaciones de corto plazo el análisis técnico es la mejor herramienta a su alcance ya que a consecuencia de la psicología en masa más el temor y la codicia se producen los movimientos del mercado. Con este análisis los operadores pueden tener una guía de cómo fue el comportamiento de los precios pasados con la forma en que lo están haciendo en la actualidad. Sumado a esto es de gran importancia que el operador sepa diferenciar los momentos máximos de euforia que se producen en el mercado para no entrar en la sumatoria de malas decisiones en la toma de posiciones.

Este tipo de análisis examina los precios del pasado y sus volúmenes para poder anticiparse a las potenciales fluctuaciones de las divisas. El análisis técnico se basa en la formación de patrones gráficos e indicadores que pueden mostrar las grandes tendencias así como las de menor importancia, identifica oportunidades de compra y venta, y además se puede aplicar a cualquier temporalidad, desde intradía (5 minutos, 15 minutos, 4 horas, etc.) hasta temporalidades de largo plazo (diaria, semanal, mensual).

En el análisis técnico se utilizan varios indicadores y formación de patrones, a continuación se explican los indicadores más utilizados comenzando por el análisis de las velas japonesas o Candlestiks:

El propósito de las velas japonesas es determinar la psicología del mercado a través del reconocimiento de patrones. Además las velas facilitan visualmente la lectura del mercado y proporcionan un entendimiento más claro de lo que pasa con los precios en periodos determinados.

Su formación comienza con el precio de apertura, seguido por un precio máximo y mínimo alcanzado por la cotización en un periodo determinado de tiempo y finaliza con el precio de cierre. De esta forma se visualiza una vela japonesa de 5 minutos o 1 hora, etc. Dependiendo del periodo a analizar.

Cuando la cotización cierra por encima de la apertura entonces la vela se visualiza de color blanco, verde, amarillo, etc. Es decir con colores alusivos a una mejora en la cotización y por el contrario cuando la cotización cierra por debajo de su precio de apertura la vela quedará de color rojo, negro, etc. A este tramo de la vela que comprende la apertura y el cierre se le conoce como cuerpo y a los pabilos o líneas que quedan por debajo y por encima del cuerpo mostrando los precios mínimo y máximo respectivamente se les conoce como sombras.

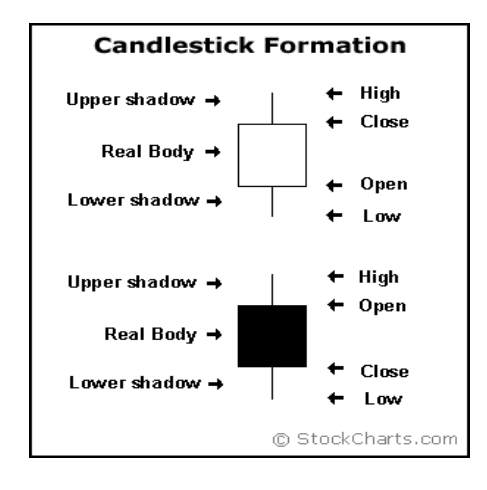

**Fuente: Stock Charts 3** 

Las velas japonesas tienen varias lecturas además de formaciones que se verán más adelante. Dentro de las lecturas básicas se encuentran:

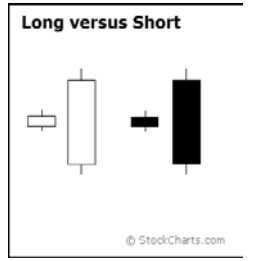

**Fuente: Stock Charts 4** 

Cuando el cuerpo de la vela es blanco y largo indica presión de compra e igualmente cuando es largo y negro indica presión de venta.

Cuando el cuerpo es pequeño ya sea blanco o negro indica consolidación.

Las velas largas marcan tendencia así: blancas marcan tendencia alcista o bullish y negras marcan tendencia bajista o bearish. Adicionalmente posterior a caídas prolongadas las velas blancas pueden marcar puntos de soporte o luego de un largo avance, las velas negras pueden marcar resistencias o si hay una continuación alcista entonces las blancas indicarían un Rally que es una excesiva tendencia alcista.

Igualmente cuando las sombras que dejan las velas son largas con cuerpos pequeños entonces indican lo siguiente: Sombra superior larga e inferior corta, indica que los compradores dominaron y presionaron al alza, pero los vendedores luego de un tiempo ejercieron su poder para empujar la cotización hacia abajo. Igualmente cuando la sombra superior es corta y la inferior larga indica que los vendedores dominaron y presionaron la baja, pero pasado un tiempo los compradores logran dominar y suben la cotización.

Existen momentos de indecisión en los mercados los cuales son reflejados por las velas de la siguiente forma: Los Spinning Tops son velas conformadas por cuerpos pequeños y sombras largas que indican que después de una subida o caída prolongada puede haber un cambio de tendencia y también indican junto con el volumen que tan activos estuvieron compradores y vendedores. El Doji también indica cambios inminentes en las tendencias y a diferencia de los Spinning Tops se ven pero casi sin cuerpo, es decir, que el precio de cierre es casi igual al de apertura pero dejando sombras que indican que en la sesión o periodo de tiempo si hubo movimientos interesantes.

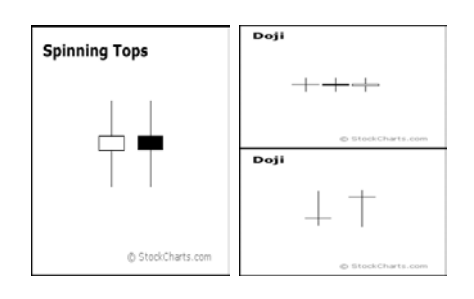

**Fuente: Stock Charts 5** 

A continuación se encuentran algunas formaciones alcistas y otras bajistas:

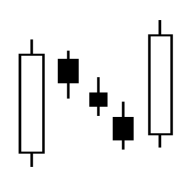

Bullish 3: Indica una continuación de tendencia alcista.

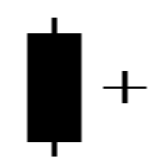

Bullish Harami Cross: Es un patrón de reverso de un fondo o mínimo.

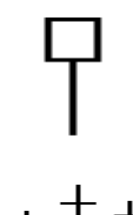

Hammer: Patrón alcista durante una tendencia a la baja.

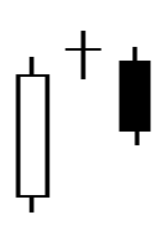

Evening Doji Star: Es una señal de reverso en un máximo o tope.

Bearish 3: Patrón de continuación de tendencia bajista.

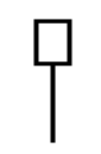

Hanging Man: Es un patrón bearish o bajista luego de una tendencia alcista.

Existe una diferencia muy importante entre el hombre ahorcado (Hanging Man) y el Martillo (Hammer) ya que el primero se encuentra en los precios máximos o en la parte superior de las curvas de precios y el segundo (Hammer) se encuentra en las partes inferiores de las curvas o mínimos. Además pueden llegar a tener una pequeña sombra en contraste con la larga y encontrarse de forma invertida.

A continuación se presentan gráficas con diferentes ejemplos de formaciones además de las nombradas anteriormente, cabe anotar que las gráficas corresponden a cotizaciones de acciones ya que el análisis

técnico funciona para cualquier mercado, la gráfica superior es de QualCom y la de abajo Applied Materials que son dos empresas que cotizan en el NASDAQ por ser de tecnología:

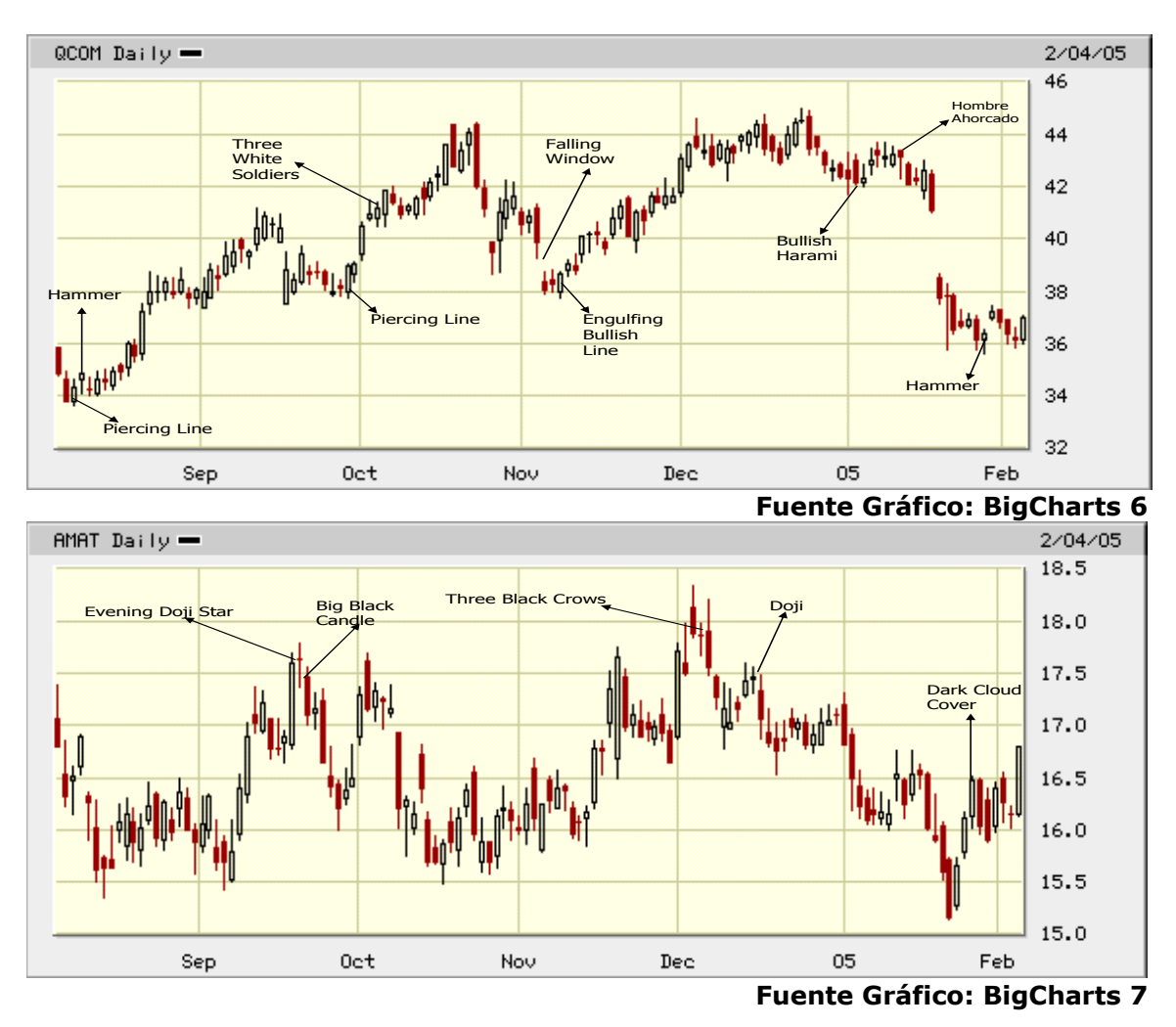

Además de las velas japonesas existen indicadores utilizados frecuentemente como los Niveles de Retroceso de Fibonacci, osciladores, soportes y resistencias, etc:

Soportes y Resistencias: Es de las formaciones más básicas que se deben tener en cuenta ya que proporcionan niveles de compra o venta. Las líneas de soporte se forman cuando la cotización de activo financiero toca por 1 o más veces un nivel de precios bajo, esto indica que el mercado cree o que la cotización es muy baja en ese precio dadas las diferentes circunstancias de mercado. Este punto se convierte en una

referencia que indica que si la cotización vuelve de nuevo allí por tercera vez entonces es un buen punto de compra a menos que "rompa" el nivel de precios en el cual se ubicó el soporte. La resistencia es lo contrario, cuando la cotización llega a un punto alto o por ejemplo logra cotizar el precio más alto del año entonces se convierte en una resistencia, es decir, que si la cotización vuelve a ese nivel de precio entonces se va a resistir a seguir subiendo, lo que indica un buen punto de venta.

Los niveles de soporte y resistencia combinados con otro tipo de indicadores pueden ser una muy buena herramienta para el trading, y si se logra hacer o encontrar la mejor combinación que funcione para cada operador las probabilidades de éxito aumentarán notablemente.

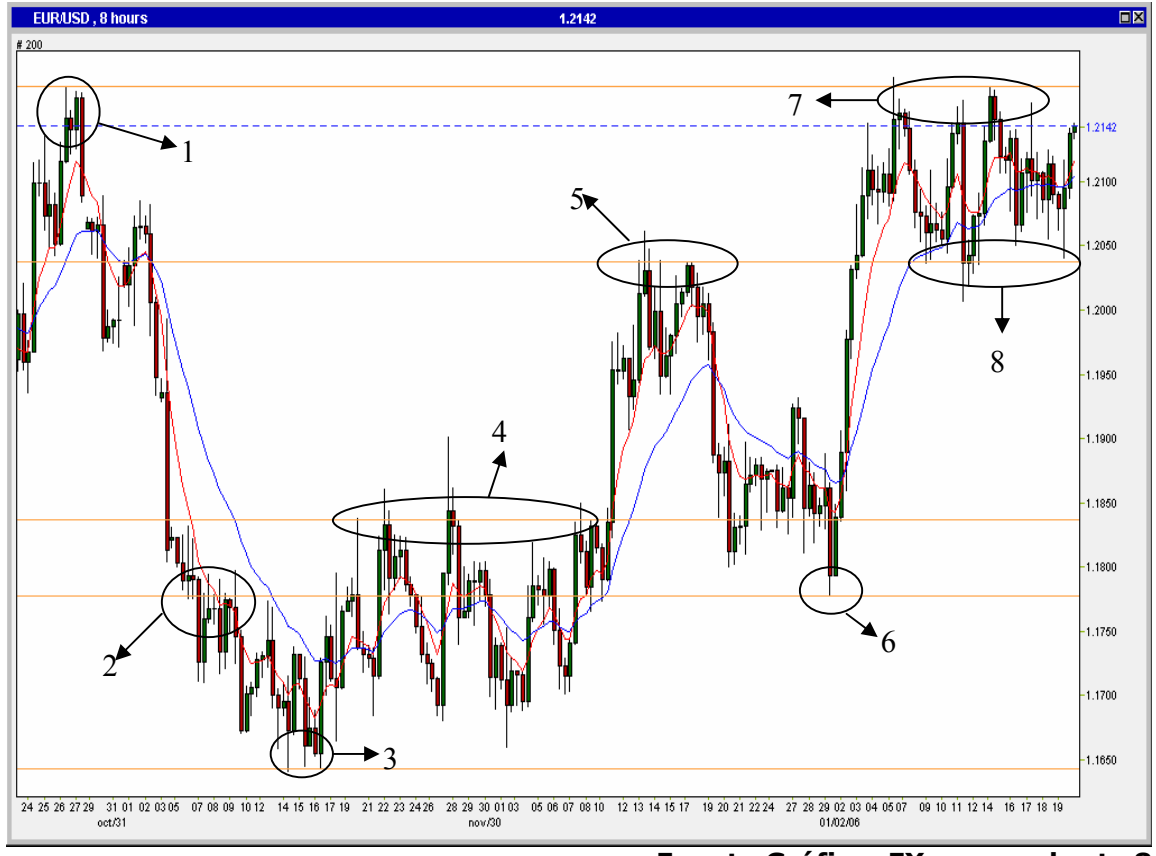

**Fuente Gráfica: FX power charts 8** 

En el gráfico se encuentran varios ejemplos de soportes y resistencias (líneas amarillas), la línea azul punteada indica el precio de la divisa en el momento en el cual se tomó la gráfica. En los puntos 1, 2, 4, 5 y 7 se observan puntos de resistencia ya que la cotización llegó en algún

momento hasta estos precios y no logró en un principio seguir su ascenso. En el punto 2 pasa algo interesante ya que cuando la cotización lo alcanzó se detuvo y dos velas después el precio rompió y se convirtió en la resistencia que se nombra. Los puntos 2, 3, 6 y 8 son soportes ya que el precio no pudo bajar más en algún momento y rebotó en estos. Los puntos 7 y 8 muestran un rango en el que se está moviendo la cotización. En este rango existe una interesante oportunidad para realizar compras y ventas cuando alcance alguno de los extremos del rango.

Niveles de Retroceso de Fibonacci: Los números de Fibonacci es una serie en la cual cada uno de sus componentes consiste en la suma de los dos anteriores o precedentes así: 1, 1, 2, 3, 5, 8, 13, 21, 34, 55, etc. Los números de la serie tienen una interesante relación ya que si se dividen dos consecutivos se obtiene como resultado un coeficiente de 0,618. A esta relación se le llama "proporción áurea" o "divina proporción". Si las proporciones se calculan con números alternativos de la serie se obtiene un tendencia hacia el 0,382 y además la media de dos números seguidos es 0,5.

Las anteriores relaciones se utilizan para "predecir" en que proporción se puede llegar a corregir una tendencia prolongada partiendo de la premisa que el ser humano actúa y reacciona de una manera predecible dado que adopta una "mentalidad de rebaño" y reaccionará de forma predecible. Los niveles más importantes son: 38.2%, 50% y 61,8%.

Lo anterior se interpreta asumiendo que en el momento de finalización de la tendencia, esta se puede corregir desde un 38,2% hasta un 61,8% de la subida o la bajada, es decir que gráficamente se debe observar un prolongado ascenso o descenso. Seguido a esto se toma por ejemplo en el caso de un ascenso el punto mínimo o de partida de la subida, se toma el máximo o finalización tentativa (ya que puede seguir) y a la diferencia de estos dos puntos se le aplican los niveles de Fibonacci. Con estos resultados se desarrollan los precios a los cuales se ubicaría cada nivel y así se tiene una aproximación a lo que naturalmente debería suceder con la cotización, es decir que el ascenso se corrija por lo menos en un 38,2%, punto que se convierte en soporte seguido por el 50% que es el siguiente y por el 61,8%. Existen otros niveles de Fibonacci pero los más usados o principales son los explicados anteriormente.

Para mejor entendimiento a continuación se muestra un ejemplo de cómo aplicar los retrocesos:

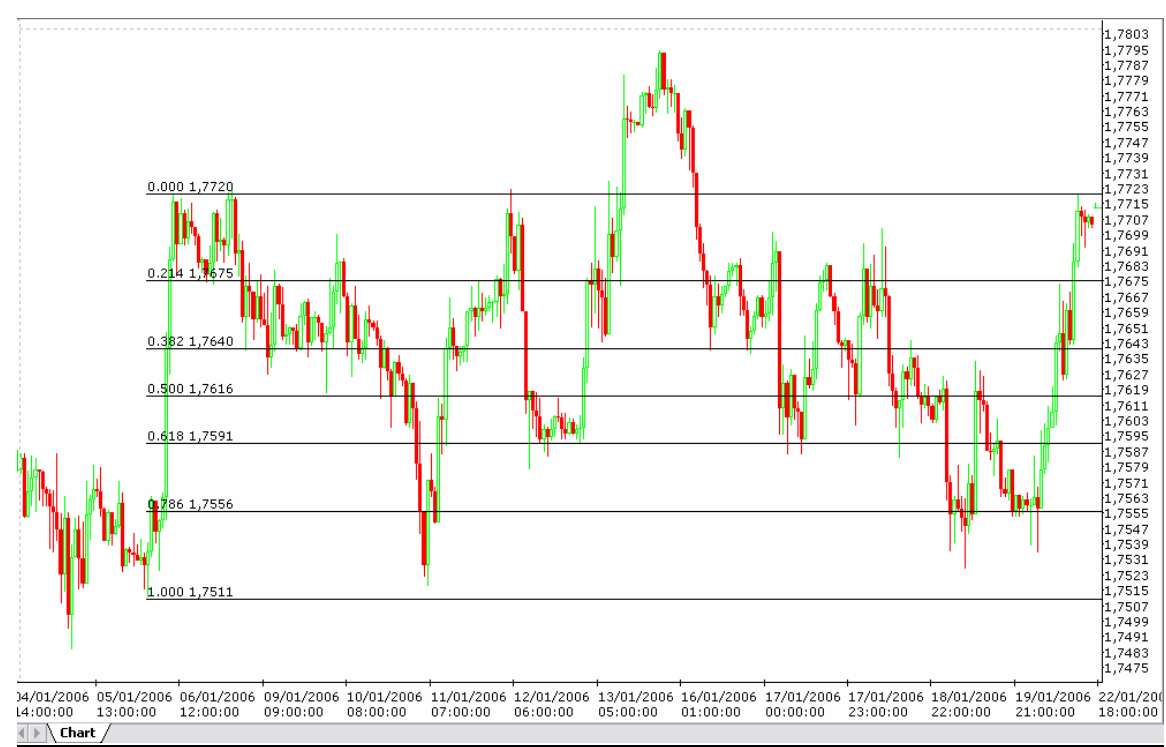

**Fuente Gráfica: Market Scope Charts 9** 

En esta gráfica se aplicaron los retrocesos de fibonacci de la siguiente manera: se toma el punto bajo de la subida pronunciada, es decir, cuando la cotización de la libra se encontraba en 1,7511, adicionalmente se tomó el punto "final" o en donde se piensa que va a parar el pronunciado ascenso que para este caso es cuando el precio era 1,7720. El sistema automáticamente da los puntos de retroceso que se puede observar que el 50% del retroceso se encuentra en toda la mitad de la subida cuando la cotización es 1,7616. Este precio es el promedio entre al alto y el bajo. Una vez aplicados los porcentajes se observa que la cotización se corrigió en un principio hasta el 21,4%, es decir, que pasó de 1,7720 hasta 1,7675 luego volvió al punto alto. Seguido a esto tuvo un nuevo descenso hasta el 38,2% es decir a un precio de 1,7640 para luego volver hasta el 21,4% y así sucesivamente. En conclusión los retrocesos forman puntos de soporte y resistencia que funcionan muy bien y proveen buenas opciones de compra y venta.

Medias Móviles (Moving Averages): Los promedios móviles son una de las herramientas más populares y sencillas de entender en el análisis técnico y se les llama móviles ya que reflejan el último promedio, mientras que se adhieren a la misma medida de tiempo. Sin embargo, los promedios móviles son indicadores retrasados, por lo que no necesariamente indican cambios en la tendencia. Se utilizan tomando dos promedios, uno de corto plazo y otro un poco más largo; por ejemplo uno de 7 días o periodos y el otro de 21 días o periodos. Las señales de compra se dan cuando el promedio de "largo plazo" cruza al de "corto plazo" quedando por debajo de este y las de venta cuando sucede lo contrario, es decir, que el promedio móvil de "largo plazo" cruce al de "corto plazo" quedando por encima de este. La forma más simple de analizar estas señales es teniendo únicamente un promedio y comparándolo con la cotización; cuando la cotización queda por debajo del promedio móvil entonces se genera una señal de venta y cuando la cotización o el precio Spot queda por encima del promedio entonces se genera una señal de compra. Los dos tipos de promedios móviles más comunes son:

- *Promedio Móvil Simple*: Se calcula tomando los precios de cierre (es lo más común) del periodo de tiempo que se quiera analizar. Por ejemplo si se toma un gráfico diario y se desea analizar el promedio móvil de 10 días entonces se toman los precios de cierre de estos últimos 10 días y se promedian. Al día siguiente se hace la misma operación y así se va formando la media móvil.
- *Promedio Móvil Exponencial*: Es muy similar al promedio simple, la diferencia está en que se le aplica una ponderación a los precios dejando las más significativas en los precios más recientes y a medida que se van alejando o volviendo más antiguos su ponderación va disminuyendo.

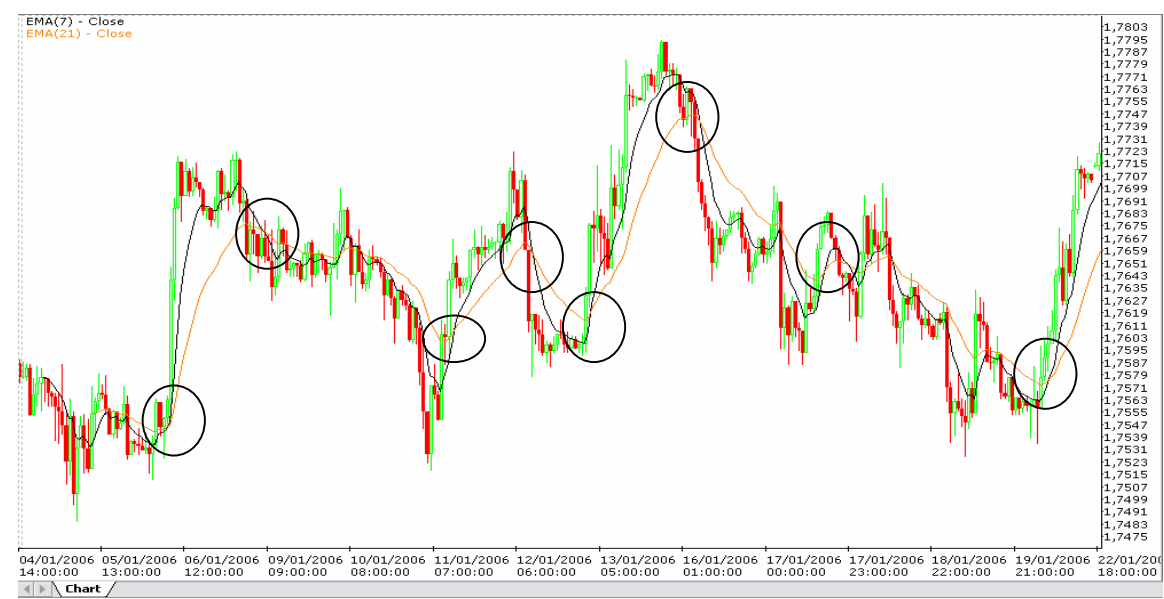

**Fuente Gráfico: Market Scope Charts 10** 

En la gráfica se observan varios puntos de compra y venta encerrados en un círculo. Estos puntos como se explicó anteriormente surgen del cruce entre las medias móviles que en este caso son de 7 y 21 periodos. En la parte superior izquierda de la gráfica se encuentra el color de cada una de las medias. La de color negro es la de 7 periodos y la de color naranja es la de 21 periodos. De acuerdo a la cantidad de periodos la línea se acerca o aleja de la gráfica de cotización, esto también puede ser un buen indicativo de los puntos, es decir, se puede anticipar un poco a la señal cuando la media móvil se encuentra muy alejada de la otra media o de la cotización.

Osciladores: Son indicadores que fluctúan por encima y por debajo de una línea central o entre dos bandas o niveles establecidos a medida que pasa el tiempo. Estos muestran niveles de sobre compra o sobre venta pero no pueden mantener o demostrar las tendencias por periodos largos de tiempo. Son muy útiles cuando las cotizaciones se mueven en rangos definidos o cuando comienza una nueva tendencia. Hay tres reglas que resultan útiles cuando se utilizan estos indicadores:

- Las señales son más útiles en los extremos de sus escalas.
- Los cruces de la línea de equilibrio y los cruces entre las líneas de oscilación usualmente generan señales de dirección.
- Las advertencias y/o señales son puestas en funcionamiento cuando ocurre una divergencia entre el precio de la moneda subyacente y el oscilador.

Dentro de los osciladores más comúnmente utilizados se encuentran:

- RSI: O índice de fuerza relativa es un oscilador que analiza la magnitud de las ganancias contra la de las pérdidas convirtiendo esta información en un número que va desde 0 hasta 100. número de periodos comúnmente utilizado y más recomendado es de 14. Este es un oscilador de bandas y maneja límites que muestran sobre compra o sobre venta en la cotización así: Cuando el indicador se encuentra por encima de 70, quiere decir que el mercado está sobre comprado, es decir, que se genera una señal de venta y cuando el indicador está por debajo de 30, se genera una señal de compra, entonces el mercado esta sobre vendido.
- MACD: Este indicador mide la diferencia entre las medias móviles exponenciales, una de 26 días y la otra de 12 días. La de 26 días es la lenta y la de 12 es la rápida. Adicional al resultado del indicador, se incluye otra media móvil de 9 periodos para dejarla como la línea de referencia para tomar decisiones. Una señal de compra se produce cuando el MACD se ubica por encima de la media móvil de 9 periodos y una señal de venta se produce cuando el MACD se ubica por debajo de la media móvil de 9 periodos. Funciona de una forma muy similar a los promedios móviles. El MACD es un oscilador de línea central que corresponde a 0. Indica que cuando se encuentra por encima de la línea central o positivo entonces la media móvil de 12 periodos se esta negociando por encima de la de 26 periodos. Las señales también son producidas por las divergencias que se presenten. Una divergencia es cuando el indicador va en una dirección y la cotización en la contraria. Divergencia positiva es cuando el indicador va en ascenso y la cotización en descenso. Divergencia negativa es cuando el indicador va en descenso y la cotización en ascenso. Esto se aplica a cualquier oscilador y en el caso específico del MACD se producen las siguientes señales: Compra cuando hay divergencia positiva o cuando hay cruce de las medias móviles o cuando hay cruce de la línea central. Venta en los casos contrarios, es decir, cuando la divergencia es negativa o hay un cruce bajista de la medias móviles o cuando la línea central es cruzada de arriba hacia abajo.

Otros osciladores usados son: ROC (Rate of Change), Stochastics (Estocásticos), OBV (On Balance Volume), etc.

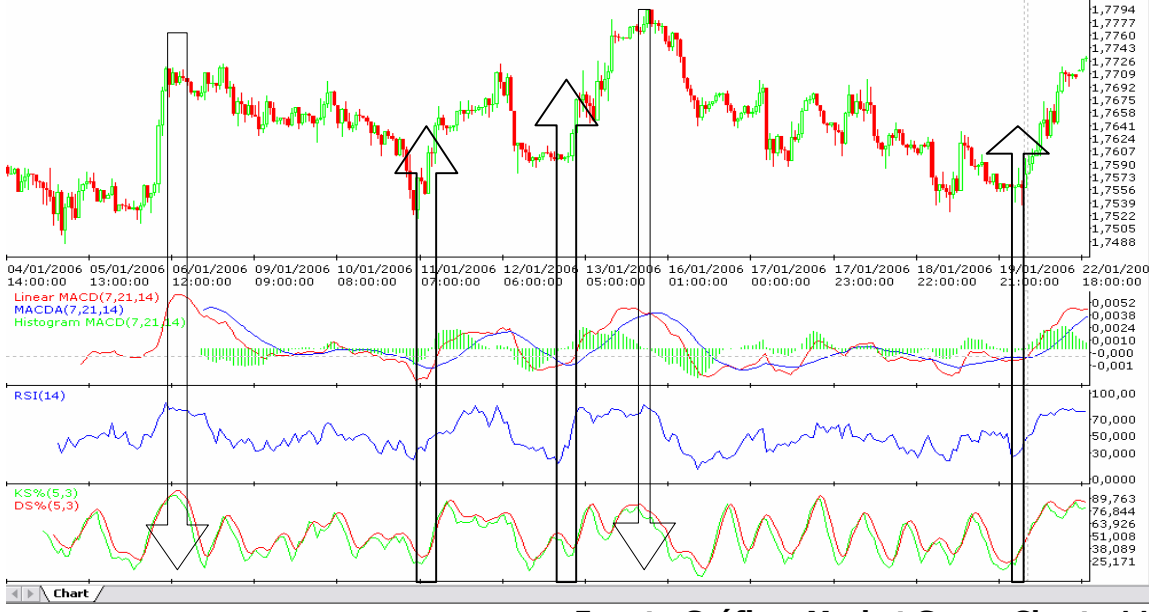

**Fuente Gráfico: Market Scope Charts 11** 

El gráfico tiene varios componentes: primero de arriba hacia abajo se encuentra la gráfica de cotización, luego esta el oscilador MACD, seguido a este el RSI y por último los estocásticos. En cada una de las flechas dibujadas sobre el gráfico se observan oportunidades de compra y venta de la divisa en la gráfica y si se detalla en el interior de las flechas se ve que las oportunidades son dadas por lo menos por uno de los osciladores y en algunos casos los tres al tiempo. El operador debe tener una selección de los indicadores o herramientas en general que le funcionan para realizar sus operaciones, no es recomendable mirar muchos al mismo tiempo ya que finalmente resultaría en no hacer operaciones porque no todos los indicadores le dan la seguridad de éxito. Una buena estrategia es operar de la forma más simple aunque finalmente la decisión es del operador.

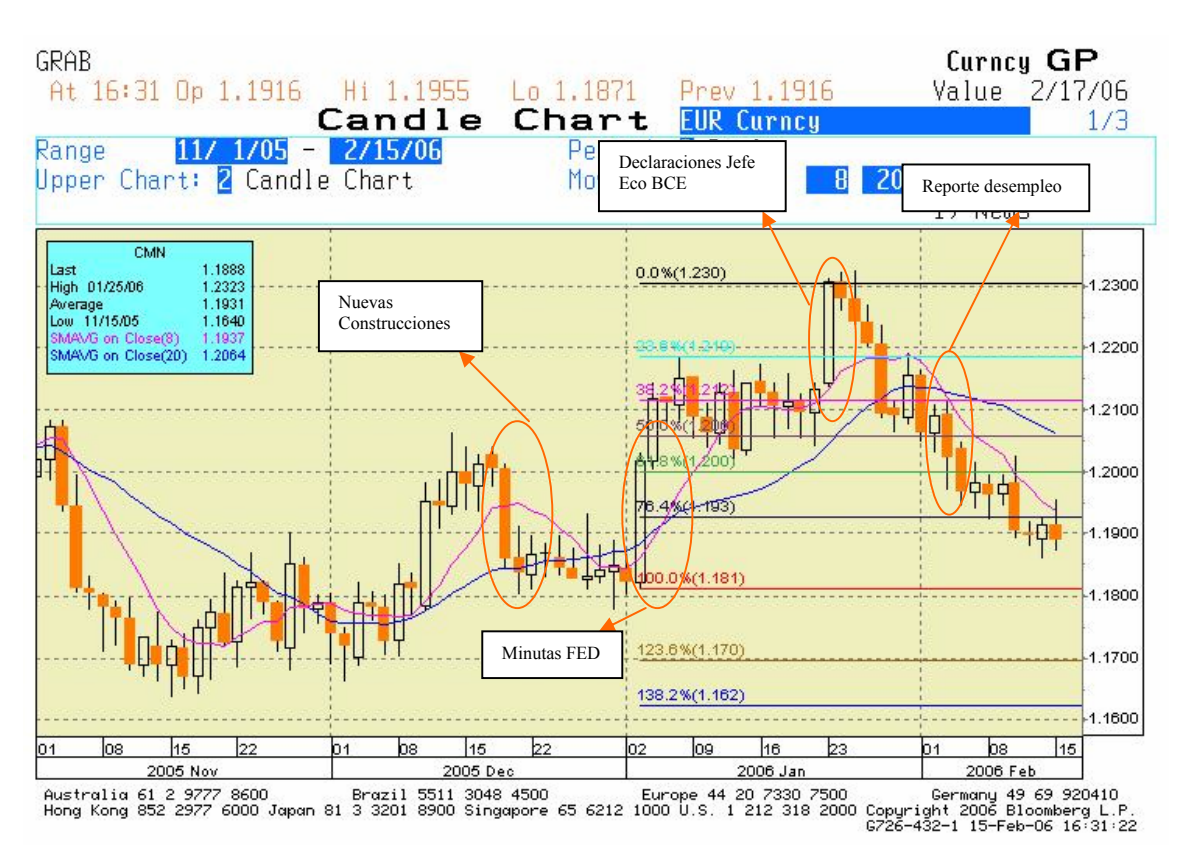

# **5.1.3.3. Ejemplos Recientes Aplicados**

#### **FUNDAMENTALES**

Estos son unos ejemplos del comportamiento del mercado teniendo en cuenta las noticias, o fundamentales importantes que normalmente tienen una influencia fuerte sobre el desempeño de la cotización (EUR/USD).

El primer ejemplo esta dado en la fluctuación que se genero el día 20 de Diciembre del año 2005, cuando se revelo el Dato de Nuevas construcciones, el cual se esperaba que estuviera en 2018K y fue de 2123K, lo que significo que se construyeron 105 mil viviendas nuevas adicionales a las esperadas. La interpretación de este dato puede ser la siguiente; Ya que el dato fue superior al esperado la expectativa de valoración de los activos inmobiliarios se incrementa, y fundamentada en dicha expectativa, se espera igualmente que el consumo se acentúe generando presiones inflacionarias, lo que podría resultar en un incremento de tasas de interés como mecanismo de defensa de la

Reserva Federal, por consiguiente, el resultado de dichas expectativas genera una mayor demanda por el segundo par de la cotización (USD), y la presiona a la baja como se puede ver en la vela que se formo ese día.

En el segundo ejemplo tenemos una vela ascendente que se genero el día 3 de enero del presente año, cuando la Reserva Federal de los Estados Unidos revelo las minutas de la reunión de Diciembre, en la que pequeños cambios en el discurso generaron incertidumbre en el mercado sobre una estabilización de los incrementos en las tasas de interés que se venían efectuando. Siendo así se genero el efecto contrario que con el fundamental anterior ya que disminuyen las expectativas de demanda sobre la divisa (USD), lo que permitió que el primer par (EUR) se apreciara y la cotización fuera al alza.

El tercer ejemplo, se genera tras declaraciones hechas el día 23 de enero por parte del Jefe de Economistas del Banco Central Europeo, en la que se dejaron ver las intensiones de la institución sobre un posible incremento en las tasas de interés; siendo así se genero una especulación que busco una mayor demanda por euros, y por eso la cotización tuvo un incremento que la llevo cerca a 1,23 Dólares por Euro como se puede ver en la grafica con el cierre de la vela que se formo ese día.

El ultimo ejemplo de análisis fundamental, esta dado por el impacto que tuvo el dato de desempleo que fue revelado al mercado el día 2 de Febrero de este año, el cual se esperaba en niveles de **4,9%** y salio en **4,7%,** lo que expresa expectativas de crecimiento ya que si el desempleo esta disminuyendo se entiende que crece en la economía la capacidad de compra, y el consumo en términos general, lo que a su vez genera presiones inflacionarias, y como vimos en el primer ejemplo esto resulta en una caída de la cotización, por un eventual crecimiento de la demanda por la divisa (USD).

# **TECNICOS**

Por otra parte se establecieron unos indicadores técnicos en la gráfica, unas medias móviles de 8 y 20 periodos y los retrocesos de fibonacci que parten del punto 1,1810 EUR/USD que fue el LOW el día que se publicaron las minutas de la FED hasta el HIGH de 1,2300 EUR/USD correspondiente al día que el jefe de investigaciones económicas del BCE

dio declaraciones acerca del posible incremento en las tasas de interés. El punto de partida forma una línea de soporte si se proyecta hacia atrás lo que da como resultado que es muy posible que la cotización retroceda y corrija toda la subida que tuvo en los días siguientes a la publicación de las minutas. Si se observa la gráfica el 50% de los retrocesos de fibonacci constituyó un buen punto de entrada teniendo en cuenta que este es uno de los principales puntos en los retrocesos. Esto da un punto de entrada para un trade largo en el punto de 50% (1,2260 EUR/USD más o menos) para alcanzar el 38,2% (1,2120 EUR/USD) es decir para obtener una utilidad de 60 pips o inclusive utilizando un training stop se hubiera podido alcanzar el 21,4% (1,2190) con una utilidad de 130 pips.

Seguido a lo anterior como la cotización finalmente no pudo romper el 21,4% y se devolvió entrando de nuevo en el territorio del 38,2% se podría pensar en entrar al mercado una vez rompa el 50% ya que en este punto la cotización buscaría el 61,8%. Se debería tener en cuenta que unos días después saldría el reporte de desempleo en Estados Unidos, dato que podría confirmar la tendencia bajista ya que si el dato favorecía a USA entonces la cotización bajaba, y por otro lado si había un rompimiento del 61,8% se confirmaría el cambio de tendencia por lo menos hasta el punto de soporte del que se partió.

Las medias móviles se comportaron confirmando las rupturas de los retrocesos así: hubo 2 puntos clave de entrada. Uno dos días después de las minutas de la FED en donde las medias se cruzaron dando un punto de entrada para el trade largo y un día antes del reporte de desempleo se vuelven a cruzar dando un punto de salida o una nueva entrada para un trade corto.

Finalmente cabe recordar que los indicadores técnicos son una herramienta más no garantizan que las decisiones basadas en ellos sean un 100% acertadas.

# **5.1.3.4. Apertura de una Cuenta DEMO**

Es muy sencillo acceder a estos mercados por lo que los brokers permiten la apertura de una cuenta de demostración en la cual se pueden realizar transacciones en tiempo real para efectos de practicar y definir la estrategia de operaciones a seguir. Esta estrategia no es más que la combinación de los diferentes indicadores que el usuario
considere que le funcionan mejor para la toma de decisiones de inversión. En los anexos se encuentra al guía del usuario y los instaladores de la plataforma, las gráficas y las noticias en tiempo real.

Para acceder a la cuenta se deben seguir los siguientes pasos:

- a. Ir al sitio WEB de FXCM (www.fxcm.com)
- b. Seleccionar el idioma de preferencia
- c. En la parte superior izquierda de la página se encuentra un link "Cuenta de ensayo" o escriba la siguiente información en la barra de direcciones de su Internet Explorer o equivalente: http://www.fxcmespanol.com/cuenta-de-ensayo-gratis-mini.php
- d. Diligencie la información que allí le solicitan y vía e-mail le llegará su nombre de usuario y contraseña
- e. En el CD anexo encontrará los archivos de instalación de la plataforma y sus Plug-ins (gráficos y noticias). Debe instalarlos en orden así: Instalador Plataforma, gráficos y finalmente notias.
- f. Una vez instalada la plataforma le aparecerá un acceso directo en el escritorio. Para poder entrar de doble clic en el acceso.

# **5.2. Marco Conceptual**

Glosario básico:

**Al contado (spot):** Precio de mercado corriente. El acuerdo en transacciones al contado normalmente sucede en un plazo de dos días hábiles.

**Apalancamiento (Leverage)**: El grado en el cual un inversionista o negocio utiliza dinero prestado. La cantidad, expresada en múltiplos, por la cual la cantidad nacional operada excede el margen requerido para operar. Por ejemplo, si la cantidad nacional operada (también referida como "tamaño del lote" o "valor del lote") es de \$100,000 dólares y el margen requerido es de \$2,000 dólares, el operador puede realizar operaciones por 50 veces de apalancamiento (\$100,000/\$2,000). Para los inversores, el apalancamiento significa comprar en margen para aumentar el beneficio en valor sin aumentar la inversión. Las inversiones apalancadas pueden ser extremadamente riesgosas porque puede perder no solo su dinero, también el dinero que has pedido prestado.

**Banco Central (Central Bank):** La principal autoridad monetaria de una nación, controlada por el gobierno nacional. Es el responsable de la emisión de la moneda, de establecer la política monetaria, las tasas de interés, las políticas de las tasas de cambio y la regulación y supervisión del sector de los bancos privados, La Reserva Federal es el Banco Central de los Estados Unidos. Otros incluyen El Banco Central Europeo, El Banco de Inglaterra y El Banco de Japón.

**Base (Basis):** La diferencia entre el precio al contado y el precio a futuro.

**Cable (Cable):** Tecnicismo utilizado por los operadores para referirse a la Libra Esterlina Británica en la tasa de cambio de la Libra Esterlina / dólar Estadounidense. El término se empezó a utilizar debido a que la tasa originalmente era transmitida por medio de un cable trasatlántico inicialmente a mediados de los años 1800.

**Cobertura del margen de garantía (Margin Call):** Solicitud de fondos adicionales o de otra garantía, de un corredor o negociador, para incrementar el margen a un nivel necesario que garantice la ejecución en una posición que se haya movido en contra del cliente.

**Conversión (Conversión):** Es el proceso por el cual activos o pasivos denominados en una moneda, son cambiados por activos o pasivos denominados en otra moneda.

**Creador de mercado (Market maker):** Un agente que suministra precios y está dispuesto a comprar o vender a los precios estipulados de compra y venta.

**Descubierto (Short):** La venta de una moneda que aún no se posee, para tener una posición corta con la expectativa de que el precio baje para poder recomprarlos a una fecha posterior y obtener una ganancia.

**Devaluación (Devaluation):** Disminución del valor de la moneda de un país en relación a las monedas de otros países. Cuando un país devalúa su moneda, los bienes importados se vuelven más caros, mientras que las exportaciones se vuelven menos caras en el extranjero y de esa manera más competitivas.

**Diferencial (Spread):** La diferencia entre el precio de venta y de compra de una moneda; se utiliza para medir la liquidez del mercado. Los diferenciales más reducidos significan más alta liquidez.

**Diferencial ofrecido / solicitado (Bid/Ask Spread):** la diferencia entre los precios ofrecidos y solicitados: utilizado para medir la liquidez del mercado. Un diferencial reducido normalmente significa alta liquidez.

**Drawdown:** La magnitud de la disminución del valor de una cuenta, ya sea en porcentaje o en términos de dólares, medida desde el punto máximo hasta el siguiente mínimo. Por ejemplo, si la cuenta de un operador aumenta de valor de \$10,000 a \$20,000, y después baja a \$15,000, y nuevamente se incrementa ahora a \$25,000, ese operador tuvo un máximo drawdown de \$5,000 (ocurrida cuando la cuenta disminuyo de \$20,000 a \$15,000) aun cuando la cuanta de ese operador nunca haya estado en una posición perdedora desde el inicio.

**End of day Fin del día (mark to market marca para mercado):** Las cuentas de los operadores toman posiciones de dos maneras: por acumulación o por marca para mercado. Un sistema de acumulación de cuentas es solo para flujos de efectivo cuando ocurren, por ello, solo muestra una ganancia o una perdida cuando es realizada. El método de marca de mercado valora los principios de los operadores al final de cada día de trabajo utilizando las tasas de cierre de mercado o la revaluación de tasas. Cualquier ganancia o perdida es registrada y el operador iniciara el siguiente día con una posición neta.

**Estrategia de Cobertura (Hedging):** Una estrategia diseñada para reducir el riesgo de las inversiones usada para requerir opciones, introducir posiciones, ventas en corto, o contratos de futuros. La cobertura puede ayudar para asegurar ganancias. El propósito es reducir la volatilidad de un portafolio reduciendo el riesgo de perdidas.

**Euro (Euro):** Es la moneda de la Unión Monetaria Europea (EMU), la cual ha reemplazado a la Unidad de Moneda Europea (ECU). Los países que actualmente participan en la EMU son Alemania, Francia, Bélgica, Luxemburgo, Austria, Finlandia, Irlanda, Holanda, Grecia, Italia, España y Turquía.

**Fondo de Cobertura (Hedge fund):** Este es un fondo de inversión privado no-regulado, para grandes inversionistas (inversiones que inician con un mínimo de 1 millón de Dólares) especializados en altos riesgos, especulaciones a corto plazo en bonos, monedas, opciones de bolsa y derivados.

**G10:** Los miembros del G7 más Bélgica, Holanda y Suecia, es un grupo asociado que toma parte en las discusiones del Fondo Monetario Internacional. Suiza algunas veces es involucrado.

**G20:** Es un grupo formado por los ministros de Finanzas y Bancos Centrales de los siguientes 20 países: Argentina, Australia, Brasil, Canadá, China, Francia, Alemania, India, Indonesia, Italia, Japón, México, Rusia, Arabia Saudita, Sudáfrica, Corea del Sur, Turquía, El Reino Unido, Estados Unidos y la Unión Europea. El Fondo Monetario Internacional y el Banco Mundial también participan. El G20 fue creado para responder al desorden financiero entre 1997 a 1999 a través del desarrollo de políticas que "promovieran la estabilidad financiera internacional".

**G7:** Los siete países más industrializados del mundo como son Los Estados Unidos, Alemania, Japón, Francia, el Reino Unido, Canadá e Italia.

**Largo (Long):** Posición de comprar grandes volúmenes de monedas tanto como para venderlas, para que se realice una apreciación del valor si el precio del mercado aumenta.

**Liquidez (Liquidity):** La capacidad de un mercado para aceptar transacciones de gran volumen. En función de volumen y actividad en un mercado. Es la eficiencia y la eficacia de los precios con la cual las posiciones pueden ser operadas y ejecutadas las ordenes. Un mercado con mayor liquidez proveerá más frecuentes cotizaciones de precios como el más reducido diferencial de compra/venta.

**Margen (Margin):** Los clientes deben depositar fondos como garantía para cubrir cualquier pérdida potencial debido a movimientos adversos en los precios.

**Mejor punto (Up-tick):** La cotización de un nuevo precio superior al de la cotización anterior para la misma moneda.

**Mercado de Divisas (Foreign Exchange Forex):** La compra simultánea de una moneda y la venta de otra en un mercado extra bursátil.

**Moneda (Currency):** Es la unidad de cambio de un país emitido por su gobierno o Banco Central, cuyo valor es básico para comercializar.

**Moneda Base (Base Currency):** La moneda base es la primera moneda en un par de monedas, y a la otra moneda que determina el precio de un par de moneda se le llama contraparte. Conocer la moneda base es importante como determinar el valor de las monedas (nacional o real) intercambiadas cuando un contrato de divisas es negociado. El Euro es la moneda base mas dominante contra todas las demás monedas. Como resultado, los pares de monedas contra el Euro serán identificadas como EUR/USD, EUR/GBP, EUR/CHF, EUR/JPY, EUR/CAD, etc. La Libra Esterlina es la siguiente en la jerarquía de las monedas. Los principales pares de monedas contra la Libra Esterlina podrían ser identificadas como GBP/USD, GBP/CHF, GBP/JPY, GBP/CAD. El dólar de Estados Unidos es la siguiente moneda base predominante. USD/CAD, USD/JPY, USD/CHF seria el par de moneda normal de acuerdo a las principales monedas, el dólar cotiza como EUR/USD y GBP/USD.

**Permuta (Swaps):** Un permuta de divisas es una operación que combina transacciones al contado y a plazos en una misma negociación, o dos operaciones a plazos con diferentes fechas de vencimiento.

**Posición (position):** Una visión clara de un operador para comprar o vender monedas, y también puede referirse a la cantidad de moneda en que tiene o que debe un inversor.

**Prima o costo de financiamiento de intereses (Cost of carry):** El costo o beneficio asociado con la continuación de operaciones abiertas de un día para otro, calculados mediante el uso del diferencial de tasas de interés a corto plazo entre las dos monedas que forman el par de moneda.

**Punto (pip):** El término utilizado en el mercado de divisas para representar el incremento más pequeño que puede hacer una tasa de cambio. Según el contexto, por lo general un punto básico (0.0001 en el caso de EUR/USD, GBD/USD, USD/CHF y 0.01 en el caso de USD/JPY).

**Punto Base (Basis point):** la centésima parte de un punto porcentual.

**Renegociación (Rollover):** Cuando la liquidación de la operación se prorroga a otra fecha con el costo de este proceso en base al diferencial en las tasas de interés de las dos monedas. Un cambio de la noche a la mañana, específicamente el próximo día hábil con respecto al siguiente día hábil.

**Revaluación (Revaluation):** Incremento en el tipo de cambio de una moneda establecido por otras monedas o por el oro.

**Revaluación de Tasas (Revaluation rates):** La tasa para cualquier período o moneda que se utiliza para revaluar una posición o libro. La revaluación de tasas son las tasas usadas en el mercado cuando un operador corre un fin-de-día para estabilizar ganancias o pérdidas en el día.

**Riesgo cambiario (Currency Risk)** : El riesgo de incurrir pérdidas debido a un cambio adverso en los tipos de cambio.

**Tasa de Cambio (Exchange rate):** Es el precio de una moneda en términos de otra moneda. Por ejemplo: \$1 Dólar Canadiense (CAD) = \$0.7700 Dólares Estadounidenses (USD).

**Tasa Interbancaria Ofrecido de Londres (London Inter-Bank Offer Rate o LIBOR):** Es la tasa de interés estándar de cambio para cada préstamo (generalmente en Eurodólares). Esta tasa es aplicable para los depósitos internacionales interbancarios de mercado a corto plazo, y es aplicable para créditos mayores prestados desde un día hasta cinco años. Este mercado permite a los bancos con requerimientos de liquidez, pedir préstamos inmediatos a otros bancos con excedentes, autorizando a los bancos para evitar poseer grandes cantidades de activos básicos como activos líquidos. El LIBOR es fijado oficialmente una vez al día por un pequeño grupo de grandes bancos de Londres, sin embargo la tasa cambia durante todo el día.

**Tipo de cambio cruzado (Cross Rates):** El tipo de cambio entre dos monedas. Se le llama tipo de cambio cruzado por no ser común en el país donde el par de moneda se cotiza. Por ejemplo, en los Estados unidos, una cotización GBP/CHF seria considerada como tipo de cambio cruzado, mientras en el Reino Unido o en Suiza seria uno de los primarios pares de monedas operados.

**Tipo de cambio fijo (Fixed Exchange rate):** Es la decisión de un país de inmovilizar el valor de su moneda con respecto a la moneda de otro país, el oro (u otro producto), o conjunto de monedas. En la práctica, incluso los tipos de cambio fijo pueden fluctuar entre bandas altas y bajas, lo que puede llevar a la intervención.

# **Términos Comunes Forex**

**Limite de la Orden (Limit Order):** Una orden de límite de entrada de una posición específica es programada para asegurar las ganancias de una posición. Una orden de límite de entrada programada en una posición de compra es una orden de venta. Una orden de límite de paro permanece en efecto hasta que la posición es liquidada o cancelada por el cliente.

**Orden de Mercado (Market Order):** Una orden para comprar o vender es ejecutado inmediatamente en el precio de moneda que predominante.

**Orden de Paro de Entrada (Stop Entry Order):** Ordenes ejecutada cuando el precio de la moneda rompe un nivel específico. El cliente sitúa la orden considerando que cuando el precio de la moneda rompa el nivel especifico, el precio continuara en esa dirección.

**Ordenes de entrada (Entry Orders):** Orden ejecutada cuando un nivel especifico de precios es alcanzado y/o penetrado. La ejecución es manejada por la mesa de negociaciones y lo es en efecto hasta que sea cancelada por el cliente.

**Órdenes de Limite de Entrada (Limit Entry Orders):** Son órdenes que son ejecutadas cuando el precio de una moneda alcanza (no que roza) un nivel especifico. El cliente sitúa la orden considerando después que haya alcanzado el nivel específico, el precio se moverá en dirección opuesta a sus momentos previos.

**Ordenes de Paro de Perdidas (Stop-loss Orders):** Una orden de entrada relacionada a una posición especifica para detener la posición de incurrir en pérdidas adicionales. Una orden de paro de perdidas situada en una posición compradora es una orden de entrada de paro para vender tal posición. Una orden de paro de pérdidas permanece en efecto hasta que la posición es liquidada o cancelada por el cliente.

# **6. NEGOCIO**

La idea es conformar una mesa independiente de dinero, dedicada a la especulación en divisas o mercado FOREX en un principio, teniendo como expectativa ampliar la línea de negocio a inversión en mercados accionarios y de deuda pública. Por legislación, no se pueden captar recursos del público, por lo que solo se manejará la posición propia de la compañía y se contratará con los clientes de forma que no se presente una captación de recursos sino simplemente una administración de cuentas y portafolios de inversión. Realmente esto es lo que se pretende para el desarrollo del negocio, por ser inversión de riesgo es muy importante que los clientes tengan acceso a su único reporte de cuenta en donde pueden observar los movimientos hechos con su dinero y en general un resumen de todas las transacciones realizadas. Adicional a esto el cliente es la única persona que tiene acceso al dinero, es decir, es el único habilitado para realizar transferencias, retiros, abonos, etc. Y para esto es necesario que el dinero tanto que ingresa como el que sale de la cuenta proceda o llegue única y exclusivamente a una cuenta o de una cuenta que esté a nombre del cliente pues de lo contrario la casa broker no acepta el movimiento.

# **6.1. Comenzando el negocio**

Para poder empezar con el negocio es necesario buscar un socio estratégico. Una vez encontrado este socio se requiere hacer la constitución de la compañía con un objeto social similar a este: "El objeto social de la compañía es la realización de inversiones en el exterior a título de cuenta propia además de la administración de cuentas de terceros, en los mercados especulativos a nivel mundial e invirtiendo en el instrumento financiero que la compañía piense según su criterio sea el más adecuado".

Una vez establecida la compañía se debe contactar a la casa broker para establecer una relación comercial que básicamente se trata de la obtención de un IB (Introducer broker) o asesor financiero y de negocios para poder referir clientes, administrar cuentas y manejar un capital propio. Este IB también representa una ventaja en cuanto al cobro de comisiones a los clientes ya que el broker permite una fácil administración y descuento directo de los fondos o porcentajes sobre utilidades en beneficio de la compañía.

Se deben tener en cuenta algunos aspectos para definir con que casa broker trabajar:

¿Cuántos clientes tiene que operan con divisas? ¿Cuál es su volumen de transacción mensual? ¿Está regulada? ¿En que países o continentes? ¿Cuántos empleados tiene? ¿Qué tan buena es la ejecución de órdenes?

Para el caso de la compañía que está en proceso de inscripción se seleccionó FXCM como el broker adecuado para el negocio y las respuestas a las anteriores preguntas son:

FXCM es una de las casas broker más grandes que existen, con más de 50.000 clientes que operan divisas solamente. La respuesta a la primera pregunta se interpreta de acuerdo a que entre más clientes y más grande sea la casa broker entonces más oportunidad de obtener precios competitivos y mejor ejecución. Adicional a esto FXCM maneja un volumen de transacciones promedio de cien mil millones de dólares mensuales.

En cuanto a regulación FXCM está regulada en tres países con reputaciones de categoría y asegura transparencia financiera, normas de supervisión y seguridad de fondos. FXCM está regulada en Estados Unidos, Europa y en Asia, lo que significa que los operadores pueden quedarse tranquilos con el hecho de que sus fondos están protegidos. FXCM está obligada a guardar los fondos de sus clientes en cuentas diferentes de las que usa para pagar sus gastos. Además, está auditada y debe publicar sus estados de cuenta trimestralmente. Hay que tener mucho cuidado con aquellas casas broker que están reguladas en países menos conocidos con una reputación de mantener secretos financieros y bancarios.

FXCM dispone de más de 350 empleados mundialmente entre 6 oficinas regionales, y una división dedicada 100% al servicio al cliente, pedidos administrativos, ventas, y análisis del mercado en español.

# **6.2. Operación del negocio**

Una vez seleccionada la casa broker con la que se va a trabajar entonces se deben tener proyecciones del negocio por un lado y la claridad de cómo de va a operar para lo cual hay que tener muy en cuenta el horario de operación ya que por ser este un mercado mundial permite operar a cualquier hora del día, de la noche, de la madrugada, etc.

# **6.2.1. Horarios de operación**

Los horarios que se manejan a nivel mundial en el mercado FOREX son: El día domingo a las 14:00 hora de Nueva York (EST), el mercado abre en Sydney, Australia. Después, Tokio abre a las 19:00 EST. Singapur y Hong Kong abren a las 21:00 EST, seguido por los mercados en Europa de Frankfurt (02:00 EST) y Londres (03:00 EST). Para las 04:00 EST, los mercados Europeos se encuentran encaminados, mientras que Asia está finalizando su día. El mercado en EE.UU. abre a las 08:00 EST el lunes, cuando Europa está acercando la hora de cierre. Para las 17:00 EST, el mercado de Sydney empieza a operar.

El mercado de operaciones le proporciona al inversor liquidez en las divisas principales las 24 horas del día. Se observa mayor actividad en el mercado cuando coinciden los horarios de Asia y Europa (0:00 EST a 02:00 EST), Europa y Nueva York (08:00 EST a 11:00 EST), y Asia y Nueva York (17:00 EST a 21:00 EST). Todos los pares de divisas principales se operan frecuentemente durante los horarios de Nueva York y Londres. El mercado de Asia, sin embargo, maneja pares como el AUD/JPY y EUR/JPY con mayor frecuencia.

La mesa de operaciones de FXCM se encuentra abierta continuamente del domingo a las 14:00 EST hasta el viernes a las 16:00 EST. FXCM le permite al inversor operar las cuatro divisas principales frente al dólar y 13 otros pares de divisas (incluyendo el GBP/JPY, EUR/GBP y AUD/JPY) en línea las 24 horas del día con spreads (diferencial entre los precios de compraventa) estrechos y competitivos. Incluso, FXCM puede agregar aun más pares de acuerdo con las preferencias de sus clientes, si el volumen lo justifica.

# **6.2.2. Políticas de operación**

# **Generalidades**

- 1. Horario de Trading: En condiciones de mercado normales se comenzará a operar a las 7:00 a.m. hasta la 1 o 2 p.m. según las disposiciones del mercado.
- 2. Otros horarios de operación: Los mercados de Asia y Australia transan entre las 12 y 1 a.m. mientras que el mercado europeo lo hace de 2 a 11 a.m. hora Colombia, por lo tanto se operará en estos horarios según situaciones puntuales de mercado o decisiones propias de la mesa.
- 3. Comité de Trading: Se realizarán comités todos los días de periodos entre 10 a 45 minutos, según las situaciones que el mercado presente, en estos se analizarán puntos de compra y venta basados en análisis técnicos, fundamentales y noticias generales de acuerdo al calendario económico. Para este efecto los comités se realizarán entre las 6 y 7 a.m. En estos comités también se analizarán las posiciones tomadas el día anterior.
- 4. Comité semanal: Se realizarán comités semanales los días viernes a las 12:00 m. para analizar las estrategias de la semana en curso.
- 5. Comité mensual: Se realizarán comités mensuales los primeros lunes de cada mes para realizar una retroalimentación de lo hecho durante el mes.
- 6. Informes generales: Se generarán informes físicos de acuerdo con los comités semanales y mensuales.
- 7. Informes por cuenta: Se generarán informes por cada cuenta administrada de manera mensual o con la periodicidad que el cliente lo requiera.
- 8. Informe para Gerente Operativo: Se entregará un informe al Gerente Operativo de manera semanal en medio magnético o vía e-mail en un archivo de Excel o PDF.

# **Políticas Operativas:**

1. Apalancamiento: Las operaciones en condiciones normales de mercado utilizarán un apalancamiento entre 1:1 hasta 1:20 siendo la decisión de la cantidad de apalancamiento a utilizar potestad de la mesa de dinero en el momento de la toma de decisiones. Se utilizará un apalancamiento mayor con previa

aprobación de la mesa y de un comité de riesgo, informando con documento escrito, explicando el por qué y los resultados del mismo. Este se utilizará preferiblemente en el momento en el cual la cuenta denominada como "provisiones para trading" tenga el suficiente respaldo para incurrir en este riesgo.

- 2. Stop Loss: Se establecerá un Stop Loss Diario que será del 1% del total de la cuenta con posibilidad máxima del 2% dependiendo de las situaciones de mercado y de los análisis puntuales que determinen dicho porcentaje. Una vez se llegue a estos niveles de Stop Loss por ningún motivo se realizarán operaciones adicionales. Los capitalistas o la o las personas asignadas por ellos serán quienes determinarán el Stop Loss total del capital para lo cual se recomienda un porcentaje mínimo del 20%. Adicionalmente el ratio de riesgo será de 2:1 o 3:1 en donde por cada dos o tres pips de utilidades esperadas se tendrá un stop de 1 pip. Esto con el propósito de asegurar que con 1/3 de las operaciones exitosas se obtendrá utilidad al final del mes o del periodo deseado. En otras palabras, el operador debe acertar 1 de cada 3 posiciones para asegurar utilidades.
- 3. Take Profit: Cuando una posición se encuentre en terreno positivo (ganadora) por ningún motivo puede quedar perdedora, lo que quiere decir que como mínimo se debe liquidar en el punto EVEN. Cuando la posición esté por encima de 5 pb como mínimo se deben obtener estos mismos pips de ganancia.
- 4. Ninguna posición debe encontrarse abierta en el momento en cual se realicen los eventos económicos (cuando se anuncien fundamentales).

# **Funcionamiento de la Mesa:**

- 1. Posiciones: Solo se tomará posición en consenso de mesa, de acuerdo al análisis que los integrantes de esta realicen y a las conclusiones a las cuales lleguen.
- 2. Pares de Monedas: Se harán posiciones en Eurodólar (EUR/USD) principalmente ya que este par es el que menor spread tiene (3pb) y esto minimiza el riesgo de operación, teniendo en cuenta los demás pares que no excedan 5 pips de spread. Otros posibles pares de monedas para inversión son los denominados Mayors (GBP/USD, USD/CHF, USD/JPY) ya que solo estas son las que generan Turn Over (en caso de tenerlo).

Provisiones para trading: La mesa dispondrá de la cuenta de Provisión para trading. Dicha cuenta será generada por las personas directamente responsables y corresponde al "10%" (provisional) de los ingresos totales mensuales. Esta provisión será modificada de acuerdo con los rendimientos y de acuerdo con el aumento de inversiones (lotes). Por ser esta cuenta un "seguro" para operaciones futuras y por ser directamente tomada de los ingresos de la empresa más no de los clientes entonces se comenzará a realizar desde el primer mes lo que no quiere decir que se utilice a partir de esta fecha ya que debe haber un mínimo que cubra posibles pérdidas futuras. La provisión parte del VaR obtenido en el par EUR/USD que corresponde a U\$ 125 diarios de utilidad o pérdida por lote (U\$ 10.000) operado con una confianza del 99% según los resultados del VaR paramétrico que le da mayor ponderación a los datos más recientes. Según este número mensualmente se podrían llegar a perder hasta U\$ 2.500 por lo que la provisión será de U\$ 5.000 iniciando y como se mencionó anteriormente se irá ajustando de acuerdo con el crecimiento de las cuentas de los clientes y la posición propia. En el archivo adjunto de Excel se puede observar que la mayor parte del riesgo es asumido por la empresa pues por cada dólar invertido por los clientes la empresa invierte el mismo monto, pero al transcurrir el tiempo el comportamiento en los crecimientos de las cuentas varía, es decir que la empresa arriesgará más que los clientes teniendo en cuenta que el apalancamiento utilizado para las dos partes es el mismo.

# **6.2.3. Proyecciones e inversión inicial2**

Las proyecciones se basan en la experiencia o capacidad de producción, por otro lado se parte de unos supuestos que se deben conservar en la operación. Estos son: Apalancamiento utilizado del 10%, se realizará una reinversión de la empresa correspondiente al 50% de lo generado con la cuenta propia. El cliente deja el dinero por un periodo mínimo de 6 meses, luego de este tiempo podrá definir cuanto va a reinvertir de sus utilidades que para las proyecciones se asume que el cliente reinvierte el 10% de sus utilidades. Se parte de una cuenta propia de U\$ 10.000 y con 10 clientes administrados por la compañía más otros 4

  $2$  Para detalle de las proyecciones ver archivo adjunto de Excel. Los datos citados en este texto son variables según los criterios adoptados y los montos invertidos por los clientes.

clientes pero que deciden mover ellos mismos la inversión (Referidos). Se asume una producción constante de 4 pips de utilidad por posición, tomando dos o tres posiciones al día. Es una cifra promedio de los que el negocio debe generar al cierre de cada mes entre utilidades y pérdidas. En cuanto a la provisión, se asume que una vez esta alcance los U\$ 5.000 inicialmente se dejará de hacer y estos recursos se invertirán en pesos. En términos de tasa de cambio, por ser un negocio en dólares entonces la rentabilidad se mide en dólares, pero como las proyecciones también se encuentran traducidas a pesos se parte del supuesto que durante la vida inicial del negocio que son 4 años la tasa de cambio no varía de forma significativa, de hecho se asume que en este periodo no habrá devaluación del peso sino por el contrario revaluación que para efectos del negocio es perjudicial. Se asume que será del 0,4% mensual. Por último las proyecciones son netamente operativas, es decir, no se incluyen gastos administrativos ya que la sencillez del negocio no lo requiere.

En cuanto a la inversión inicial solo se requiere un equipo de cómputo con dos monitores, una conexión a Internet banda ancha, y un sitio de trabajo que será propio así:

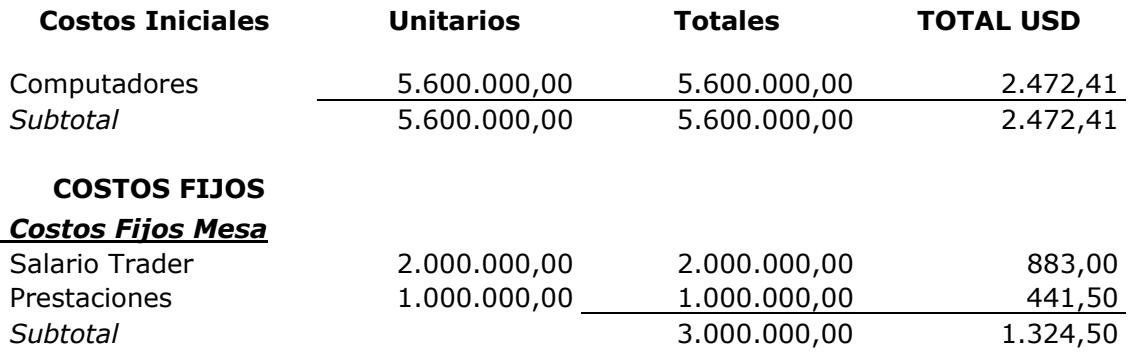

El estado de pérdidas y ganancias operativas proyectadas mensualmente quedaría de la siguiente forma:

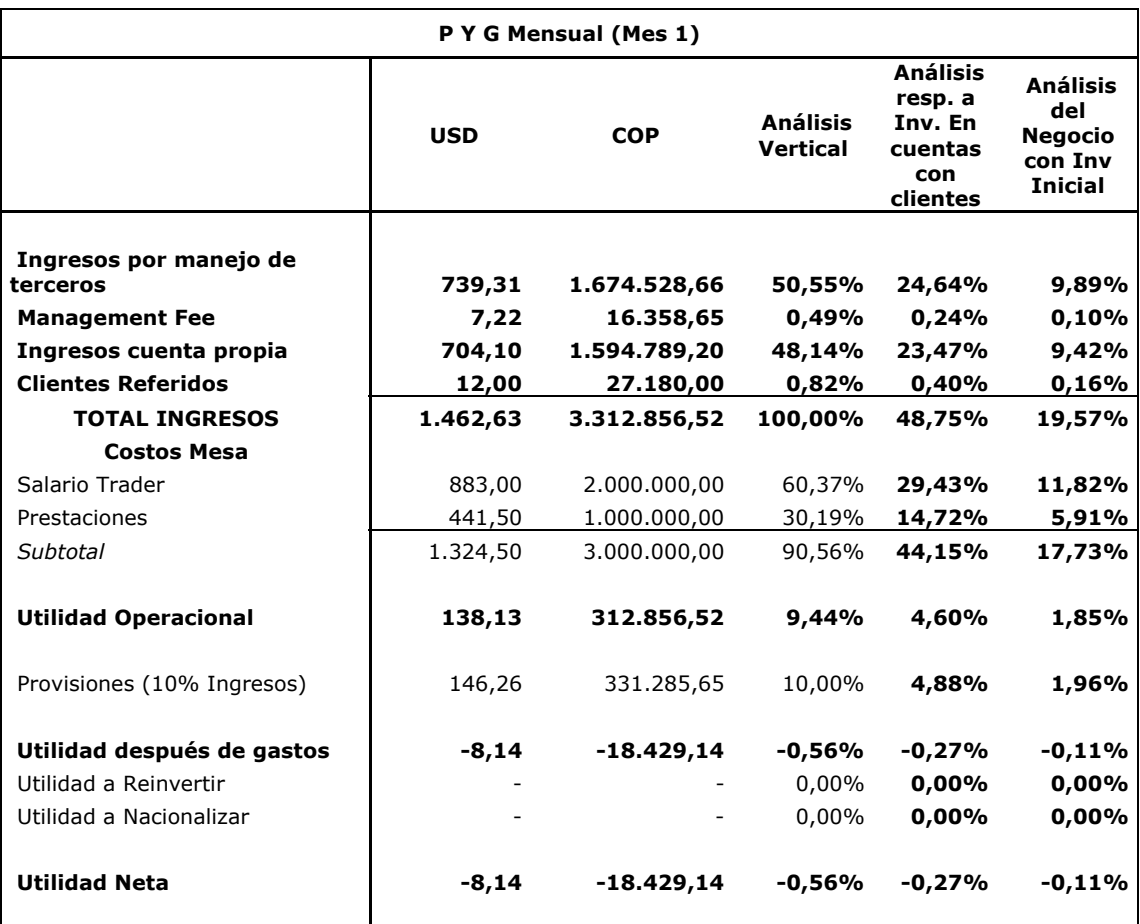

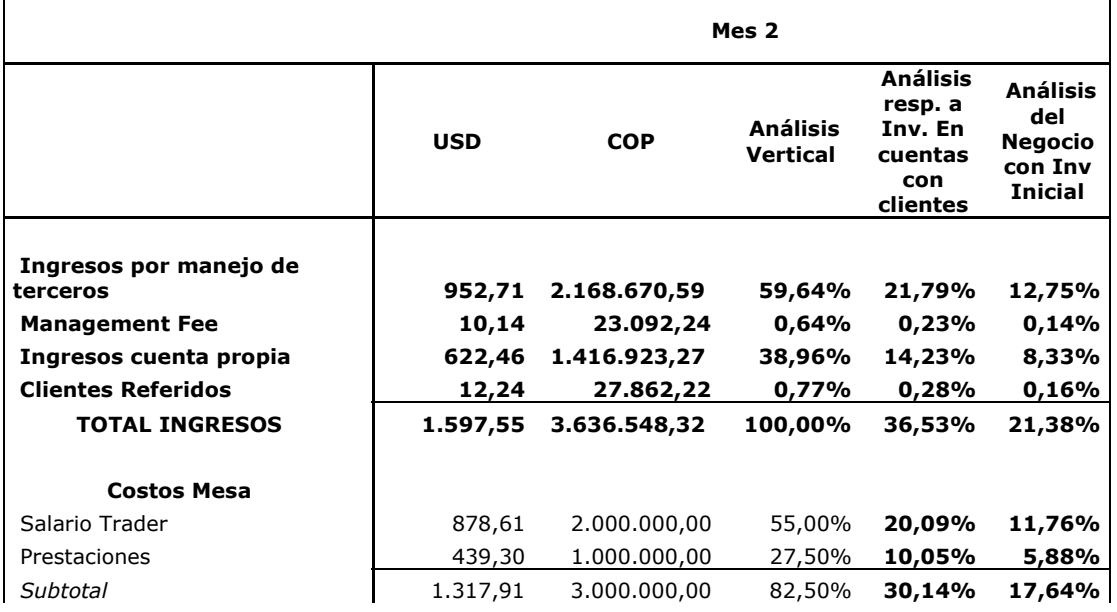

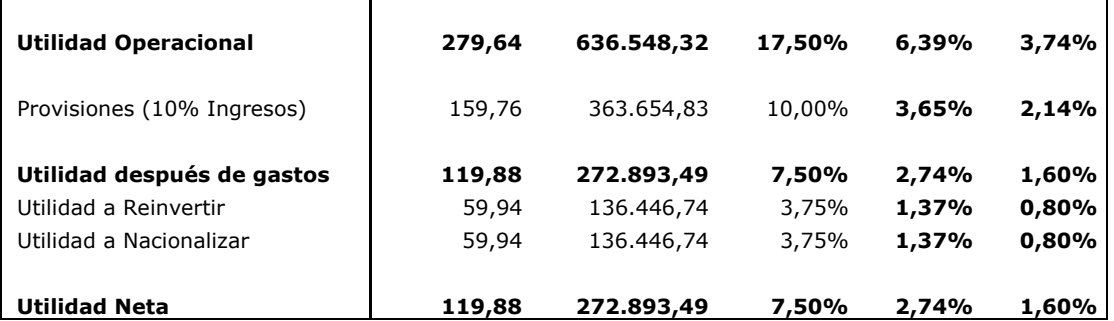

 $\mathbf{r}$ 

 $\mathbf{L}$ 

 $\mathbf{L}$ 

Las diferentes cuentas que se muestran en el estado de pérdidas y ganancias funcionan así:

Ingresos por manejo de terceros: Esta cuenta corresponde a los ingresos obtenidos por la administración de las cuentas de los clientes. Esta administración corresponde a un porcentaje sobre las utilidades obtenidas mensualmente o por operación. Este monto es un monto de máximo el 35% de las utilidades ya que por regulación en estados unidos no se puede retener un mayor monto.

Management Fee: Este es un costo que se carga al cliente por concepto de la administración de la cuenta más no por operación. Este corresponde al 2% efectivo anual del valor líquido de la cuenta al finalizar cada mes. Mensualmente se le descuenta al cliente lo correspondiente que resulta ser el 0,165% del balance de la cuenta.

Ingresos cuenta propia: Corresponde a la obtención de utilidades por el manejo de la cuenta de la empresa.

Clientes Referidos: Corresponde a la obtención de ingresos por la otra modalidad del negocio que funciona cuando el cliente desea manejar directamente sus inversiones. A este tipo de clientes se les cobra una comisión por operación resultante de hasta 1 pip.

Costos Mesa: Se parte de la facilidad ofrecida por FXCM para manejar el negocio. Comenzando solo es necesario un trader con un básico más las prestaciones legales.

Provisión: Corresponde al "10%" de la sumatoria de los ingresos. Esta provisión se calcula teniendo en cuenta el VaR del par EUR/USD ya que es el que más se tendrá en cuenta para las inversiones y al mismo tiempo es de los más volátiles.

Utilidad a reinvertir y utilidad a nacionalizar: La utilidad a reinvertir corresponde al monto o porción de las utilidades que se reinvertirían en la cuenta propia y las utilidad a nacionalizar corresponde a lo necesario para la manutención de los socios y de la compañía.

Las proyecciones por motivos de espacio no se presentarán en su totalidad, pero al cabo de 48 meses de negocio los resultados que se pueden obtener son:

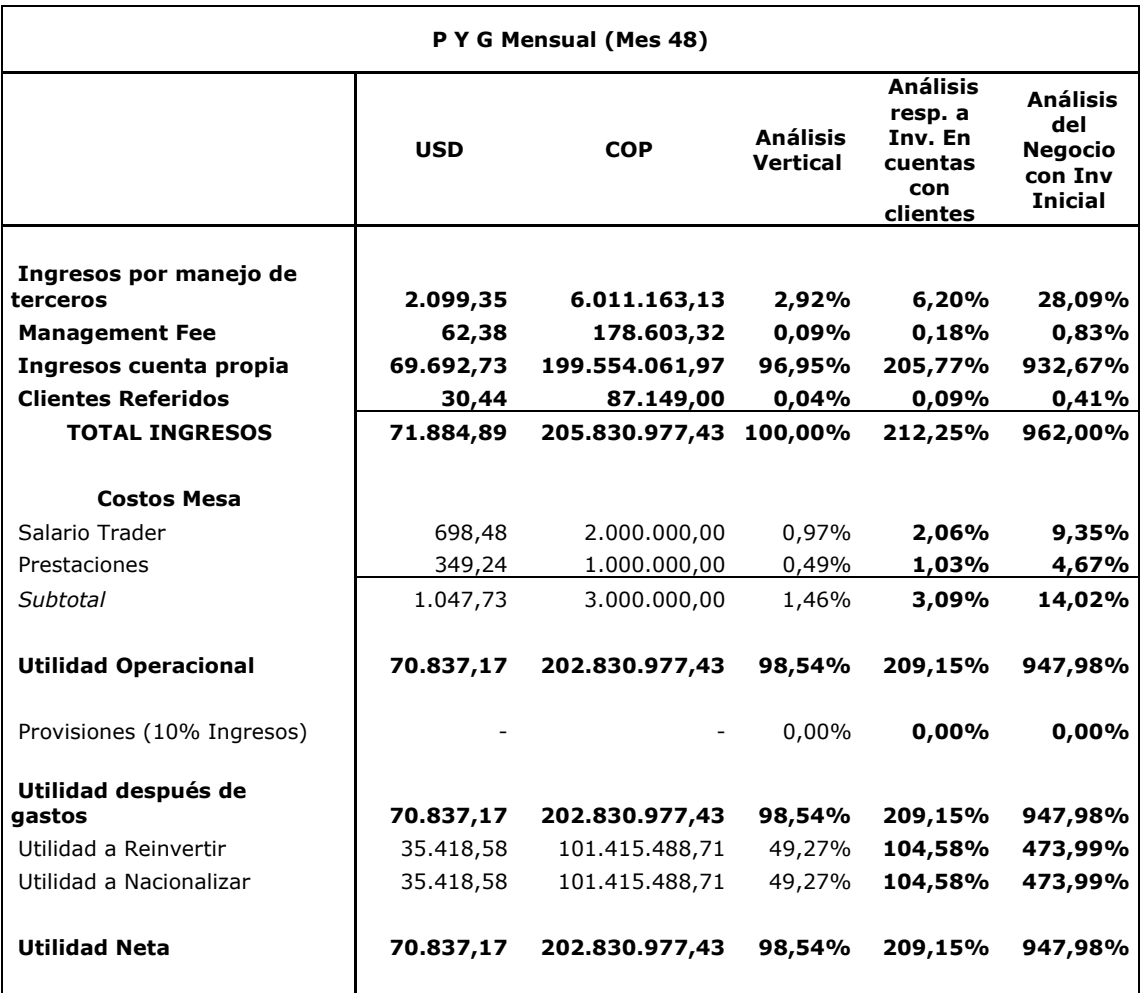

Cabe anotar que además de las utilidades generadas se contaría para este periodo con un valor líquido en la cuenta propia de más de U\$ 50.000, y a los clientes se les ha entregado una rentabilidad reflejada igualmente en las cuentas que esta entre el 2% y el 6% mensual.

# **6.3. Marco Legal**

En el mercado colombiano no existe aun una Marco legal definido dentro del cual se pueda introducir el concepto de FOREX para su regulación, ya que desde el punto de vista normativo no se ha establecido con claridad a que mercado pertenece; es decir, este tipo de operación no se considera como una operación directa del Mercado de Valores local, ni como una del mercado cambiario; así pues no existen en la actualidad reglas para sistematizar la operación.

Aunque como se mencionó no existe una normatividad clara que aplique al ejercicio en el mercado FOREX (Foreign Exchange) para todos sus aspectos operativos, la LEY 964 del 8 de Julio de 2005, si hace un acercamiento general dentro del cual podría entrar eventualmente una norma especifica en la materia, por lo menos en el sentido en que reconoce como una Actividad del mercado de Valores, la Administración de Sistemas de Negociación, que para nuestro caso en particular podría hacer referencia a las plataformas especializadas a través de las cuales se perfeccionan las diferentes transacciones en dicho mercado.

Por otra parte, dentro de esta misma ley, en su Capitulo Tercero (Intervención en el Mercado de Valores), se abre un espacio por medio del cual se faculta al gobierno nacional para que autorice a las entidades vigiladas por la Superintendencia Financiera, a la realización de actividades que no estén actualmente previstas en las normas vigentes:

c) "Establecer la regulación aplicable a las entidades sometidas a la inspección y vigilancia permanente de la Superintendencia de Valores incluyendo, su organización y funcionamiento; el mantenimiento de niveles adecuados de patrimonio, de acuerdo con los distintos riesgos asociados a su actividad; definición, de manera general y previa de las prácticas constitutivas de conflictos de interés, así como los mecanismos a través de los cuales se manejen, revelen o subsanen dichas situaciones, cuando a ello hubiere lugar; **la autorización para que desempeñen actividades que no estén actualmente previstas en las normas vigentes**, salvo aquellas que correspondan al objeto exclusivo de instituciones financieras y aseguradoras; el control y el manejo del riesgo; la separación de los activos propios de los de terceros; lo relacionado con el deber de actuar ante los clientes como expertos prudentes y diligentes; el uso de redes de oficinas y redes comerciales; la adquisición de participaciones en su propiedad; el régimen de inversiones y la publicidad"<sup>3</sup>.

Es por las razones anteriores que es la intención de este proyecto, sugerir la creación de leyes que brinden un panorama claro tanto para

<sup>3</sup> DIARIO OFICIAL 45.963 LEY 964 08/07/2005

inversionistas como entidades, con el objetivo de lograr una operación sana bajo la supervisión de los entes reguladores nacionales.

Dicha iniciativa estará fundamentada en dos puntos específicos:

- Desarrollo de parámetros para una debida selección del prestador del servicio en el exterior, resaltando la necesidad de contar con entidades idóneas, y con las suficientes garantías para respaldar el manejo de las plataformas de FOREX.
- Establecimiento de normas equilibradas entre las entidades locales y los inversionistas, en cuanto a los riesgos que se asumen al interior de las operaciones.

# **7. CONCLUSIONES**

- a. En cuanto a la tramitología necesaria la verdad es que no existe ninguna específica para este tipo de empresas. Lo único que hay que hacer es tener claridad en el objeto social y en la transparencia en materia de impuestos ante la DIAN. Adicional a esto es necesario tener un manual de procedimientos y un SIPLA ya que el negocio se presta para la realización de lavado de activos. En el manual de procedimientos se deben establecer las reglas claras de juego con los clientes ya que por la naturaleza del mercado FOREX se pueden presentar pérdidas en algunos meses. La rentabilidad ofrecida promedio más no garantizada incluye las posibles pérdidas en que se pueda llegar a incurrir.
- b. La administración de los portafolios se basa en un principio en únicamente inversiones en divisas ya que por los requerimientos de capital de los mercados accionarios y de deuda son demasiado altos para pensar en iniciar un negocio. Cuando el capital reúna los requisitos para la ampliación de las posibilidades de inversión entonces se procederá a realizar los trámites necesarios para este fin.
- c. La creación de la empresa se encuentra en curso, y ya es un hecho la iniciación del negocio. Son dos socios principales y tres más minoritarios pues la sociedad se conforma como una anónima y es necesario cumplir con los requerimientos.
- d. Se definió como mejor opción a FXCM ya que se considera que es el broker adecuado dadas las facilidades ofrecidas para el manejo de negocio por un lado y la seguridad que le da a los inversionistas por quedar en ubicado en Estados Unidos además de su fuerte estructura operacional y financiera.
- e. Por el momento no hay ninguna normatividad establecida para este tipo de negocios lo que los hace accesibles a cualquiera que desee un esquema similar para su empresa. Sería de mucha importancia la legislación de estos temas dadas las diferentes situaciones a nivel mundial como lo es la globalización y las

facilidades que ofrecen los mercados y la tecnología para la realización de inversiones.

- f. La operación en FOREX será la adecuada y se obtendrán buenas utilidades siempre y cuando se sigan al pié de la letra las recomendaciones expuestas en el documento de instrucción para los inversionistas. Adicional a esto existen otras más precisas pero que por ser desarrollo personal no fueron expuestas en este trabajo. El negocio, es muy bueno y vale la pena hacer el intento ya que existen en este momento empresas que han subsistido de esto y que serian la competencia directa. Como opinión con respecto a estas empresas existen muchas que no llevan un buen manejo y adicionalmente a esto prometen cosas que no son posibles, creando falsas expectativas para los clientes. Esto hace que el negocio se empiece con más cautela y teniendo en cuenta factores que posiblemente la competencia no tomó en cuenta y que en algún momento se verán afectados por lo mismo.
- g. El documento creado para los inversionistas y clientes es básico, pero ofrece un conocimiento que permite entender el funcionamiento del mercado FOREX, en cuanto al manejo de la plataforma y la profundización del tema será necesario que el cliente o inversionista solicite a la empresa la debida tutoría, lo cual tendría un costo adicional que no está estipulado en las proyecciones.

# **8. BIBLIOGRAFÍA**

Desafortunadamente para este tipo de negocios no se cuenta con la suficiente literatura en el idioma nativo. Lo único que se puede recaudar de información es lo correspondiente a la teoría que cada una de las diferentes firmas desarrolla en forma de manuales para sus clientes, además de los conocimientos adquiridos en la experiencia por manejo de estos negocios. Adicional a esto existen textos en inglés que serán consultados más a profundidad además de consultas en páginas WEB especializadas en estos temas.

A continuación se nombrarán algunos textos y páginas WEB consultadas:

- Forex Capital Markets http://www.fxcm.com
- Forex Street http://www.fxstreet.com
- FX Solutions http://fxsol.com
- Stock Charts http://stockcharts.com
- FRIEDFERTING, Marc y WEST, George. Invertir en Bolsa en Internet On Line, Bogotá, Ed. Mc Graw Hill, 2.001.
- MARTINEZ ABASCAL, Eduardo. INVERTIR EN BOLSA conceptos y estrategias, Centro Internacional de Investigación Financiera CIIF y Universidad de Navarra IESE. Ed. Mc Graw Hill, 1.999.
- FXCM. GUIA DEL FOREX, 2.004

# **9. ANEXOS**

- A. CD con los archivos de Excel en donde su puede observar el comportamiento del negocio durante los siguientes 48 meses a partir de su constitución.
- B. Adicionalmente se encuentran los archivos de guía para el manejo de la plataforma transaccional (Guía del Usuario) en formato PDF y proporcionado por FXCM.
- C. Finalmente está el instalador de la plataforma transaccional, las gráficas y las noticias en tiempo real. Para instalarlos solamente se debe hacer doble clic en cada uno de los archivos de instalación.

# **FX TRADING STATION**  Guía de la Plataforma de Operaciones de Divisas

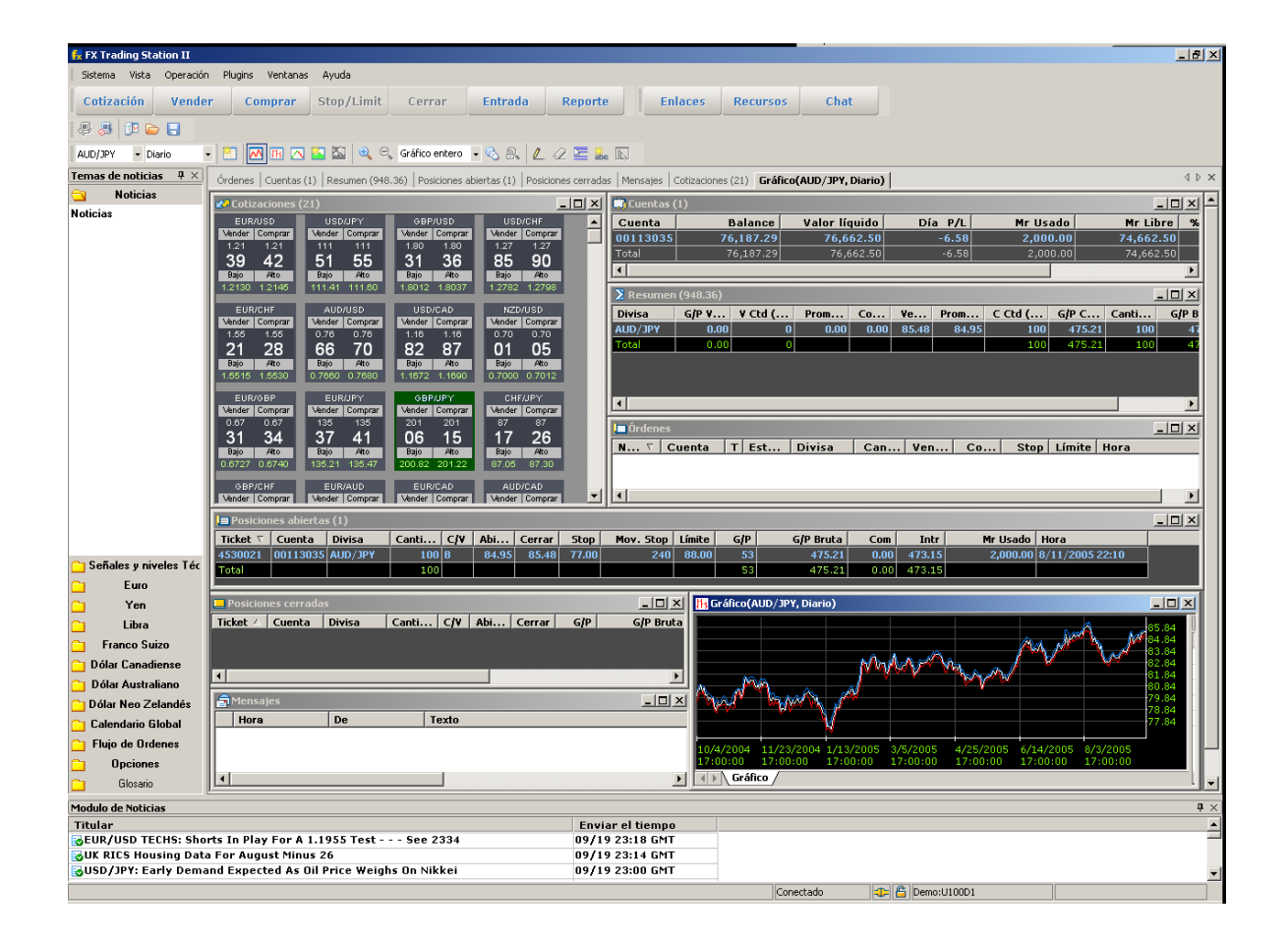

# **Índice de Contenidos**

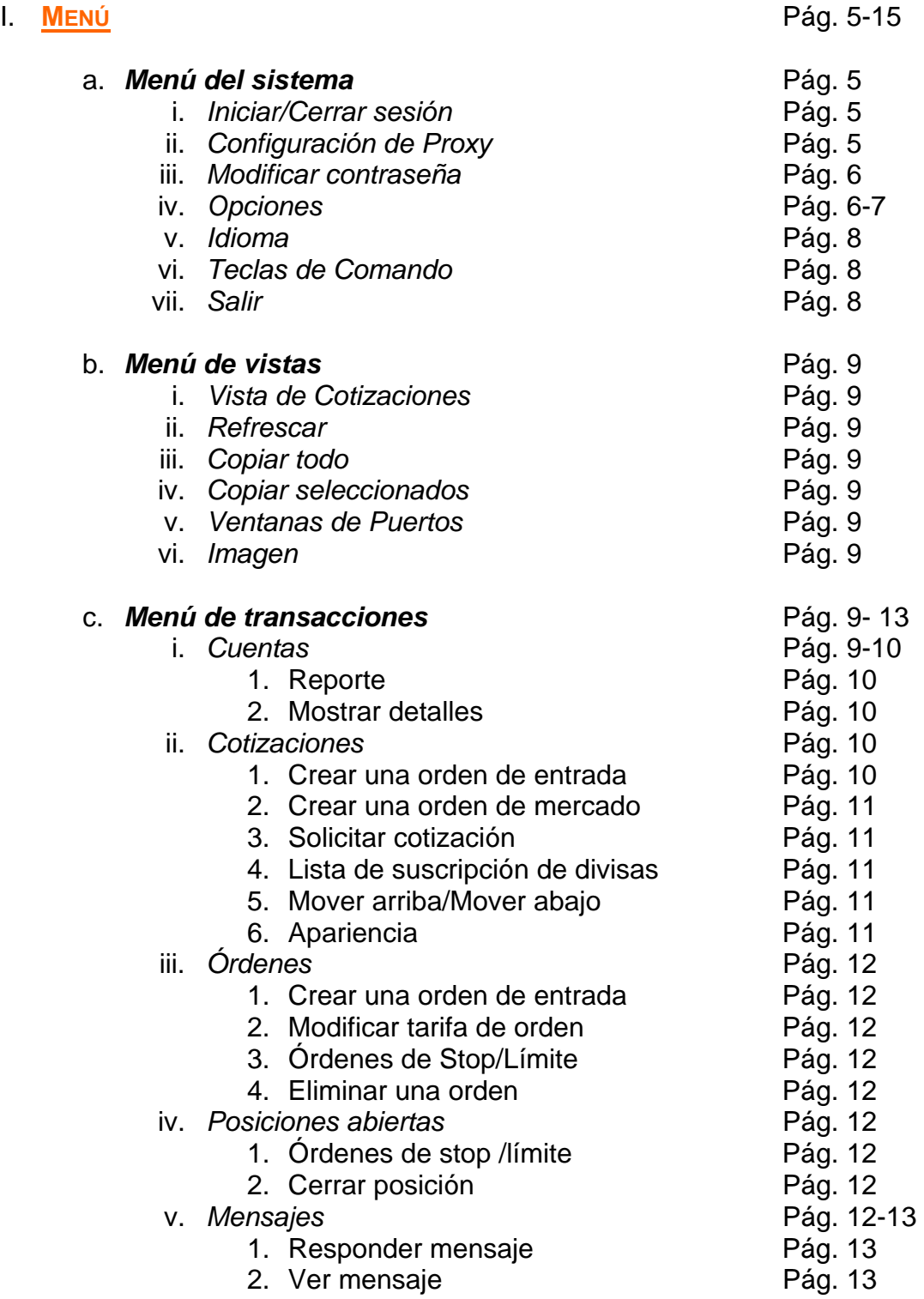

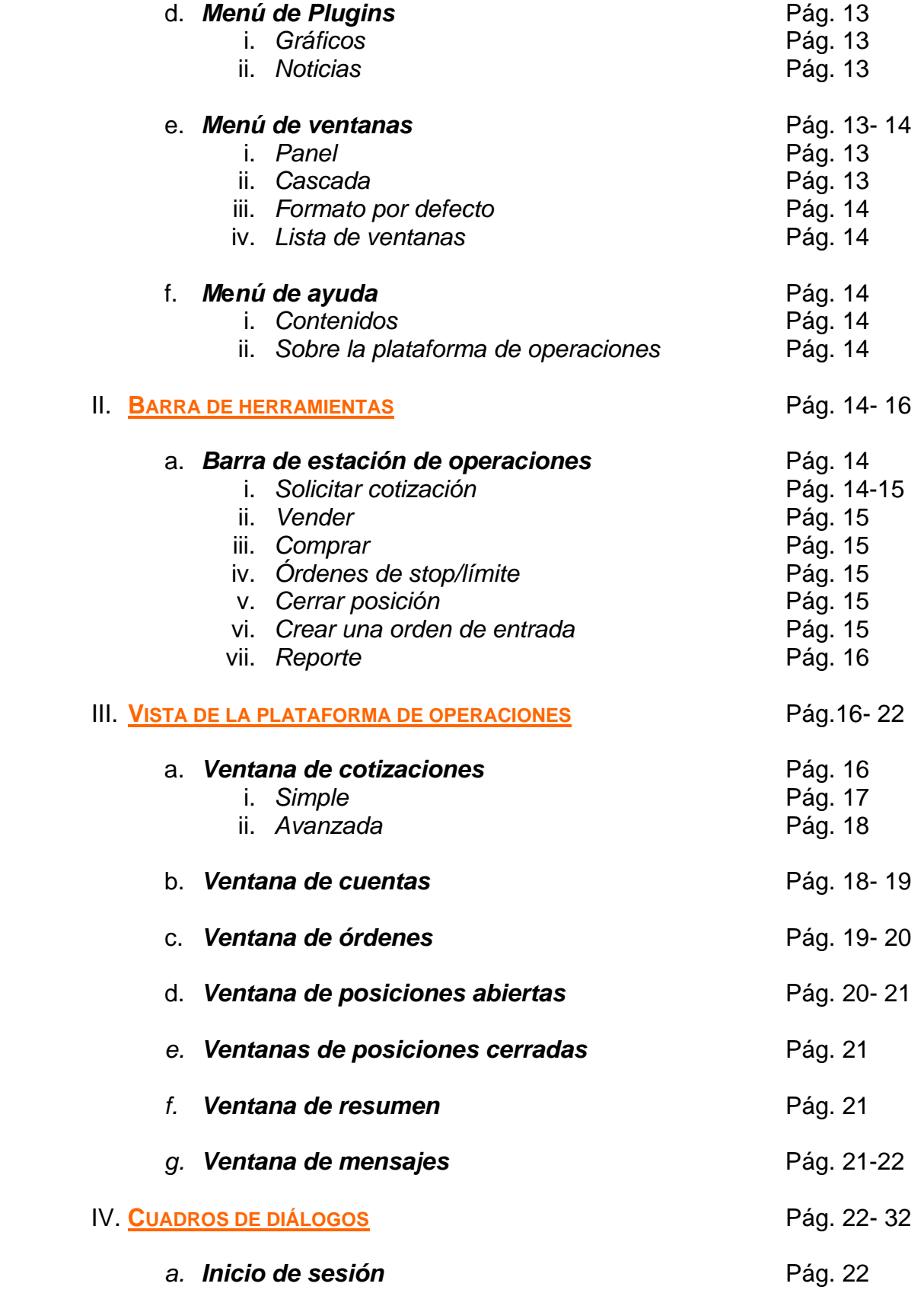

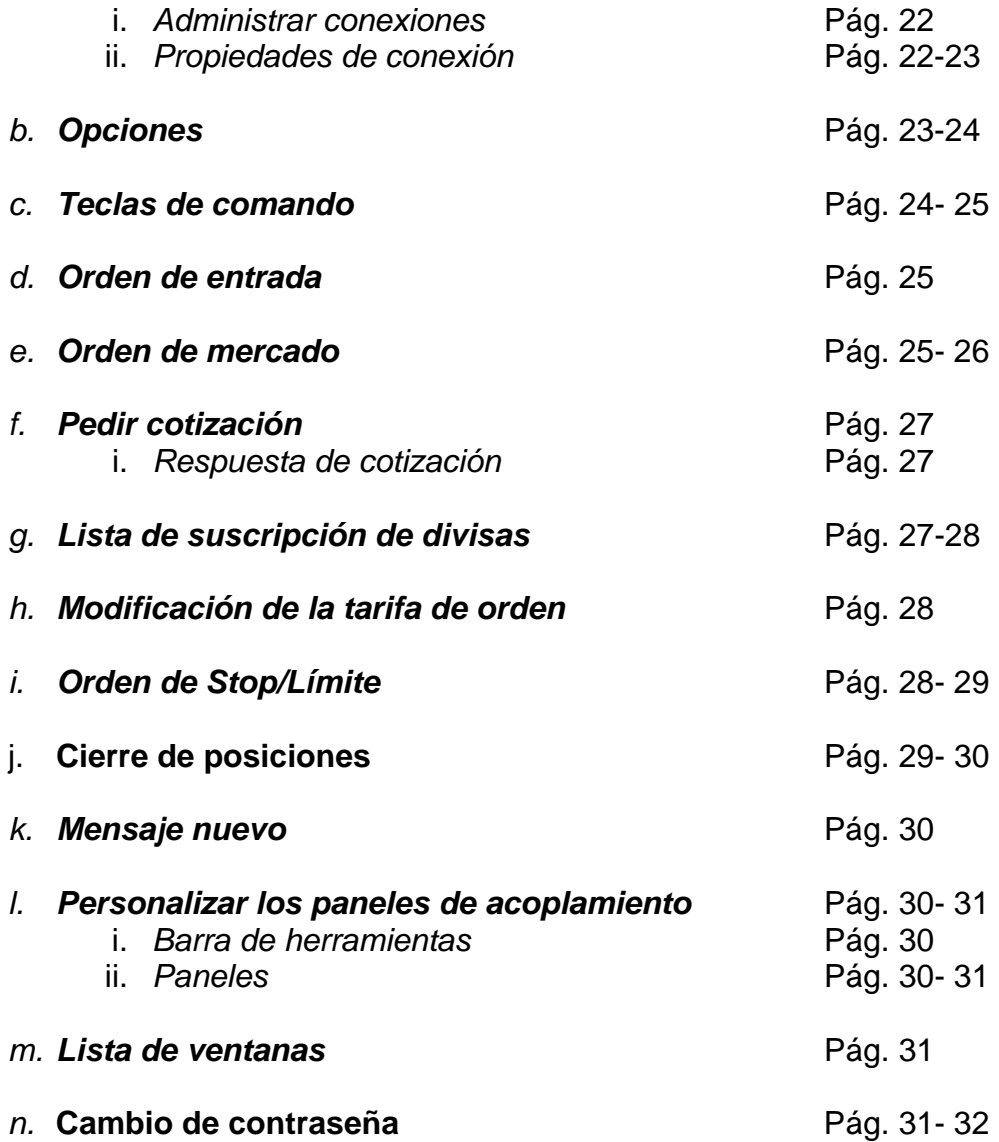

# **I. MENÚ**

## **a. Menú de Sistema**

El menú denominado sistema es el menú que le permite al usuario iniciar una sesión, cerrar una sesión, salir del sistema, o personalizar ciertos parámetros de la configuración de la plataforma de operaciones.

## *i. Iniciar/Cerrar Sesión*

Al seleccionar "ingresando", se abrirá una ventana llamada Login. A fin de utilizar la plataforma de operaciones, Ud. deberá abrir la ventana de login e introducir su nombre de usuario y clave. Luego, de haber introducido su nombre de usuario y clave, podrá usted seleccionar el tipo de cuenta correspondiente en el casillero "conexión" (Demo o Real). A fin de continuar, haga clic en el botón de "login".

Ud. podrá utilizar este comando para desconectarse del sistema de operaciones manteniendo la Plataforma de Operaciones abierta.

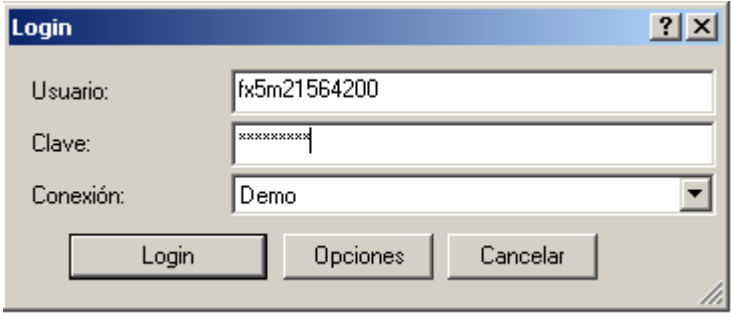

# *ii. Configuración de Proxy*

Este asistente de configuración lo ayudará a configurar la Plataforma de Operaciones y "plugins" para detectar las configuraciones Proxy de su computador, si Ud. está utilizando un servidor Proxy. En la primera página del asistente, Ud. puede seleccionar las categorías que desea configurar. La última página le permite probar la conexión y mandar un mensaje de correo electrónico con los resultados a un representante de soporte técnico, en caso de que fuese necesario.

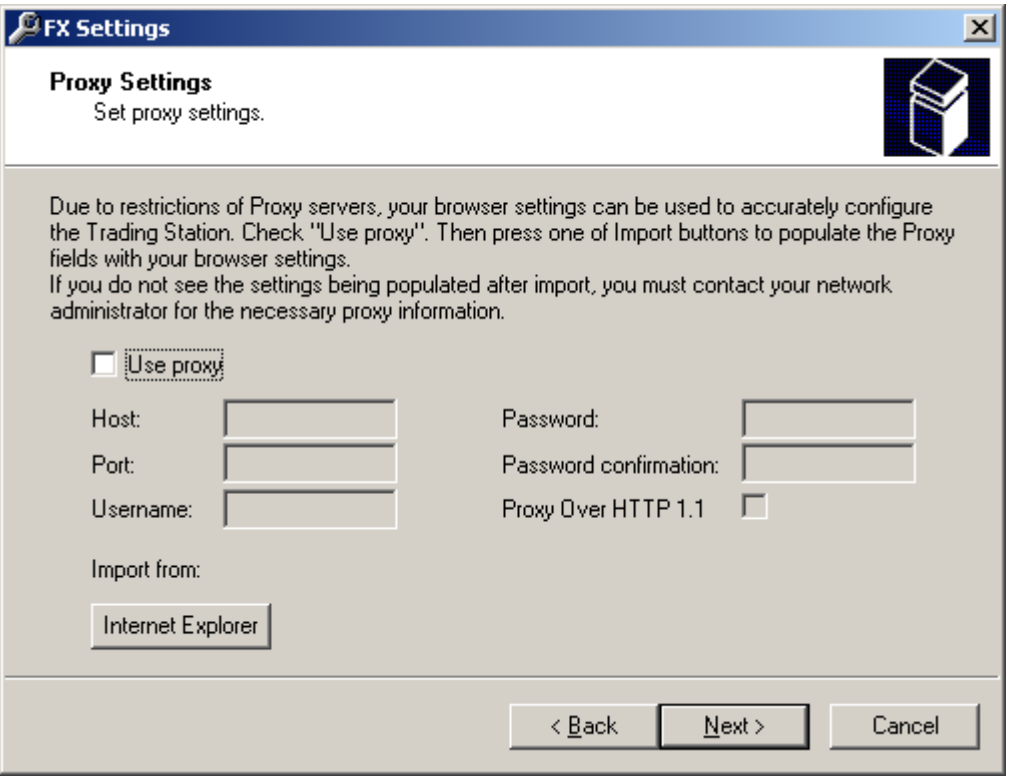

# *iii. Modificar Contraseña*

Para cambiar su contraseña, simplemente haga clic en "sistema" y luego en "cambiar contraseña". Se abrirá el cuadro de diálogo cambiar contraseña. Inmediatamente después de modificada la contraseña, ésta se activará.

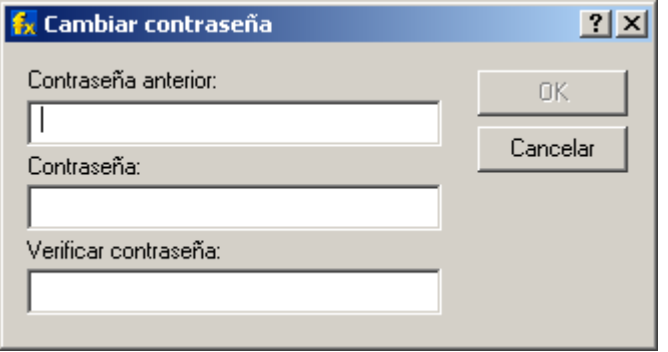

### *iv. Opciones*

La Plataforma de Operación Forex le facilita diferentes opciones para personalizar la apariencia de la plataforma. Haga clic en sistema y luego haga clic en opciones. Se abrirá el cuadro de diálogo Opciones donde aparecerán las áreas básicas que Ud. puede modificar:

#### **Fuentes:**

Si Ud. desea modificar la fuente de alguna vista, simplemente encuentre el ítem y la propiedad que desea modificar en la ventana Opciones y haga clic sobre este, luego haga clic en la elipsis(…) que aparecerá a la derecha. Luego podrá Ud. podrá seleccionar un

nuevo tipo de fuente y/o tamaño de fuente. Al hacer clic en "Aceptar", se registrarán y guardarán los cambios.

#### **Colores:**

Para cambiar el color de los caracteres dentro de cada pantalla, haga clic en "Sistema", "Opciones". Luego haga clic sobre el ítem que desea modificar. A Continuación seleccione la propiedad que desea editar y haga clic en la elipsis (….). Una vez realizado esto, Ud. podrá seleccionar un nuevo color y presionar "Aceptar". Esto actualizará el color deseado dentro de la ventana.

#### **Sonidos:**

La característica de sonidos le permite al cliente programar el sistema para que emita un sonido para una variedad de funciones, desde una actualización en las Cotizaciones hasta una solicitud de margen de garantía (margin call). Para utilizar esta función (o silenciarla) haga clic en "Sistema", "Opciones", y luego seleccione "Sonidos" de la lista, lo que le permitirá realizar sus elecciones.

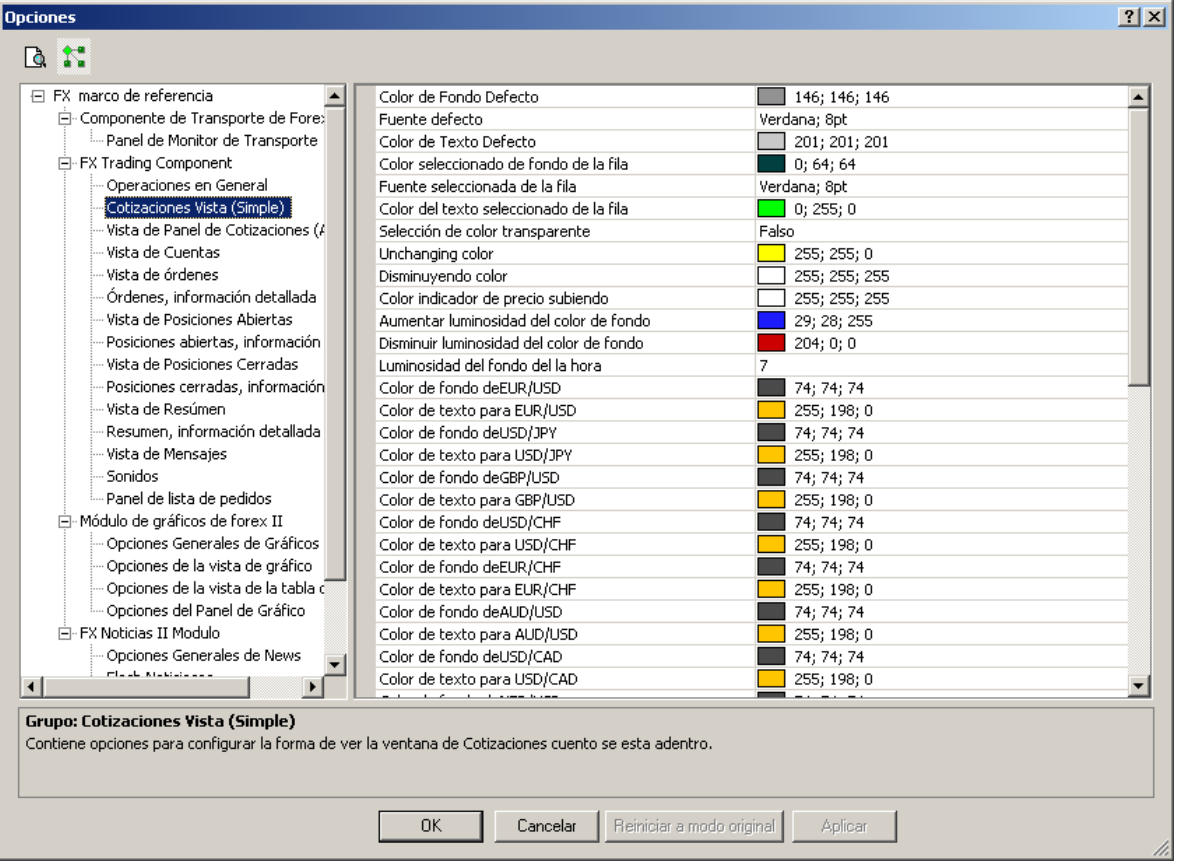

## *v. Idioma*

 Una vez seleccionado el idioma, Ud. deberá reiniciar la aplicación. Una vez que Ud. la haya reiniciado, se actualizará el idioma elegido en la Plataforma de Operaciones.

Dependiendo del idioma que Ud. haya elegido, se le podrá requerir que descargue un nuevo paquete de idioma. Simplemente siga las instrucciones que aparecen en la pantalla para tal fin.

## *vi. Teclas de Comando*

Al seleccionar "teclas de comando", se abrirá el cuadro de diálogo Teclas de comando. La sección "Teclas de comando" le permite al usuario asociar "teclas de ejecución inmediata" con funciones de la Plataforma de Operaciones. Para lograr esto, tan sólo seleccione una de las funciones de las listas de "categoría" y "comandos", y luego escriba una tecla de comando en el campo que aparece a la derecha. Presione "asignar" y su selección quedará establecida. Se recomienda que utilice una combinación de teclas para cada función, a fin de evitar errores.

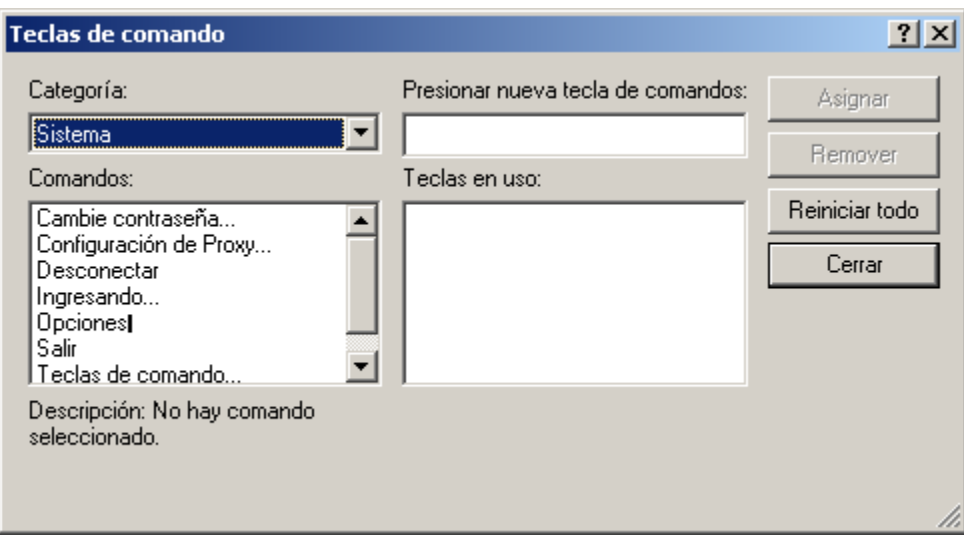

## *vi. Salir*

Si Ud. sale del sistema, terminará su operación con la aplicación. Antes de salir de las ventanas principales abiertas, sus tamaños y posiciones serán guardadas. Estas configuraciones serán reestablecidas al comienzo de la siguiente sesión de operaciones.

# **b. Menú de Vistas**

El menú de vista le permite realizar ajustes a la interfaz de usuario, incluyendo la selección de las vistas deseadas, barras de herramientas, paneles de acoplamiento, y Skins.

## *i. Vista de cotizaciones*

La vista de cotizaciones incluye los ítems Tarifas de transacción, Cuentas, Posiciones abiertas, Posiciones cerradas, Órdenes, Sumario y Mensajes. Estos ítems esconden o muestran las vistas que corresponden. Si el ítem está tildado, entonces la vista aparecerá en la Plataforma de Operaciones. De otro modo, la ventana estará oculta.

## *ii. Refrescar*

Esta función actualizará toda la información en todas las ventanas de la Plataforma de Operaciones.

## *iii. Copiar Todos*

Esta función permite al usuario copiar todos los registros que pueden ser vistos en el portapapeles.

## *iv. Copiar seleccionados*

Esta función permite al usuario copiar todos los registros que son seleccionados en el portapapeles.

## *v. Ventanas de Puertos*

Esta función abrirá el cuadro de diálogo "ventanas de puertos" (en inglés, docking panes), el cual es utilizado para activar y desactivar las vistas y barras de herramientas de la Plataforma de Operaciones.

#### *vi. Imagen*

Esta función abrirá el Centro de Control de "Imagen" (en ingles, Skins). La Plataforma de Operaciones Forex soporta Skins que permiten crear un ambiente de operaciones más dinámico y emocionante. Si Ud. aplica un Skin, no sólo modificará los colores y diseños de su pantalla, sino que además podrá modificar la forma y apariencia completa de la Plataforma de Operaciones. ¡Elija uno para descubrir cuál es el que más va con su estilo!

# **c. Menú de transacciones**

Este menú contiene el grupo de submenú completo para todas las operaciones de compraventa.

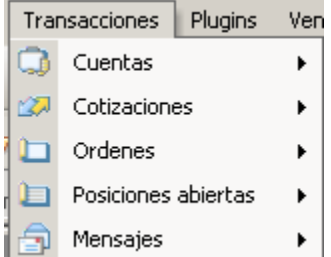

Los submenús le permiten elegir varias funciones, tales como: visualizar las cuentas, ver las tarifas de cotizaciones, colocar órdenes, observar las posiciones, y responder y ver los mensajes.

# *i. Cuentas*

Este submenú contiene un grupo de submenú para las operaciones de las cuentas.

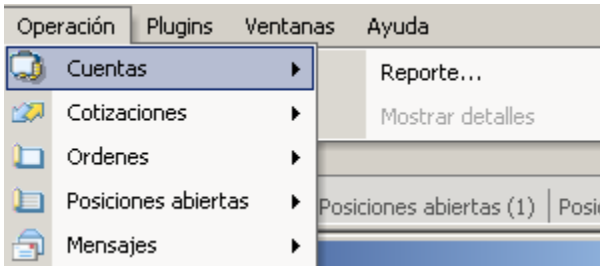

#### 1. Reporte

Esta función le permitirá al usuario acceder a un reporte detallado de su actividad de compraventa, este reporte aparecerá de acuerdo a las fechas que Ud. establezca al solicitar el informe.

#### 2. Mostrar Detalles

Esta función crea otro grupo de ventanas para los detalles de la cuenta seleccionada en la ventana Cuentas: Órdenes, Posiciones abiertas, Resumen y Posiciones cerradas.

#### *ii. Cotizaciones*

Este menú le brindará acceso a todas las funciones de operaciones, incluyendo la capacidad de modificar la apariencia de la ventana "Cotizaciones".

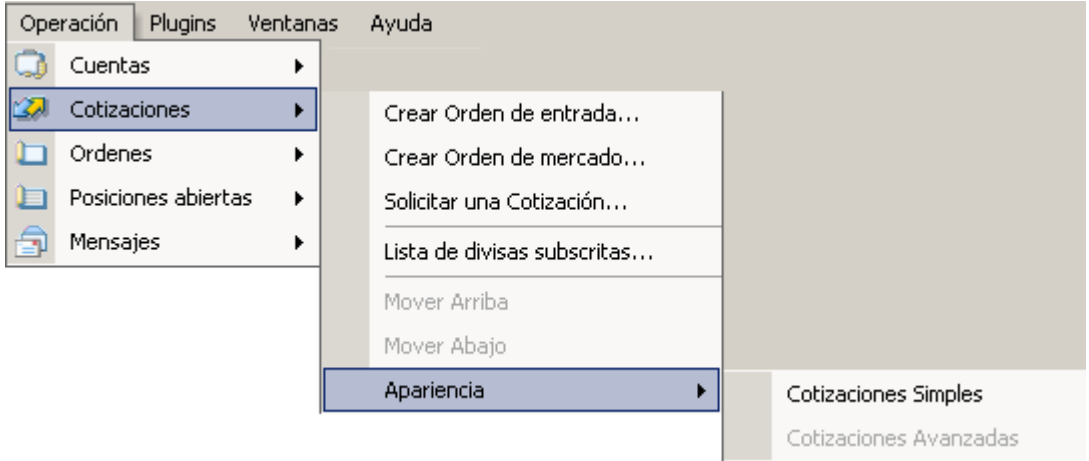

#### 1. Crear Orden de Entrada

Esta acción puede ejecutarse tanto en una cuenta como en varias cuentas, y abrirá el cuadro de diálogo Crear orden de entrada. Si la acción es ejecutada para varias cuentas, entonces se especificará una lista de cuentas y una lista correspondiente de montos (es decir, el monto de la operación podrá ser especificado para cada cuenta por separado).

#### 2. Crear orden de Mercado

Esta acción abrirá el cuadro de diálogo Orden de mercado.

Esta acción podrá realizarse tanto para una cuenta como para varias cuentas. Si la acción es ejecutada para varias cuentas, entonces se especificará una lista de cuentas y una lista correspondiente de montos (es decir, el monto de la operación podrá ser especificado para cada cuenta por separado).

El ítem submenú está activado si hay registros seleccionados en la vista Cuentas y en la vista cotizaciones.

#### 3. Solicitar Cotización

Esta acción abrirá el cuadro de diálogo Solicitar una cotización. La opción sólo estará activada si hay registros seleccionados en la ventana "Cuentas" y la ventana de "Cotizaciones".

(RFQ) La función "Solicitar cotización" permite a los operadores solicitar una tasa de cambio directamente a la mesa de operaciones. Esta función fue diseñada para que los operadores

que deseen operar montos superiores a \$5 millones puedan colocar su orden directamente con la mesa de operaciones. Una vez que se le brinda una cotización, el operador tiene alrededor de 5 segundos para aceptar o rechazar la cotización haciendo clic en "Comprar", "Vender" o "Cancelar". Si el cliente no selecciona ninguna opción, la cotización quedará sin efecto y no se concretará la operación.

#### Esperando cotización:

-Este mensaje aparecerá luego de que Ud. haya solicitado una cotización, mientras que el agente introduce una tasa de cambio para que el operador pueda concretar una operación. El operador podrá aceptar o rechazar esta tasa de cambio.

#### 4. Lista de suscripción de divisas

El operador puede agregar o quitar un par de divisas de los 21 pares de divisas que FXCM ofrece, a través del cuadro de diálogo Lista de suscripción de divisas. Nota: Una vez colocada una orden o abierta una posición, el operador no podrá cancelar su suscripción de cualquier par de divisas hasta tanto todas las posiciones sean cerradas o eliminadas.

Para agregar un par de divisas, simplemente haga clic sobre el par divisas y luego haga clic en el botón "suscribir". El par de divisas aparecerá luego en la ventana "Cotizaciones" y aparecerá una "T" en la columna "Estado" dentro del casillero "Lista de suscripción de divisas".

Para eliminar un par de divisas, simplemente haga clic sobre el par de divisas y luego haga clic en el botón "Cancelar suscripción". El par de divisas aparecerá luego en la ventana "Cotizaciones" y aparecerá una "D" en la columna "Estado" dentro del casillero "Lista de suscripción de divisas".

#### 5. Mover arriba/Mover abajo

Esta característica le permite deslizar un par de divisas hacia arriba o hacia abajo en la lista de "Ofertas de divisas" (Modo Simple).

#### 6. Apariencia

La ventana de Cotizaciones Simple es la apariencia original de la Plataforma de Operaciones, e incluye otras características tales como máximo, mínimo, interés de compra, interés de venta, pip, etc. La ventana de Cotizaciones Avanzada es una ventana más profesional donde sólo aparecen los precios de compra y venta, máximos y mínimos. Esta ventana se parece más a lo que un operador profesional utilizaría.

# *iii. Órdenes*

El menú de órdenes le permite modificar y crear órdenes de entrada o condicionales en su cuenta.

## 1. Crear una orden de entrada

Esta acción puede realizarse tanto en una cuenta como en varias cuentas, y abrirá el cuadro de diálogo Crear una orden de entrada. Si la acción es ejecutada para algunas cuentas, entonces se especificará una lista de cuentas y una lista correspondiente de montos (es decir, el monto de la operación podrá ser especificado para cada cuenta por separado).

#### 2. Modificar tarifa de orden

Una vez que Ud. ha seleccionado una orden, elija este ítem para modificar la tarifa. Esto abrirá el cuadro de diálogo Modificar tarifa de orden.

#### 3. Órdenes de Stop/Límite

Si Ud. ha seleccionado una orden de la ventana "Órdenes", podrá elegir esta opción, lo cual abrirá el cuadro de diálogo Órdenes de stop/límite.

#### 4. Eliminar una orden

Si Ud. ha seleccionado una orden en la ventana "Órdenes" podrá disponer de esta opción que abrirá el cuadro de diálogo Remover orden.

Se le preguntará si el número de ID de orden resaltado debe ser eliminado. Haga clic en "sí" para cancelar la operación o en "no" si no desea realizar cambios en la orden. Una vez que haga clic en "sí", la orden desaparecerá de la ventana "órdenes" y quedará oficialmente eliminada.

## *iv. Posiciones abiertas*

Este menú contiene todas las funciones relacionadas con sus posiciones abiertas. A través de este menú, Ud. podrá modificar las órdenes de stop y límite de la posición y cerrar la posición.

## 1. Órdenes de Stop/ Límite

Si Ud. selecciona "órdenes de stop y límite", se abrirá el cuadro de diálogo Órdenes de Stop/Límite. Las órdenes stop loss y las órdenes de limite pueden colocarse en posiciones individuales. La orden stop loss se utiliza para evitar mayores pérdidas en una posición una vez que la tasa de cambio atraviesa un nivel previamente determinado. La posición será liquidada al precio siguiente del mercado. La orden de límite es utilizada para limitar las ganancias cuando la tasa de cambio alcanza un nivel previamente especificado. Estas órdenes únicamente están activas mientras la posición continúe abierta. Por ejemplo, si una posición tiene tanto una orden de stop como una orden de límite, si se ejecuta la orden de límite, la orden stop loss quedará cancelada.

#### 2. Cerrar posición

Si Ud. tiene una (o más) posiciones seleccionadas en la ventana "Posiciones Abiertas", podrá cerrar una posición (o posiciones) al precio actual del mercado a través de esta función. Esto abrirá el cuadro de diálogo Cerrar posición.

## *v. Mensajes*

La mesa de operaciones tiene la capacidad de enviarle mensajes para notificarle a Ud. de acontecimientos especiales en el mercado, y Ud. recibirá tales mensajes a través de la vista Mensajes y ventanas pop-up en la Plataforma de Operaciones.

#### 1. Responder mensaje

Si Ud. ha seleccionado un mensaje en la vista Mensajes, al seleccionar la opción "Responder mensaje", podrá enviar una respuesta al agente que le envió el mensaje original.

#### 2. Ver mensaje

Si Ud. ha seleccionado un mensaje en la vista "Mensajes", al seleccionar la opción "Ver mensaje", Ud. podrá ver el texto completo del mensaje que le fue enviado.

## **d. Menú de Plugins**

El menú de plugins le brinda acceso a todas las aplicaciones add-on (complementarias) que Ud. pueda haber instalado con la Plataforma de Operaciones.

#### *i. Gráficos*

Para más información acerca del menú de gráficos, por favor, vea la Guía del Usuario de Gráficos.

#### *ii. Noticias*

Para más información acerca del menú de noticias, por favor, vea la Guía del Usuario de Noticias.

#### **e. Menú de ventanas**

El menú de ventanas le permitirá organizar todas las ventanas de la Plataforma de Operaciones. Existen algunas opciones para organizar sus ventanas.

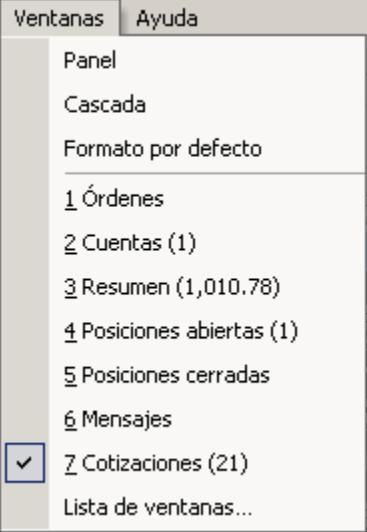

#### *i. Panel*

Al seleccionar "Panel", todas las vistas aparecerán en toda la pantalla con un diseño parejo, teniendo todas las ventanas el mismo tamaño y forma.

#### *ii. Cascada*

El diseño de cascada colocará todas las ventanas del mismo tamaño, desplegadas cada una de ellas levemente detrás de la ventana anterior.
# *iii. Formato por Defecto*

Nuestra mesa de operaciones ha establecido un diseño predeterminado, basado en la configuración de ventanas más aceptada.

# *iv. Lista de Ventanas*

Esta opción le mostrará una lista de todas las ventanas de la Plataforma de Operaciones. Al seleccionar Lista de ventanas, se abrirá el cuadro de diálogo Lista de ventanas.

# **f. Menú de Ayuda**

El menú de ayuda tiene dos secciones más, además de las Guías de ayuda de la Plataforma de Operaciones y aplicaciones plug-in.

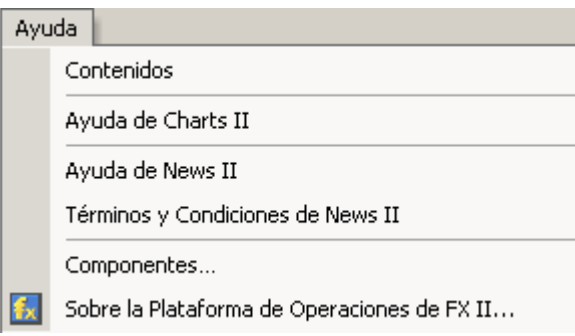

# *i. Contenidos*

Contenidos mostrarán todas las bibliotecas activas que está utilizando la Plataforma de Operaciones, además de su versión. Esta información puede ser útil para el equipo de soporte técnico, en caso de que Ud. tenga algún problema con la Plataforma de Operaciones.

# *ii. Sobre la Plataforma de Operaciones*

Para acceder la información sobre la versión que Ud. está utilizando, y sobre el creador del programa, seleccione "Sobre la plataforma de operaciones de FX II".

# **II. BARRAS DE HERRAMIENTAS**

# **a. Barra de Estación de Operaciones**

La barra de estación de operaciones abarca todas las acciones de operaciones fundamentales.

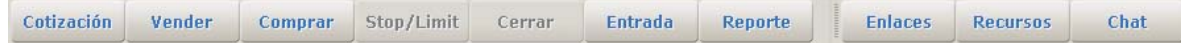

# *i. Solicitar Cotización*

Esta acción abrirá el cuadro de diálogo pedir cotización. La opción sólo estará activada si hay Registros seleccionados en la ventana "Cuentas" y en la ventana "Cotizaciones".

La función "Solicitar cotización" permite a los operadores solicitar una tasa de cambio directamente a la mesa de operaciones. Esta función fue diseñada para que los operadores que deseen operar montos superiores a \$5 millones puedan colocar su orden directamente con la mesa de operaciones. Una vez que se le brinda una cotización, el operador tiene

alrededor de 5 segundos para aceptar o rechazar la cotización haciendo clic en "Compra", "Venta" o "Cancelar". Si el cliente no selecciona ninguna opción, la cotización quedará sin efecto y no se concretará la operación.

## **Esperando cotización:**

Este mensaje aparecerá luego de que Ud. haya solicitado una cotización, mientras que el agente introduce una tasa de cambio para que el operador pueda concretar una operación. El operador podrá aceptar o rechazar esta tasa de cambio.

# *ii. Vender*

Esta acción abrirá el cuadro de diálogo Orden de mercado con la opción VENTA.

Esta acción podrá realizarse para una cuenta o varias cuentas. Si la acción es ejecutada para varias cuentas, entonces se especificará una lista de cuentas y una lista correspondiente de montos (es decir, el monto de la operación podrá ser especificado para cada cuenta por separado).

El ítem submenú está activado si hay registros seleccionados en la ventana Cuentas y en la ventana Cotizaciones.

# *iii. Comprar*

Esta acción abrirá el cuadro de diálogo Orden de mercado con la opción COMPRA.

Esta acción podrá realizarse para una cuenta o varias cuentas. Si la acción es ejecutada para algunas cuentas, entonces se especificará una lista de cuentas y una lista correspondiente de montos (es decir, el monto de la operación podrá ser especificado para cada cuenta por separado).

El ítem submenú está activado si hay registros seleccionados en la ventana Cuentas y en la ventana cotizaciones.

# *iv. Órdenes de Stop/Límite*

Si Ud. selecciona "Órdenes de stop o de límite", se abrirá el cuadro de diálogo Órdenes de stop/límite. Las órdenes stop loss o de límite pueden ser colocadas en posiciones individuales. La orden stop loss se utiliza para evitar mayores pérdidas en una posición una vez que la tasa de cambio atraviesa un nivel previamente determinado. La posición será liquidada al precio siguiente del mercado. La orden de límite es utilizada para resguardar las ganancias cuando la tasa de cambio alcanza un nivel previamente especificado. Estas órdenes únicamente están activas mientras la posición continúa abierta. Por ejemplo, si una posición tiene tanto una orden de stop como una orden de límite, si se ejecuta la orden de límite, la orden stop loss quedará cancelada.

# *v. Cerrar Posición*

Si Ud. tienen una (o más) posiciones seleccionadas en la ventana Posiciones abiertas, podrá cerrar una posición (o posiciones) al precio actual del mercado a través de esta función. Esto abrirá el cuadro de diálogo Cerrar posición.

# *vi. Crear una Orden de Entrada*

Esta acción puede realizarse tanto en una cuenta como en varias cuentas, y abrirá el cuadro de diálogo Crear una orden de entrada. Si la acción es ejecutada para varias cuentas, entonces se especificará una lista de cuentas y una lista correspondiente de montos (es decir, el monto de la operación podrá ser especificado para cada cuenta por separado).

# *vii. Reporte*

Esta función le permitirá al usuario acceder a un informe detallado de su actividad de compraventa, en función de las fechas que Ud. establezca al solicitar el informe.

# **III. VENTANA DE LA PLATAFORMA DE OPERACIONES**

## **a. Ventana de Cotizaciones**

La ventana de Cotizaciones muestra toda la información sobre las tarifas del mercado de todos los Pares de Divisas que usted puede operar.

#### **Divisa:**

Cada fila en la ventana de Cotizaciones contiene información sobre un par de divisas específico. En la primera columna, se define el par de divisas. Hay una abreviación de tres letras para cada divisa. Por ejemplo, "EUR/USD" representa al par de divisas Euro/U.S. Dólar. La primera moneda listada en cada par es conocida como la moneda base. La tasa de cambio se refiere al monto de la segunda moneda que puede ser cambiada por una unidad de la moneda base. Por ejemplo, si la tasa de cambio para el EUR/USD es 0,9500, entonces, 0,9500 U.S. Dólares (95 centavos) pueden ser cambiados por 1 Euro.

#### **Venta y Compra:**

Cada fila contiene dos números (con cinco dígitos cada uno) luego de la identificación del par de divisas. El primer número aparece debajo de la columna titulada "Venta". Ésta es la tasa de cambio del mercado que puede ser ejecutada inmediatamente para la "Venta". El operador está vendiendo la moneda base y comprando la segunda moneda. Cuando ejecuta una orden de "Venta", el operador espera que la tasa de cambio baje. Por ejemplo, un operador que ejecuta una "Venta" de EUR/USD a 0,9500 querría que la tasa de cambio se mueva a cero. La siguiente columna a la derecha de la tasa de cambio de "Venta" contiene la tasa de cambio de "Compra". Este es el precio de mercado que puede ser inmediatamente ejecutado para la "Compra" de la moneda base y vender la segunda moneda. Cuando ejecuta la orden de "Compra", el operador espera que la tasa de cambio suba.

Las tasas de cambio de "Venta" y "Compra" se mueven simultáneamente. Cuando las tasas de cambio están subiendo, el número es verde. Cuando están bajando, la tasa de cambio cambia a rojo.

#### **Alta y Baja:**

Las próximas columnas siguiendo "Venta" y "Compra" se titulan "Alto" y "Bajo" La columna "alta" indica la tarifa de compra más alta que se ha alcanzado desde las 5:00 PM del día anterior. La columna "bajo" indica la tarifa de venta más baja que se ha tocado desde 5:00 PM del día anterior.

#### Tasa de Interés C y Tasa de Interés V

A las 5:00 PM se renegociarán automáticamente las posiciones hasta la próxima fecha de liquidación a aquellos operadores que tengan posiciones abiertas. Si un operador no tiene posiciones abiertas a las 5:00 PM, aún cuando el operador haya ejecutado transacciones durante las 24 horas previas, no habrá renegociación de posiciones. Una renegociación de posiciones resultará en que se agreguen o que se sustraigan fondos de la cuenta del operador. El monto cambia día a día para cada par de divisas dependiendo de las condiciones del mercado. A las 3:00 PM, los montos de renegociación son publicados para cada par de divisa. Debajo de la columna "IntrC" se suministra el monto en US dólares por posición de compra de

10.000 dólares. Si hay un signo negativo al lado del número, el monto será sustraído. Debajo de la columna "IntrV", se suministra el monto en US dólares por posición de venta de 10.000 dólares. Si hay un signo positivo al lado del número, el monto será sumado.

#### **Costo del Pip:**

Este campo muestra el valor del movimiento de 1 pip en la moneda base en la cuenta.

#### **MMR:**

El Margen Mínimo Requerido muestra el margen mínimo requerido para aquel par de divisas y tipo de cuenta. Este valor se basa en un requerimiento del 1 % de margen que es el mínimo para una cuenta. Si usted tiene un porcentaje más alto de requerimiento, entonces su requerimiento de margen real puede ser más alto del que se muestre.

#### **Hora:**

Cada vez que una tasa de cambio varía, se coloca un registro de la hora al lado del par de divisas. La hora se registra en Hora del Este (EE.UU.) Un registro de hora a las 14:00 significaría que la última actualización se produjo a las 2:00 PM Hora del Este.

#### **Resaltado:**

En la ventana de "Cotizaciones", una de las filas será resaltada. El par de divisas resaltado será el "par de divisas" por defecto cuando el operador ingresa órdenes de mercado y entrada. Para cambiar la divisa resaltada, haga clic en la casilla gris a la izquierda de la identificación de la divisa.

#### *i. Simple*

La ventana simple de tarifas es la apariencia original de la Estación de Operaciones e incluye información como el máximo, mínimo, interés de compra, interés de venta, valor del pip, etc.

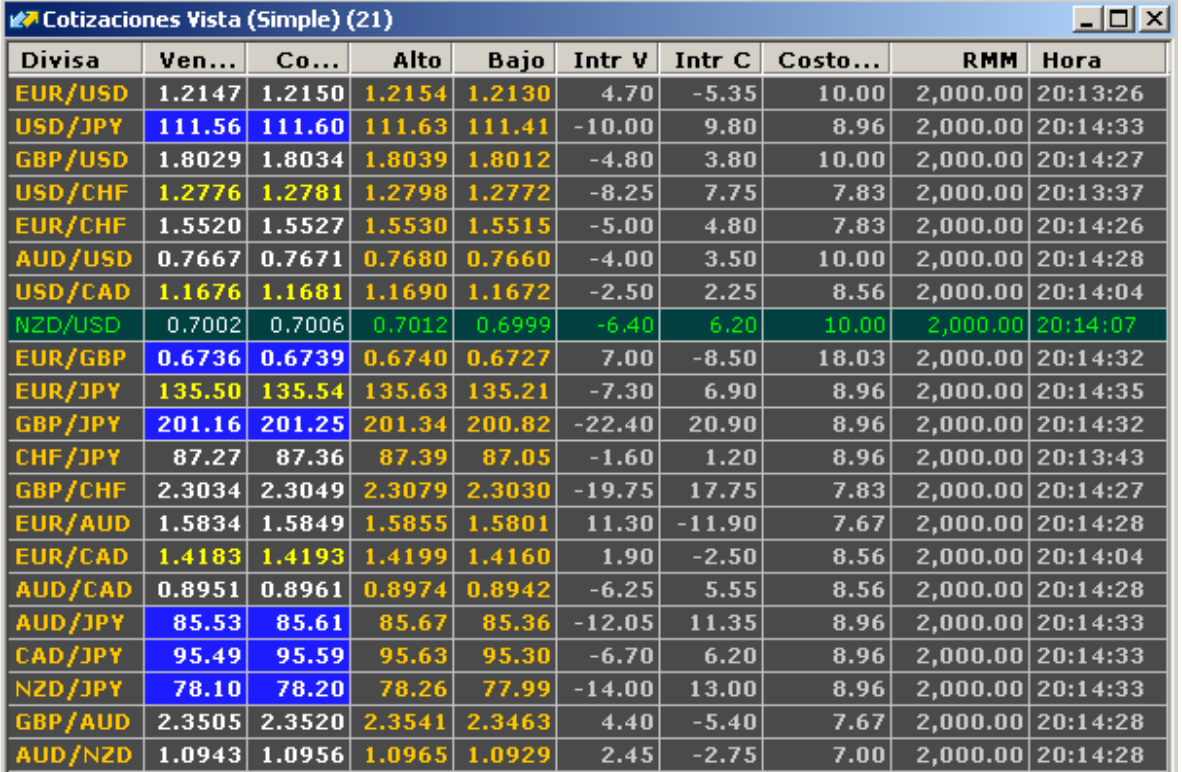

# *ii. Avanzada*

La ventana avanzada de tarifas es una pantalla más profesional donde sólo se listan la compra, venta y los precios altos y bajos. Esta ventana imita con mayor exactitud lo que un operador profesional usa.

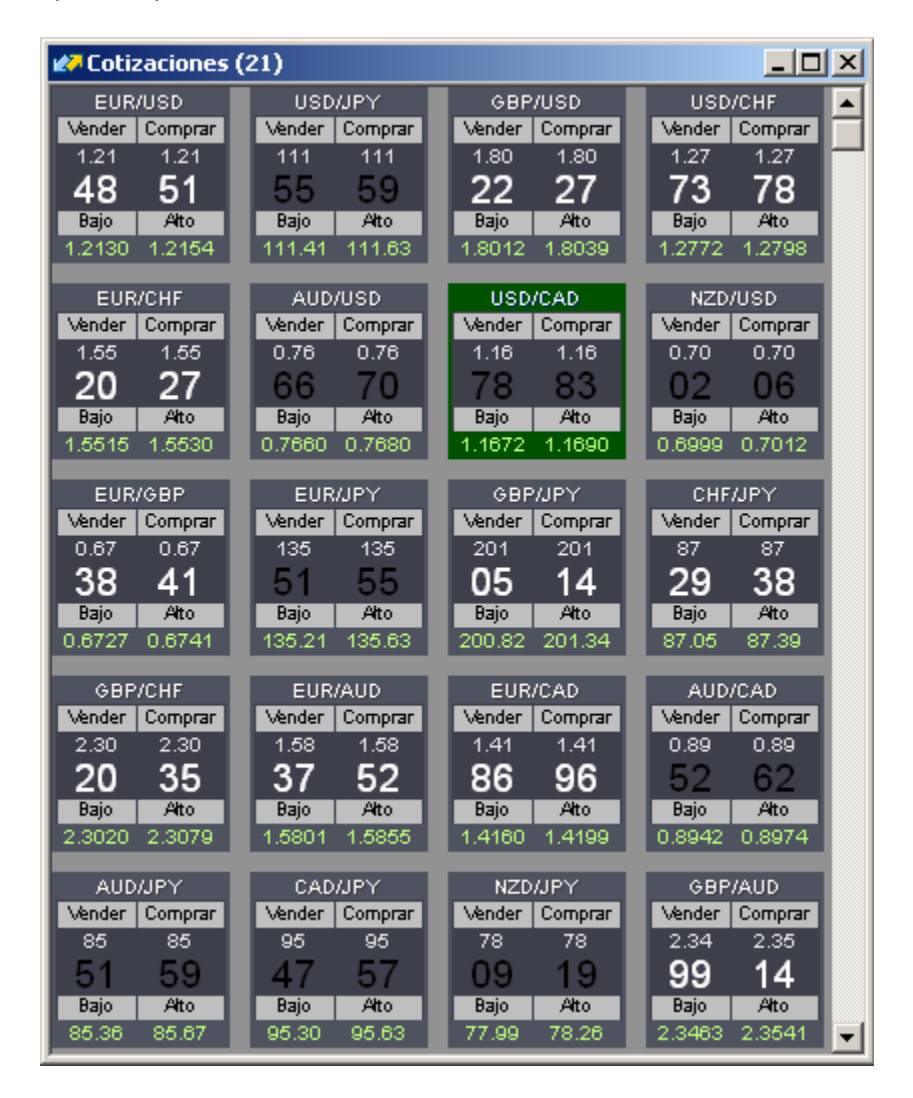

# **b. Ventana de Cuentas**

Aquí encontrará una lista de las características de una cuenta y una descripción de cada característica:

## **Cuenta**:

Todos los datos de sus cuentas son actualizados segundo a segundo, dándoles a los operadores una visión integral de sus cuentas. Cada cuenta tiene un ID único. Si el operador tiene varias cuentas, por ejemplo administra fondos de varias personas, el operador tiene varios ID de cuentas. La información de cada cuenta aparece en una fila separada.

#### **Balance:**

Es el valor de los fondos de su cuenta, sin tener en cuenta las ganancias y pérdidas de las posiciones abiertas. El balance de la cuenta es actualizado en tiempo real.

#### **Valor líquido:**

Es el valor de los fondos de su cuenta, incluyendo las ganancias y pérdidas de las posiciones abiertas. El valor líquido de la cuenta es actualizado en tiempo real.

#### **Ganancias y Pérdidas del día:**

Este campo muestra las ganancias/pérdidas (realizadas y no realizadas) de una cuenta únicamente del día de operaciones. Los días de operaciones son de 17:00 a 17:00 hora de Nueva York.

#### **Margen Usado (Mr Usado):**

Es el monto del patrimonio neto de la cuenta actualmente destinado para mantener posiciones abiertas. El operador debe tener \$50 por cada posición de 10.000. Por ejemplo, si el operador tiene 50.000 en posiciones abiertas, el operador deberá tener \$250 en concepto de margen utilizado. El Margen Utilizado es actualizado en tiempo real.

#### **Margen Libre (Mr Libre):**

Es el monto del patrimonio neto de la cuenta que no está actualmente destinado para mantener posiciones abiertas. La formula para calcular el margen libre es el saldo de la cuenta menos el margen utilizado. El Margen Utilizable es actualizado en tiempo real.

#### **Porcentaje de Margen Libre (% Mr Libre):**

Este campo muestra el margen libre en forma de porcentaje del patrimonio neto de la cuenta.

#### **Ganancias y Pérdidas Brutas (G/P Bruta) :**

Este campo muestra las ganancias y pérdidas en tiempo real de las posiciones abiertas de la cuenta. Las ganancias y pérdidas brutas son la diferencia entre el saldo de la cuenta y el patrimonio neto.

#### **Solicitud de Margen:**

En el casillero de solicitud de margen aparecerá un S (sí) o N (no). Si aparece S, el margen libre llegó a cero y las posiciones abiertas en la cuenta fueron cerradas por insuficiencia de fondos. Por favor, tenga en cuenta que: si esto ocurre, todas las posiciones abiertas de la cuenta serán cerradas.

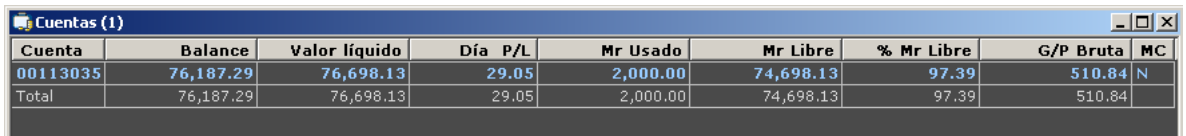

# **c. Ventana de órdenes**

A continuación veremos algunas características principales de la ventana de órdenes:

#### **No. de orden:**

Cada fila en la ventana "Órdenes" contiene información acerca de una orden de entrada activa específica. En la primer columna, aparece un ID de orden única que permite al operador monitorear fácilmente cada orden de entrada.

#### **Divisa, Tarifa, Monto K, C/V:**

Cada orden de entrada tiene cuatro características principales. A) DIVISA (ver DIVISA en la ventana "Cotizaciones" para obtener explicaciones) B) Tarifa – el nivel que la tasa de cambio debe alcanzar (orden de límite) o superar (orden de stop) para que la orden sea ejecutada C) C/V (ver COMPRA y VENTA en la ventana "Cotizaciones" para obtener explicaciones) D) Monto K – monto de una posición en incrementos de 10.000 unidades de la moneda base.

#### **Hora**:

Cada posición lleva un sello con la hora en que la posición fue abierta.

#### **Resaltado:**

En la ventana "Órdenes", una de las filas aparecerá resaltada. La posición resaltada será la "posición" predeterminada cuando Ud. coloque órdenes para "eliminar una orden" o "V/L PA". Para modificar la posición resaltada, haga clic en el casillero gris a la izquierda de la fila.

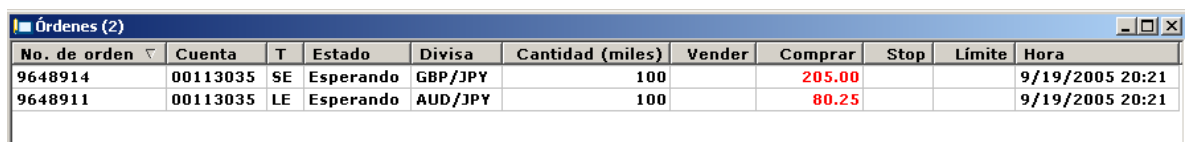

# **d. Ventana de Posiciones Abiertas**

#### **Ticket y ID de la cuenta:**

Cada fila de la ventana de "Posiciones Abiertas" abarca información sobre una posición abierta específica. En la primera columna, aparece un número de orden único que le permite al operador monitorear fácilmente cada posición. La segunda columna incluye el número de identificación de la cuenta, que debe ser el mismo en cada fila.

#### **Divisa, C/V, Monto K, Abierta:**

Cada posición abierta tiene cuatro características principales: A) DIVISA (ver DIVISA en la ventana "Cotizaciones" para obtener explicaciones) B) C/V (ver COMPRA y VENTA en la ventana "Cotizaciones" para obtener explicaciones) C) Monto K – monto de una posición en incrementos de 10.000 unidades de la moneda base D) Abierta – tasa de cambio al que las posiciones fueron abiertas. Por ejemplo, "EUR/USD, V, 500, 0,9220" significa que el operador vendió 500.000 Euros para comprar Dólares estadounidenses a una tasa de cambio de 0,9220.

#### **Cerrar**:

La tarifa de cierre es la tasa de cambio actual en la cual el operador puede salirse de la posición. (Para acceder a información sobre cómo cerrar una posición, vea "Cerrar una Posición Abierta".)

#### **G/P y G/P Neta:**

La ganancia/pérdida de cada posición es monitoreada en tiempo real en pips y en Dólares estadounidenses. Los pips son calculados en la columna "G/P" multiplicando la diferencia en pips entre el precio de apertura y el precio de cierre por el monto de la operación. La ganancia/pérdida denominada en dólares estadounidenses aparece en la columna "G/P Bruta". La presencia de un signo más delante de la "G/P" y la "G/P Bruta" indica que la posición ha incrementado en valor. La presencia de un signo menos indica lo opuesto.

#### **Comisiones:**

FXCM no cobra ninguna comisión. Si un cliente le pide a FXCM que pague una comisión a un tercero, como ser un administrador de dinero, FXCM puede complacerlo.

#### **Interés:**

Representa el monto acumulativo en dólares que es sumado o restado de una posición abierta debido a una renegociación.

#### **Tiempo:**

Cada posición lleva un sello con la hora en que la misma fue abierta.

#### **Resaltado:**

En la ventana de "Posiciones Abiertas", una de las filas aparecerá resaltada. La posición resaltada será la "posición" predeterminada cuando Ud. coloque órdenes para "eliminar una orden" o "V/L PA". Para modificar la posición resaltada, haga clic en el casillero gris a la izquierda de la fila.

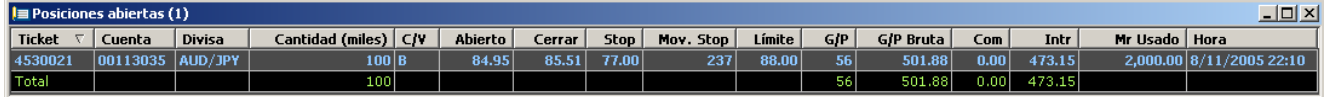

# **e. Ventana de Posiciones Cerradas**

La Ventana de posiciones cerradas muestra información similar a aquélla comprendida en la Ventana de Posiciones Abiertas. Sólo se mostrarán en esa ventana las últimas 30 posiciones cerradas durante el día de operaciones, y aparecen dos horas diferentes: La Hora de Apertura y la Hora de Cierre, las cuales hacen referencia a la hora en que se abrió y se cerró la posición.

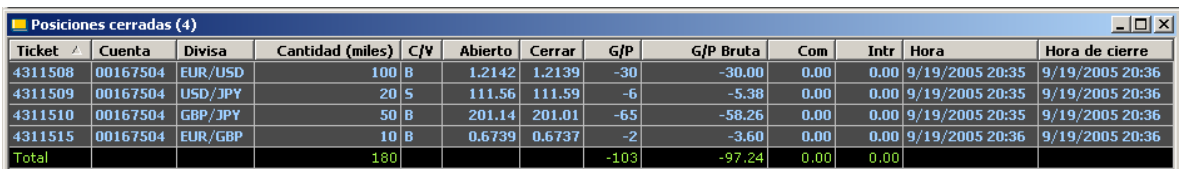

# **f. Ventana de Resumen**

La ventana de Resumen permite al cliente organizar las posiciones abiertas en función a las diferentes divisas en vez de hacerlo en función al número de ticket. Esto permite que varios tickets del mismo par de divisas se agrupen juntos para obtener el precio promedio abierto y las ganancias y pérdidas netas.

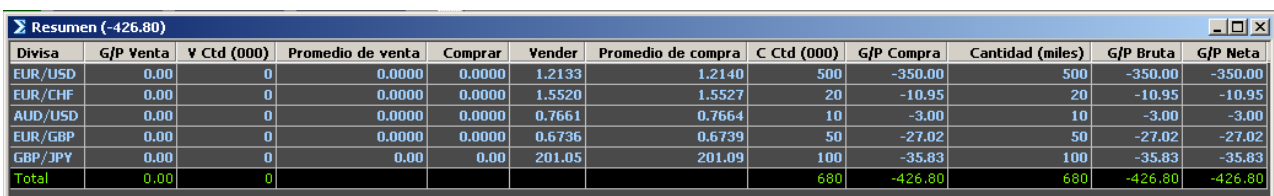

## **g. Ventana de Mensajes**

La mesa de operaciones tiene la capacidad de enviarle mensajes a fin de informarlo sobre eventos especiales del mercado, y usted recibirá esos mensajes a través de la ventana "Mensajes", y mediante ventanas pop-up en su Plataforma de Operaciones.

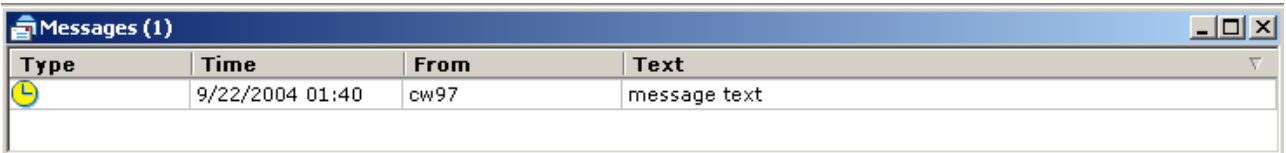

A continuación aparecen los posibles tipos de mensajes:

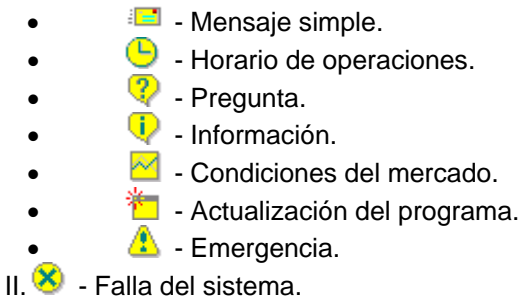

# **IV. CUADROS DE DIÁLOGOS**

# **a. Inicio de Sesión**

A fin de utilizar la plataforma de operaciones, Ud. deberá abrir la ventana de inicio de sesión e introducir su nombre de usuario y clave. Puede hacerlo haciendo doble clic en el icono Plataforma de Operaciones Forex ubicado en el escritorio de la computadora del usuario. Luego, Ud. podrá completar su nombre de usuario y contraseña, y seleccionar el tipo de cuenta correspondiente en el casillero "conexión" (Demo o Real). A continuación, haga clic en el botón "Iniciar sesión" a fin de continuar.

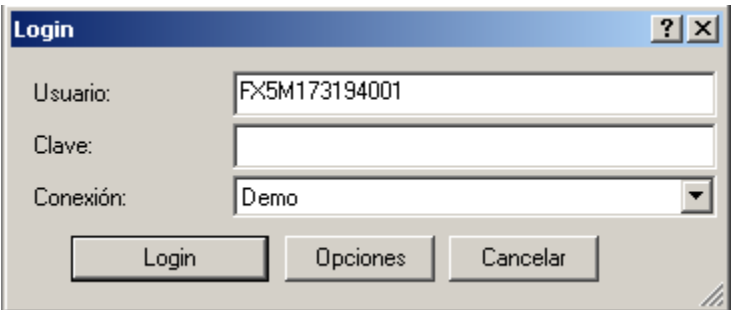

# *ii. Administrar Conexiones*

El cuadro "Administrar Conexiones" se abre al hacer clic en el botón "Opciones" en el cuadro de Login. Los usuarios pueden editar o eliminar los diferentes tipos de cuentas y sus direcciones desde este cuadro. Asimismo, usted puede probar la conexión con el servidor haciendo clic en el botón "Prueba".

# iii. P*ropiedades de Conexión*

La ventana de Propiedades de Conexión se abre haciendo clic en el botón "Configuraciones" en el cuadro Inicio de sesión. Una vez seleccionada la conexión deseada, haga clic en "Editar" para abrir las propiedades de conexión. El nombre de conexión mostrará el tipo de cuenta, y la dirección de host proporcionará la dirección del servidor a la que el programa se está conectando.

# **b. Opciones**

La Plataforma de Operaciones Forex le facilita diferentes opciones para personalizar la apariencia de la plataforma. A continuación aparecen las áreas básicas que Ud. puede modificar:

#### **Tamaño de fuente de una ventana:**

Para modificar el tamaño de la fuente y de los números dentro de cada pantalla, simplemente haga clic en esa pantalla y haga clic con el botón derecho del mouse en cualquiera de los caracteres que aparecen en ese cuadro de diálogo. Aparecerá un cuadro de diálogo de Fuente que permitirá al operador modificar el tipo, estilo y tamaño de fuente. Una vez realizados los cambios, haga clic en el botón "Aceptar" y la fuente seleccionada se actualizará en esa ventana.

También puede modificar el tamaño de la fuente haciendo clic en la palabra "Acción" que aparece en la parte superior de la pantalla, arriba del botón "Cotización". Desde ahí, seleccione "Cuentas", "Cotizaciones", "Órdenes", o "Posiciones" y luego haga clic en "Fuente" para modificar la fuente en la pantalla deseada.

#### **Colores:**

Para modificar el color de los caracteres dentro de cada ventana, haga clic en "Archivo", "Opciones", "Colores" y luego seleccione la ventana en la que desea modificar los colores en el cuadro "Tabla" y luego haga clic en el botón "Modificar". Aparecerá el cuadro de diálogo "Color" que le permitirá al operador modificar el color de los caracteres para esa ventana. Haga clic en el botón "Aceptar" una vez introducidos los cambios. Esto actualizará el color deseado dentro de la ventana.

#### **Sonido:**

La función de sonido le permite al cliente programar el sistema para que emita un sonido para una variedad de funciones, desde una actualización en las tasas de cambio hasta un pedido de margen (margin call). Para usar esta función (o para silenciarla) haga clic en "Archivo", "Opciones", y seleccione el tabulador "Sonidos" el cual le permite realizar dichas elecciones.

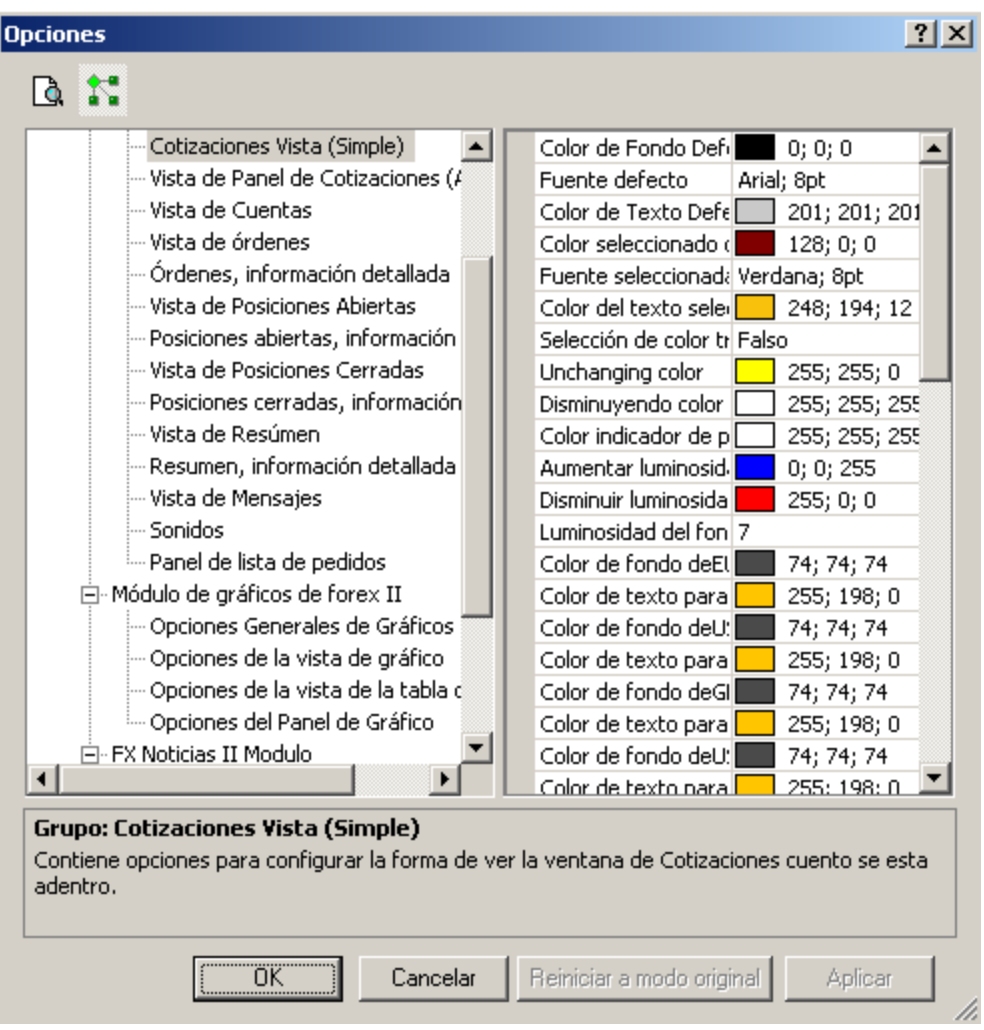

# **c. Teclas de Comando**

La sección "teclas de comando" le permite al usuario asociar "teclas de ejecución inmediata" con funciones de la Plataforma de Operaciones. Para lograr esto, tan sólo seleccione una de las funciones de la listas de "Categoría" y "Comandos", y luego escriba una tecla de acceso directo en el campo que aparece a la derecha. Presione "Asignar" y su selección quedará establecida. Se recomienda que utilice una combinación de teclas para cada función, a fin de evitar errores.

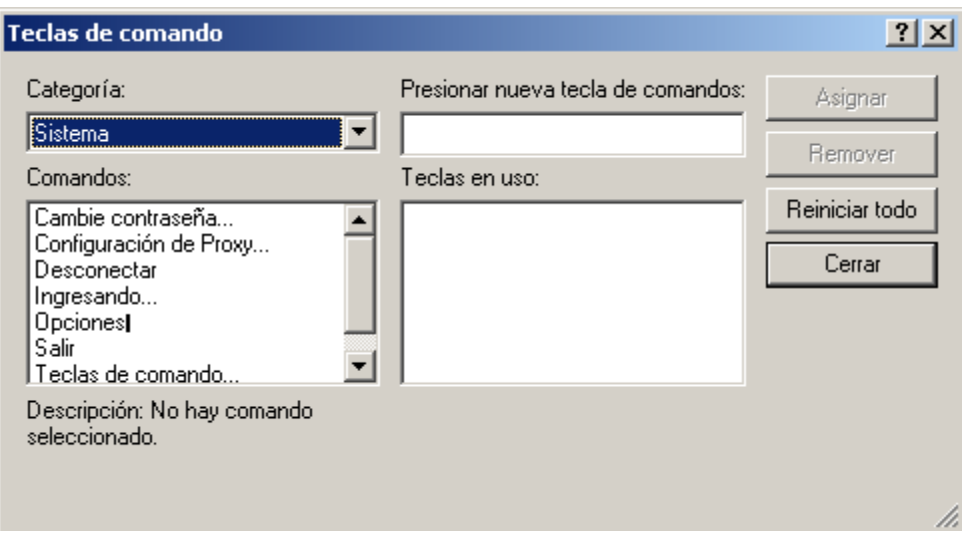

# **d. Orden de Entrada**

Existen ciertos parámetros que el operador puede configurar antes de enviar una orden a la mesa de operaciones. Los primeros cuatro son los mismos que aparecen en el cuadro de diálogo Orden de mercado (Cuenta, Divisa, Compra/Venta, Monto). Sin embargo, la diferencia consiste en que en la orden de entrada el operador establece un nivel específico que dará lugar a la ejecución de la operación. Las órdenes de entrada permanecen activas hasta que la operación se ejecuta o hasta que el operador cancele la misma.

También puede establecer un Stop o Límite que cerrará la posición una vez que se alcancen los criterios de Colocación. Para poder hacerlo, primero debe habilitar la sección Avanzada de este Recuadro. Finalmente puede agregar una orden "Stop Fluctuante" tildando el casillero "Stop Fluctuante" y luego estableciendo un "Movimiento Mínimo de la Tarifa". Una orden "Stop Fluctuante" seguirá el precio del mercado al mover el "Movimiento Mínimo de la Tarifa" en el mismo incremento establecido en la configuración.

En cualquier momento durante la colocación de una orden, el operador puede cancelar la operación haciendo clic en el botón "Cancelar". Haga clic en el botón "Aceptar" una vez realizadas todas las selecciones para ejecutar la operación. Una vez aceptada la orden, la información aparecerá en la ventana Órdenes. Una vez ejecutada la orden, la posición desaparecerá de la ventana Órdenes y aparecerá como una posición abierta en la ventana Posiciones Abiertas.

## **e. Orden de Mercado**

Cuando un operador hace clic con el botón izquierdo del ratón sobre una tasa de cambio, aparece el cuadro de diálogo Orden de Mercado. El operador establece el volumen de la operación, el par de divisas, si COMPRA o VENDE y el número de dólares (para una cuenta en USD). El operador debe mantener \$1.000 de margen para cada incremento de 100.000. Por ejemplo, si el operador tiene 500.000 en posiciones abiertas, el operador debería tener \$5.000 de margen utilizado. El operador puede ejecutar la orden haciendo clic en "ACEPTAR" o puede CANCELAR la orden.

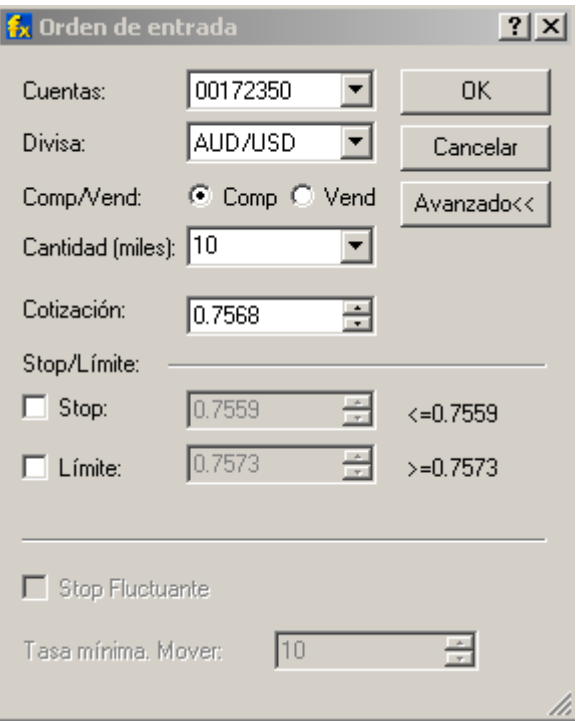

También puede establecer un Stop o Límite que cerrará la posición una vez que se alcancen los criterios de Colocación. Para poder hacerlo, primero debe habilitar la sección Avanzada de este Recuadro. Finalmente puede agregar una orden de Stop Fluctuante tildando el casillero Stop Fluctuante y luego estableciendo un "Movimiento Mínimo de la Tarifa". Una orden de Stop Fluctuante seguirá el precio del mercado al mover el "Movimiento Mínimo de la Tarifa" en el mismo incremento establecido en la configuración.

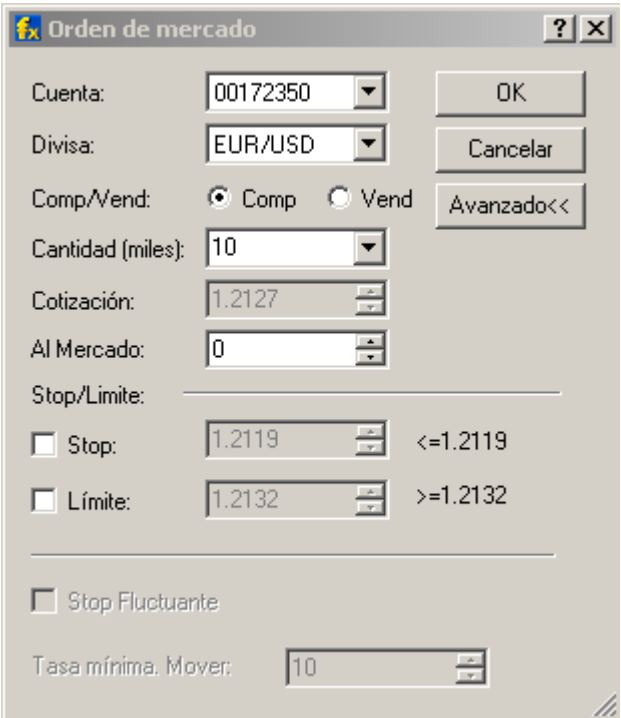

# **f. Pedir Cotización**

Esta acción abre el cuadro de diálogo "Pedir cotización". La opción sólo estará activada si hay registros seleccionados en la ventana "Cuentas" y en la ventana "Cotizaciones".

La función "Pedir cotización" permite a los operadores solicitar una tasa de cambio directamente a la mesa de operaciones. Esta función fue diseñada para que los operadores que deseen operar montos superiores a \$5 millones puedan colocar su orden directamente con la mesa de operaciones. Una vez que se le brinda una cotización, el operador tiene alrededor de 5 segundos para aceptar o rechazar la cotización haciendo clic en "Comprar", "Vender" o "Cancelar". Si el cliente no selecciona ninguna opción, la cotización quedará sin efecto y no se concretará la operación.

#### **Esperando cotización:**

-Este mensaje aparecerá luego de que Ud. haya solicitado una cotización, mientras que el agente introduce una tasa de cambio para que el operador pueda concretar una operación. El operador podrá aceptar o rechazar esta tasa de cambio.

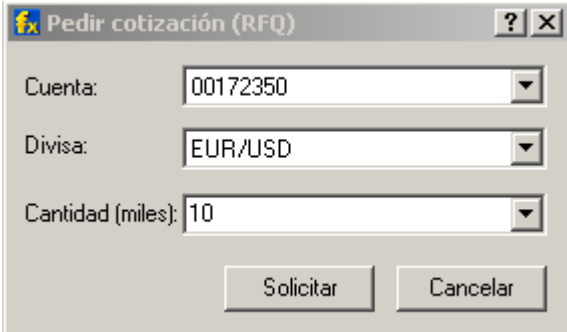

# *i. Respuesta de Cotización*

Cuando usted recibe la respuesta a la solicitud de cotización de un agente, aparecerá el cuadro de diálogo Respuesta de Cotización.

# **g. Lista de Suscripción de Divisas**

El operador puede agregar o eliminar un par de divisas de los pares de divisas que se le ofrecen. Nota: Una vez colocada una orden o abierta una posición, el operador no podrá cancelar su suscripción de cualquier par de divisas hasta tanto todas las posiciones sean cerradas o eliminadas.

Para agregar un par de divisas, simplemente seleccione el par de divisas y luego haga clic en el botón Suscribir. El par aparecerá en la ventana Lista de Divisas y aparecerá un aviso en la columna "Estado" dentro del cuadro de diálogo Lista de Suscripción de Divisas.

Para quitar un par de divisas, simplemente seleccione el par de divisas y luego haga clic en el botón Cancelar Suscripción. El par aparecerá en la ventana Lista de divisas y aparecerá un aviso en la columna "Estado" dentro del cuadro de diálogo Lista de Suscripción de Divisas.

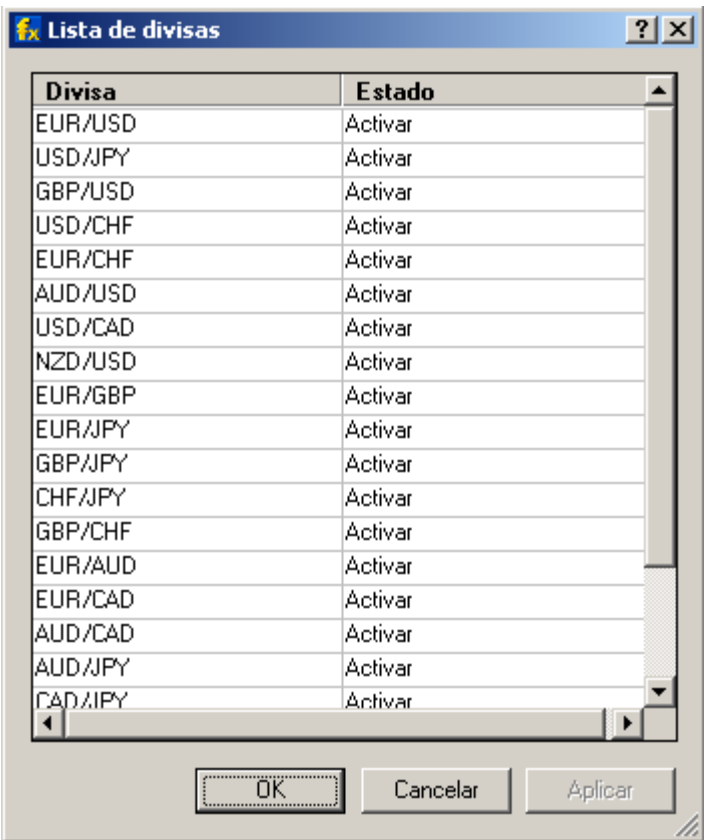

# **h. Modificación de la Tarifa de Orden**

Si desea modificar la tarifa de cualquier orden existente en su cuenta, puede hacerlo seleccionándola y luego abriendo el cuadro de diálogo cambiar cotización. Simplemente seleccione el ID correcto de dicha orden del primer recuadro y luego seleccione la Tarifa que desea aplicar y haga clic en "Ok".

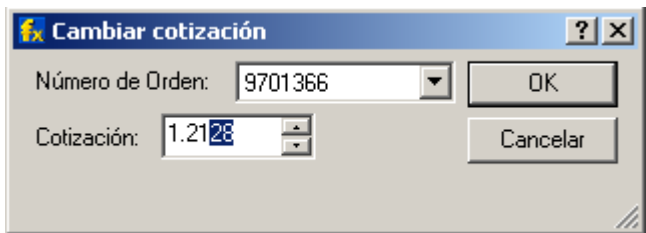

# **i. Orden de Stop/Límite**

Existen cuatro parámetros que el operador puede configurar antes de enviar una orden a la mesa de operaciones.

## **Ticket:**

Seleccione el número de ticket específico en el cual se colocará la orden de stop o límite. La opción de "ticket" se predeterminará automáticamente con el ticket que esté resaltado en la ventana de "Posiciones Abiertas". Sin embargo, cualquier ticket puede ser seleccionado al desplazarse hacia abajo en la lista de números y haciendo clic en el número correcto.

#### **Orden de Stop/Límite:**

Este comando permite al operador colocar una orden de stop o límite en el ticket seleccionado.

#### **Cotización:**

Este comando permite al operador seleccionar la tasa de cambio en la cual la orden de stop o límite debe ser emitida. La tarifa se predeterminará automáticamente en 1 punto por debajo de la tarifa de venta actual para las órdenes de stop, y en un punto por arriba de la tarifa de venta actual para las órdenes de límite. Sin embargo, el operador puede hacer clic en el recuadro que aparece a la derecha de la opción "Tarifa" e ingresar una tarifa específica para su orden de stop/límite.

#### **Stop Fluctuante:**

Finalmente puede agregar un "Stop Fluctuante" tildando el casillo "Stop Fluctuante" y luego estableciendo un "Movimiento mínimo de tarifa". La orden "Stop Fluctuante" seguirá el precio del mercado al mover el "Movimiento mínimo de tarifa" en el mismo incremento establecido en la configuración.

En cualquier momento durante la colocación de una orden de stop/límite, el operador puede cancelar la operación haciendo clic en el botón "Cancelar". Haga clic en el botón "Nueva" una vez realizadas todas las selecciones para colocar la orden de stop/límite. Una vez colocada la orden, la información se actualizará en el casillero "stop" o "límite" en la ventana "Posiciones Abiertas".

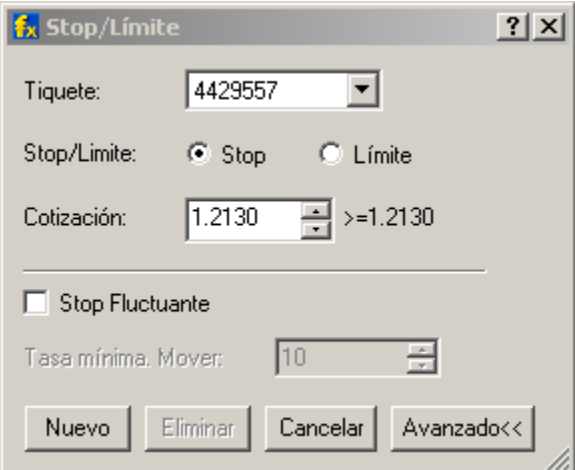

# **j. Cierre de Posiciones**

Existen dos parámetros que el operador puede configurar antes de enviar la orden de cierre a la mesa de operaciones.

## **Tiquete:**

Seleccione el número de ticket específico que se debe cerrar. La opción de "ticket" se predeterminará automáticamente con el ticket que esté resaltado en la ventana de "Posiciones Abiertas". Sin embargo, cualquier ticket puede ser seleccionado al desplazarse hacia abajo en la lista de números y haciendo clic en el número correcto.

#### **Cantidad:**

Seleccione la cantidad de dólares a cerrar. La opción "cantidad" selecciona automáticamente los dólares que se deben cerrar. Sin embargo, se puede seleccionar cualquier monto al desplazarse hacia abajo en la lista de las cifras de dólares.

En cualquier momento durante el proceso de cierre de una posición, el operador puede cancelar la orden haciendo clic en el botón "Cancelar". Una vez cerrada la posición, ésta desaparecerá de la ventana de "Posiciones Abiertas". Haga clic en el botón "Aceptar" una vez realizadas todas las selecciones para cerrar la posición. Una vez completada la orden, el saldo de la cuenta se modificará en la ventana "Información de la Cuenta".

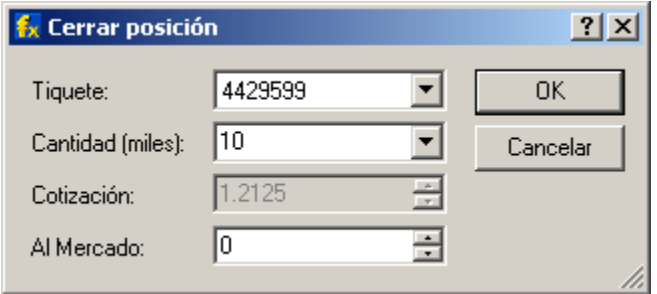

# **k. Mensaje Nuevo**

Este cuadro de diálogo aparecerá si usted ha recibido un menaje nuevo de la Mesa de Operaciones. Usted puede ver el mensaje en la Ventana de Mensajes.

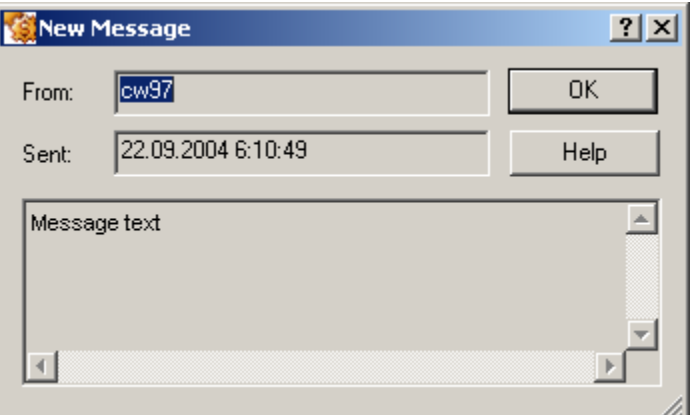

# **l. Personalizar los Paneles de Acoplamiento**

El cuadro de diálogo Personalizar Paneles de Acoplamiento tiene dos secciones:

## *i. Barra de Herramientas*

Aquí puede determinar qué barras de herramientas aparecerán en su Plataforma de Operaciones.

# *ii. Paneles*

Los Paneles son ventanas especiales relacionadas con las herramientas de plugin y de control que usted puede habilitar o inhabilitar de la forma en que usted lo desee.

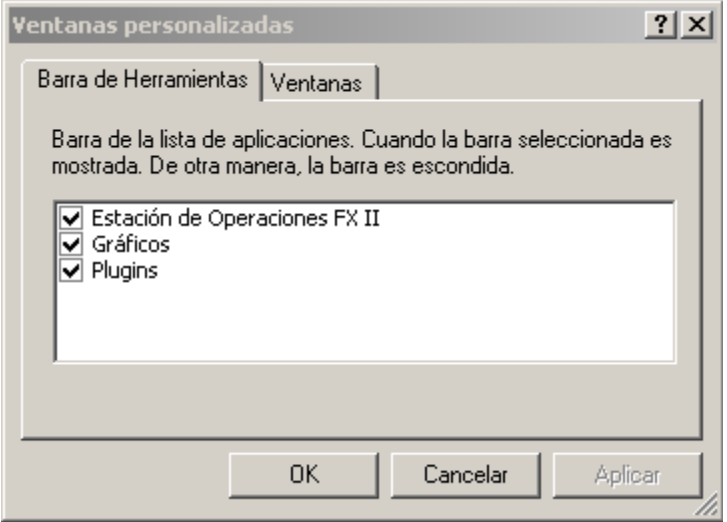

# **m. Lista de Ventanas**

El cuadro de diálogo de la Lista de Windows muestra el conjunto de ventanas activas en su Plataforma de operaciones, y usted puede activar o cerrar esas ventanas con los botones de comando que aparecerán.

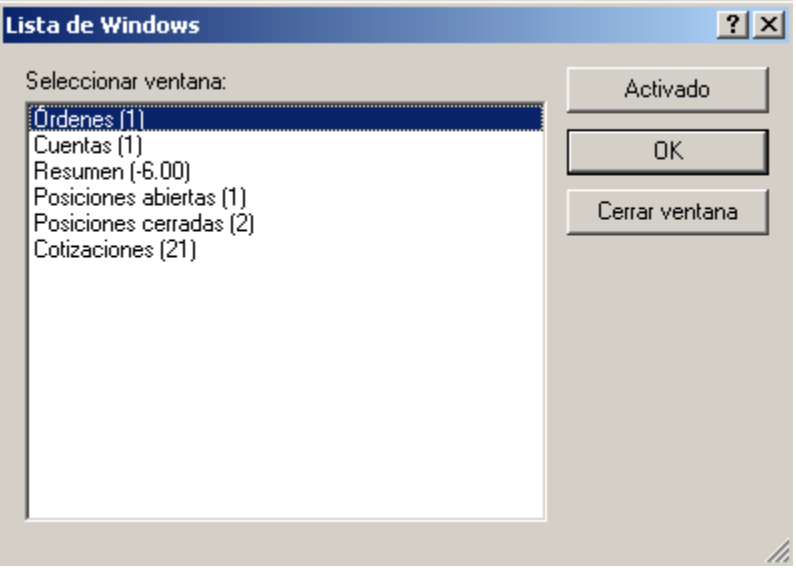

# **n. Cambio de contraseña**

Para cambiar la contraseña, simplemente haga clic en Sistema y luego en Cambiar Contraseña. Luego, aparecerá el cuadro de diálogo de Cambio de Contraseña. Una vez modificada la contraseña, ésta se activará.

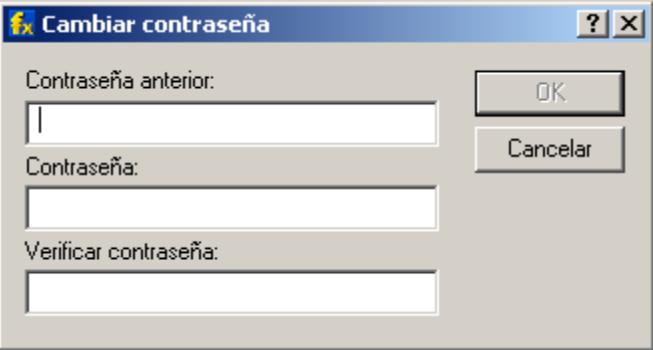

# **ESQUEMA DE NEGOCIO SIN CLIENTES**

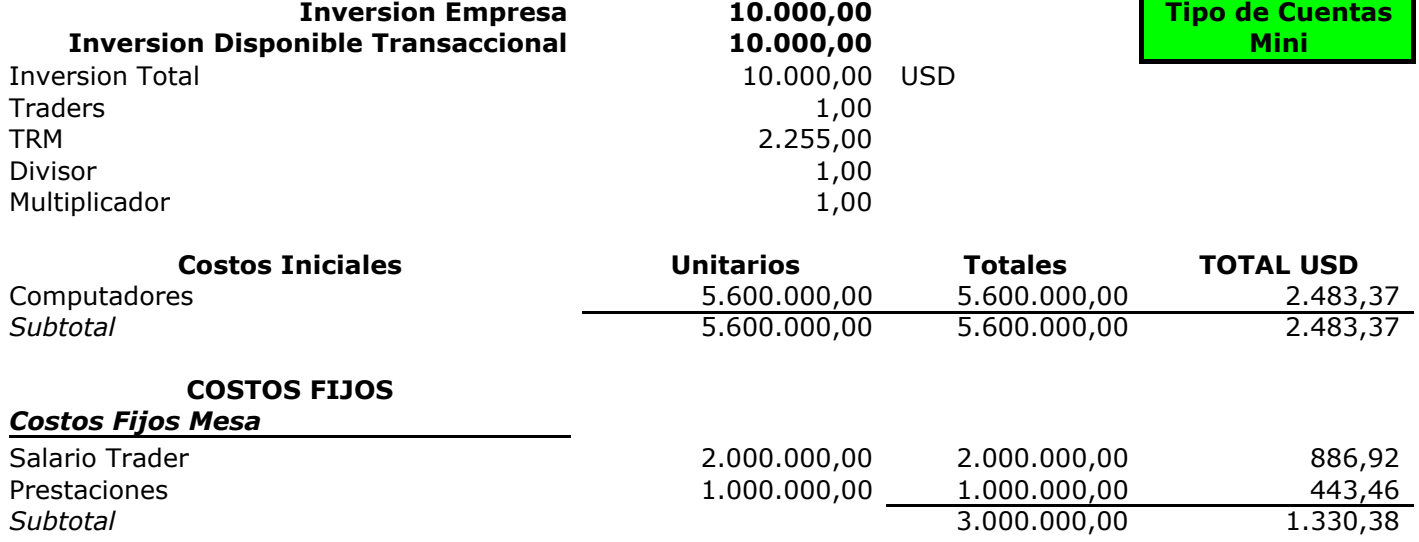

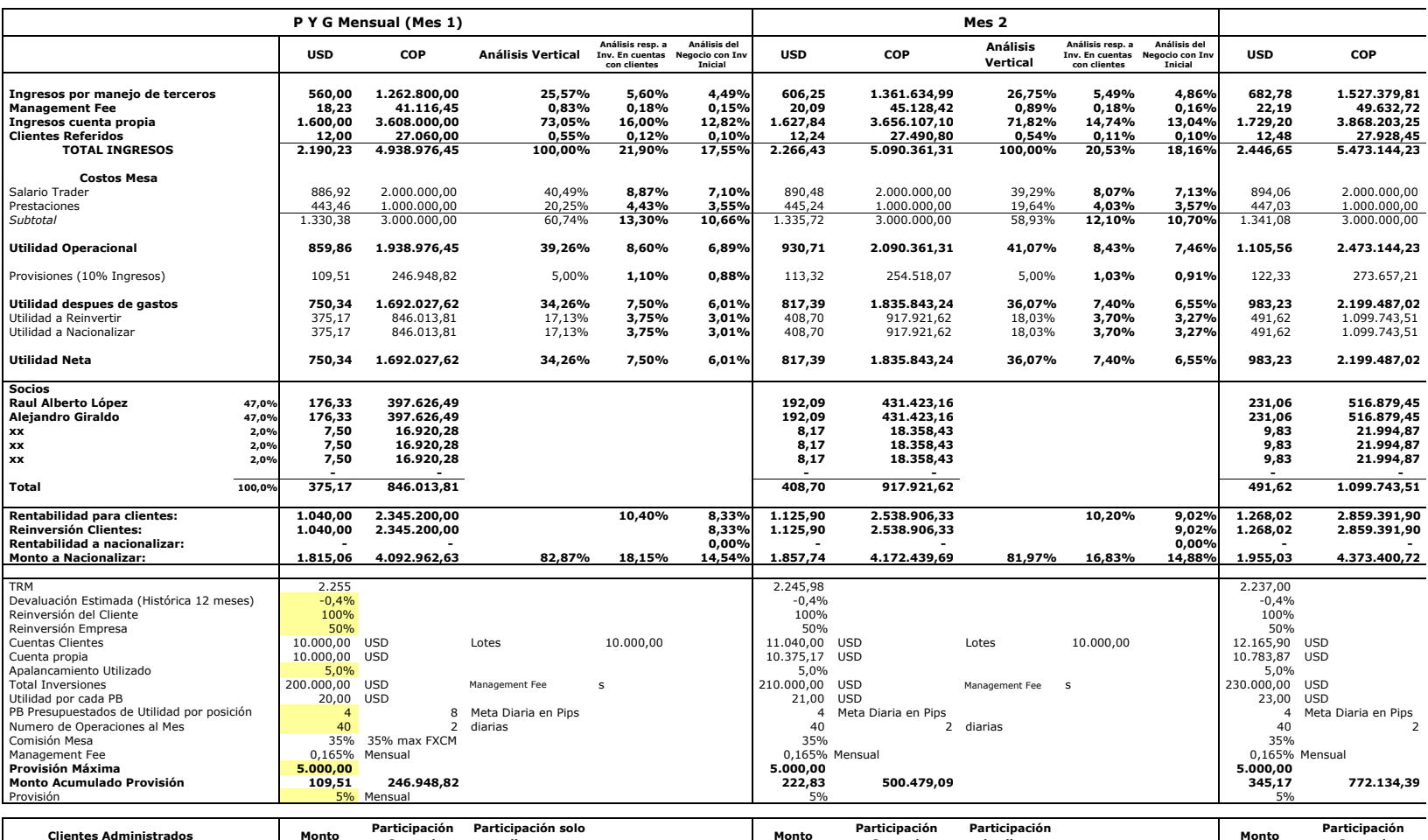

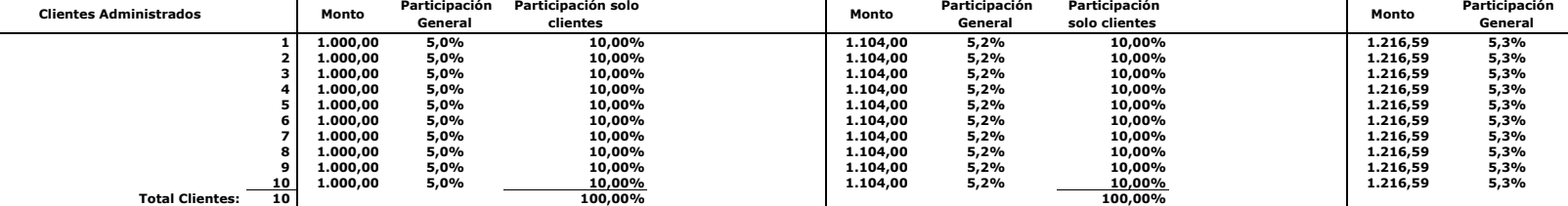

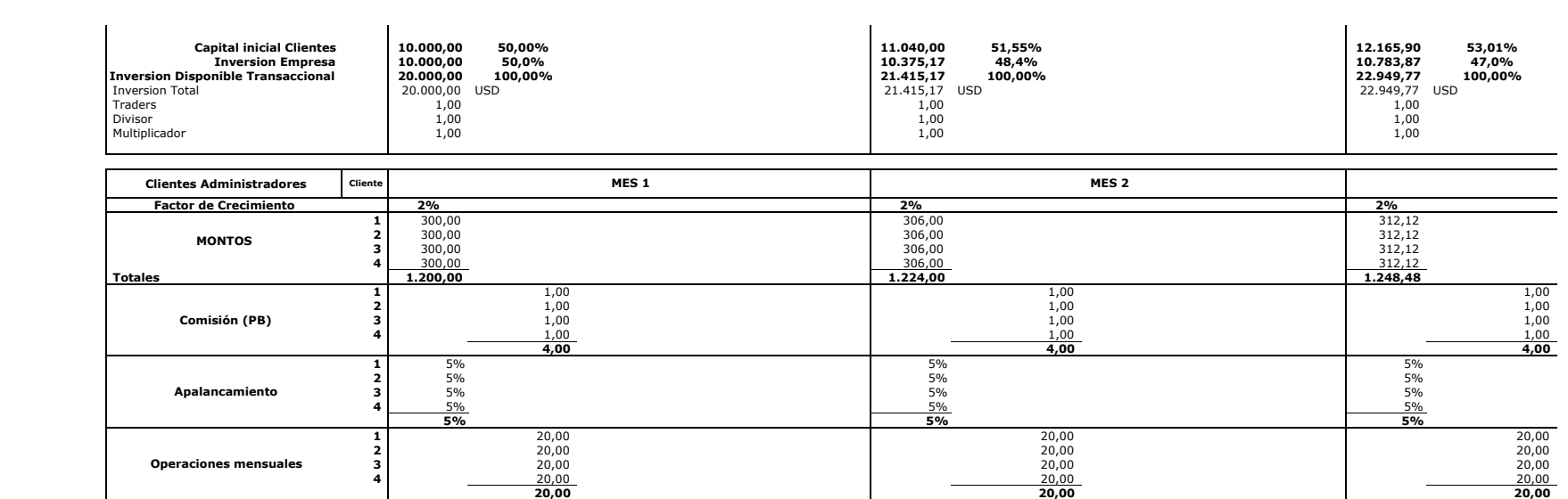

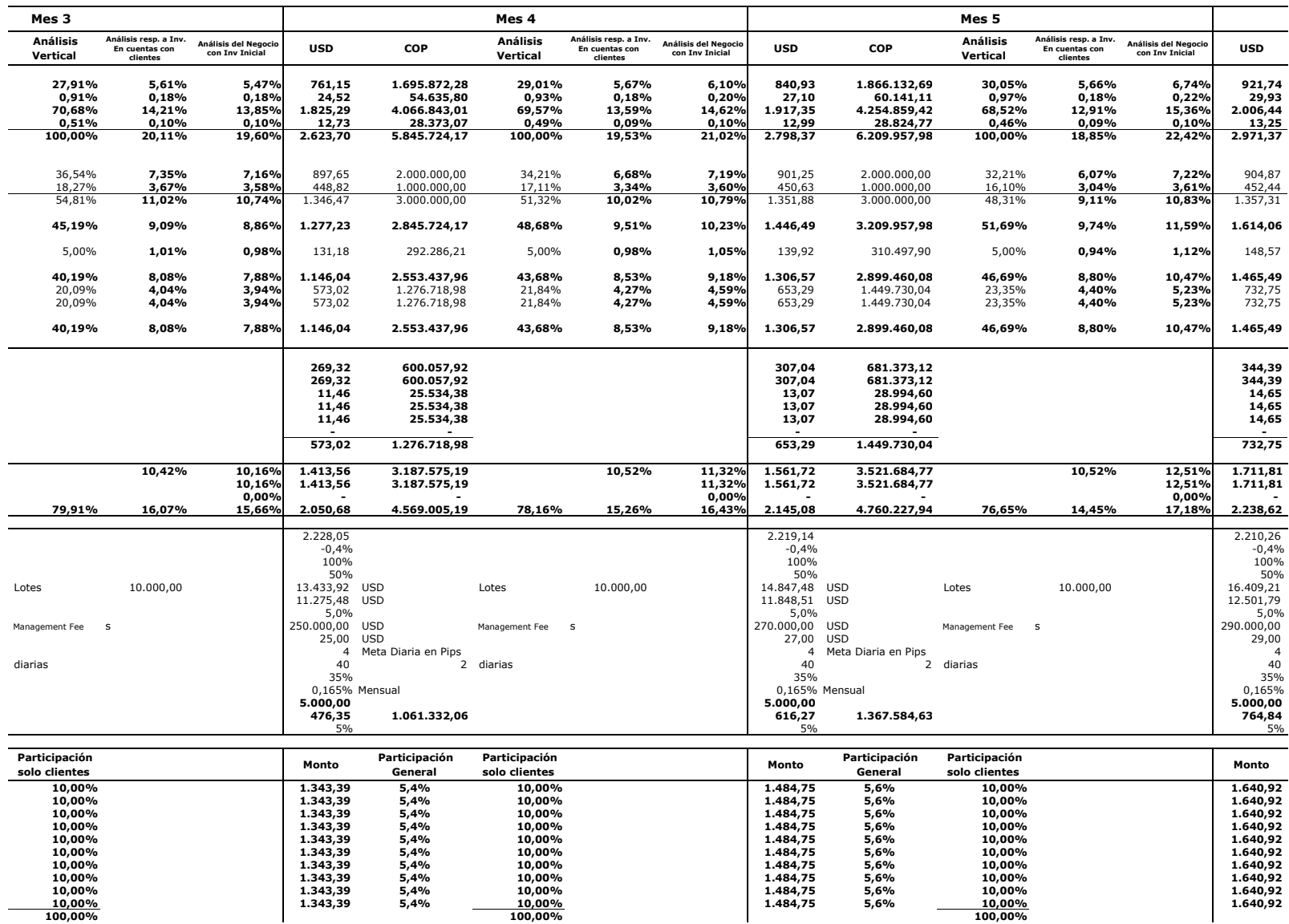

**10,00% 5,4% 10,00 1.343,39 % 5,6% 10,00 1.484,75 %**

**100,00% 100,00%**

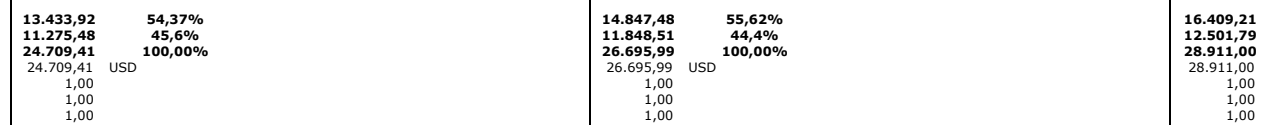

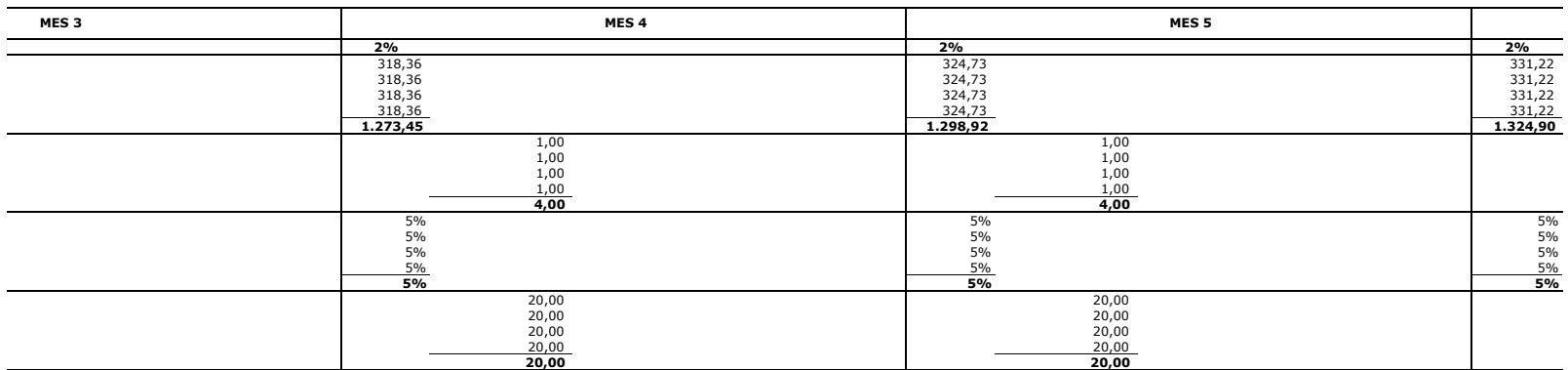

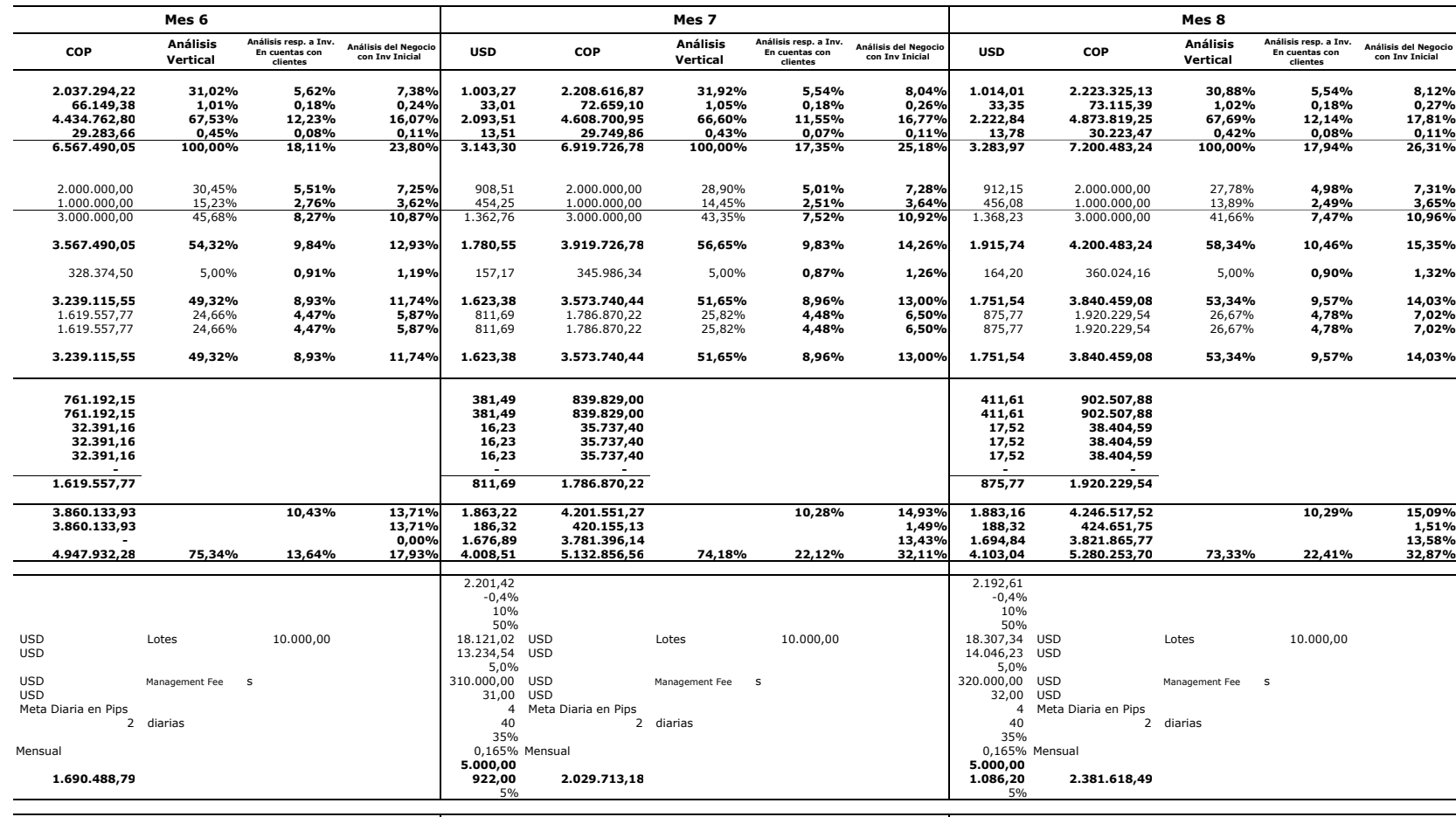

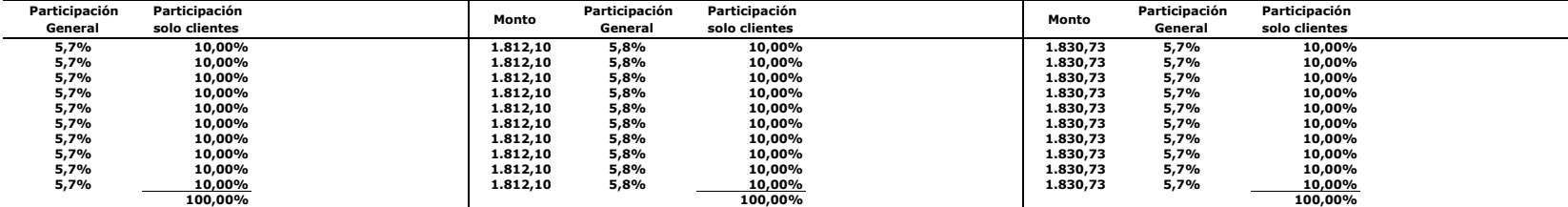

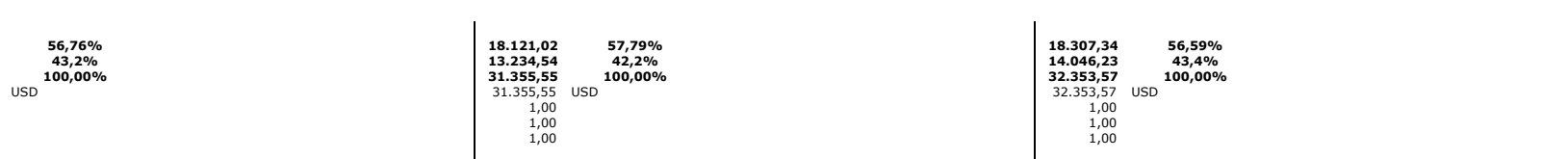

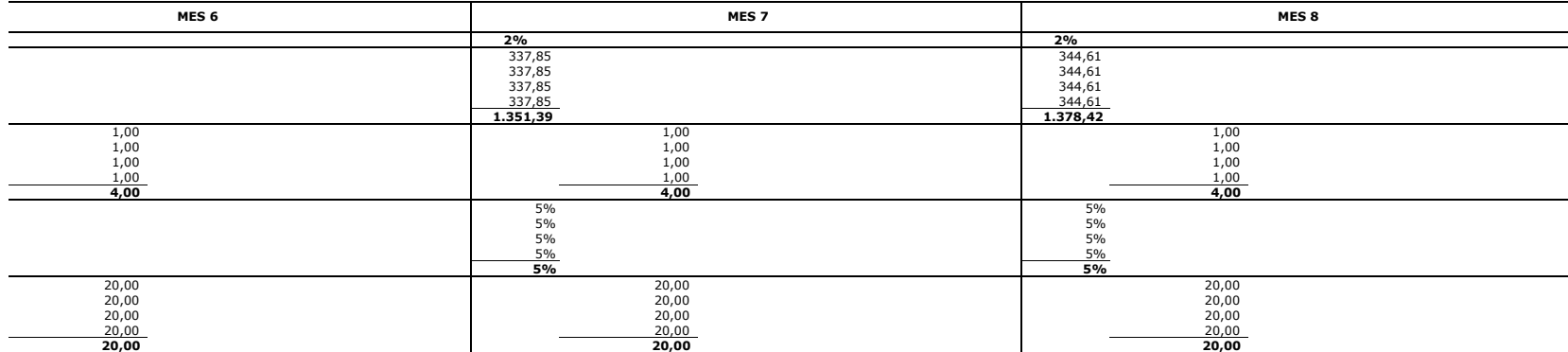

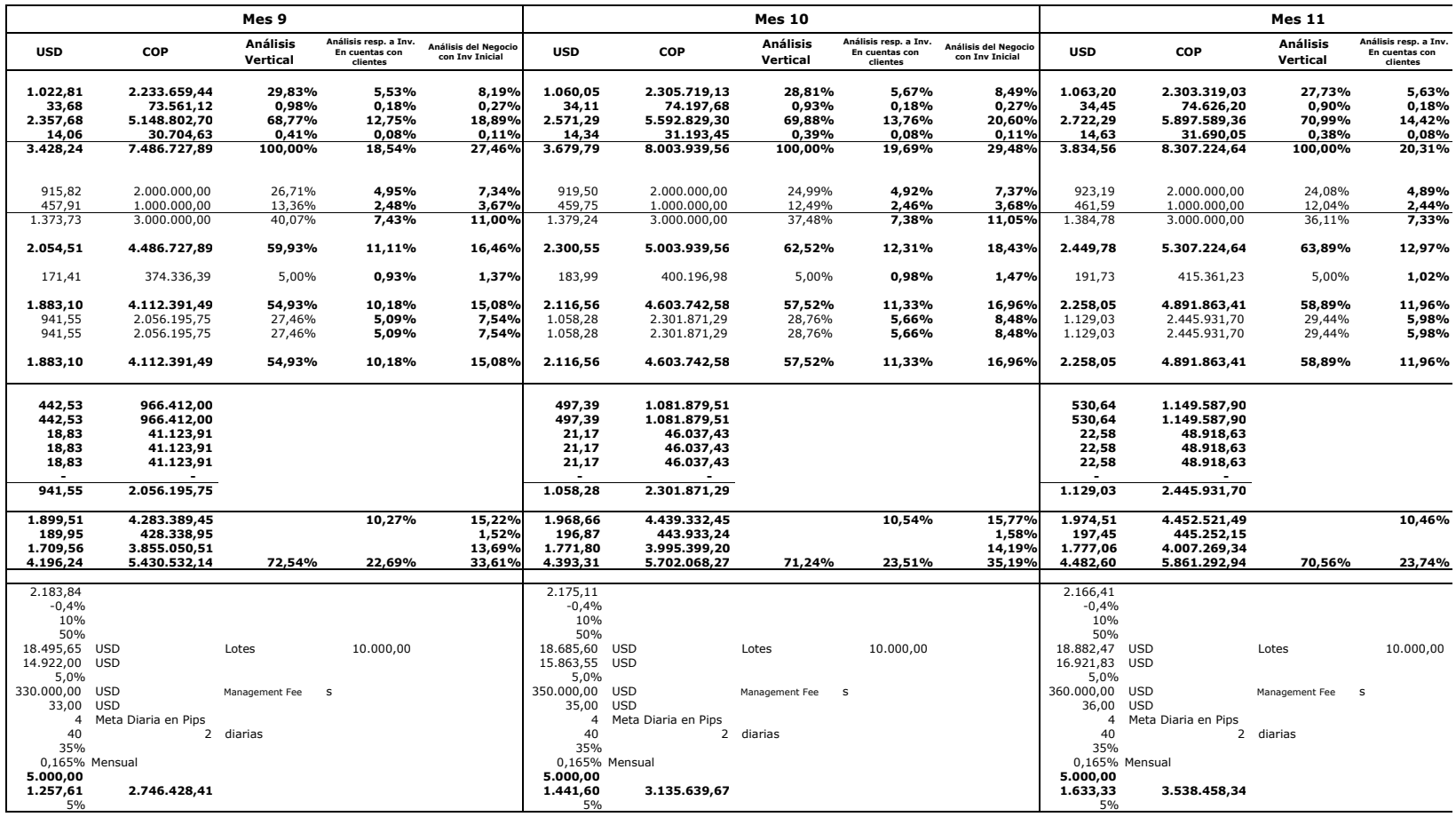

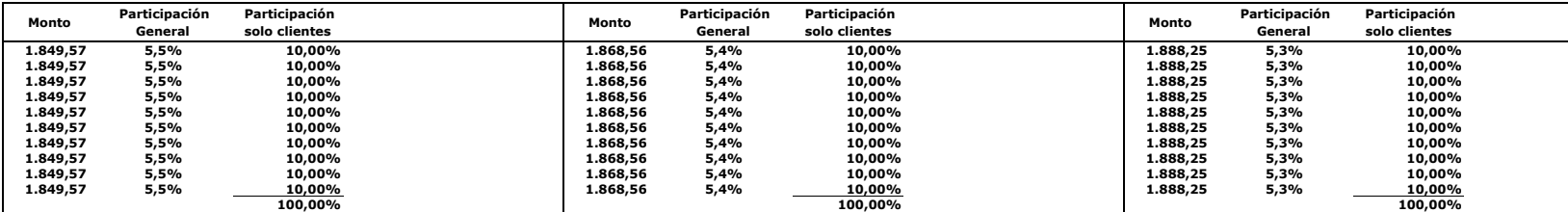

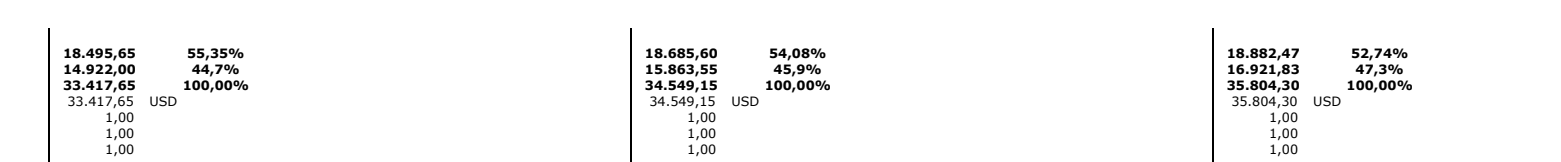

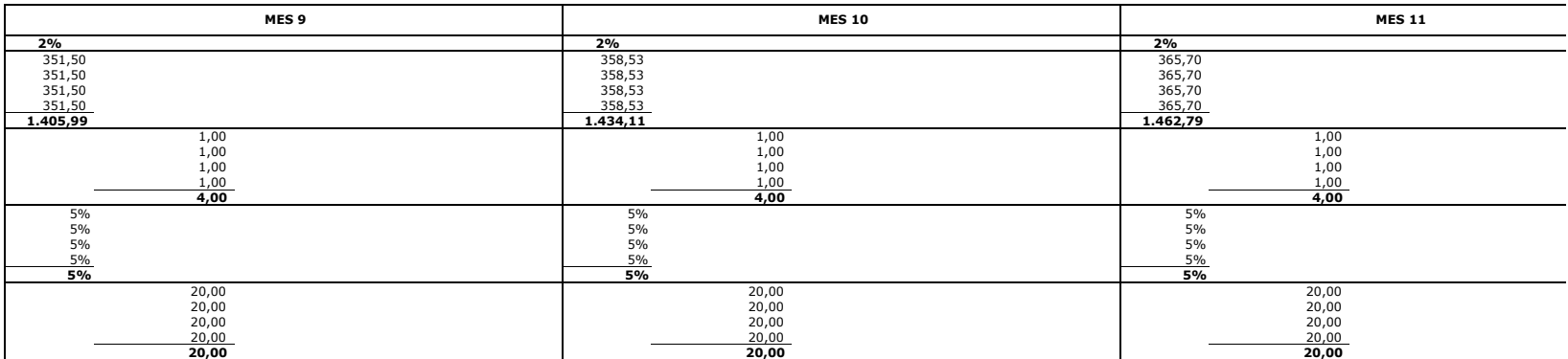

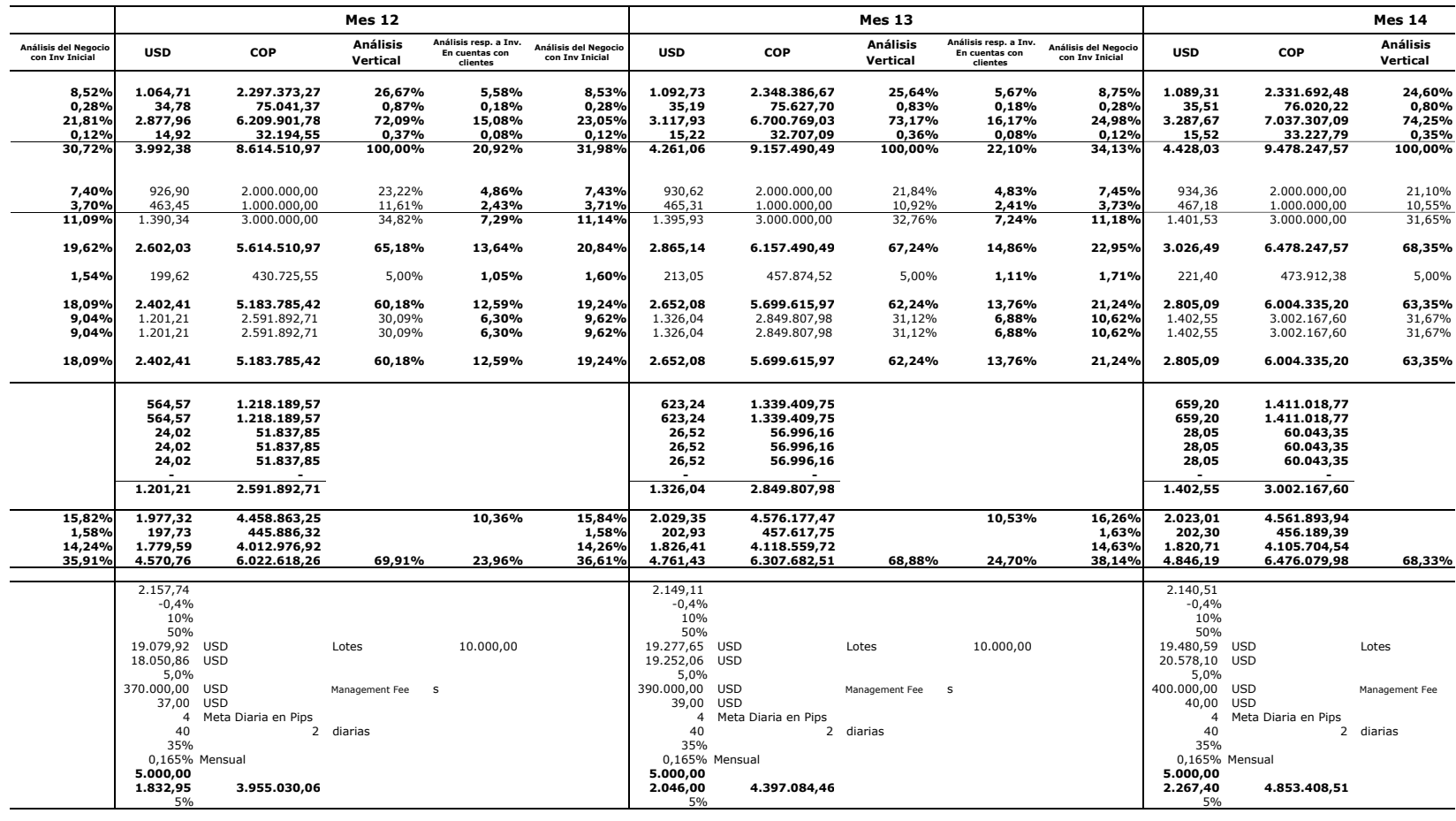

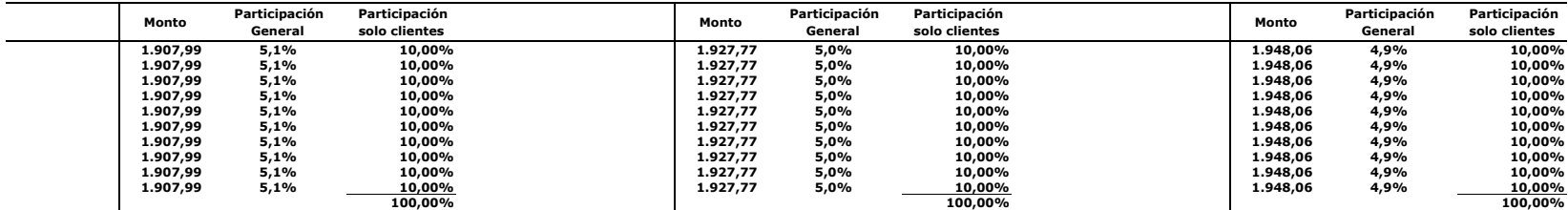

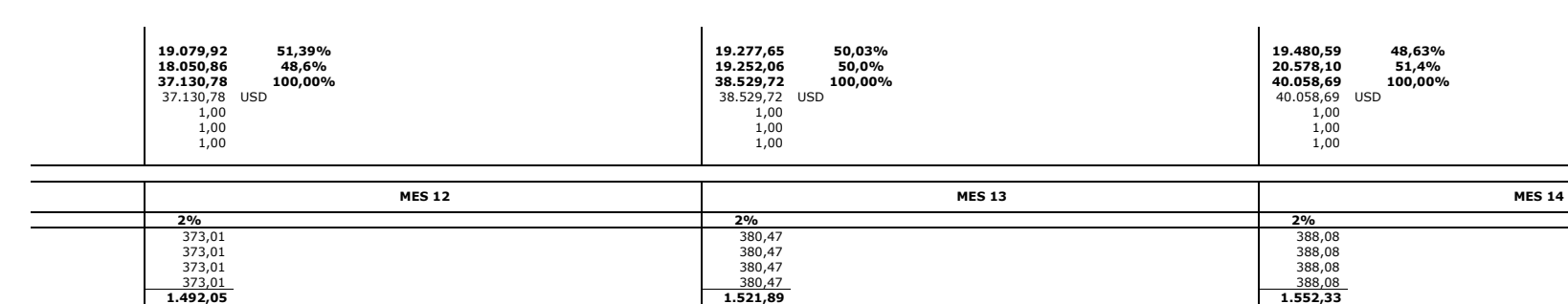

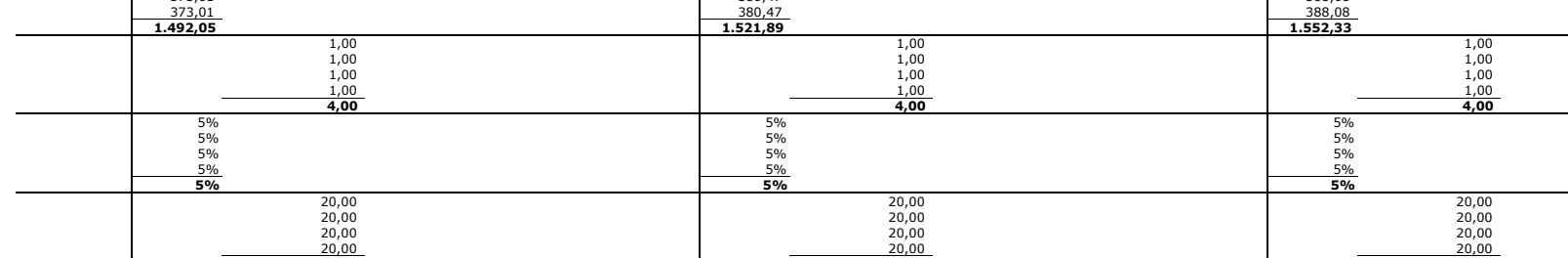

**20,00 20,00 20,00**

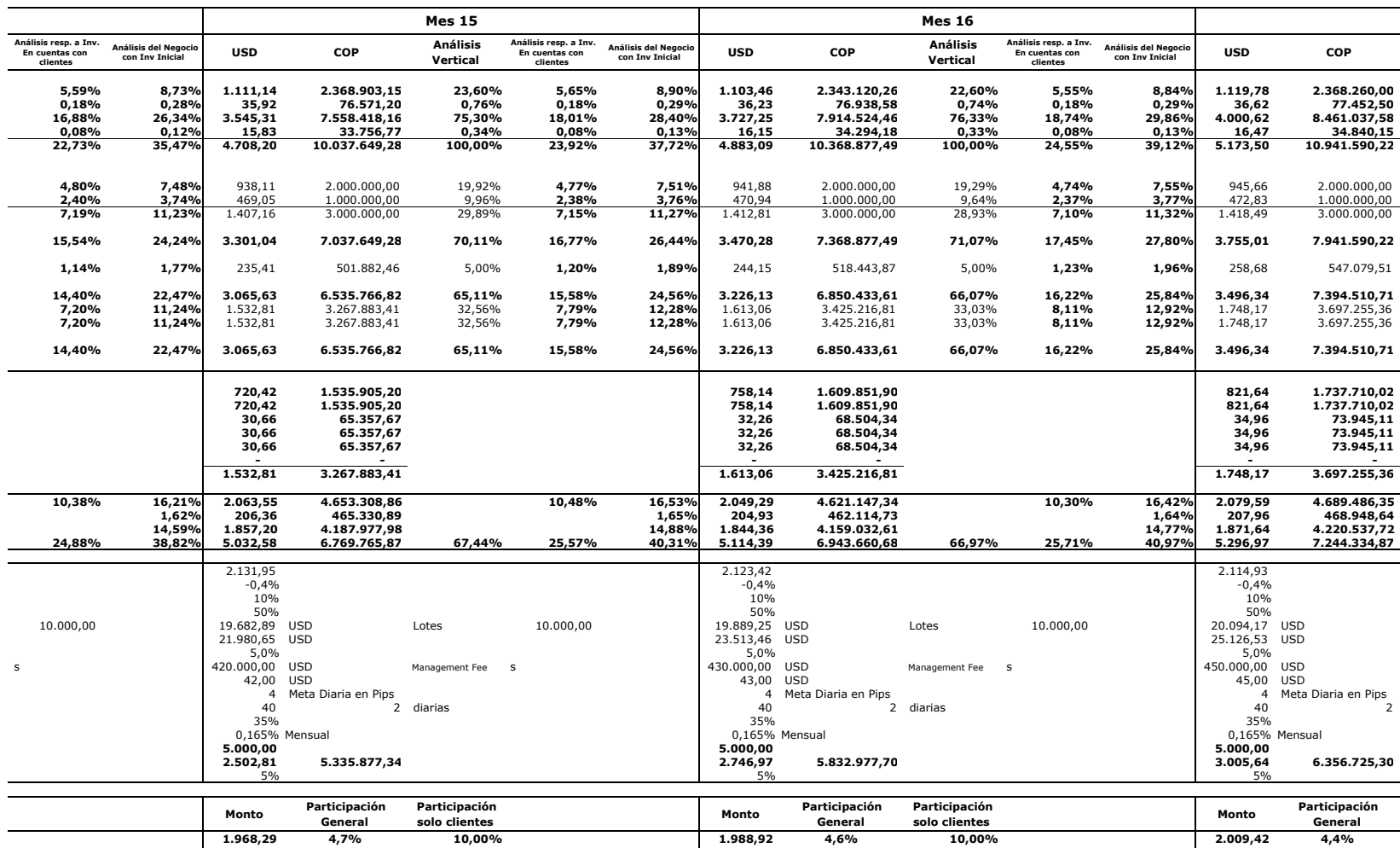

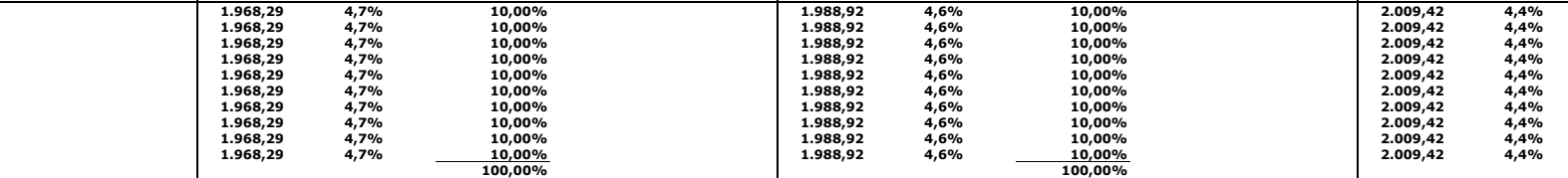

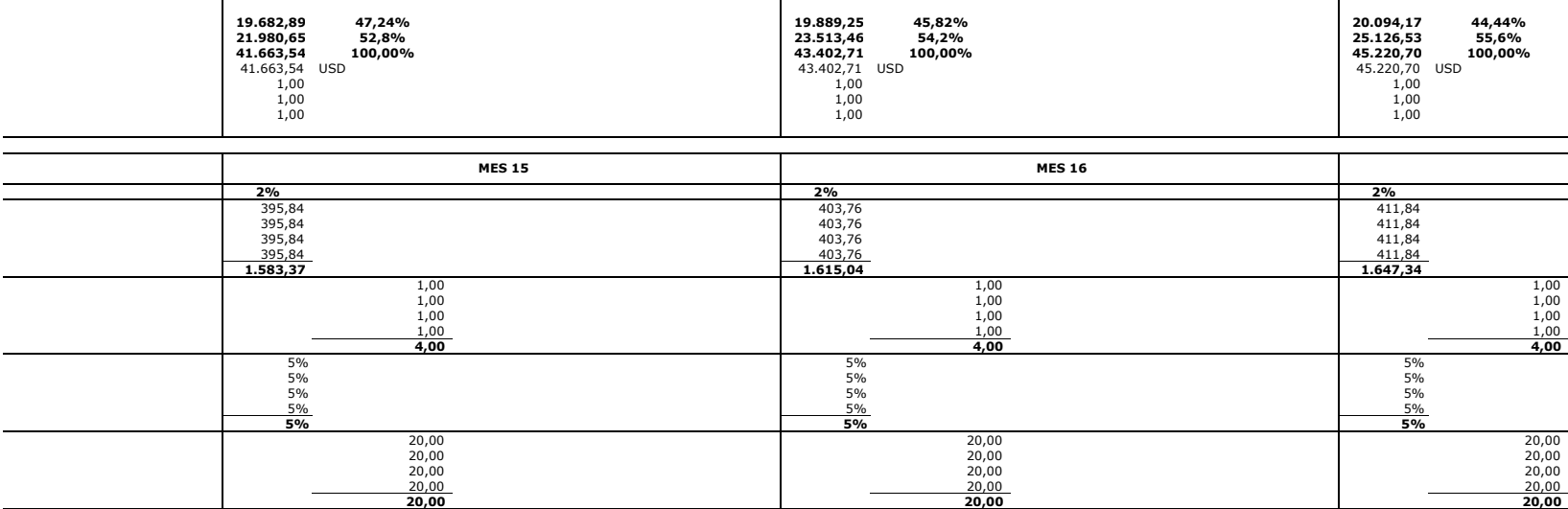

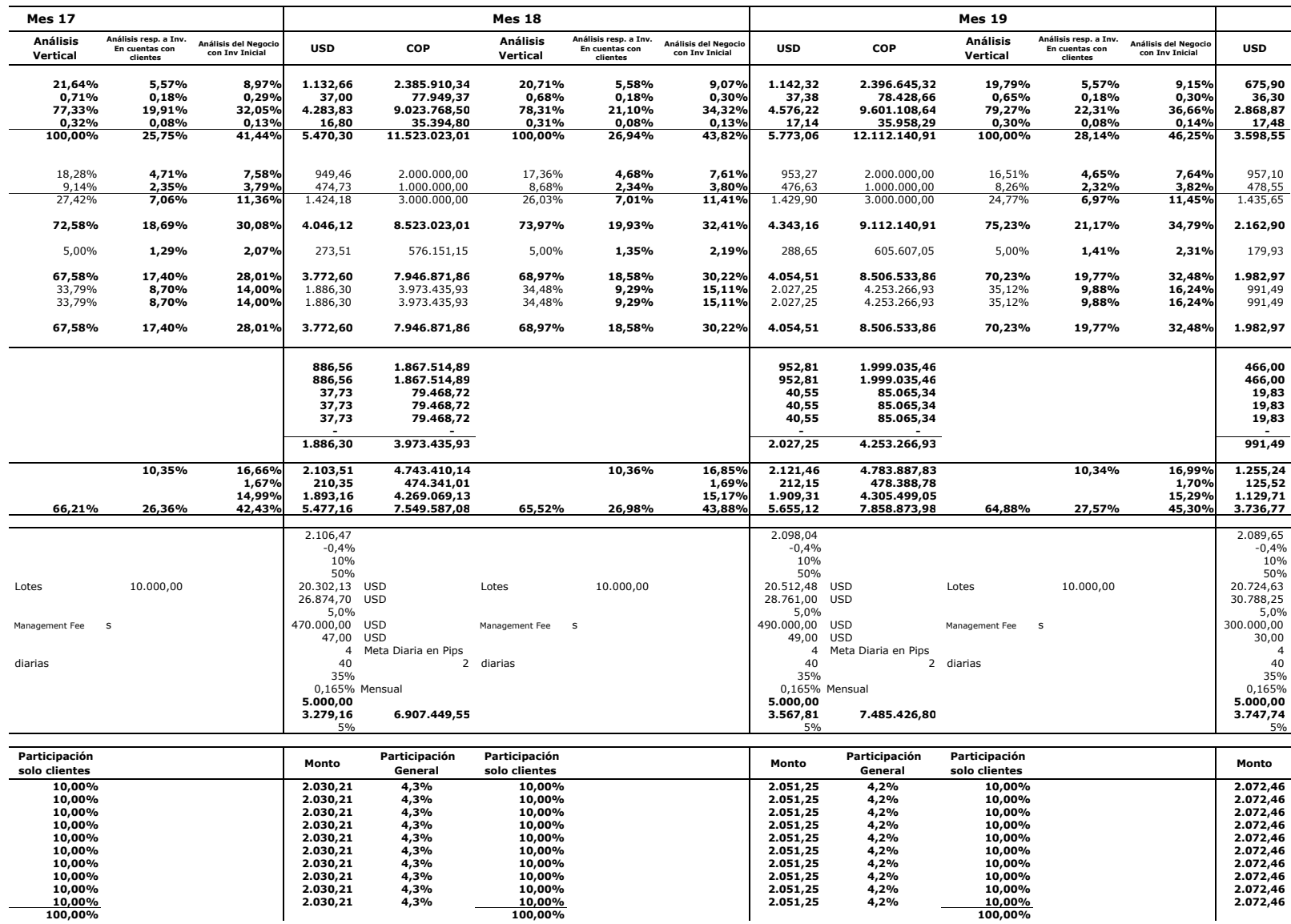

**10,00% 4,3% 10,00 2.030,21 % 4,2% 10,00 2.051,25 %10,00% 4,3% 10,00 2.030,21 % 4,2% 10,00 2.051,25 %10,00% 4,3% 10,00 2.030,21 % 4,2% 10,00 2.051,25 %10,00% 4,3% 10,00 2.030,21 % 4,2% 10,00 2.051,25 %**

**100,00% 100,00%**

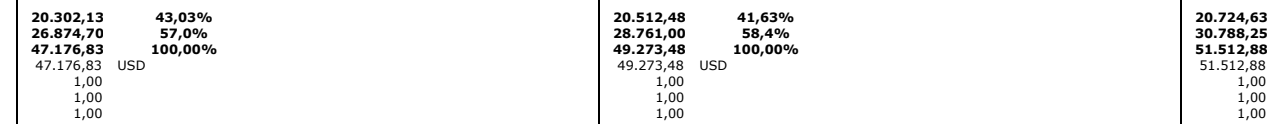

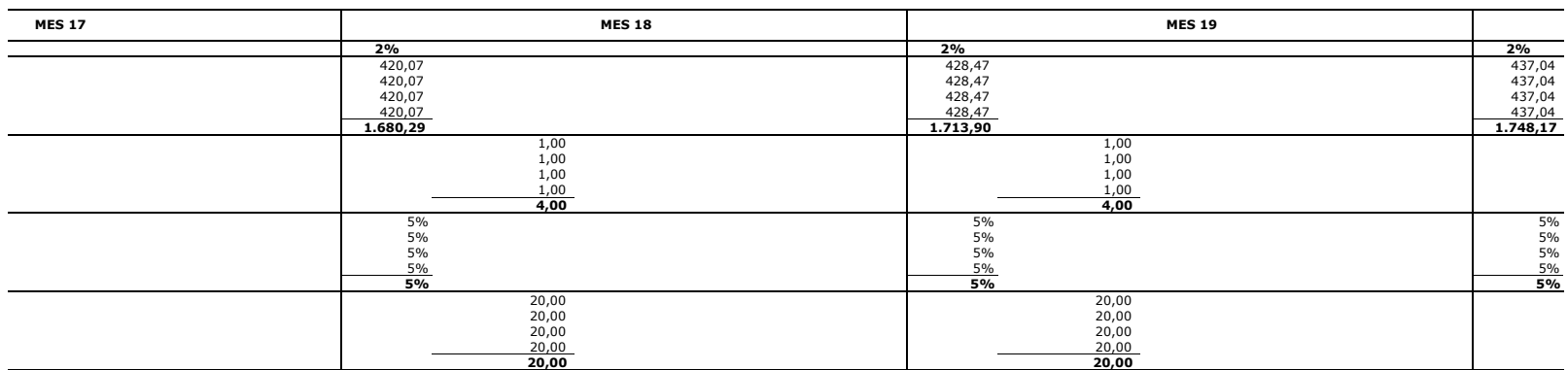

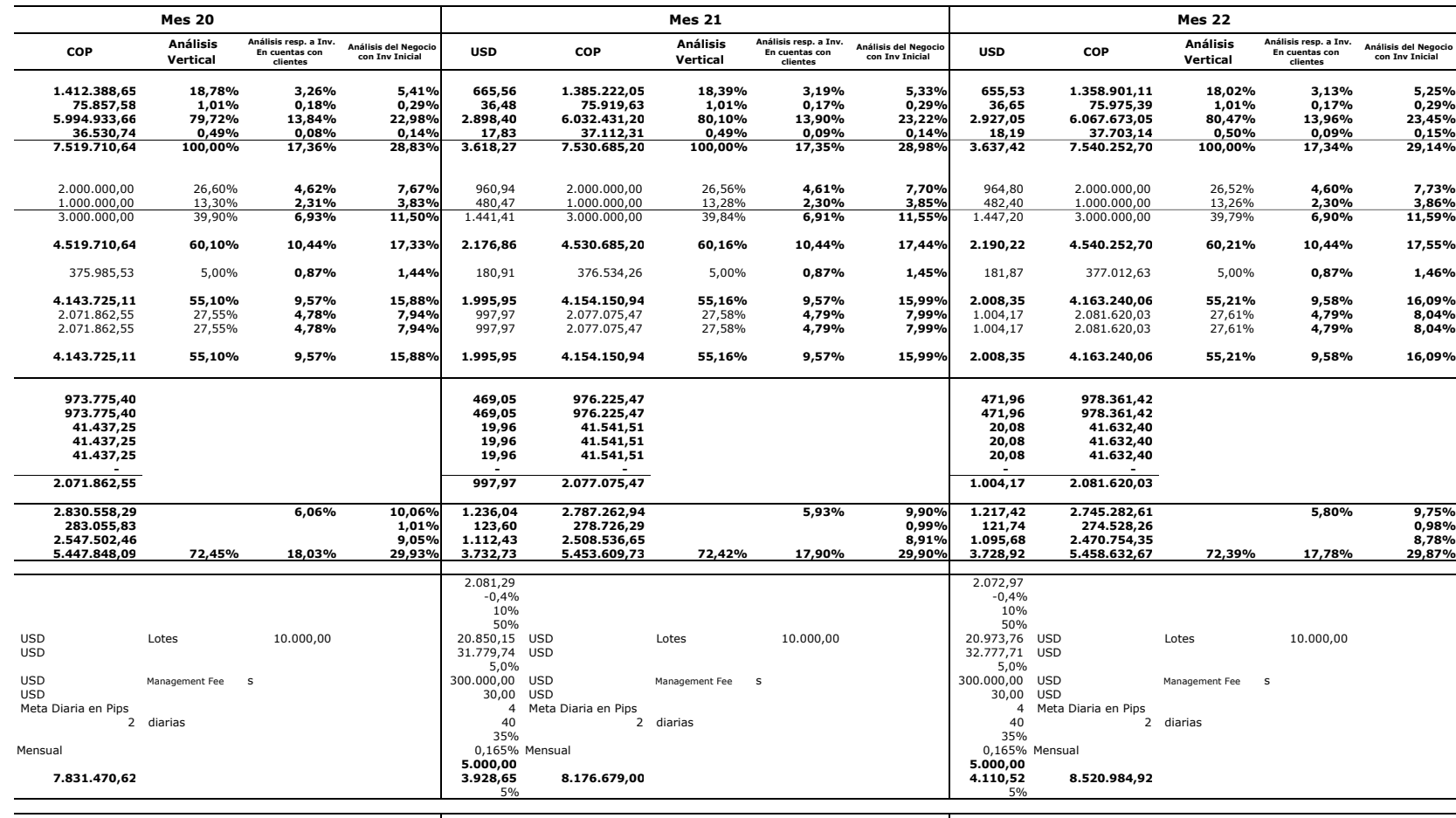

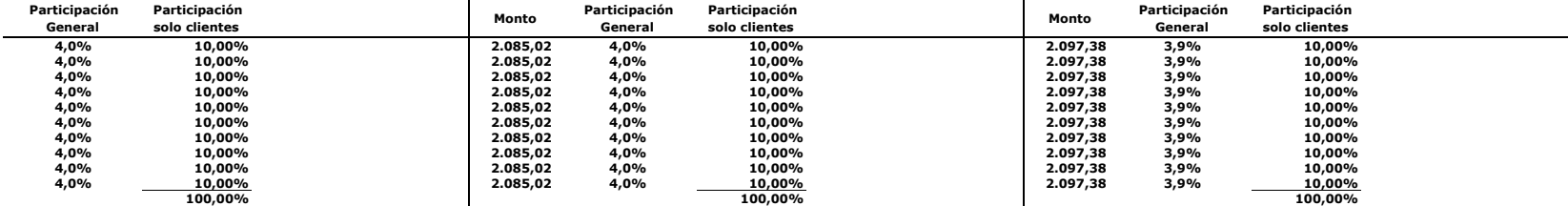

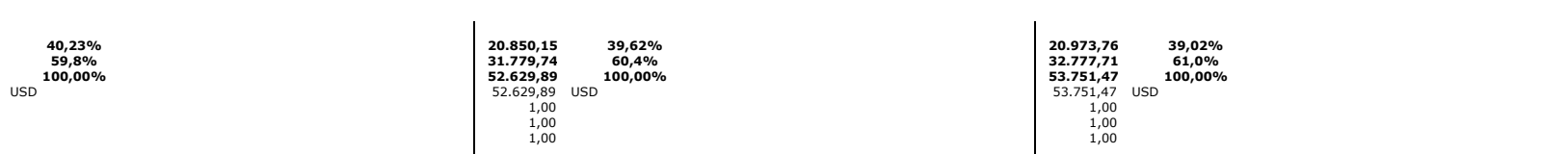

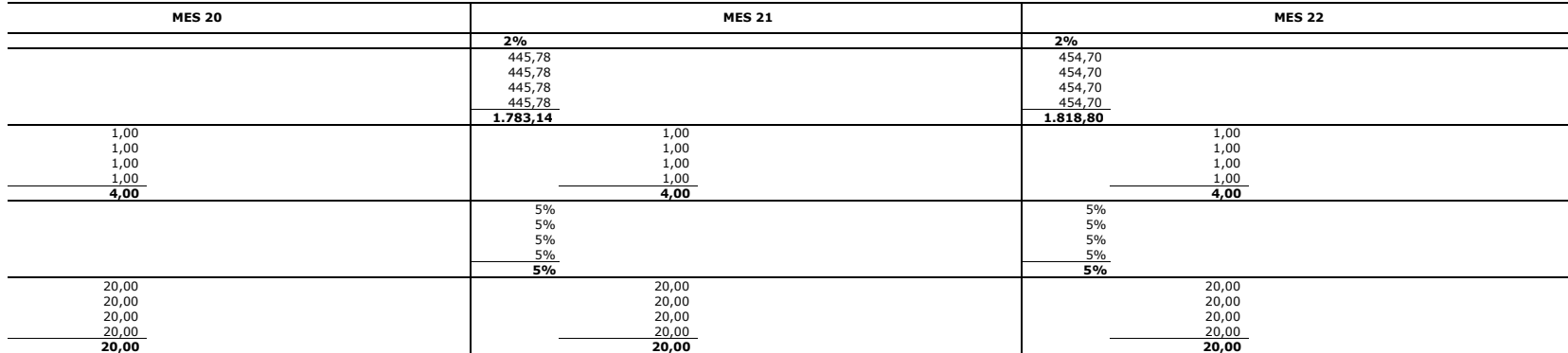
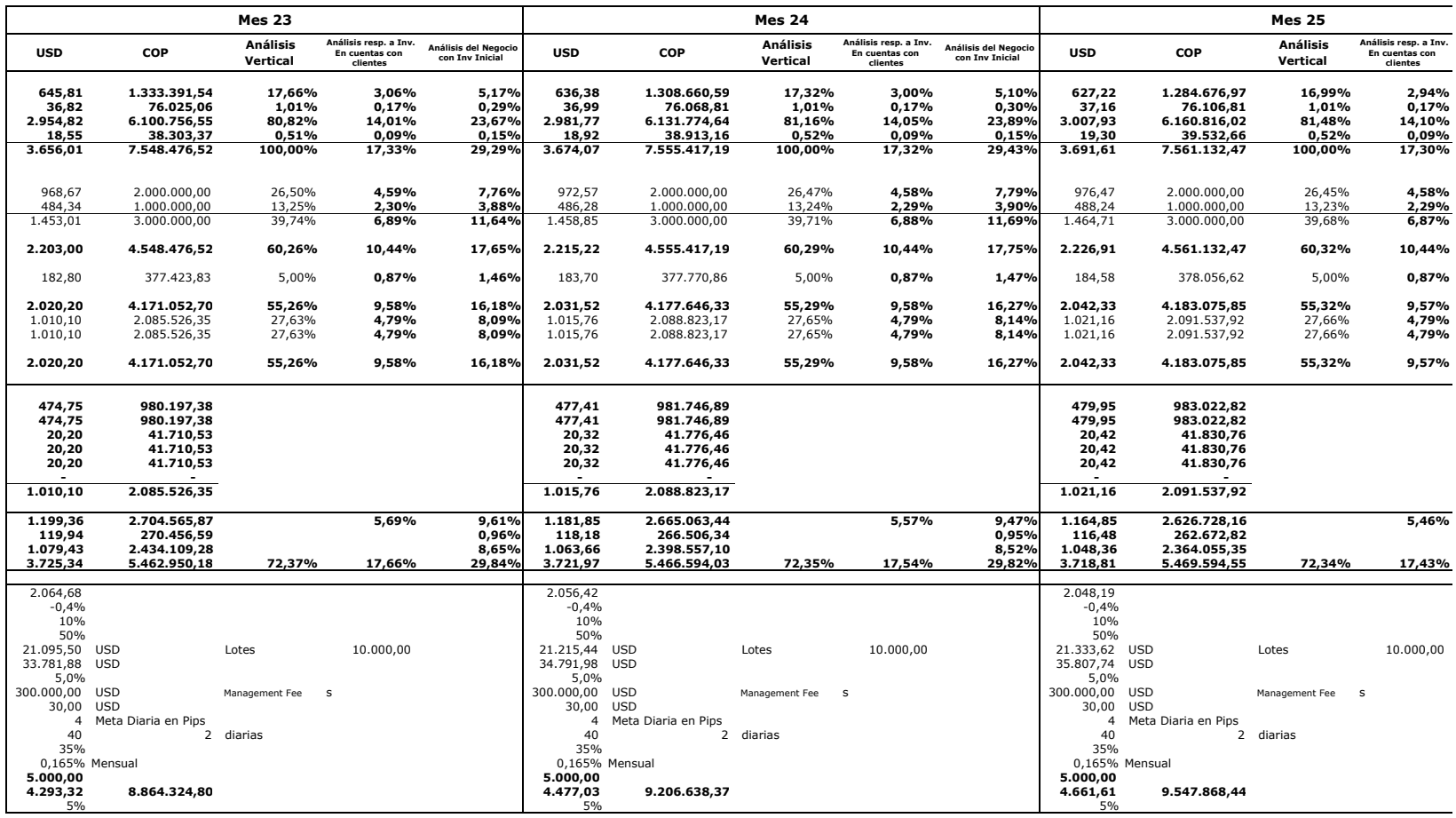

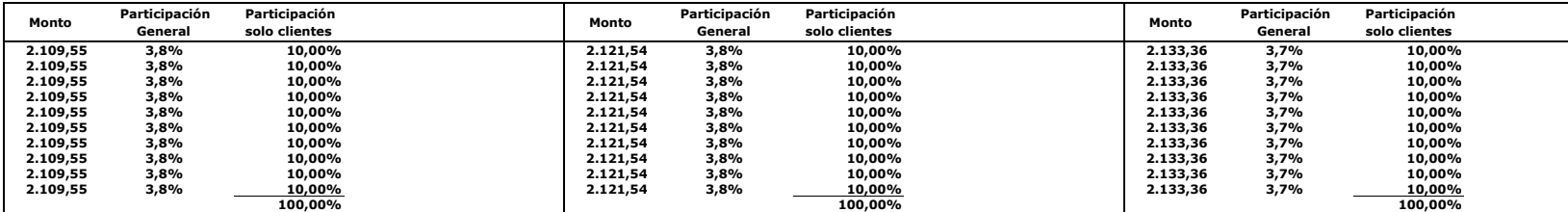

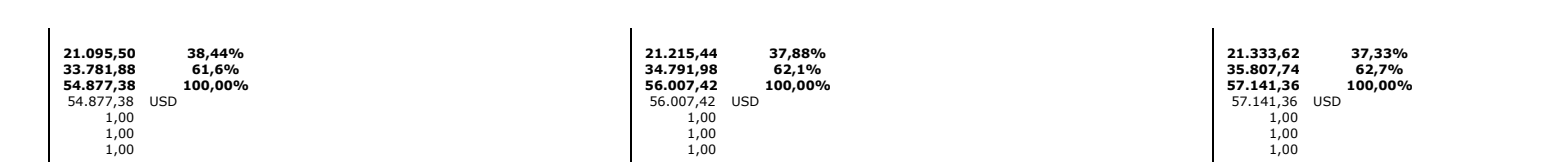

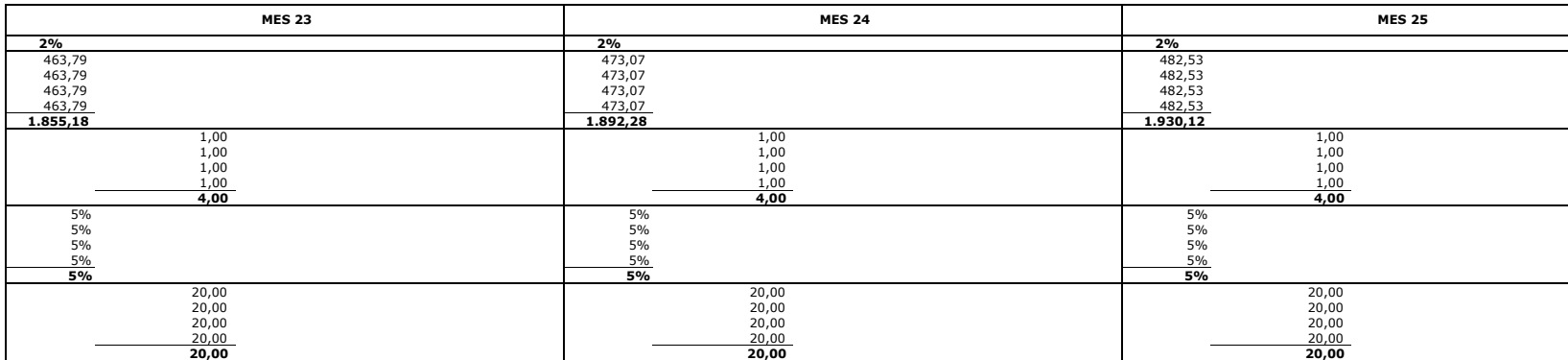

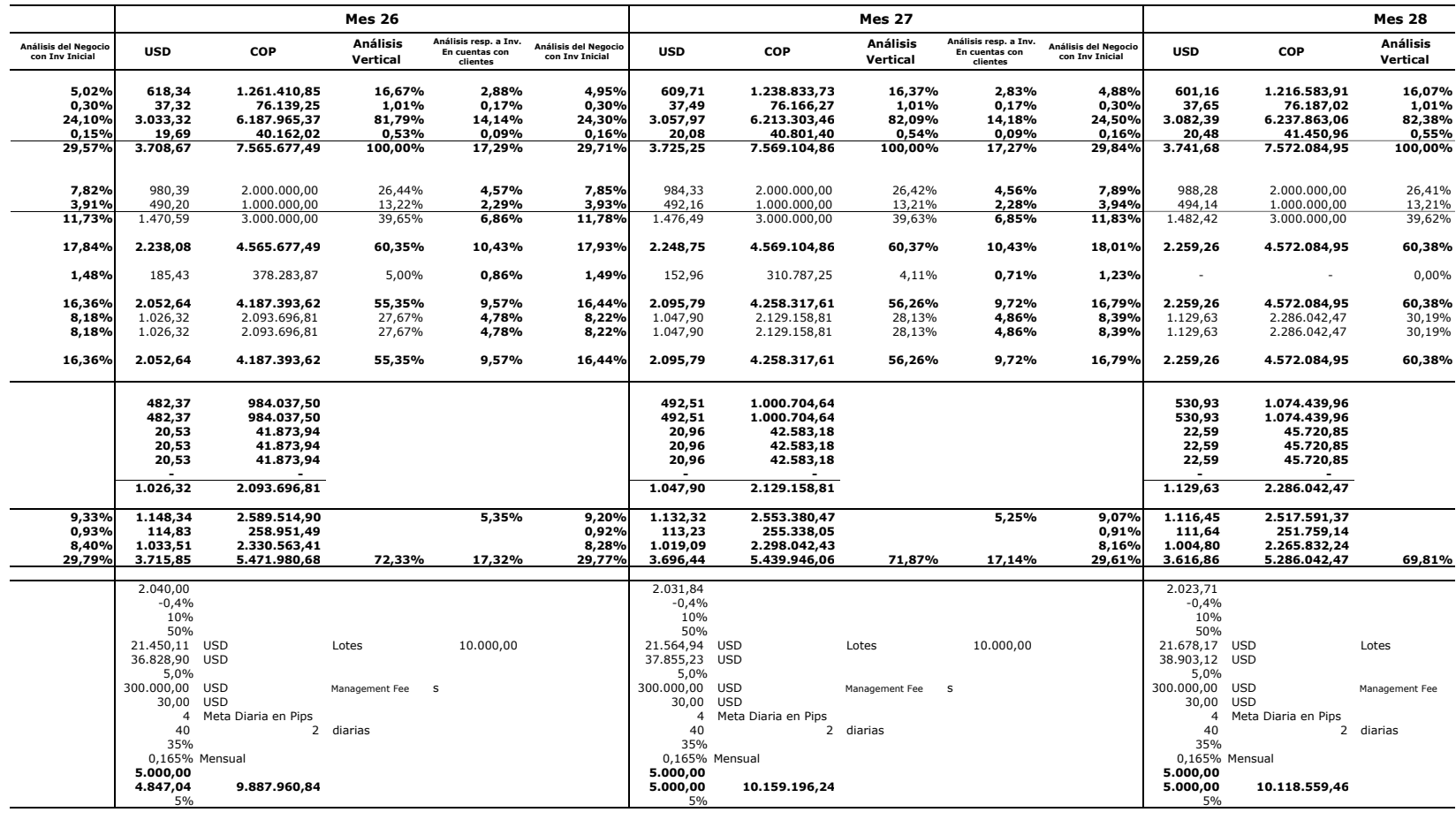

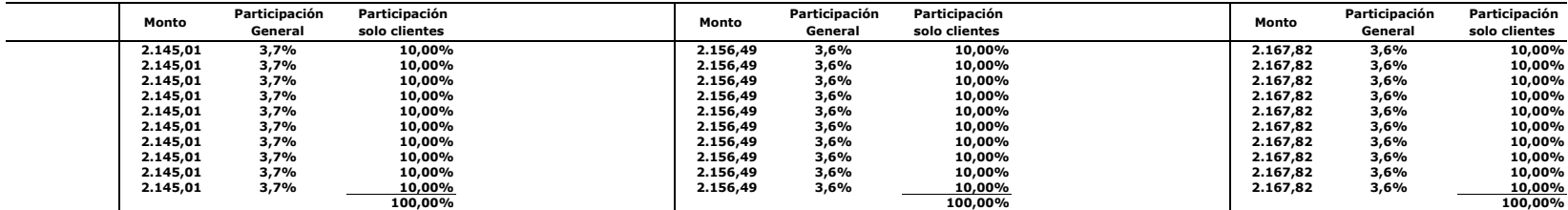

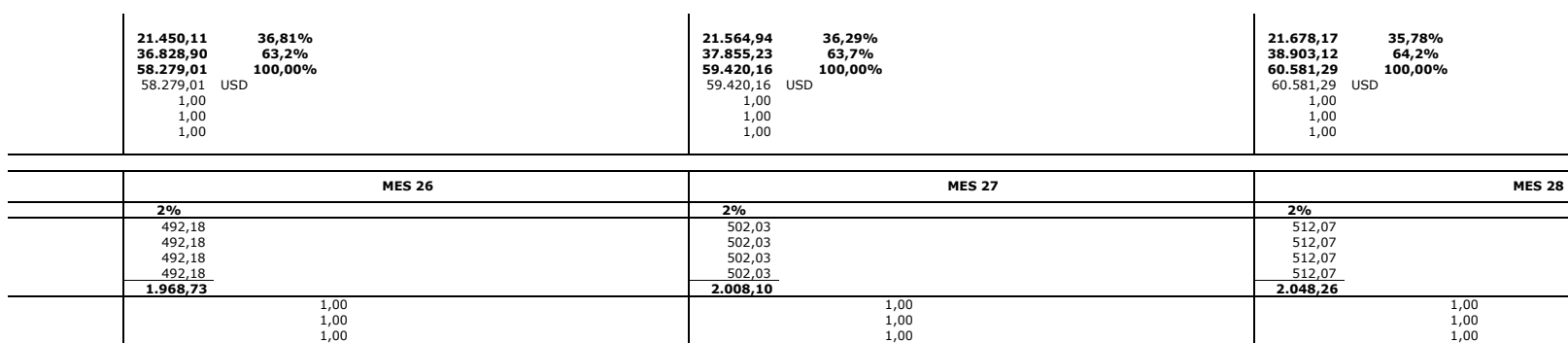

 $\sim$  5%  $\sim$  5%  $\sim$  5%  $\sim$  5%  $\sim$  5%  $\sim$  5%  $\sim$  5%  $\sim$  5%  $\sim$  $\sim$  5%  $\sim$  5%  $\sim$  5%  $\sim$  5%  $\sim$  5%  $\sim$  5%  $\sim$  5%  $\sim$  5%  $\sim$  $\sim$  5%  $\sim$  5%  $\sim$  5%  $\sim$  5%  $\sim$  5%  $\sim$  5%  $\sim$  5%  $\sim$  5%  $\sim$  $\sim$  5%  $\sim$  5%  $\sim$  5%  $\sim$  5%  $\sim$  5%  $\sim$  5%  $\sim$  5%  $\sim$  5%  $\sim$ **5% 5%**

5%<br>5%<br>5%<br>**5%5%** 

1,00 1,00 1,00 **4,00 4,00 4,00**

20,00 20,00 20,00 20,00 20,00 20,00 20,00 20,00 20,00 20,00 20,00 20,00 **20,00 20,00 20,00**

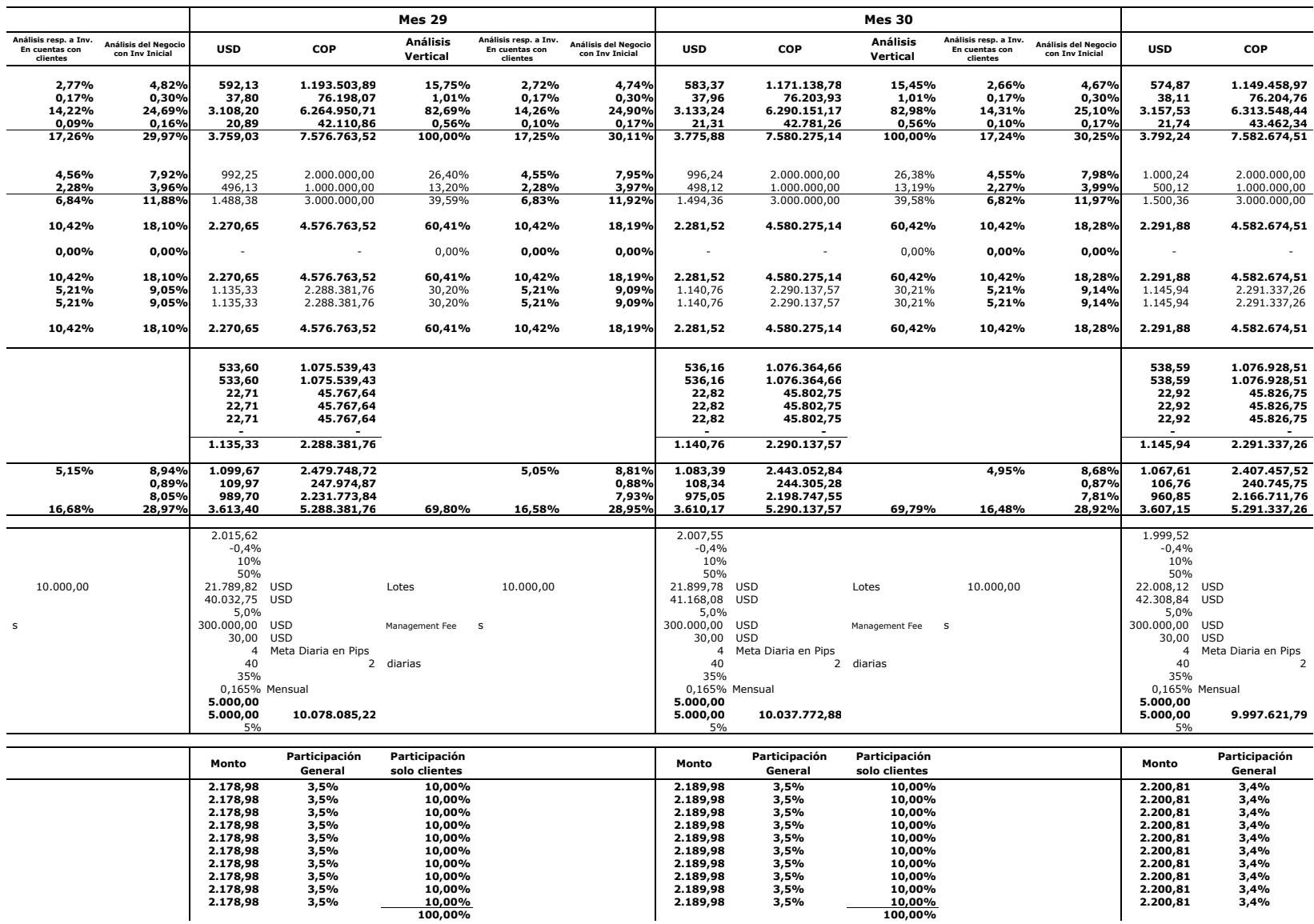

 **3,5% 10,00 2.178,98 % 3,5% 10,00 2.189,98 % 3,4% 3,5% 10,00 2.178,98 % 3,5% 10,00 2.189,98 % 3,4% 3,5% 10,00 2.178,98 % 3,5% 10,00 2.189,98 % 3,4% 3,5% 10,00 2.178,98 % 3,5% 10,00 2.189,98 % 3,4% 3,5% 10,00 2.178,98 % 3,5% 10,00 2.189,98 % 3,4%**

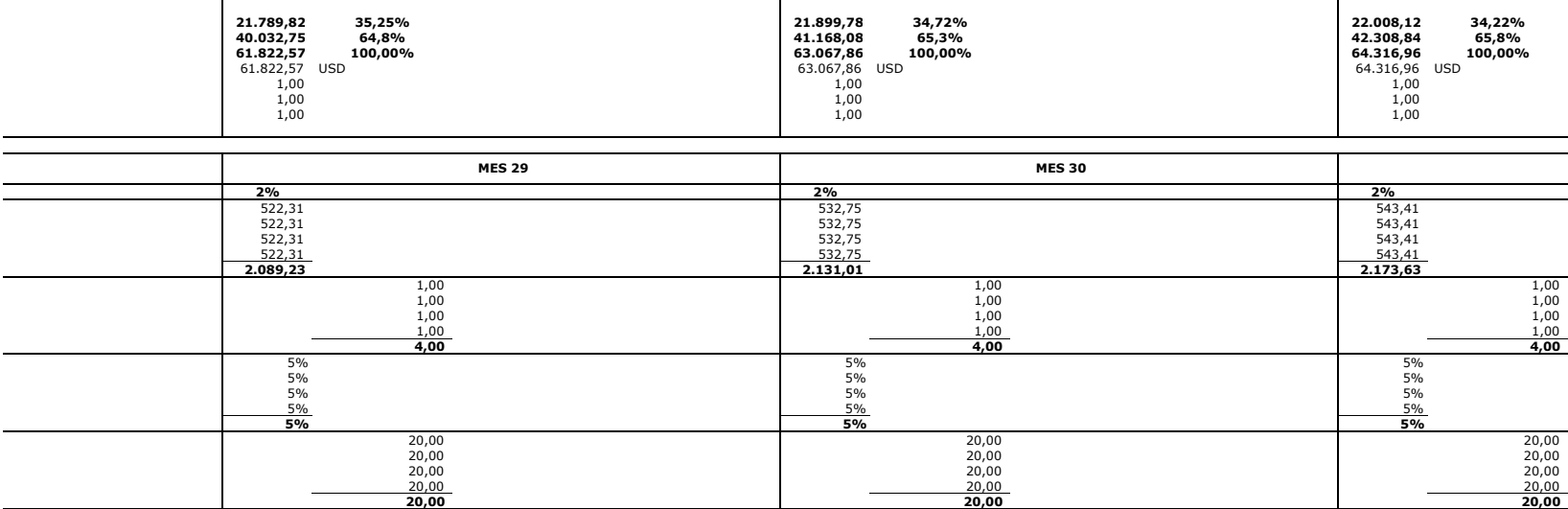

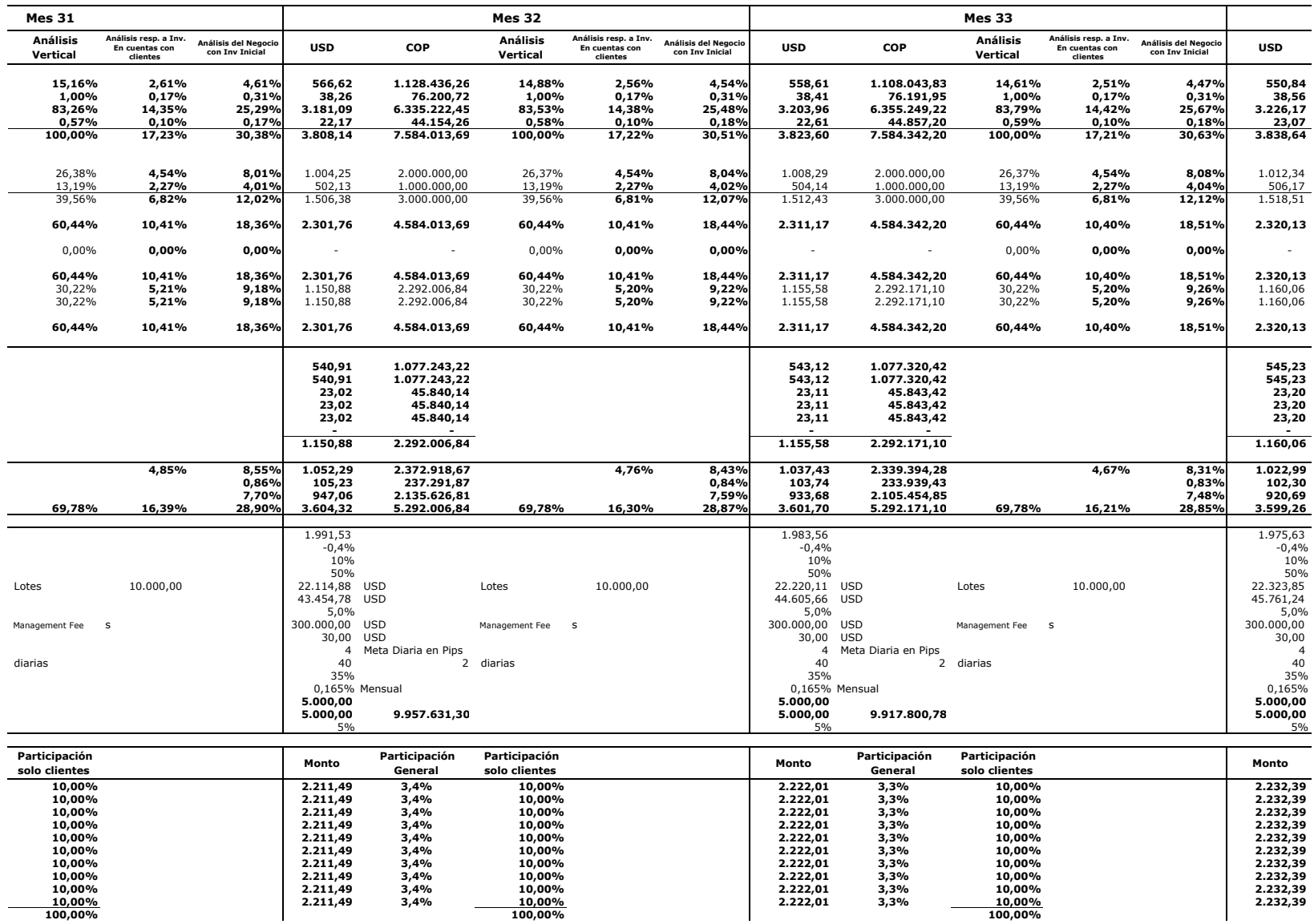

**10,00% 3,4% 10,00 2.211,49 % 3,3% 10,00 2.222,01 %10,00% 3,4% 10,00 2.211,49 % 3,3% 10,00 2.222,01 %10,00% 3,4% 10,00 2.211,49 % 3,3% 10,00 2.222,01 %**

**100,00% 100,00%**

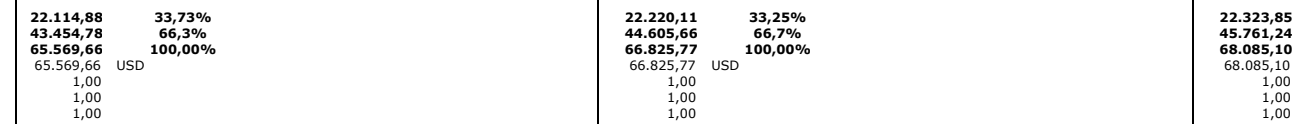

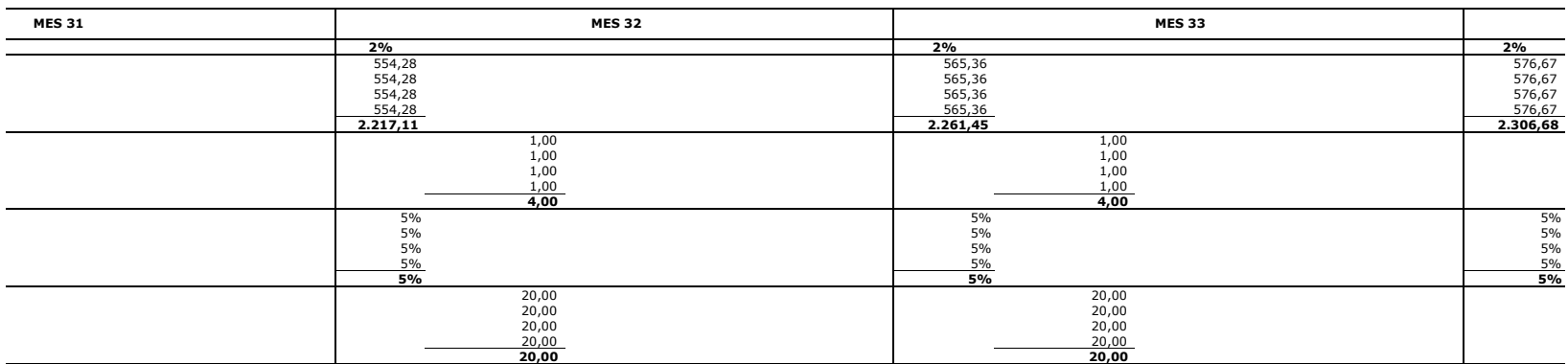

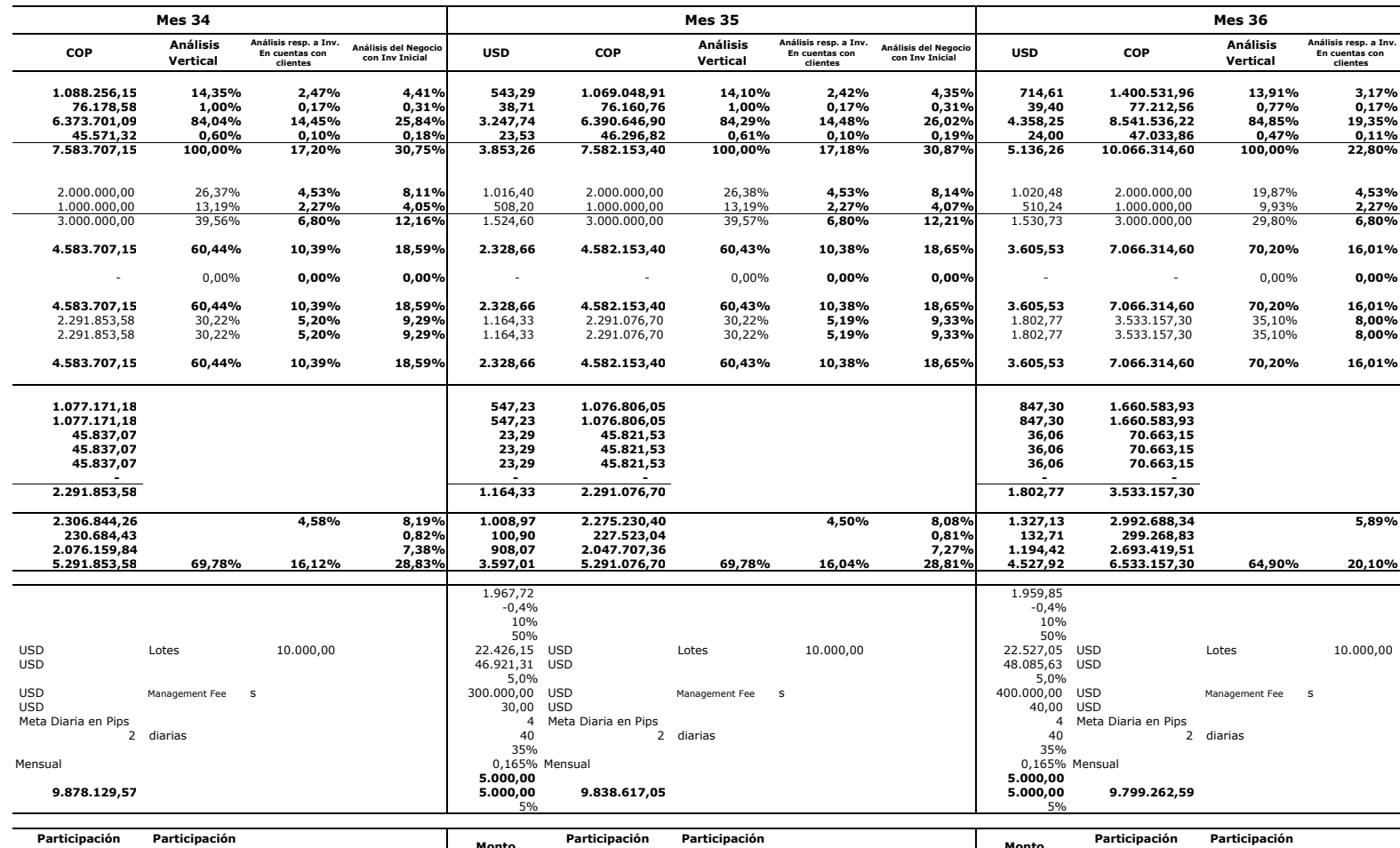

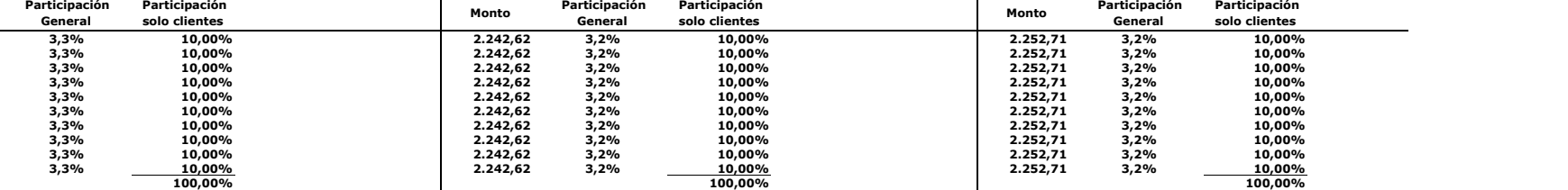

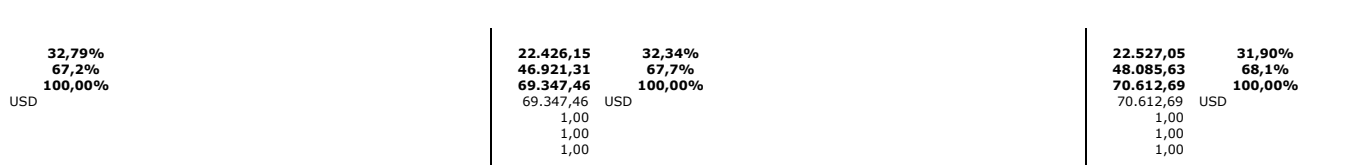

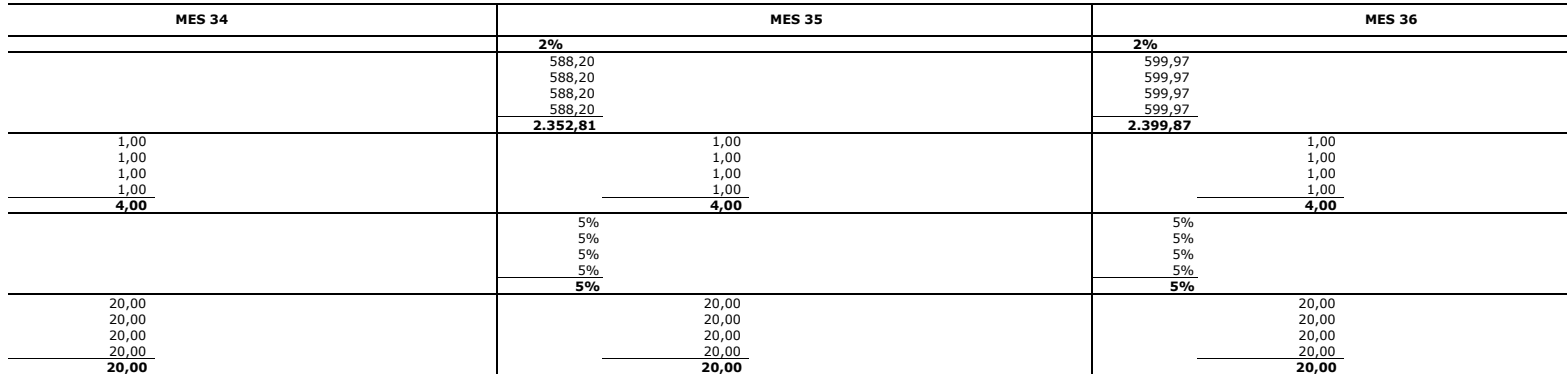

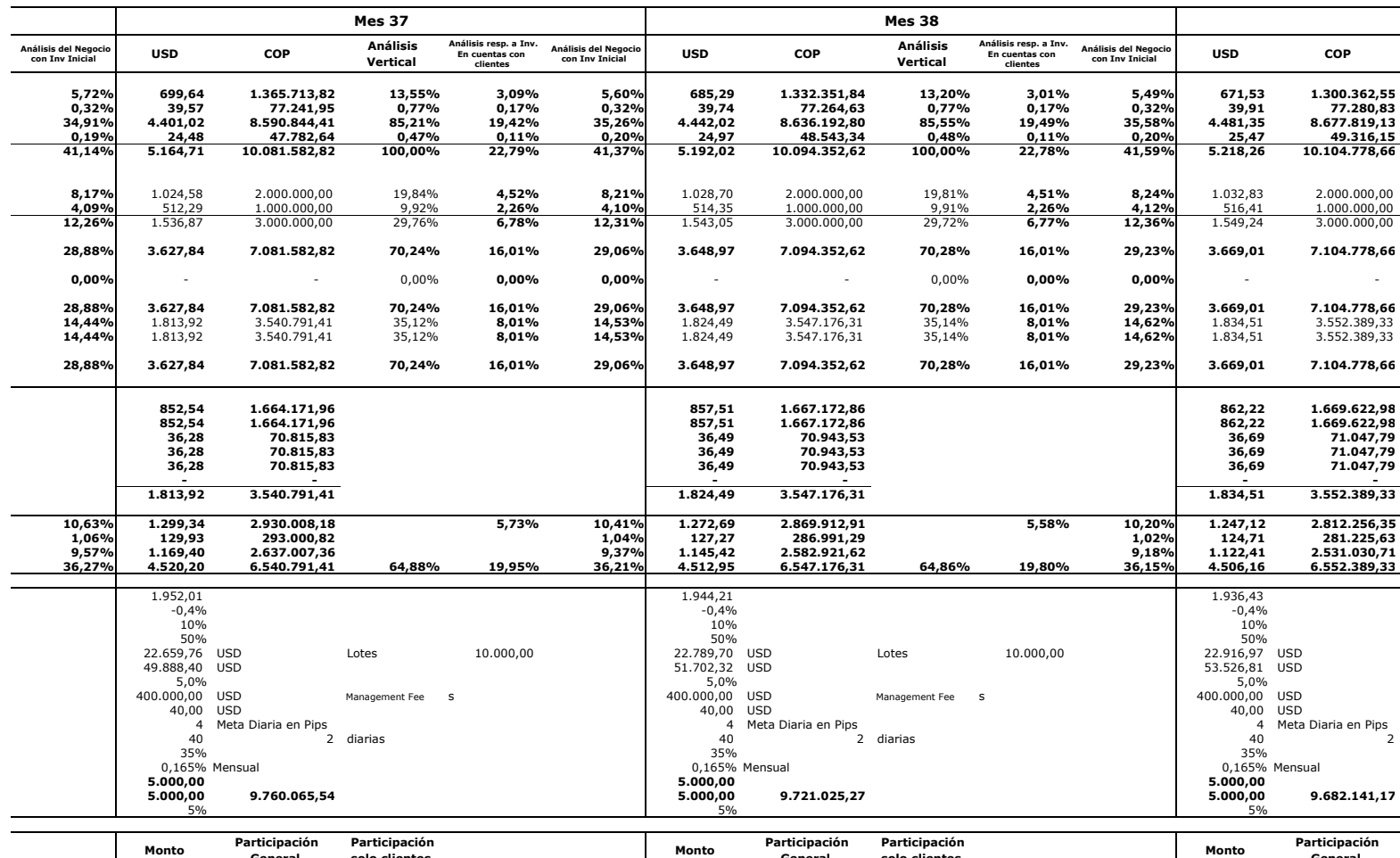

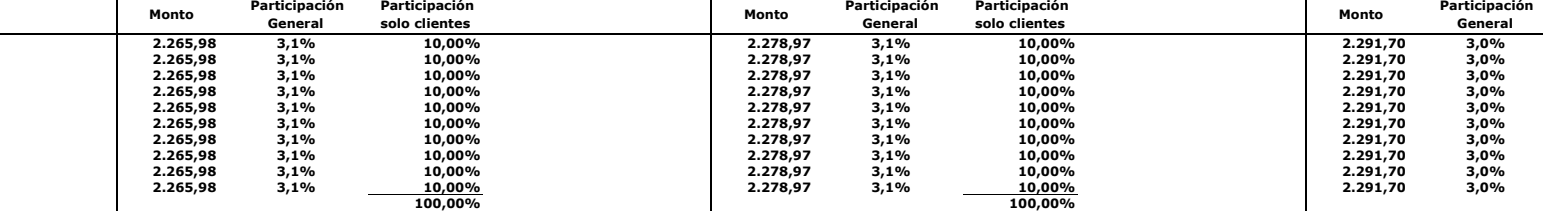

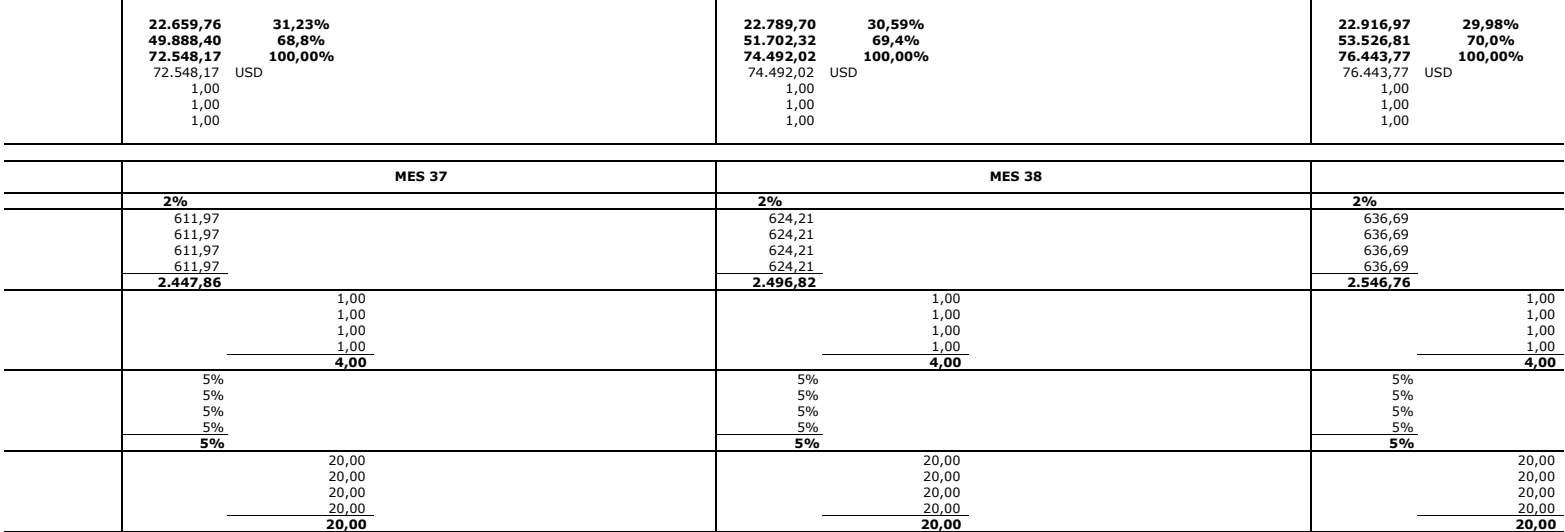

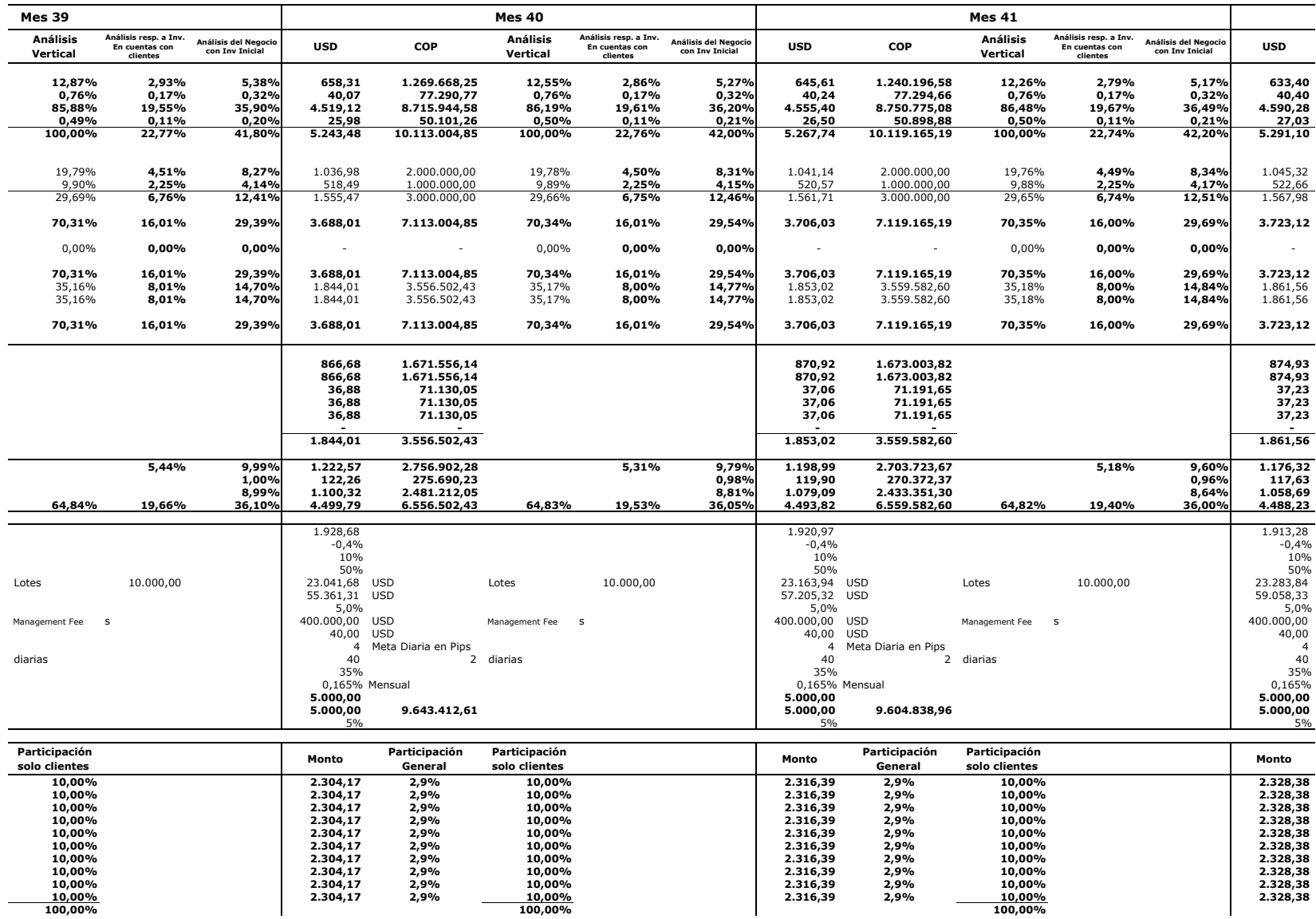

**10,00% 2,9% 10,00 2.304,17 % 2,9% 10,00 2.316,39 %10,00% 2,9% 10,00 2.304,17 % 2,9% 10,00 2.316,39 %10,00% 2,9% 10,00 2.304,17 % 2,9% 10,00 2.316,39 %10,00% 2,9% 10,00 2.304,17 % 2,9% 10,00 2.316,39 %**

**100,00% 100,00%**

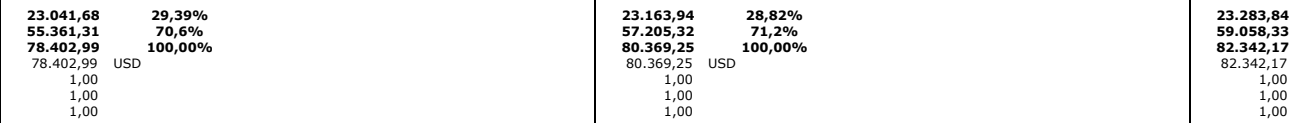

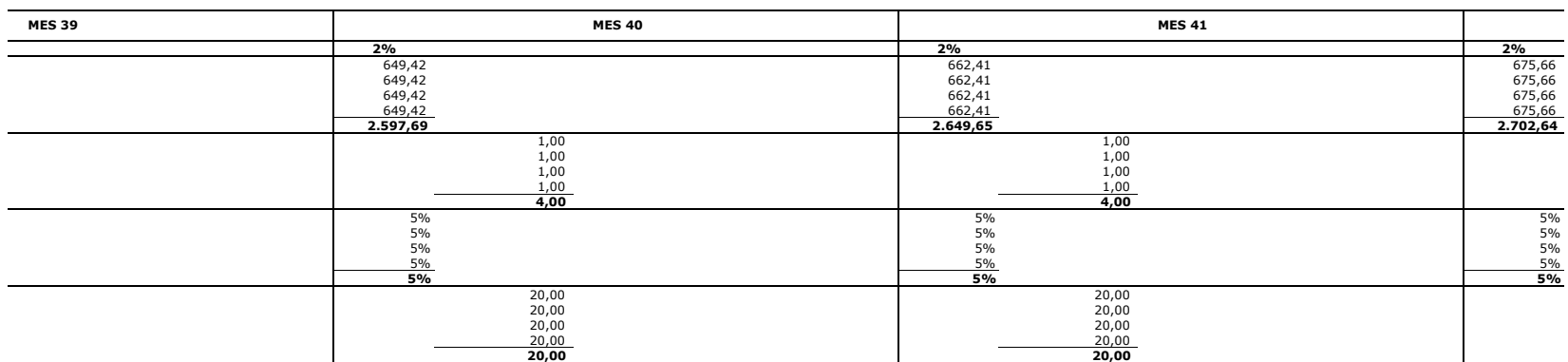

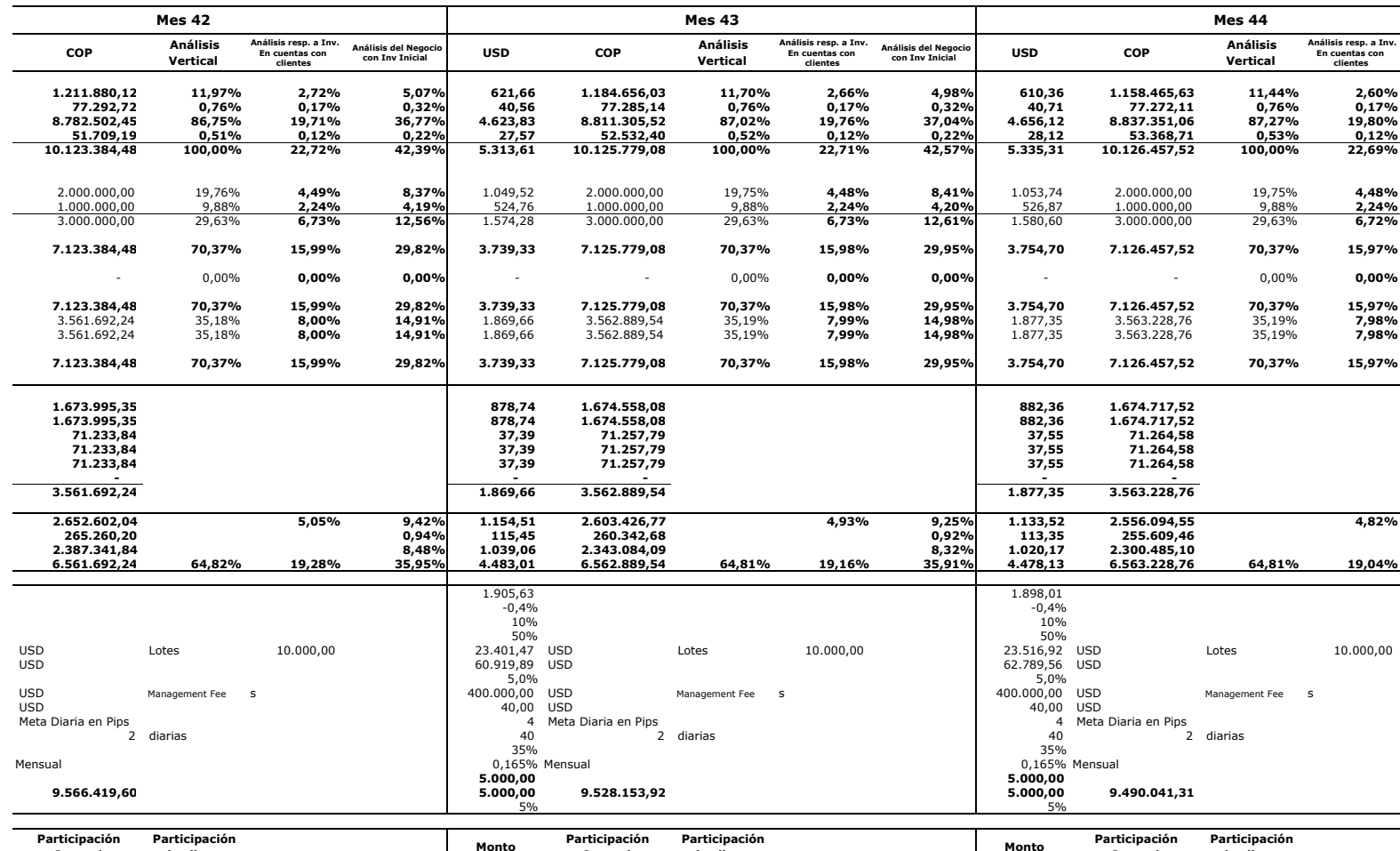

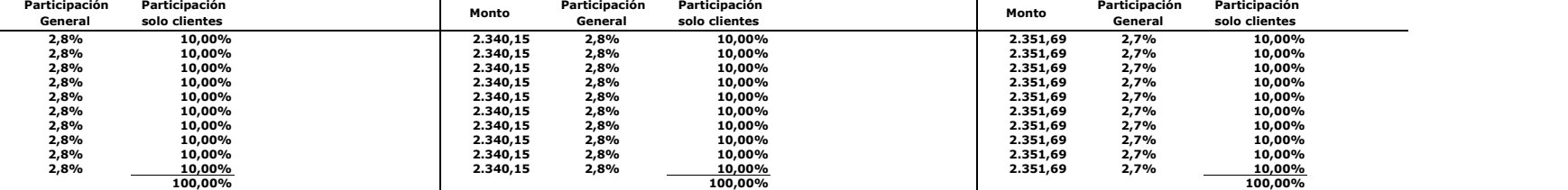

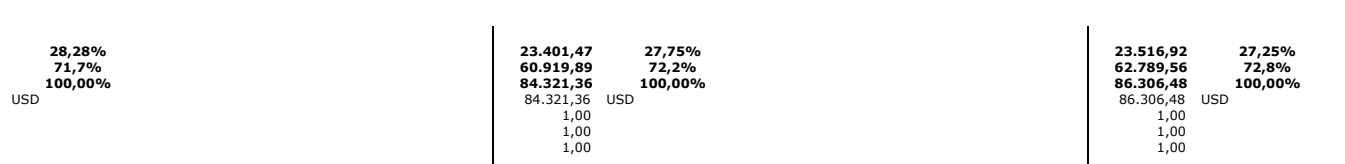

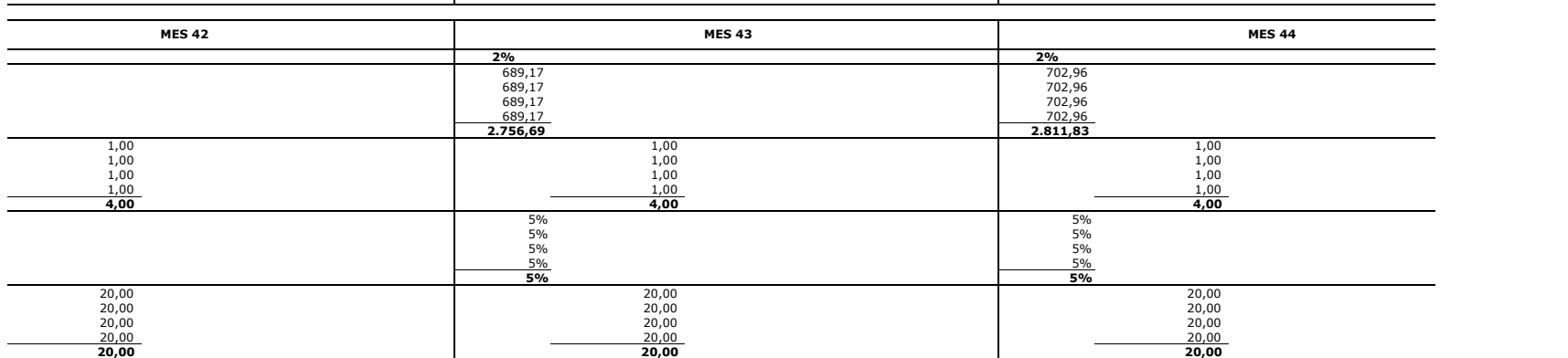

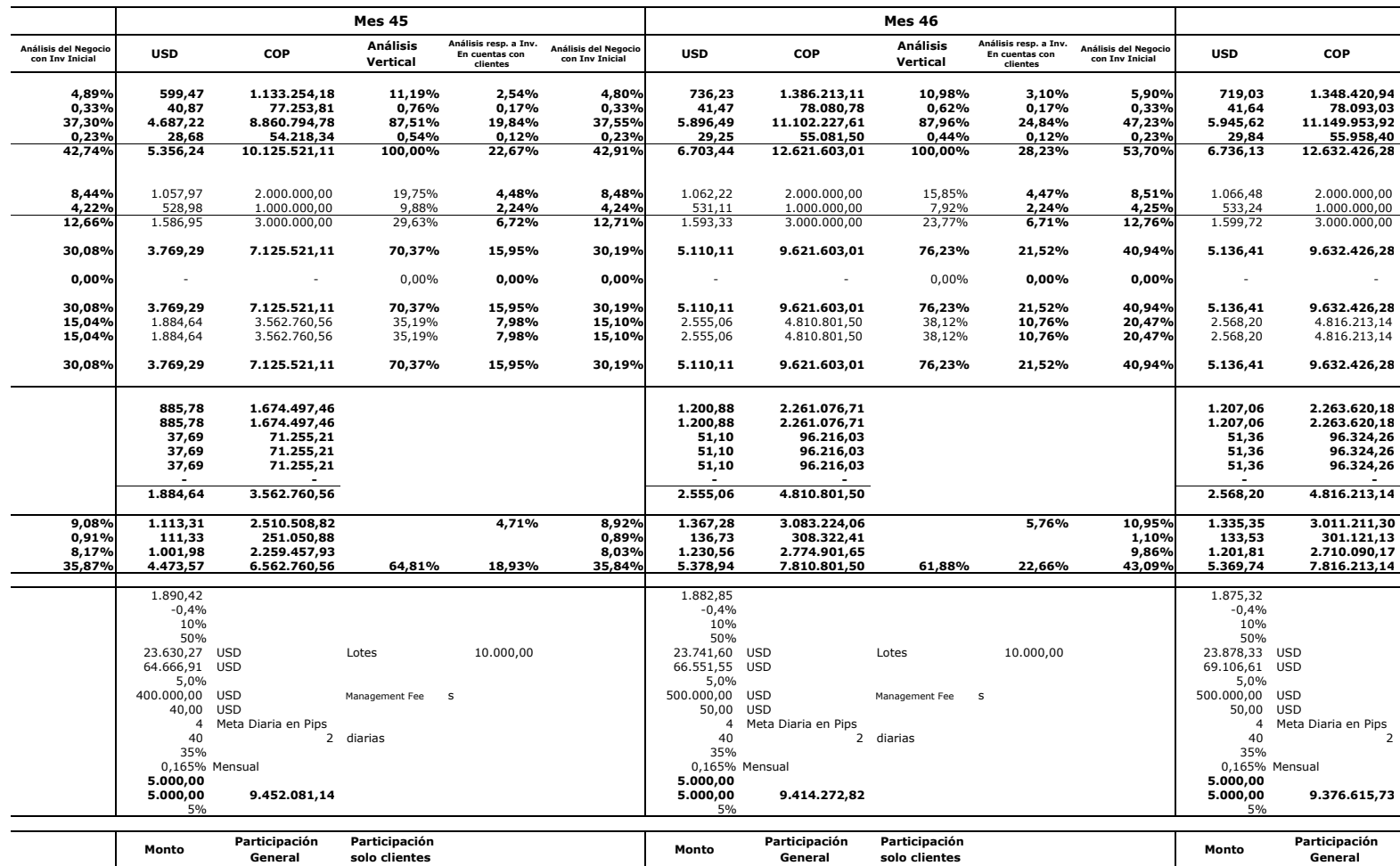

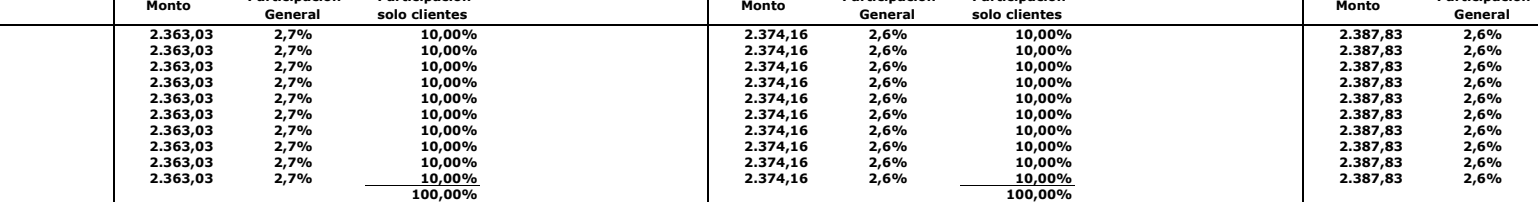

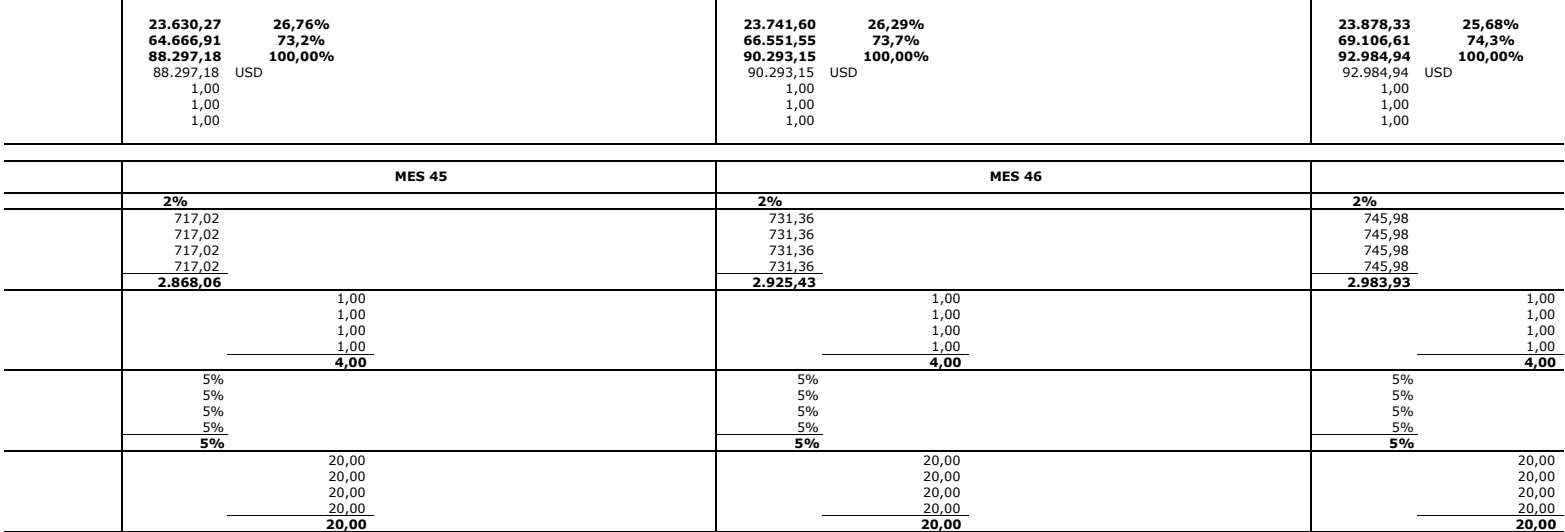

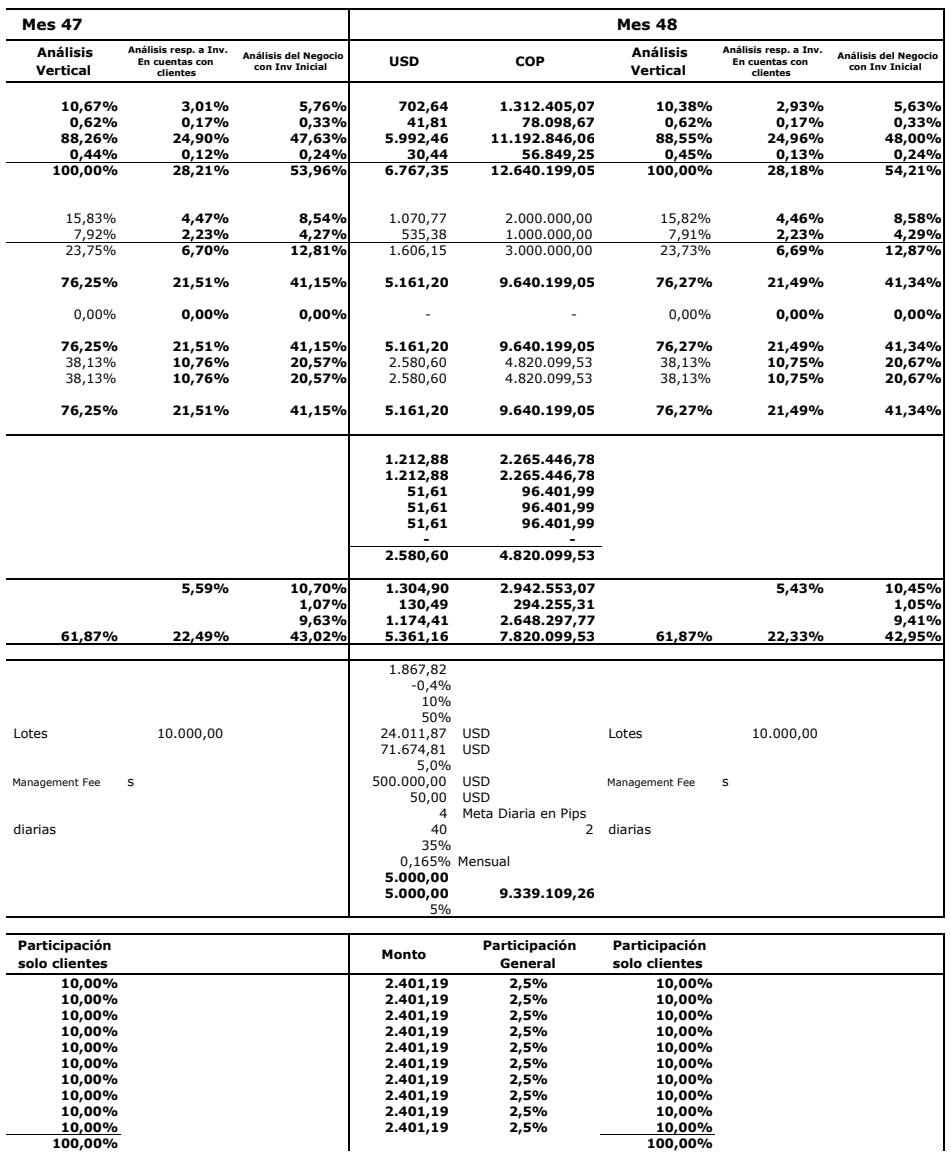

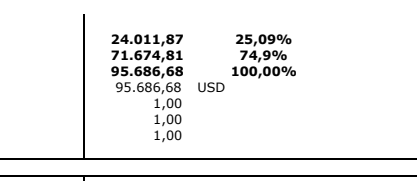

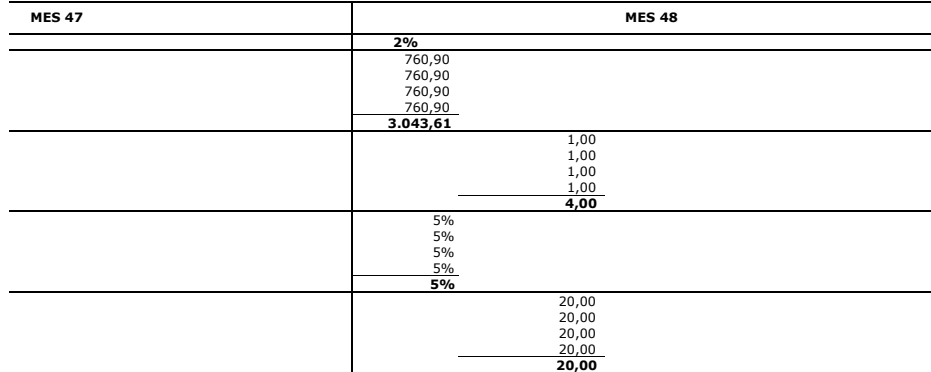

## Volatilidad EUR/USD

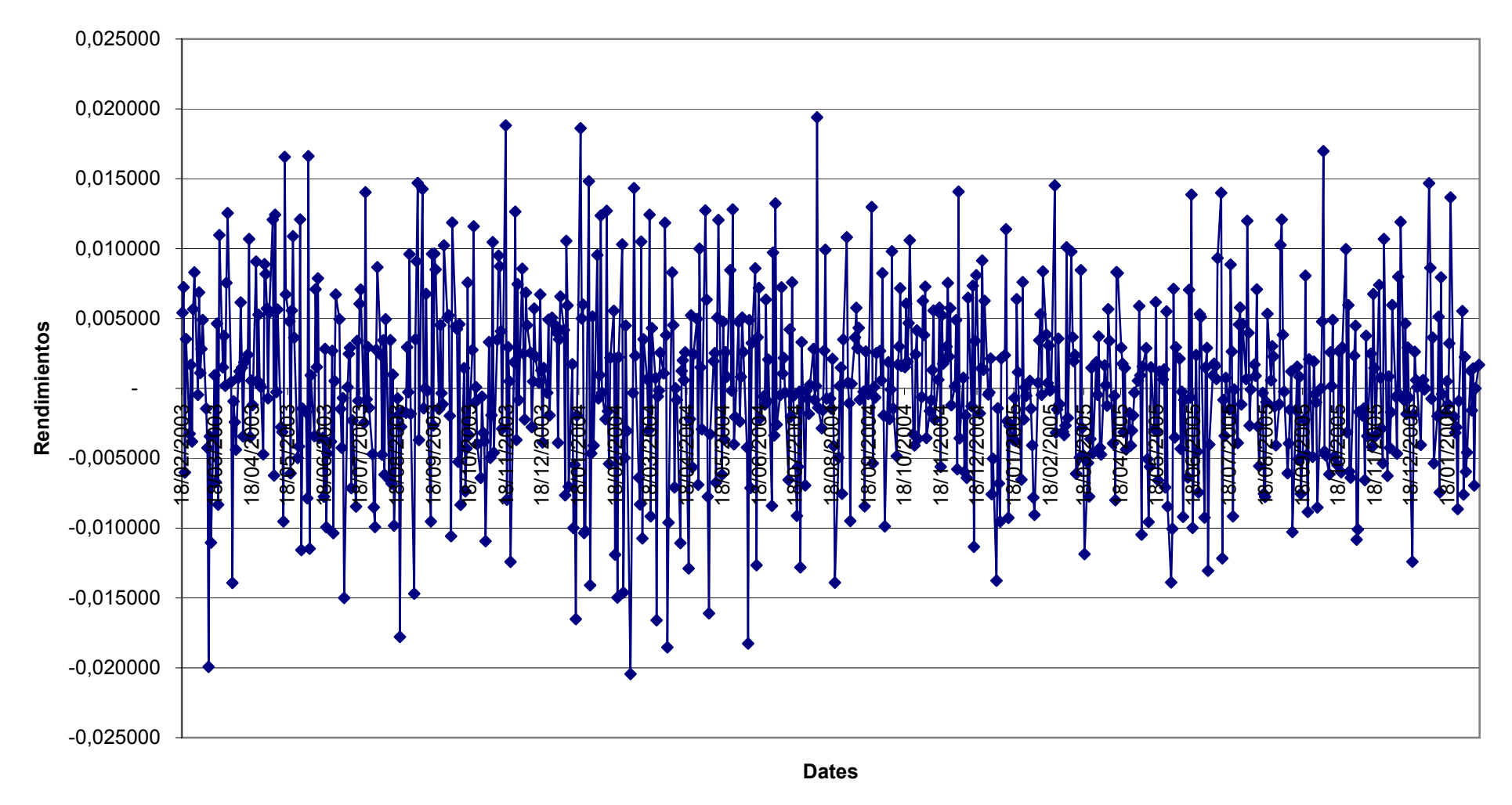

Volatilidad

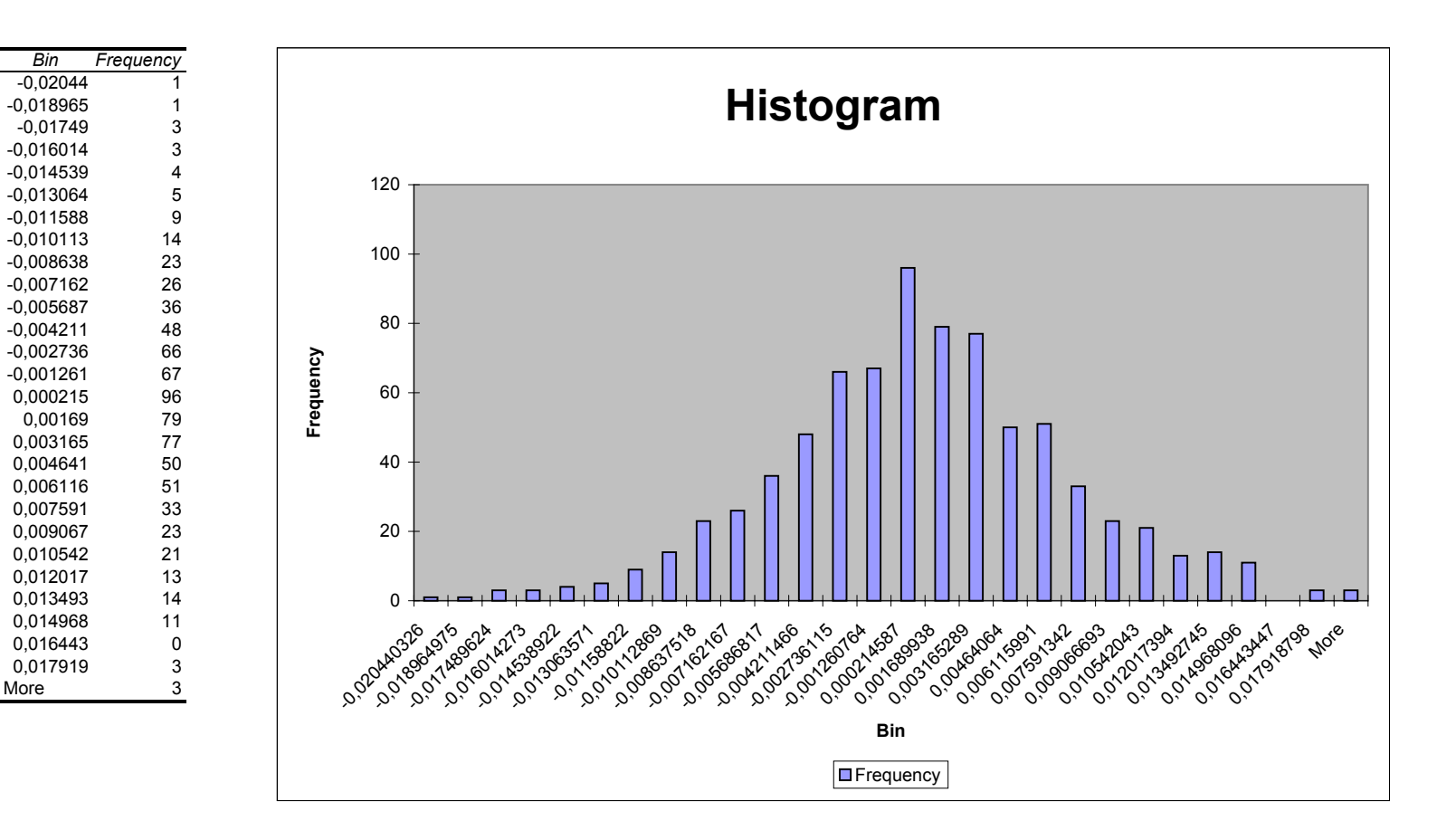

More

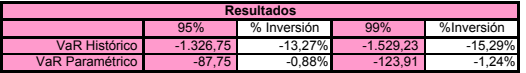

## 1 Número de Lotes:

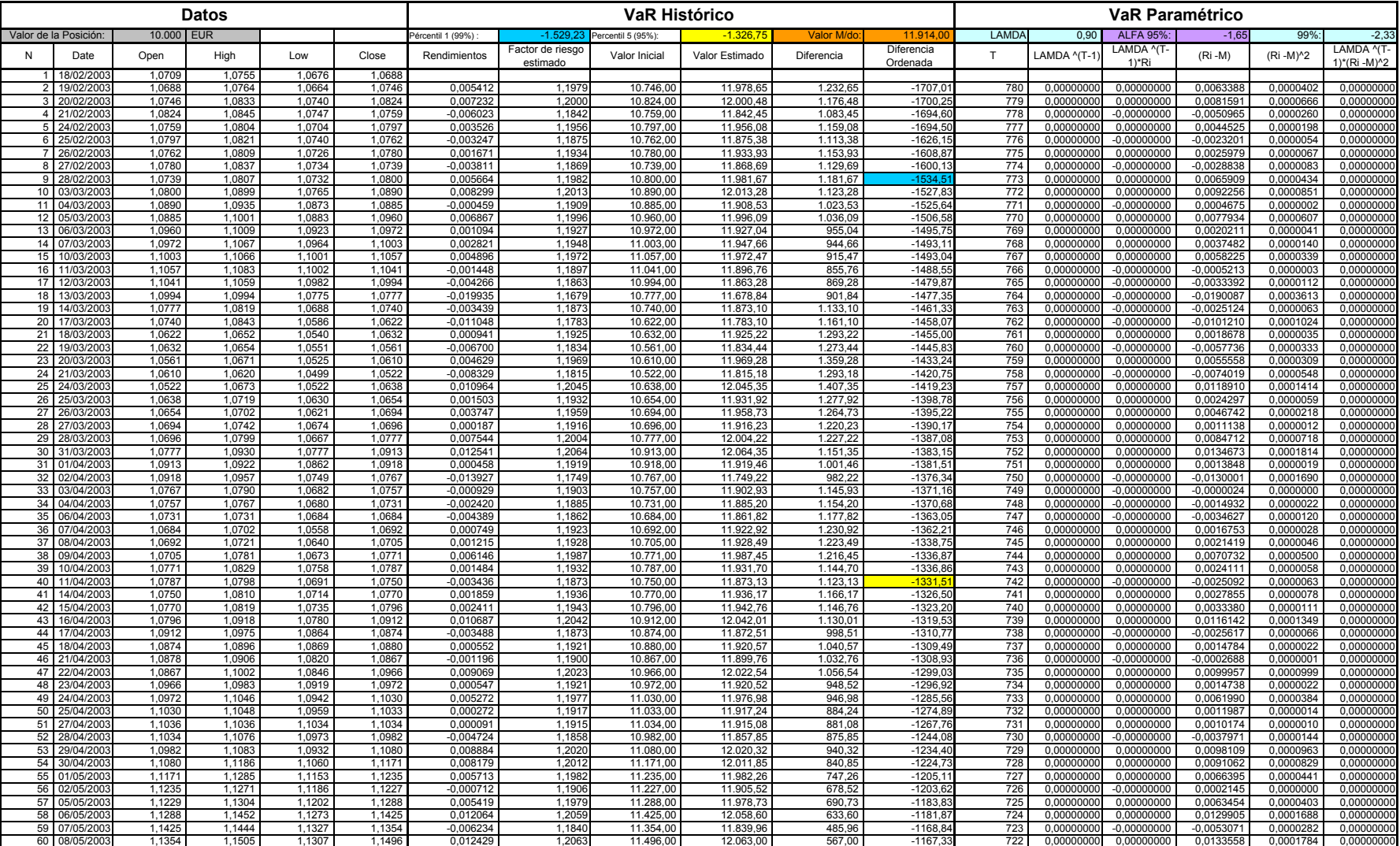

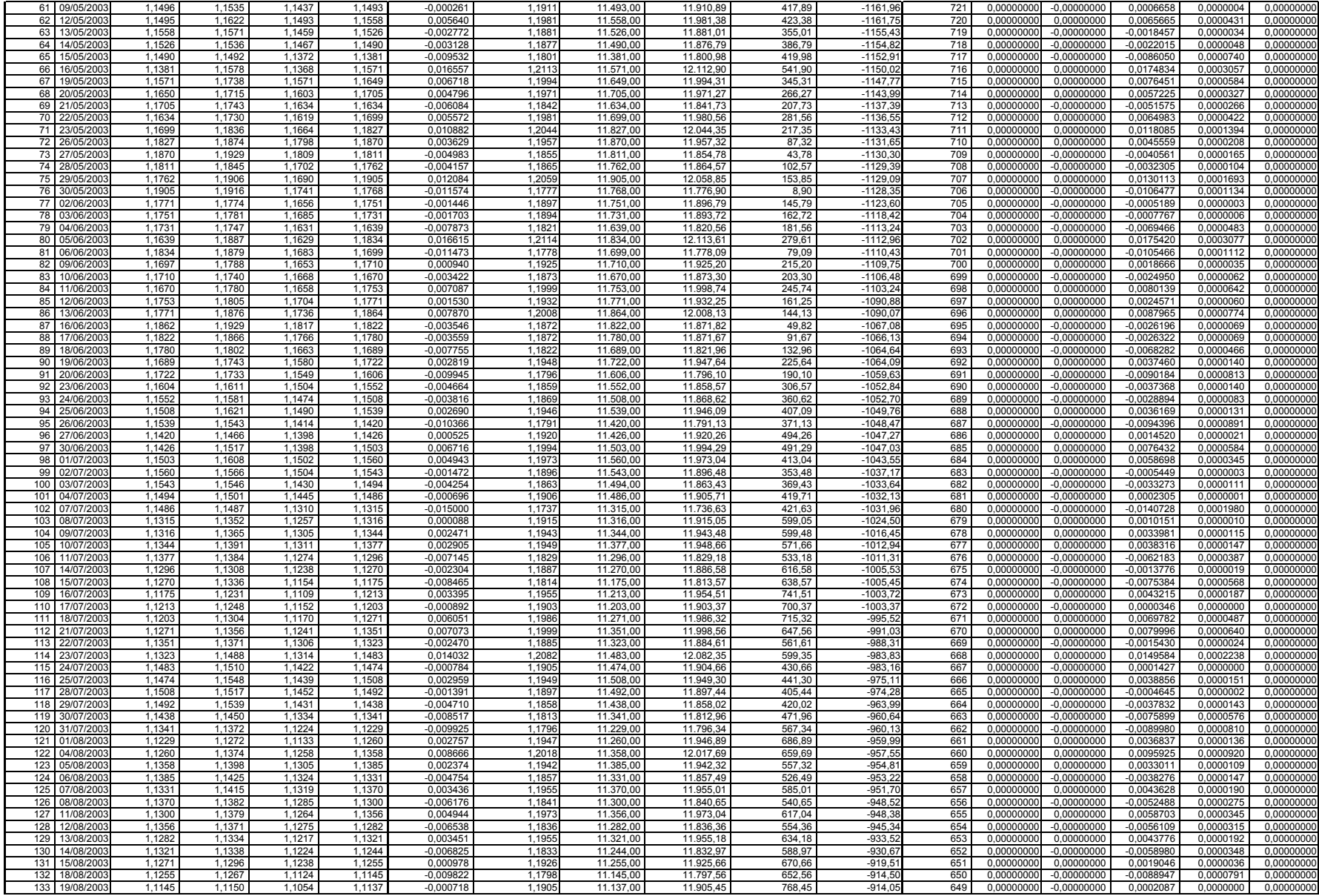

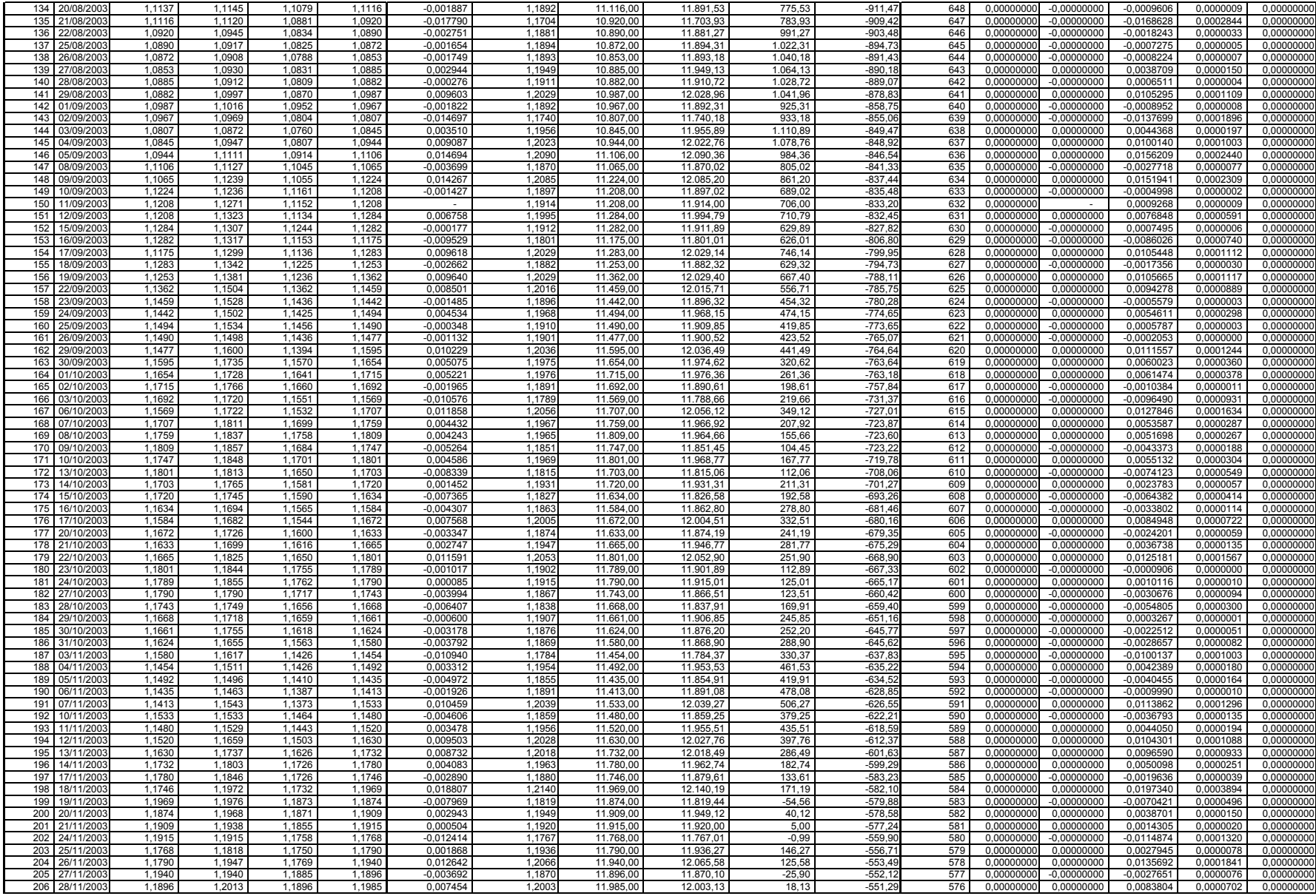

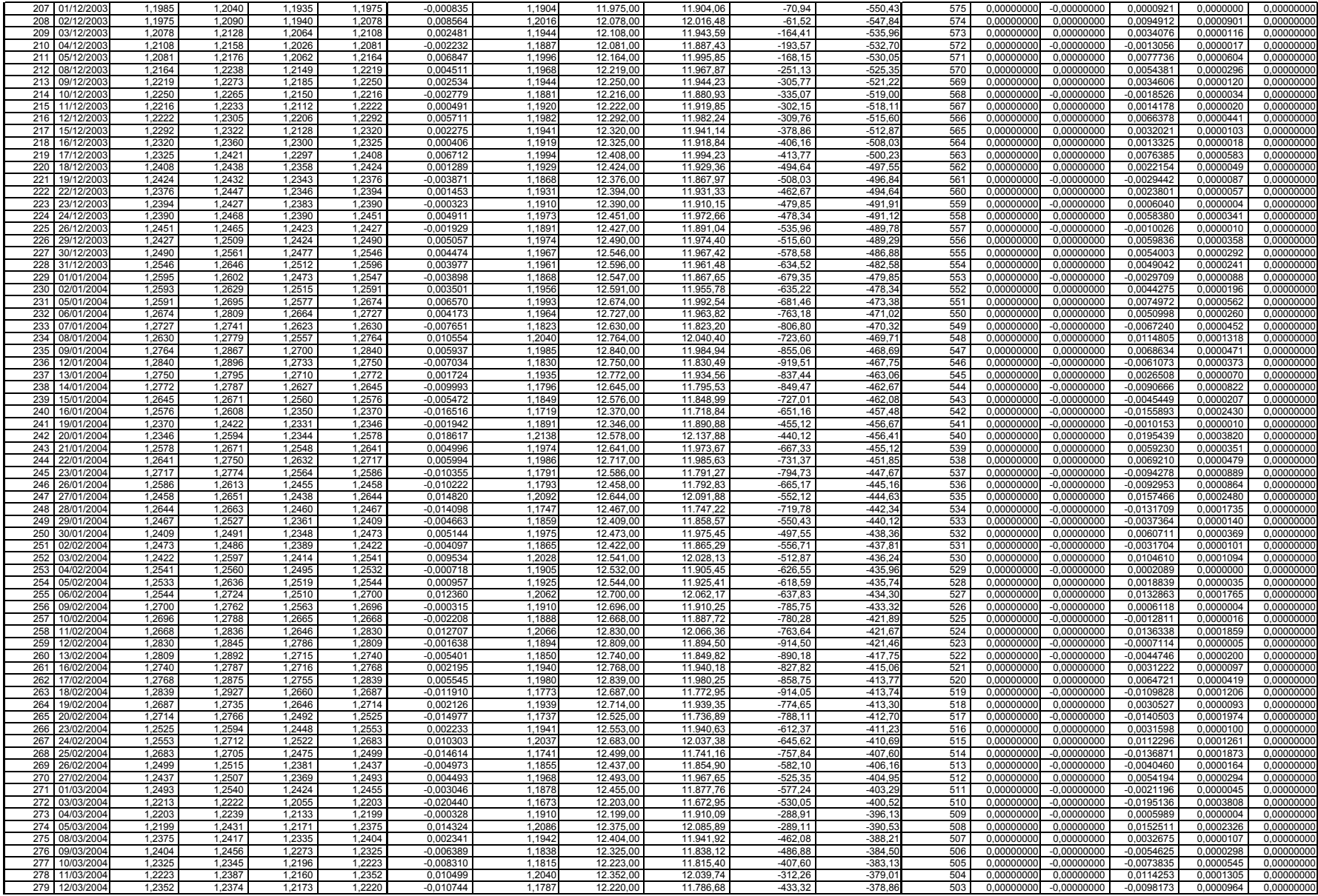

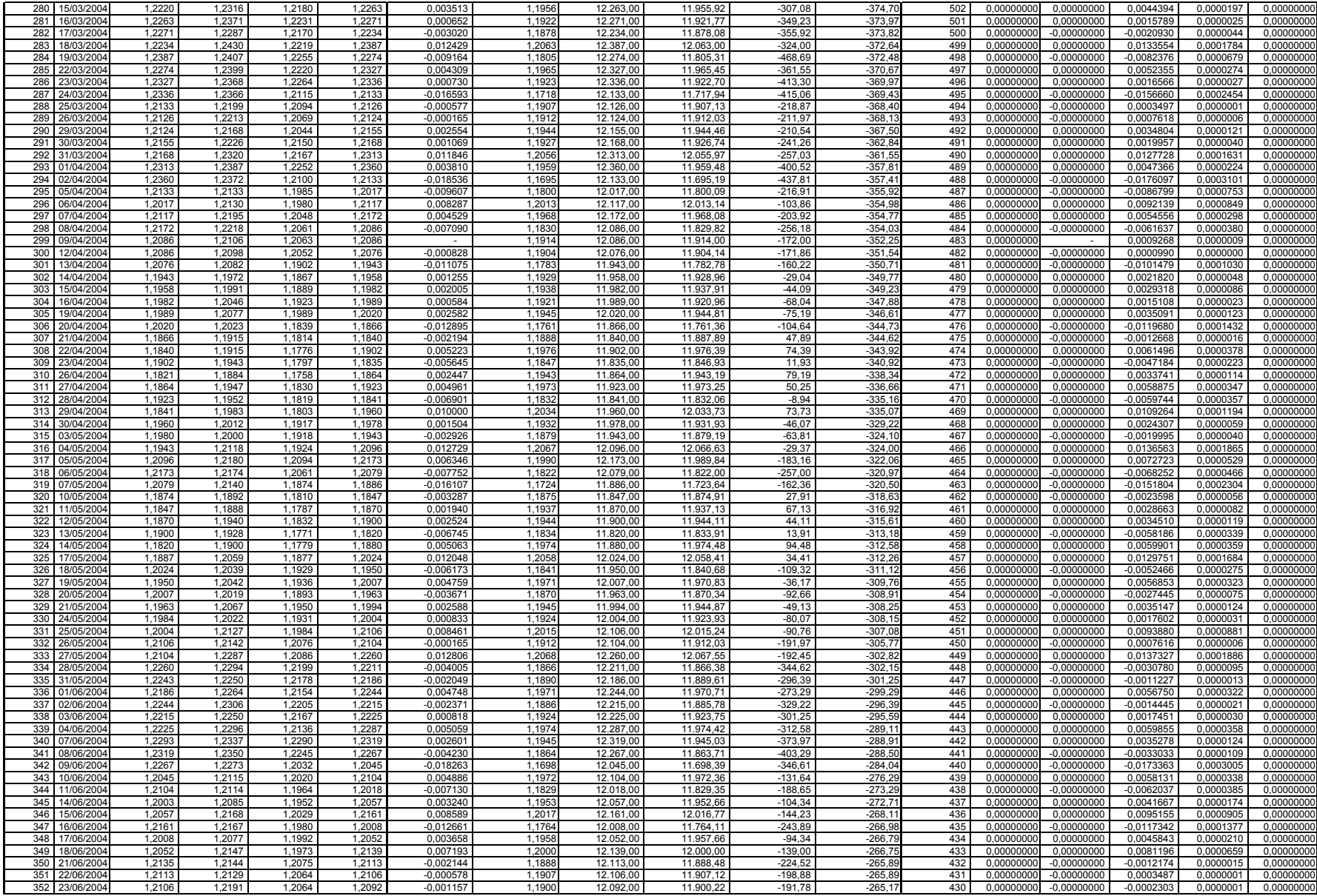

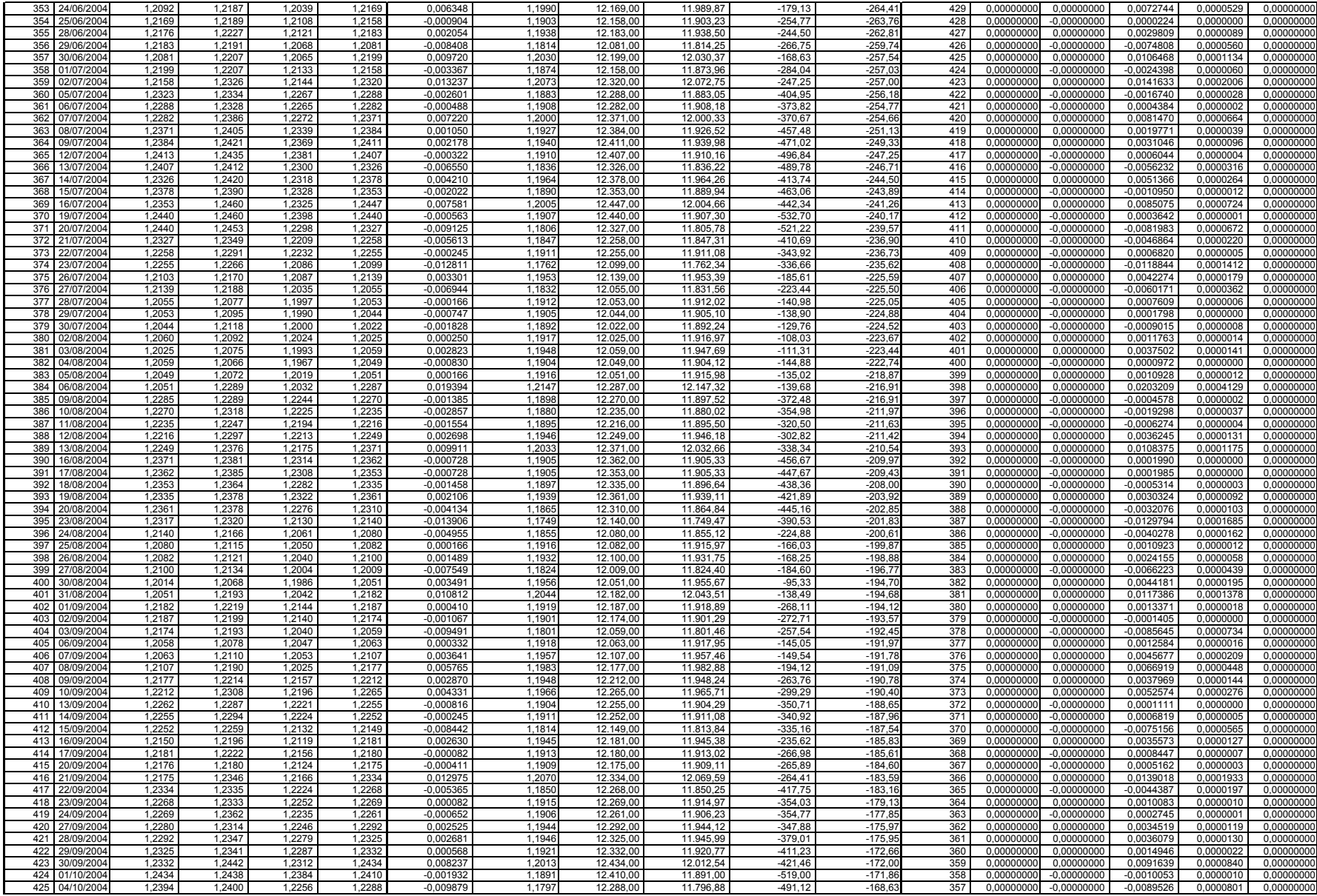

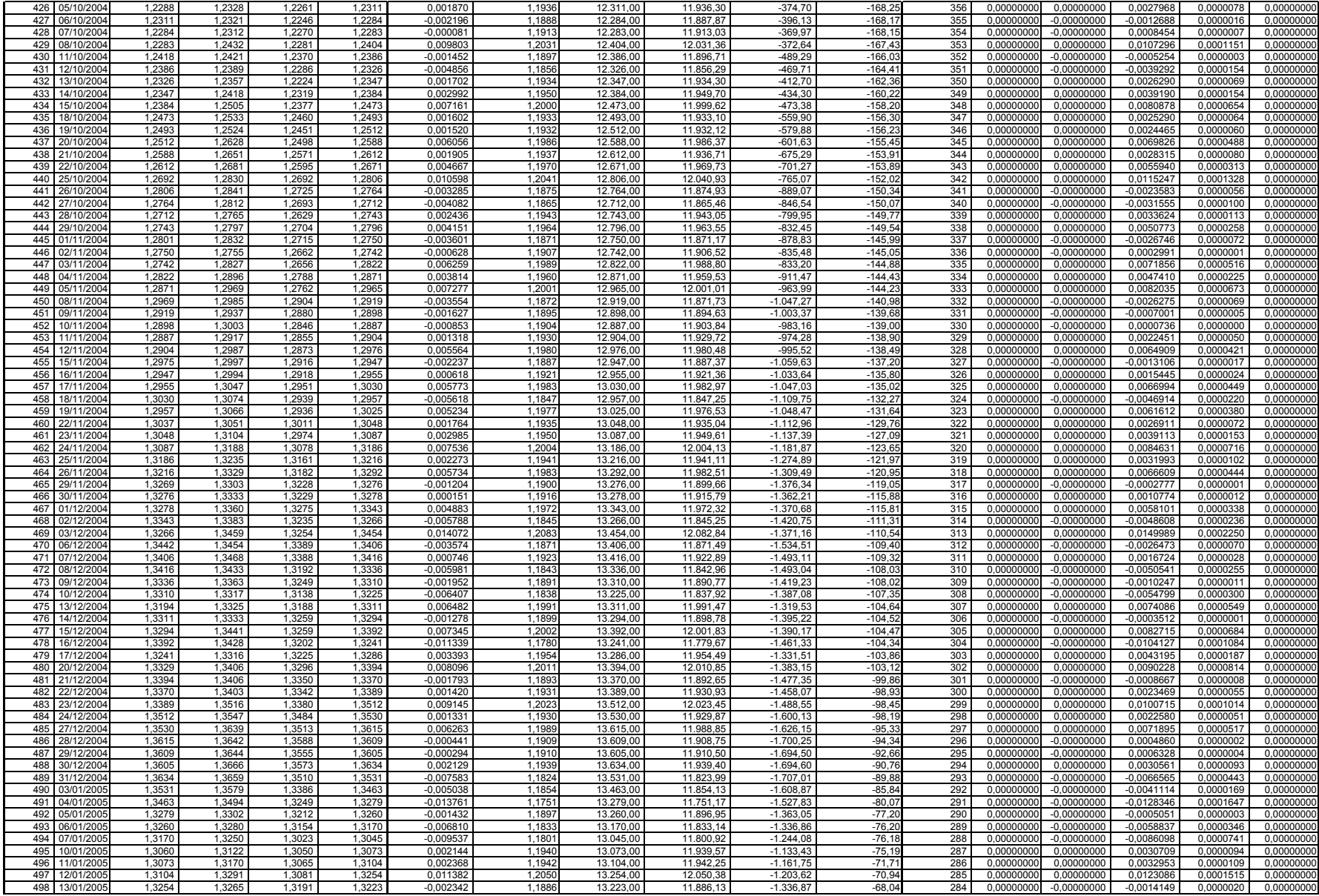

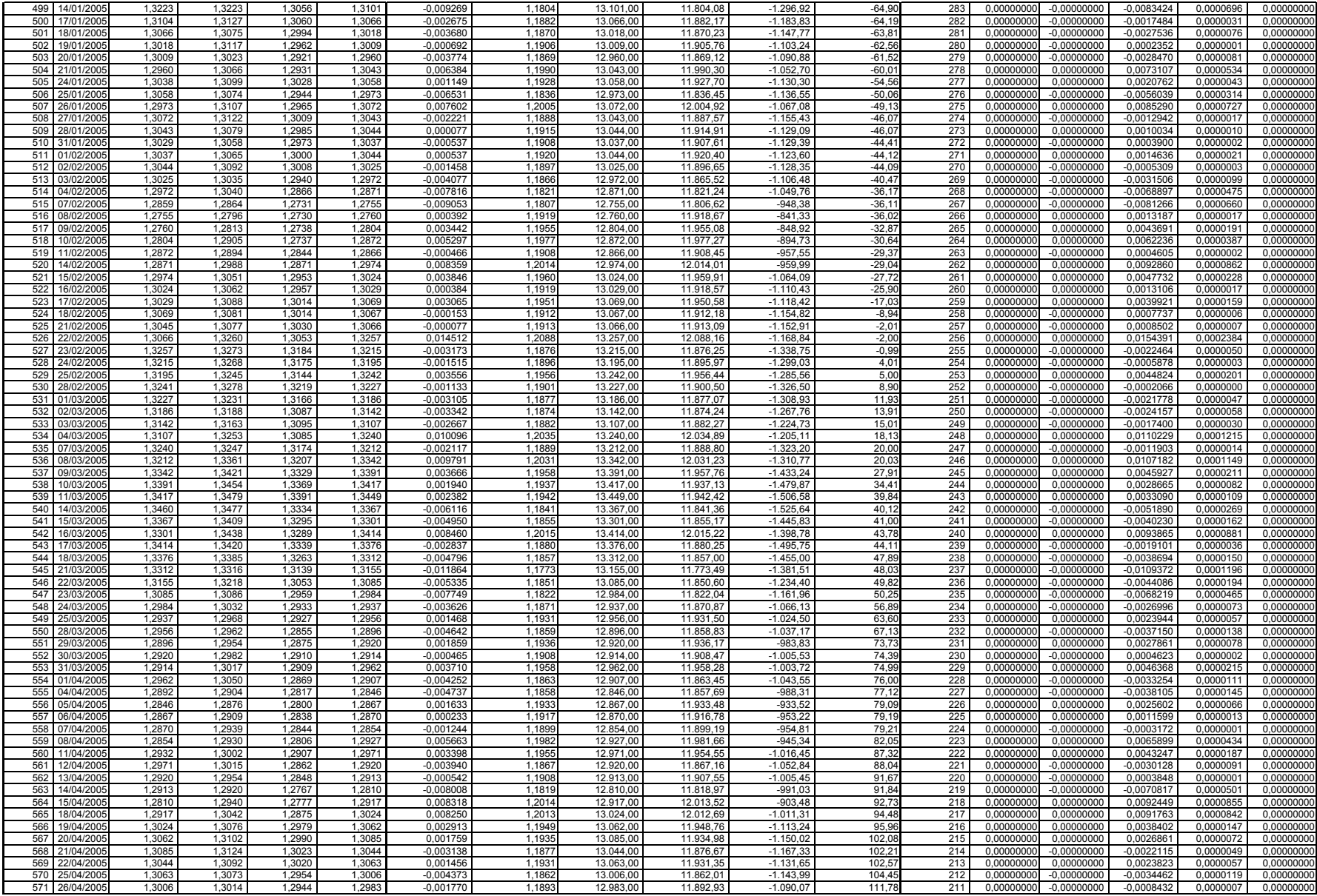

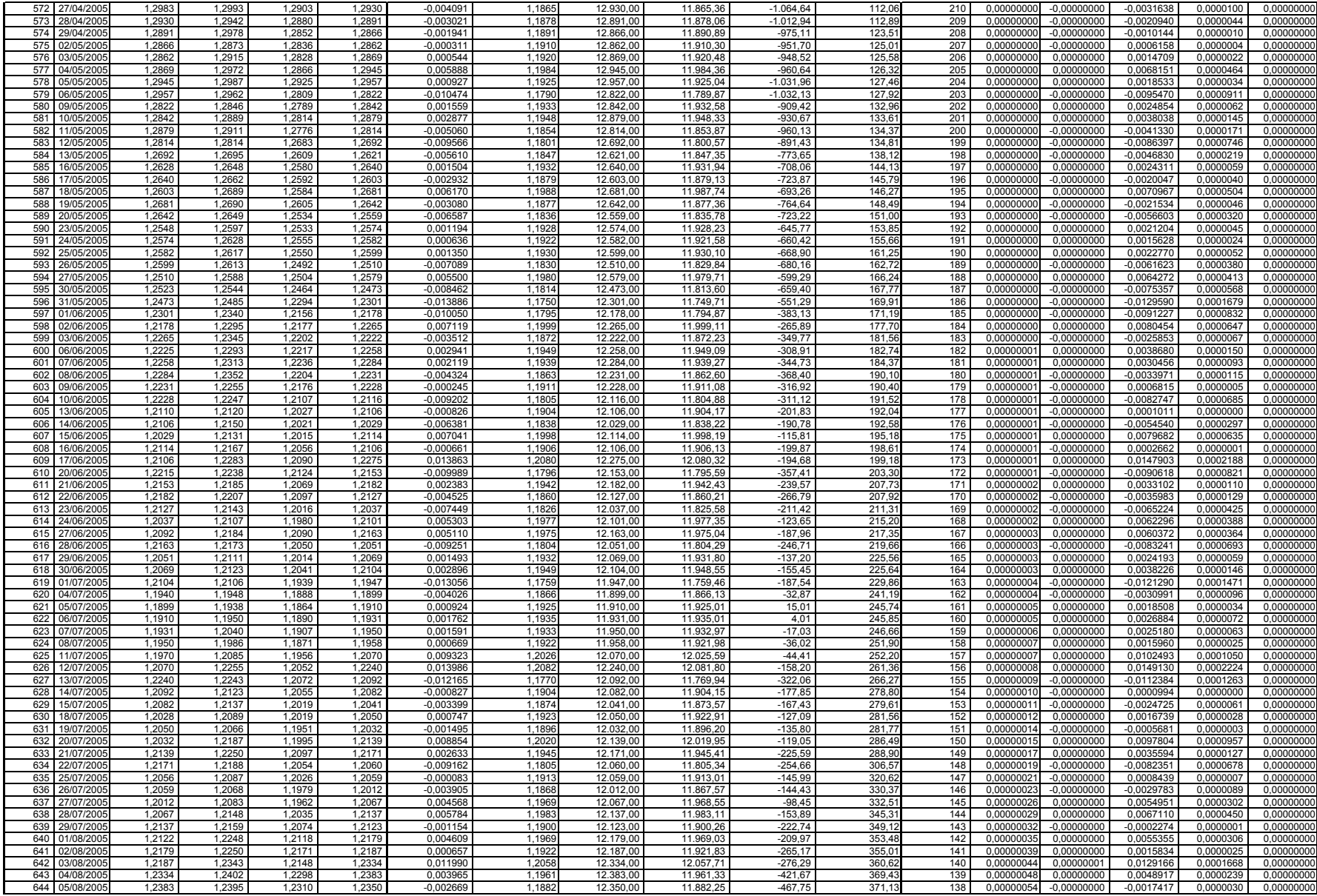

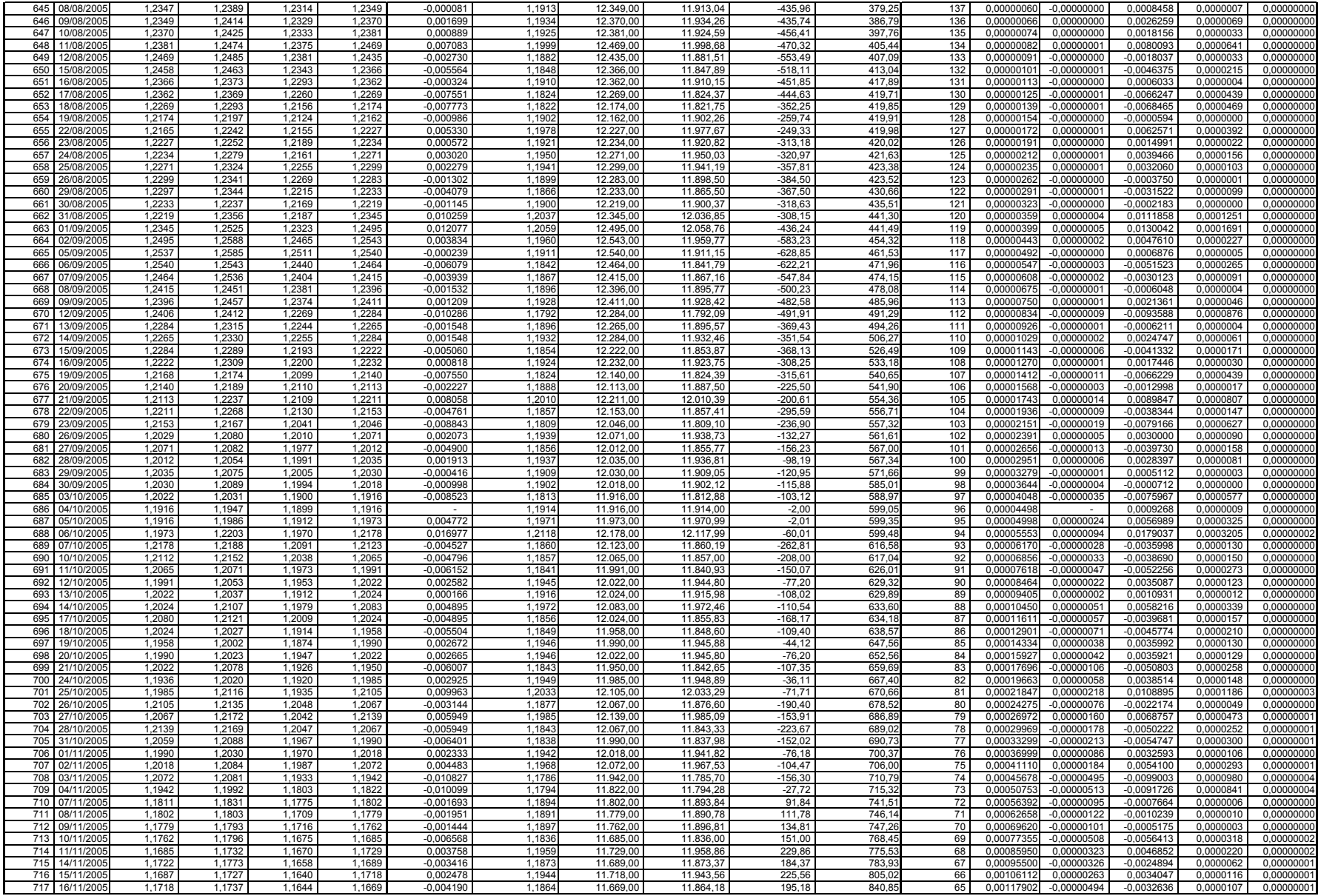

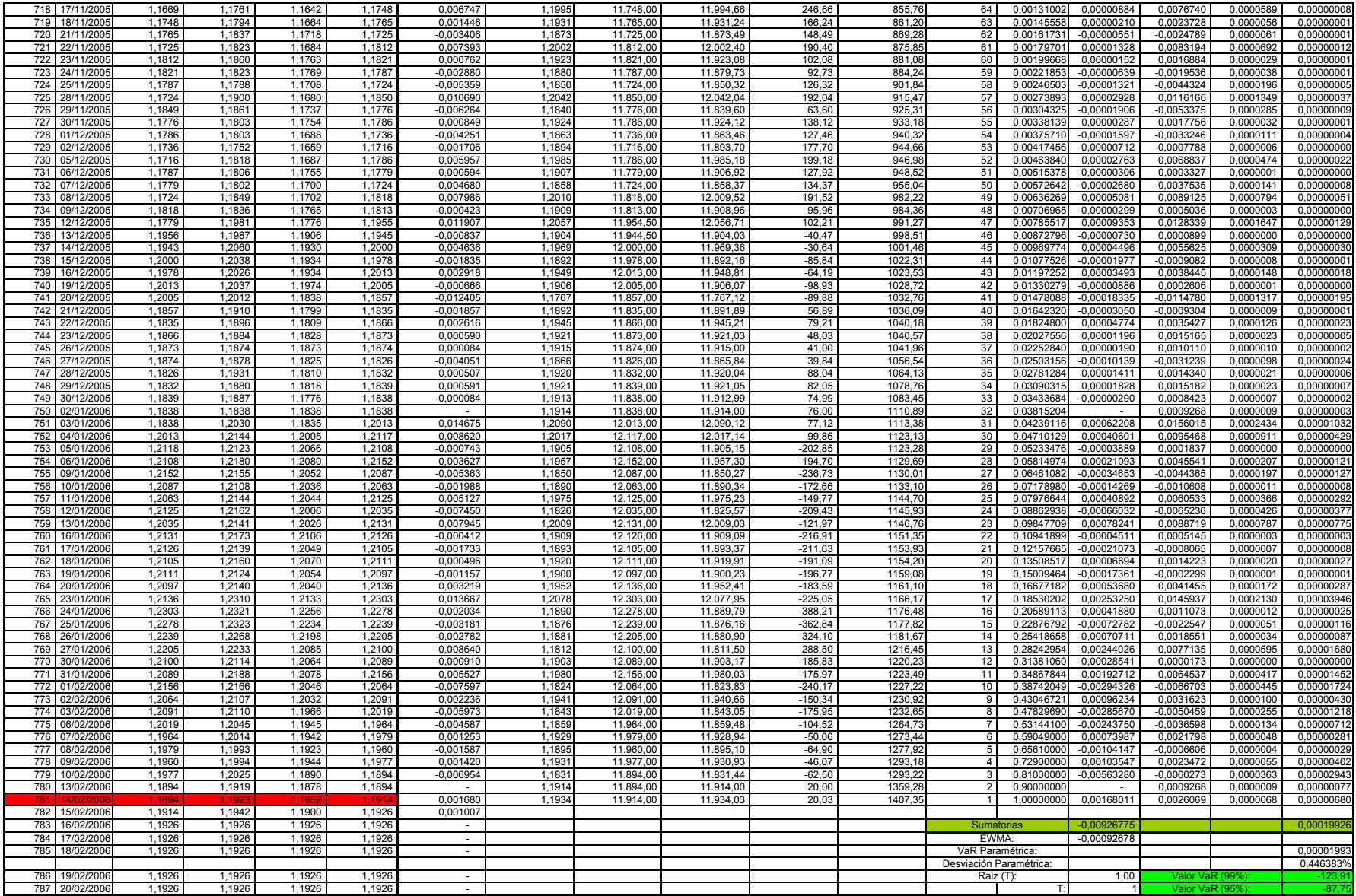

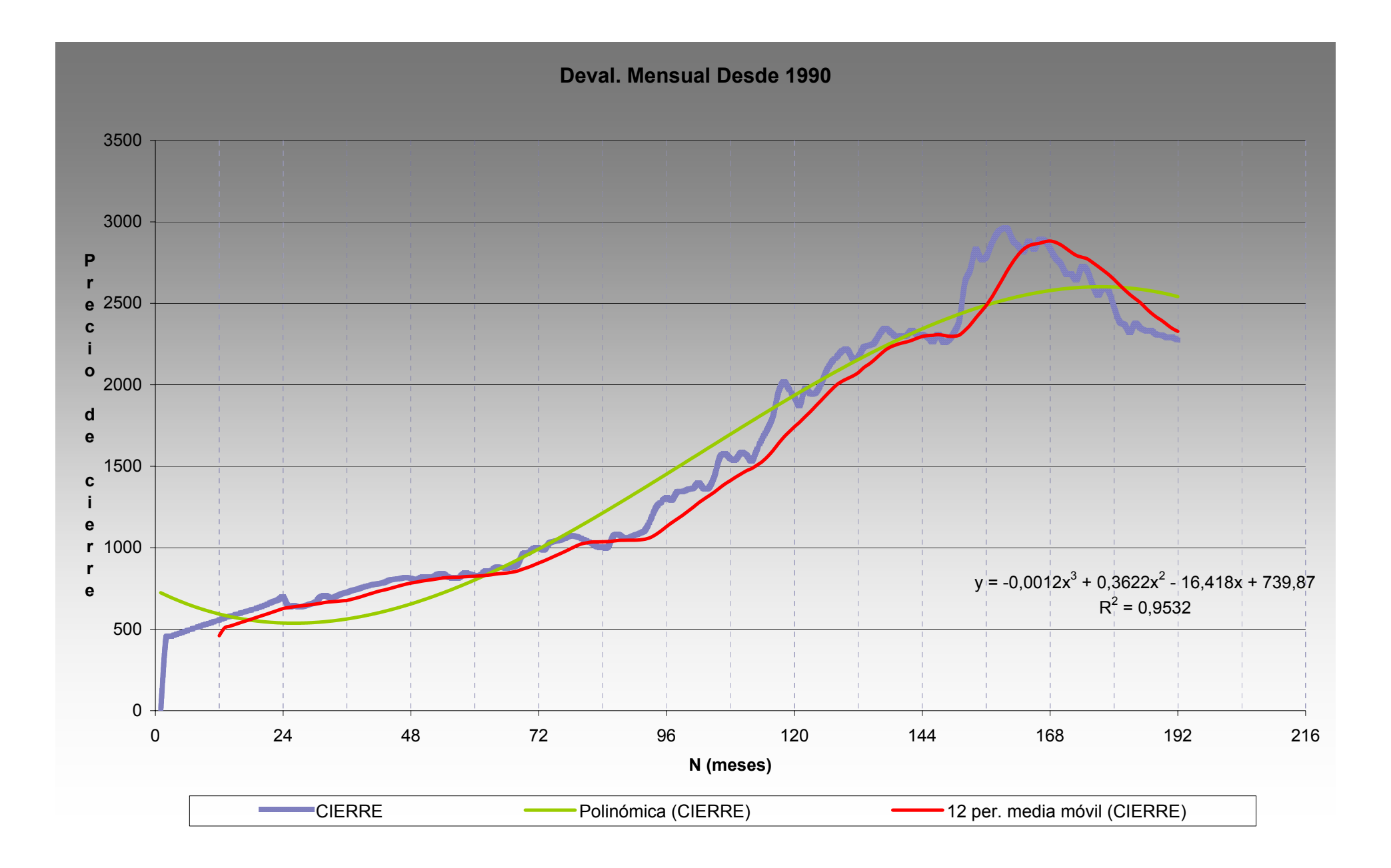

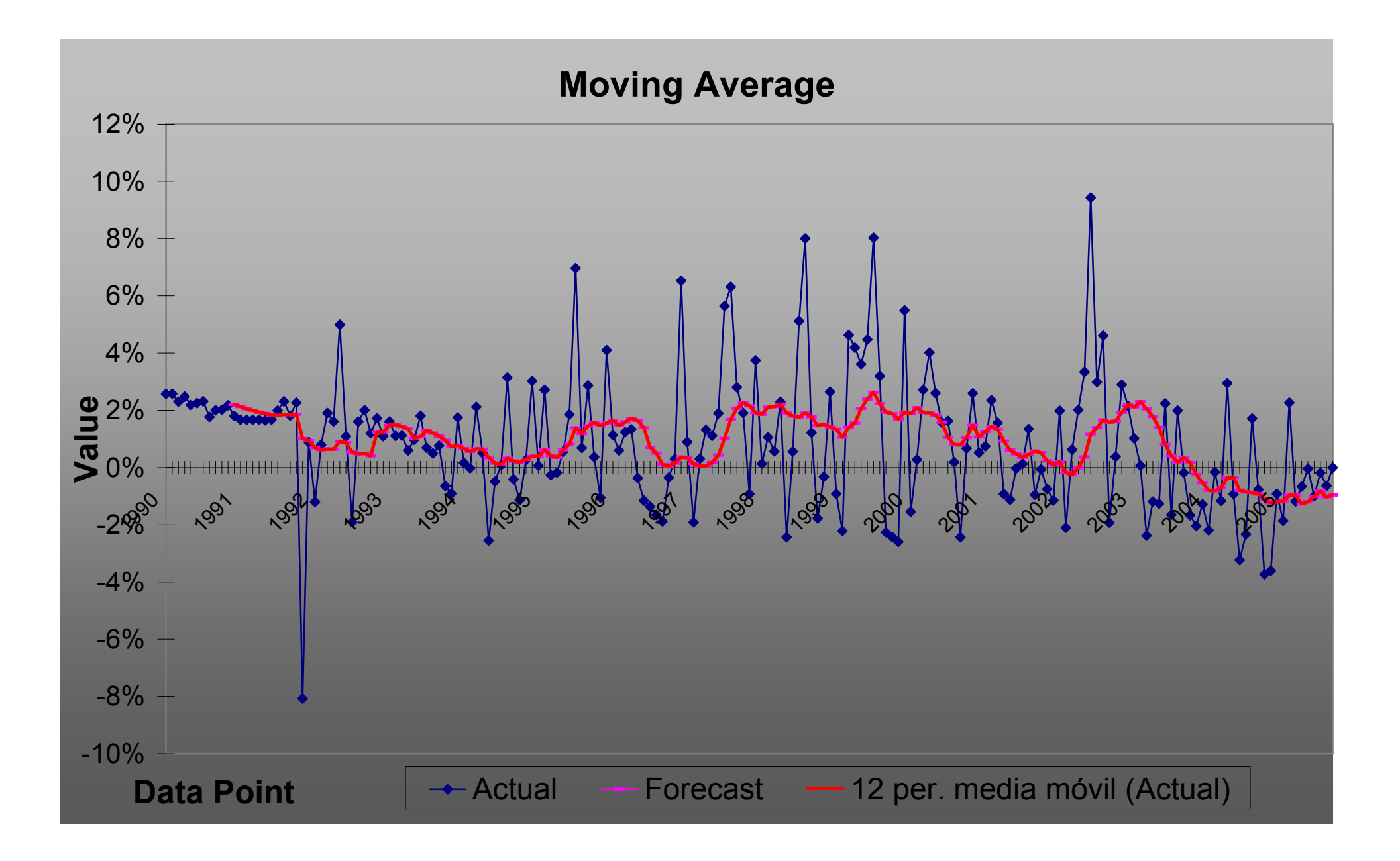

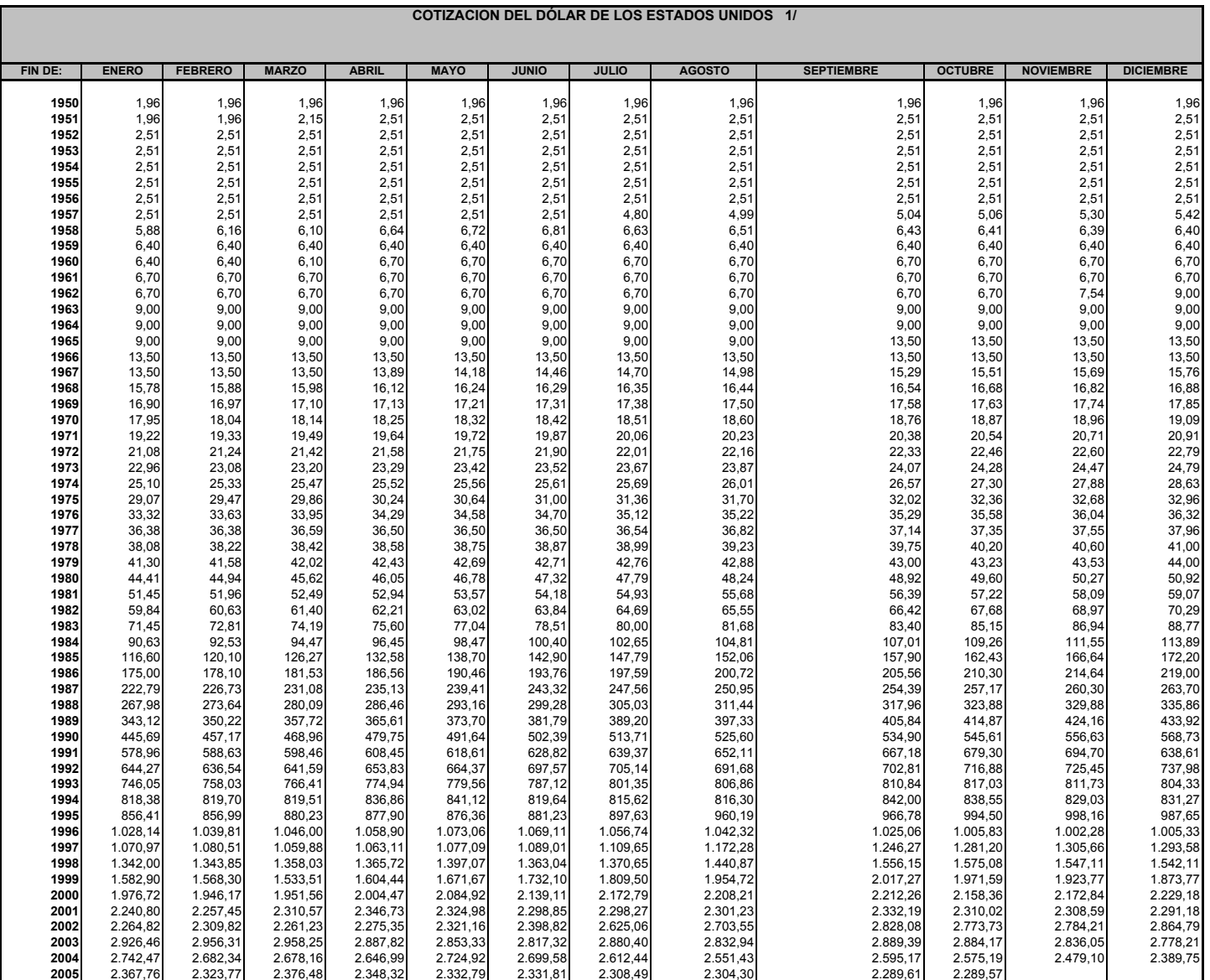
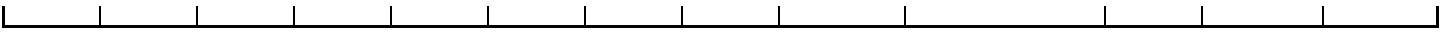

1/ Serie empalmada. Desde 1980 corresponde a la Tasa de Cambio del Banco de la República. A partir de Diciembre de 1991 se refiere a la Tasa Representativa de Mercado -TRM-,<br>de acuerdo con la Resolución No 15 del 27 de nov

**Fuente:** Superintendencia Bancaria, cálculos del Banco de la República, Estudios Económicos.

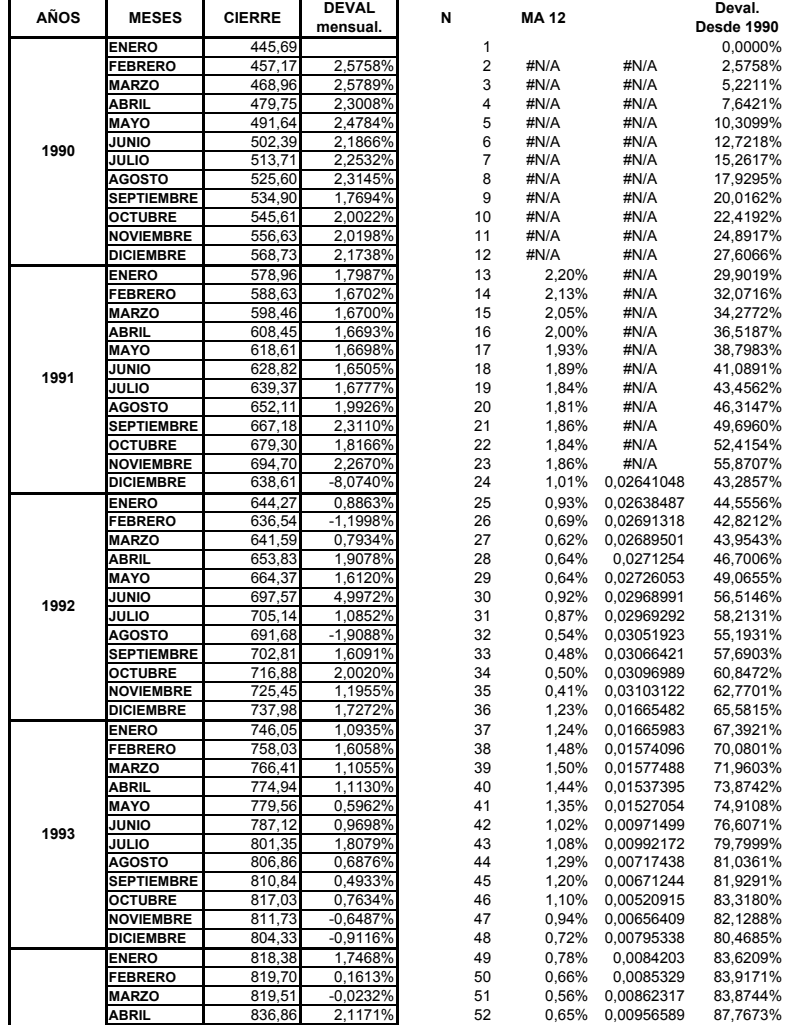

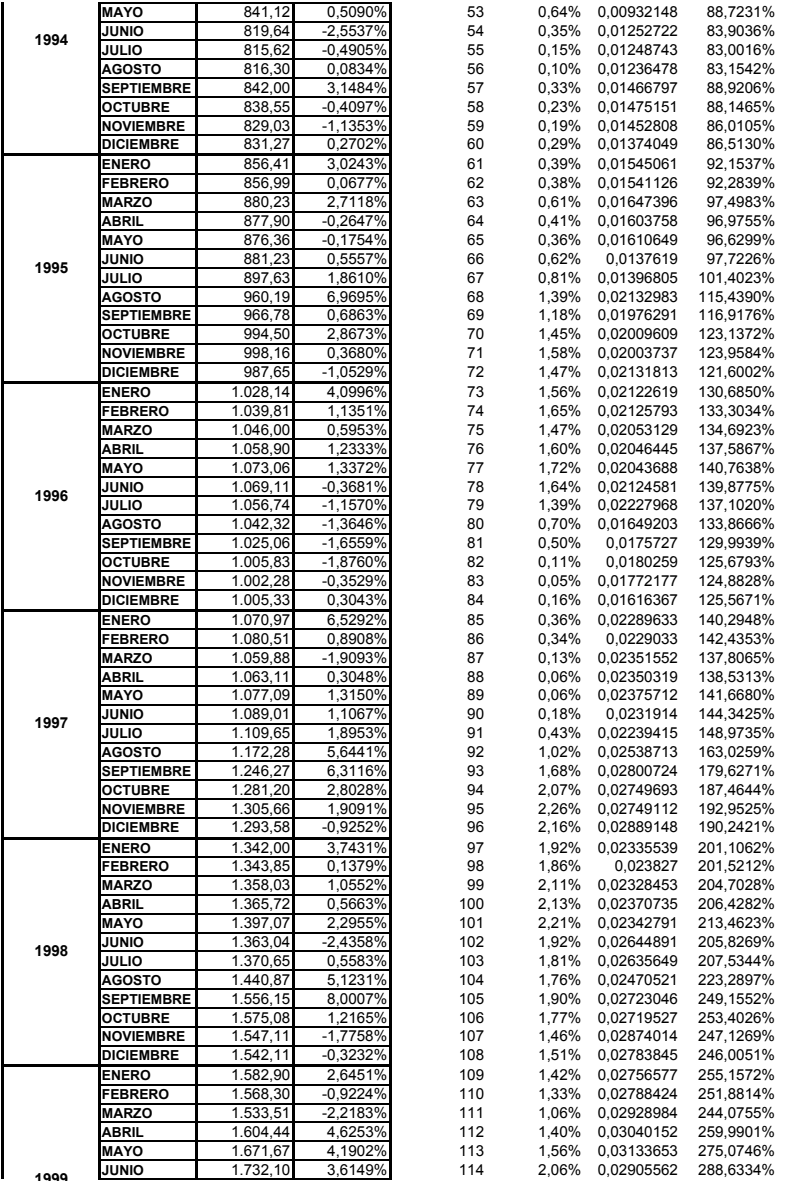

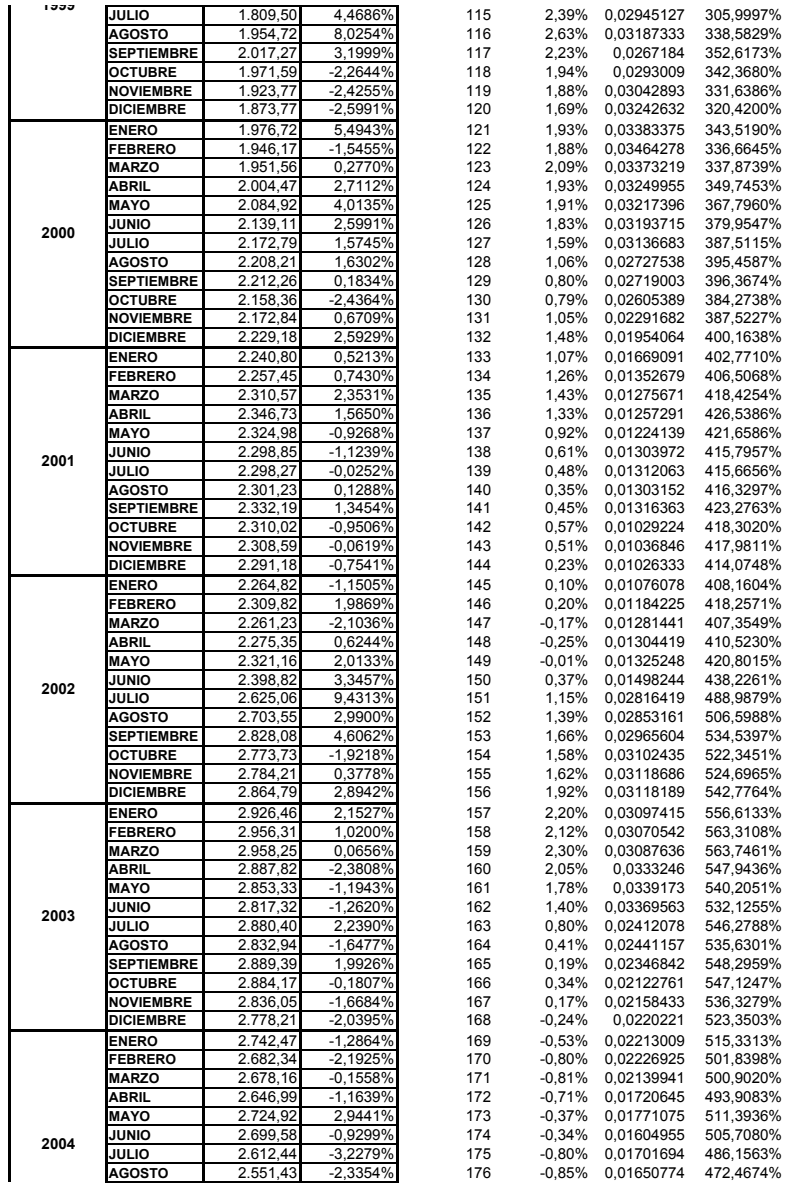

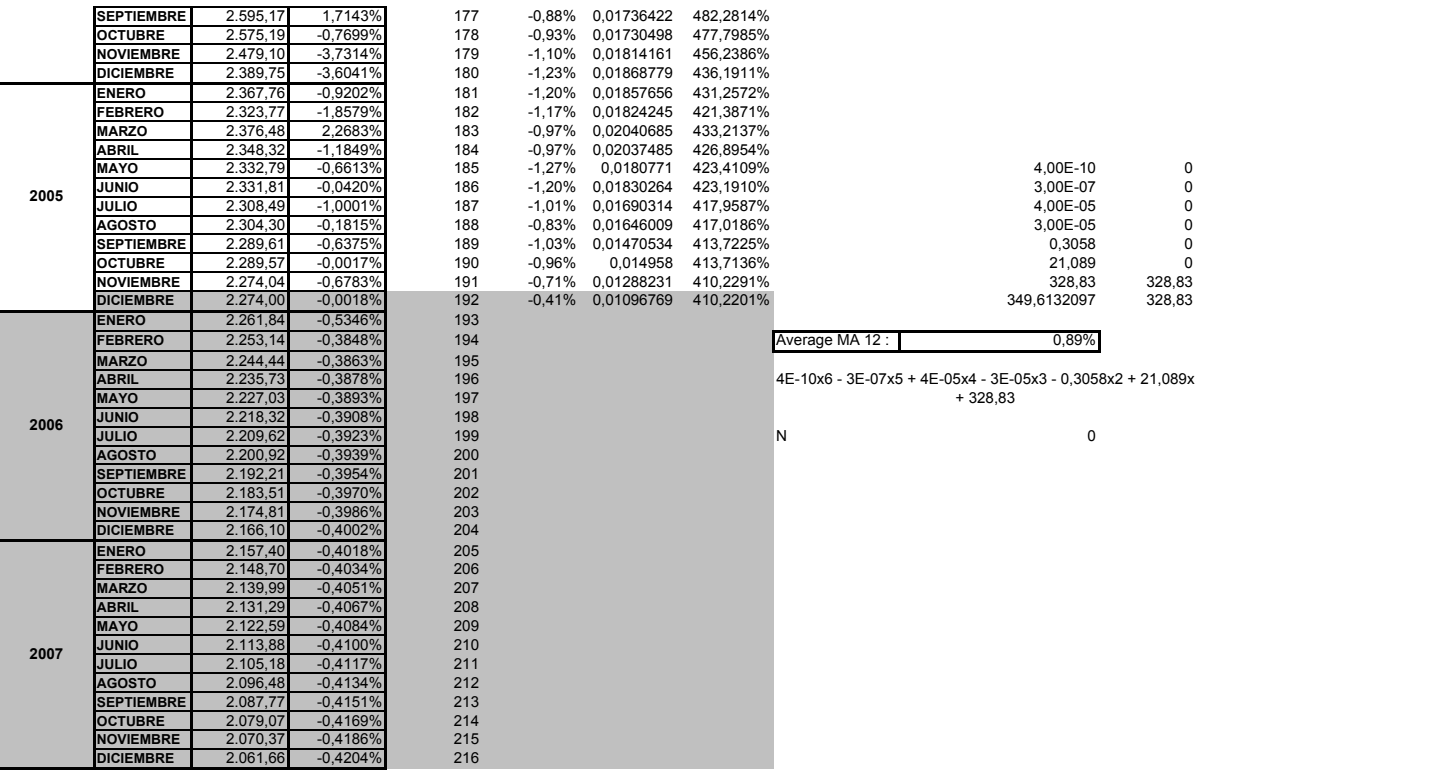

## **Currency Rates Provided by MSN MoneyCentral Investor** Click here to visit MSN MoneyCentral Investor

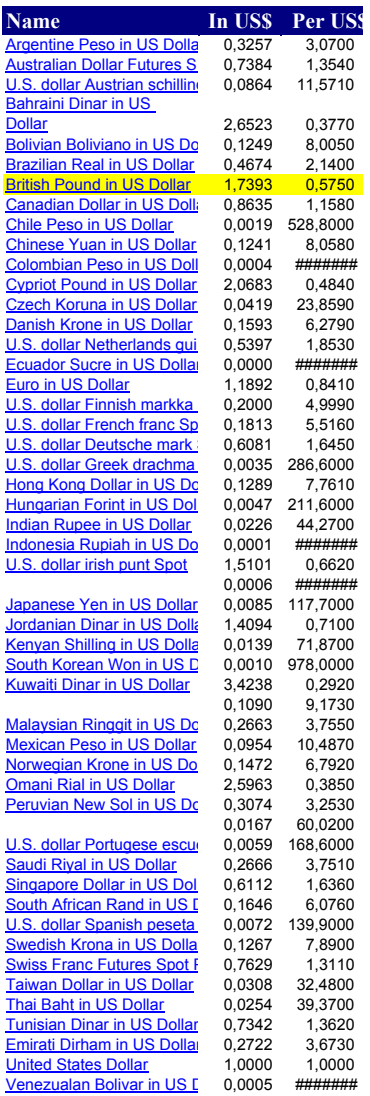

Terms of Use. © 2000 Microsoft Corporation and/or its suppliers. All rights reserved.

Data providers Quotes supplied by ComStock, an Interactive Data company.

MSN MoneyCentral Investor Home Microsoft Office Update

Discover Investor's tools, columns, and Get the latest from Microsoft Office

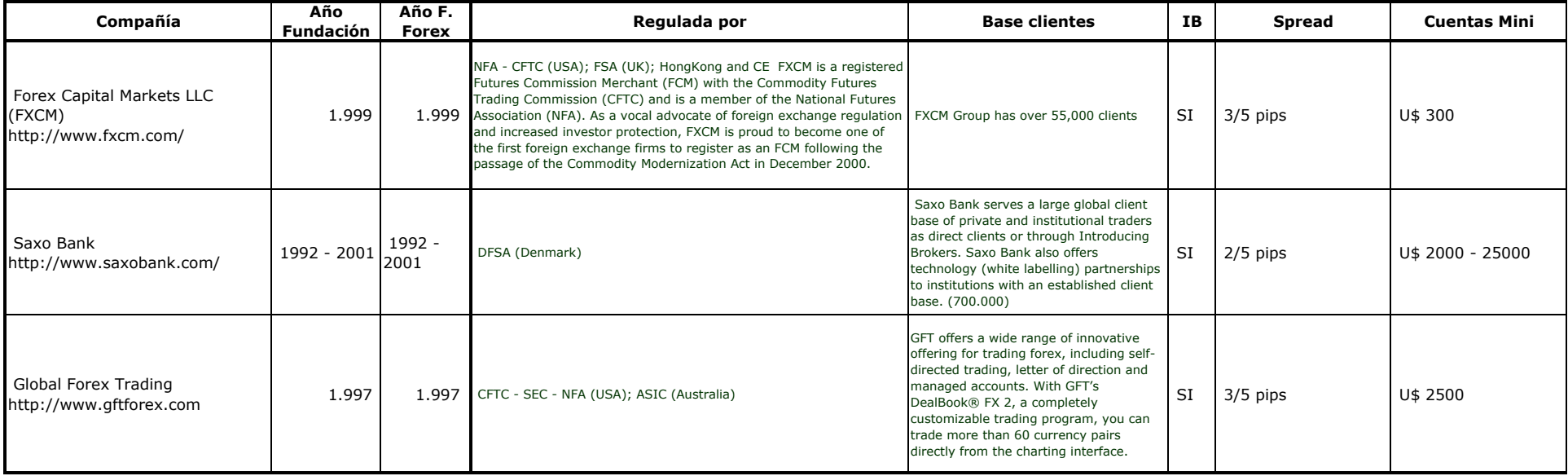

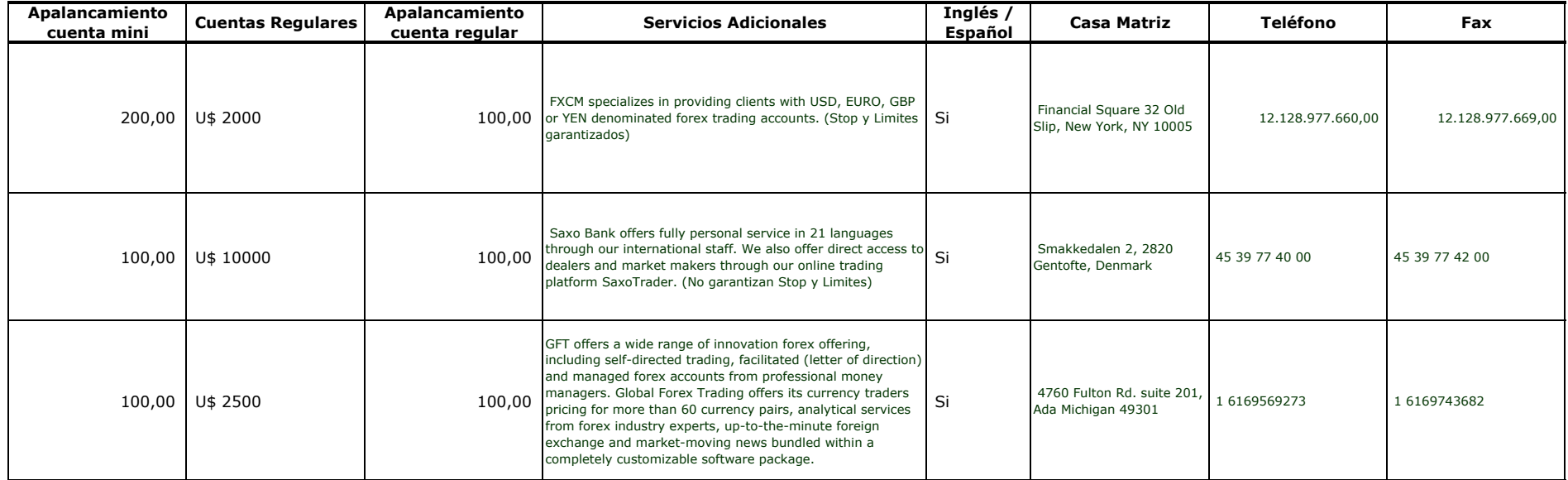

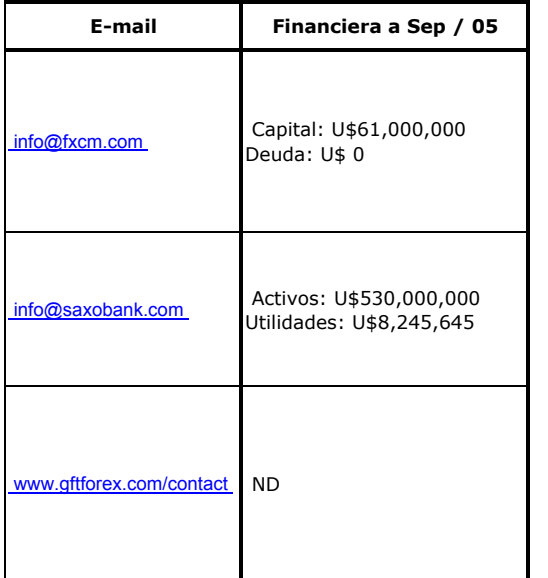

8245645,161